# **MAXQ IAR C Compiler**

Reference Guide

for Dallas Semiconductor/Maxim's **MAXQ Microcontroller**

#### **COPYRIGHT NOTICE**

© Copyright 2004–2008 IAR Systems AB.

No part of this document may be reproduced without the prior written consent of IAR Systems AB. The software described in this document is furnished under a license and may only be used or copied in accordance with the terms of such a license.

#### **DISCLAIMER**

The information in this document is subject to change without notice and does not represent a commitment on any part of IAR Systems. While the information contained herein is assumed to be accurate, IAR Systems assumes no responsibility for any errors or omissions.

In no event shall IAR Systems, its employees, its contractors, or the authors of this document be liable for special, direct, indirect, or consequential damage, losses, costs, charges, claims, demands, claim for lost profits, fees, or expenses of any nature or kind.

#### **TRADEMARKS**

IAR Systems, IAR Embedded Workbench, C-SPY, visualSTATE, From Idea To Target, IAR KickStart Kit, IAR PowerPac, IAR YellowSuite, IAR Advanced Development Kit, IAR, and the IAR Systems logotype are trademarks or registered trademarks owned by IAR Systems AB. J-Link is a trademark licensed to IAR Systems AB.

Microsoft and Windows are registered trademarks of Microsoft Corporation.

Dallas Semiconductor/Maxim is a registered trademark of Dallas Semiconductor/Maxim. MAXQ is a trademark of Dallas Semiconductor/Maxim.

All other product names are trademarks or registered trademarks of their respective owners.

#### **EDITION NOTICE**

Fifth edition: October 2008

Part number: CMAXQ-5

This guide applies to version 2.x of MAXQ IAR Embedded Workbench®.

## **Brief contents**

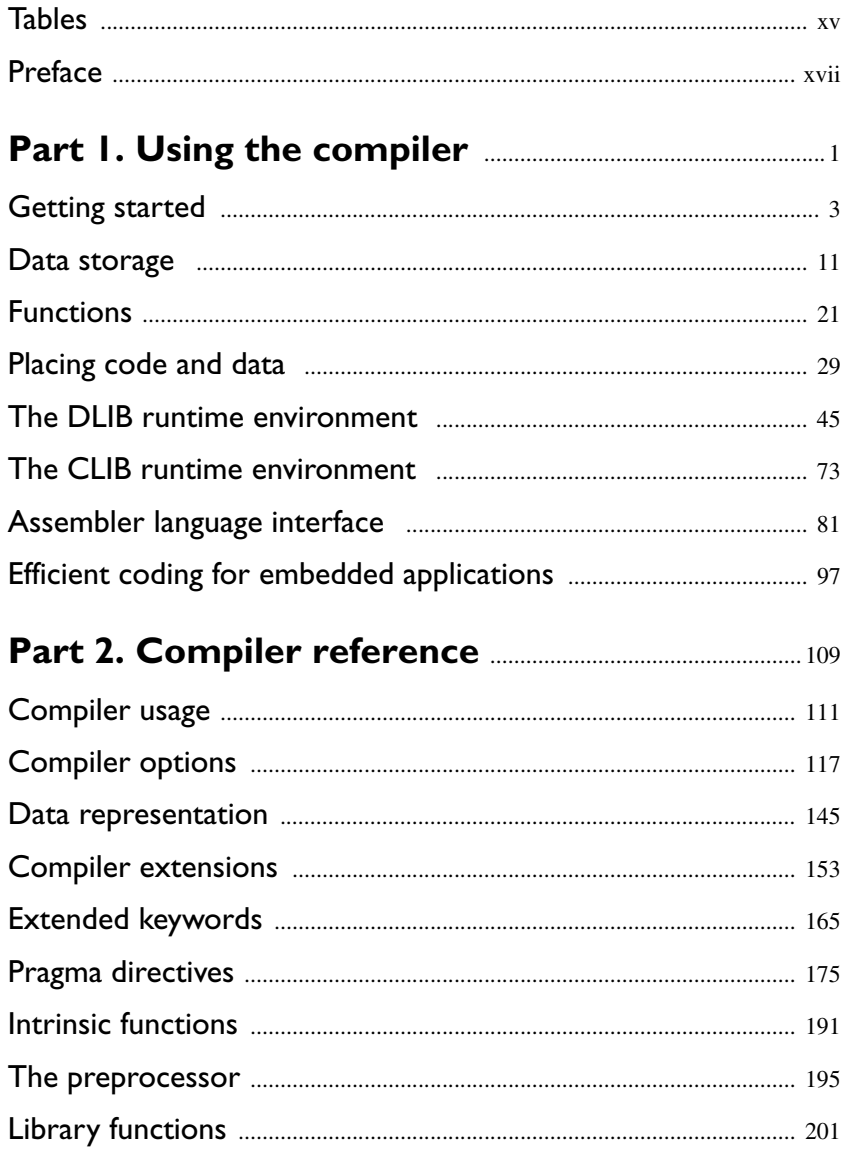

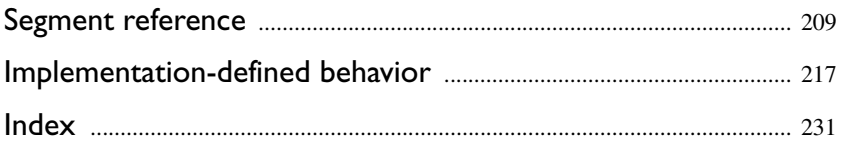

## **Contents**

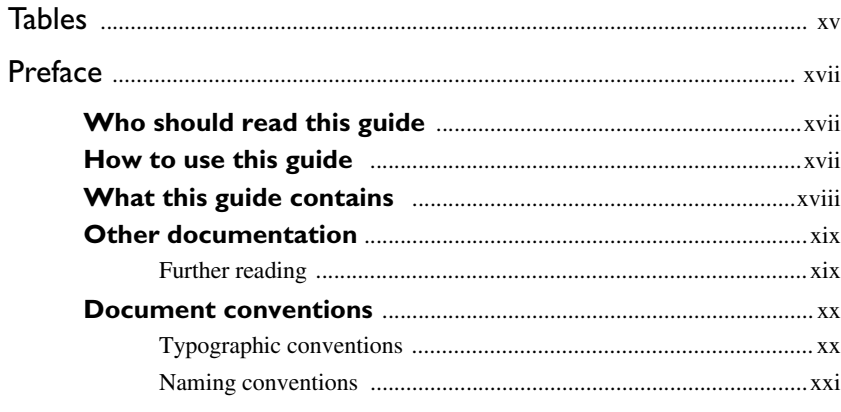

## 

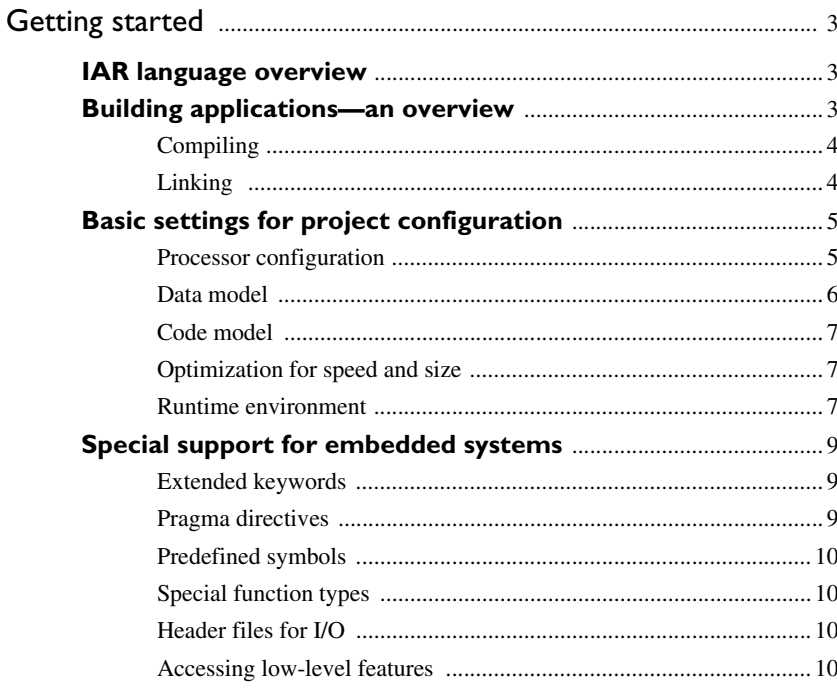

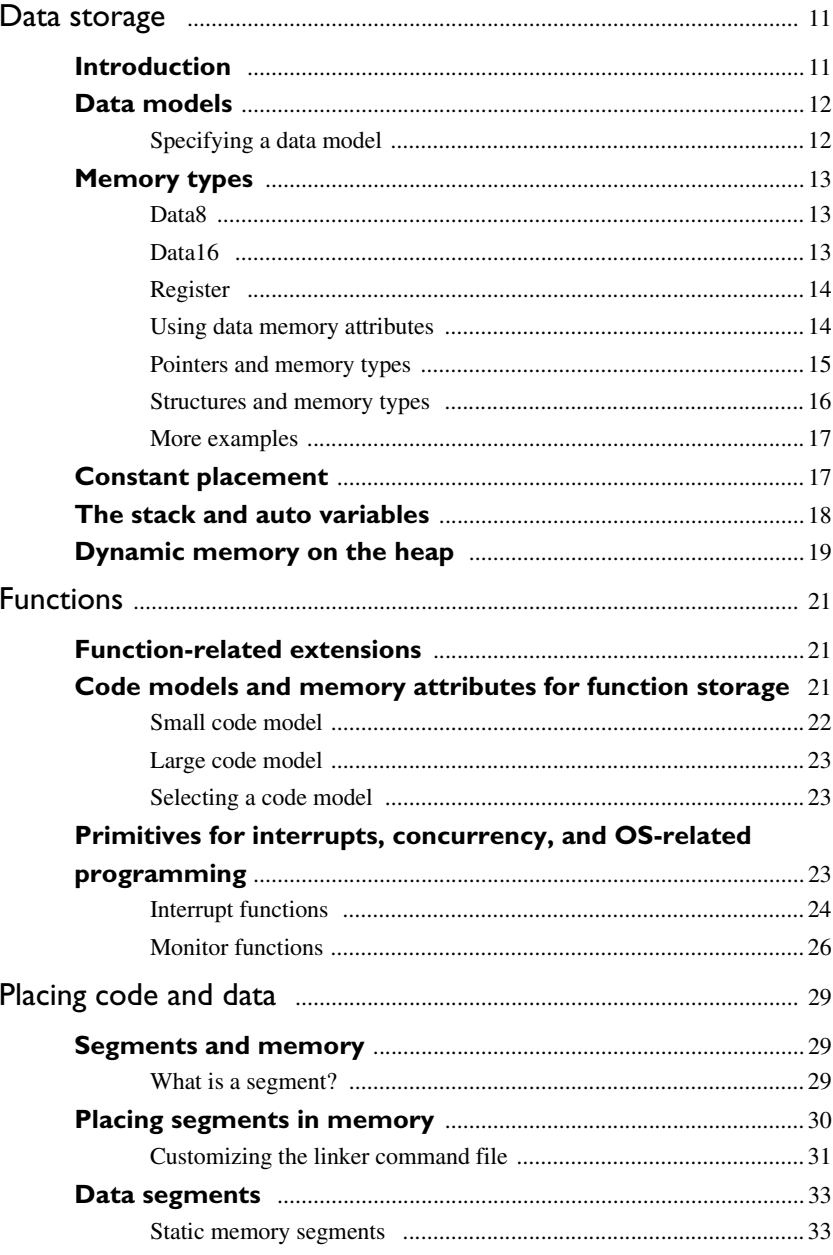

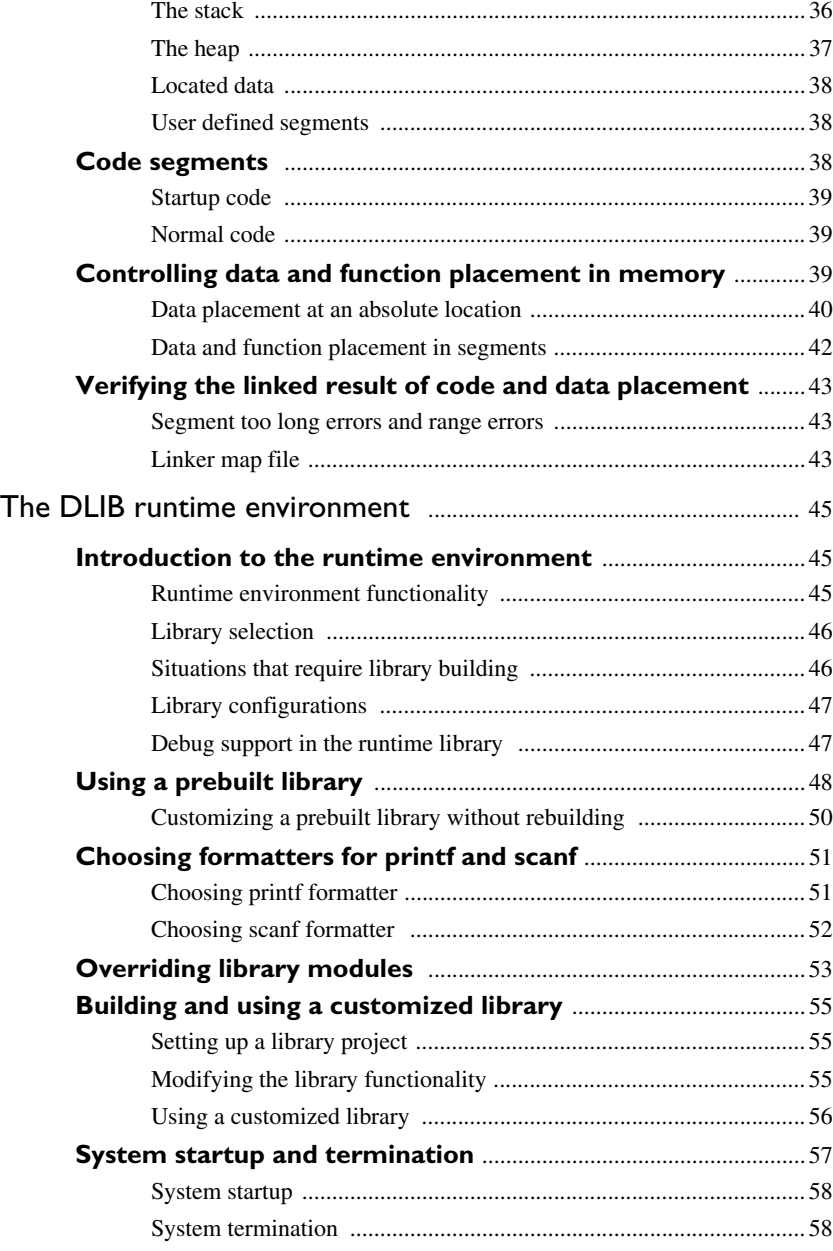

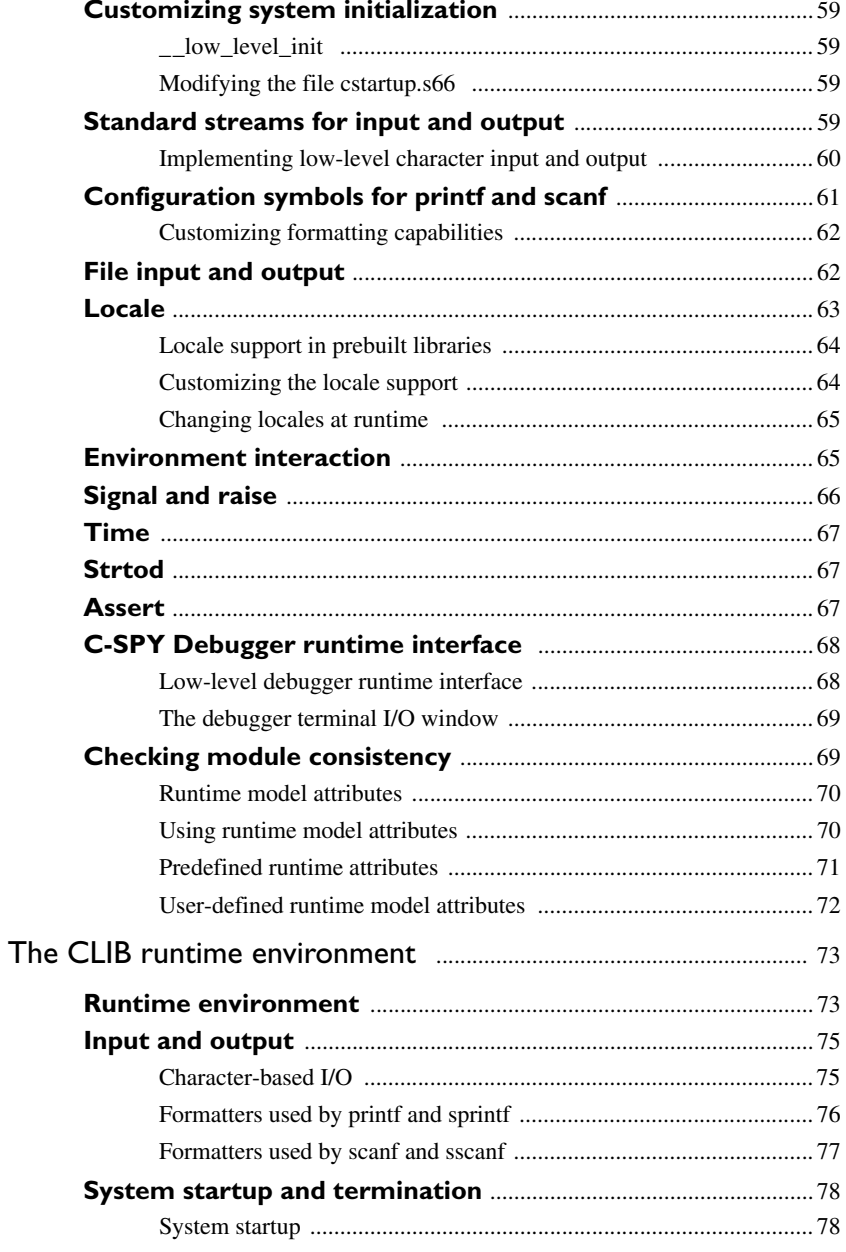

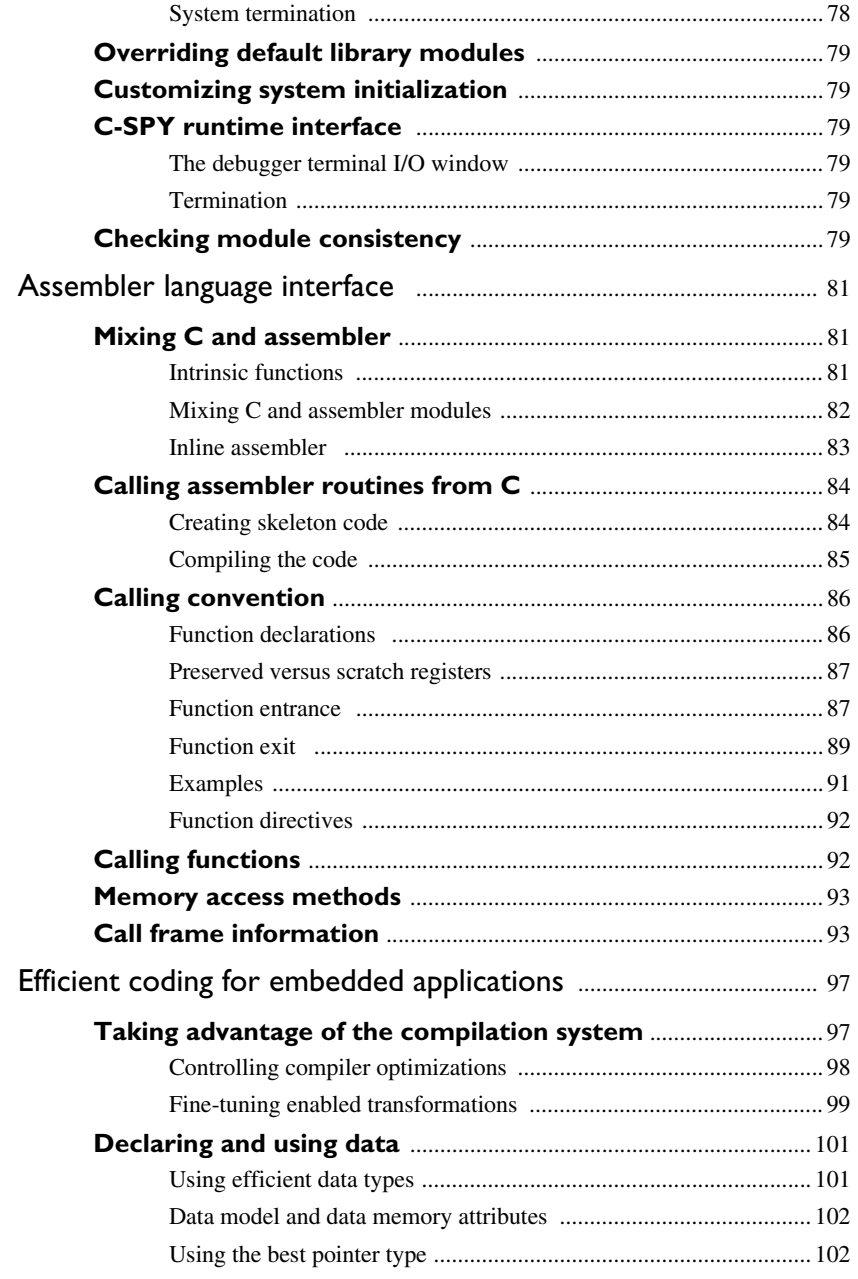

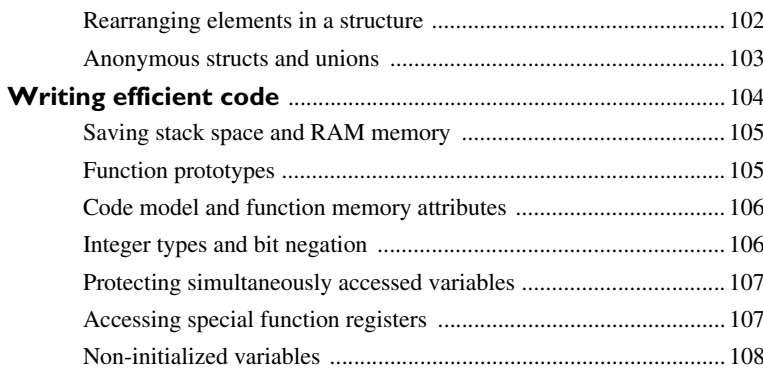

## 

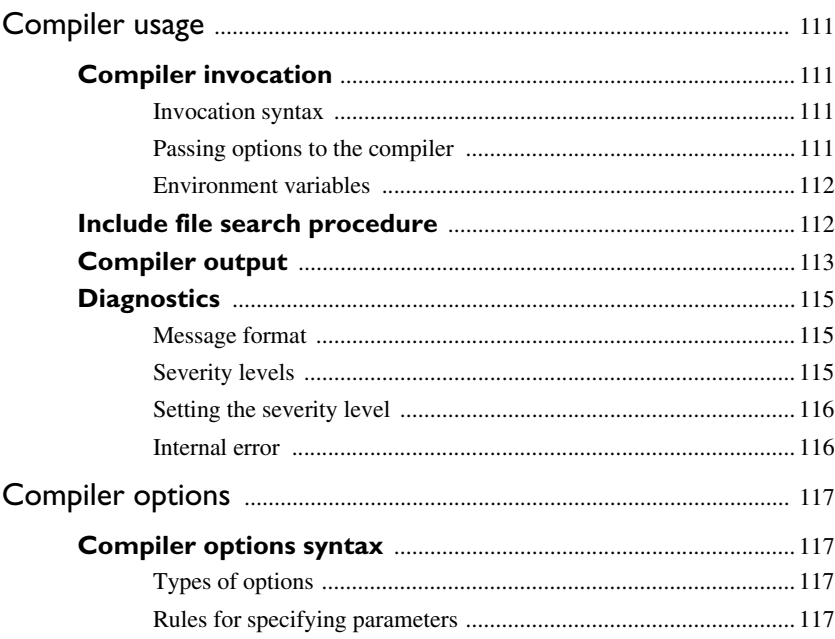

 $\pmb{\mathsf{x}}$ 

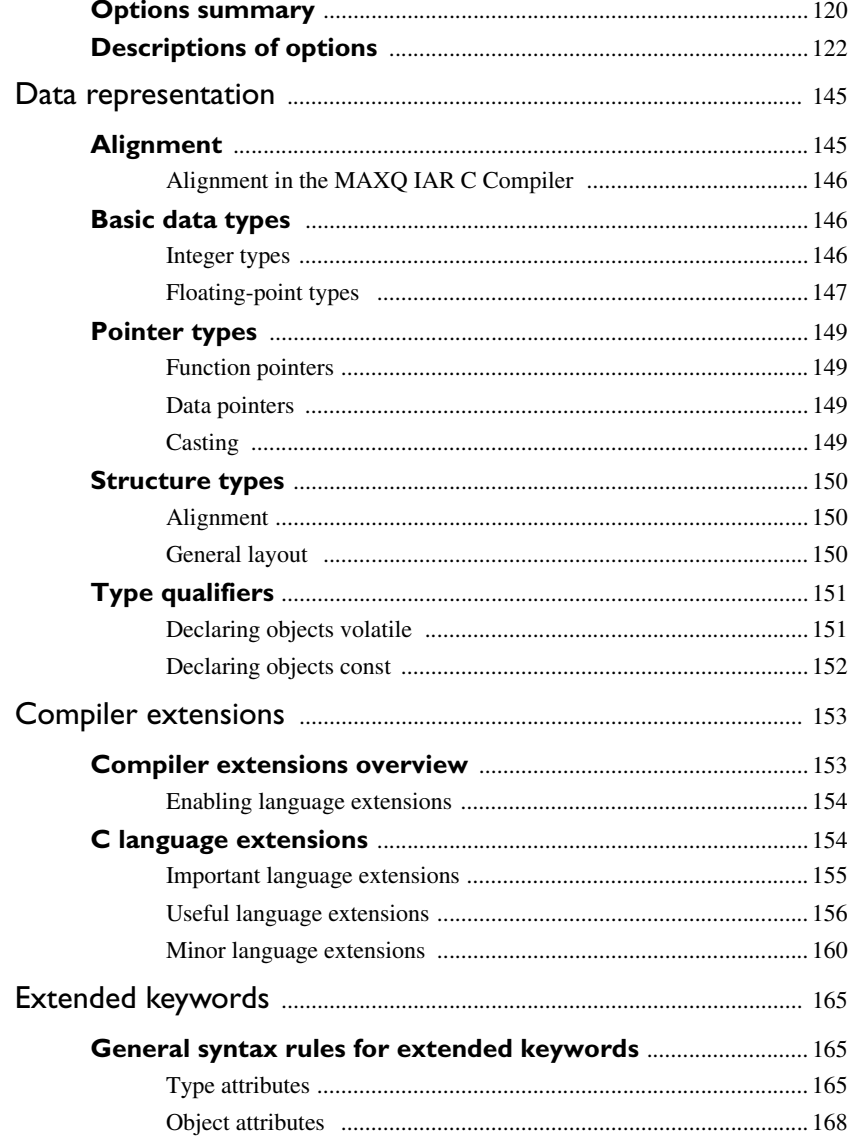

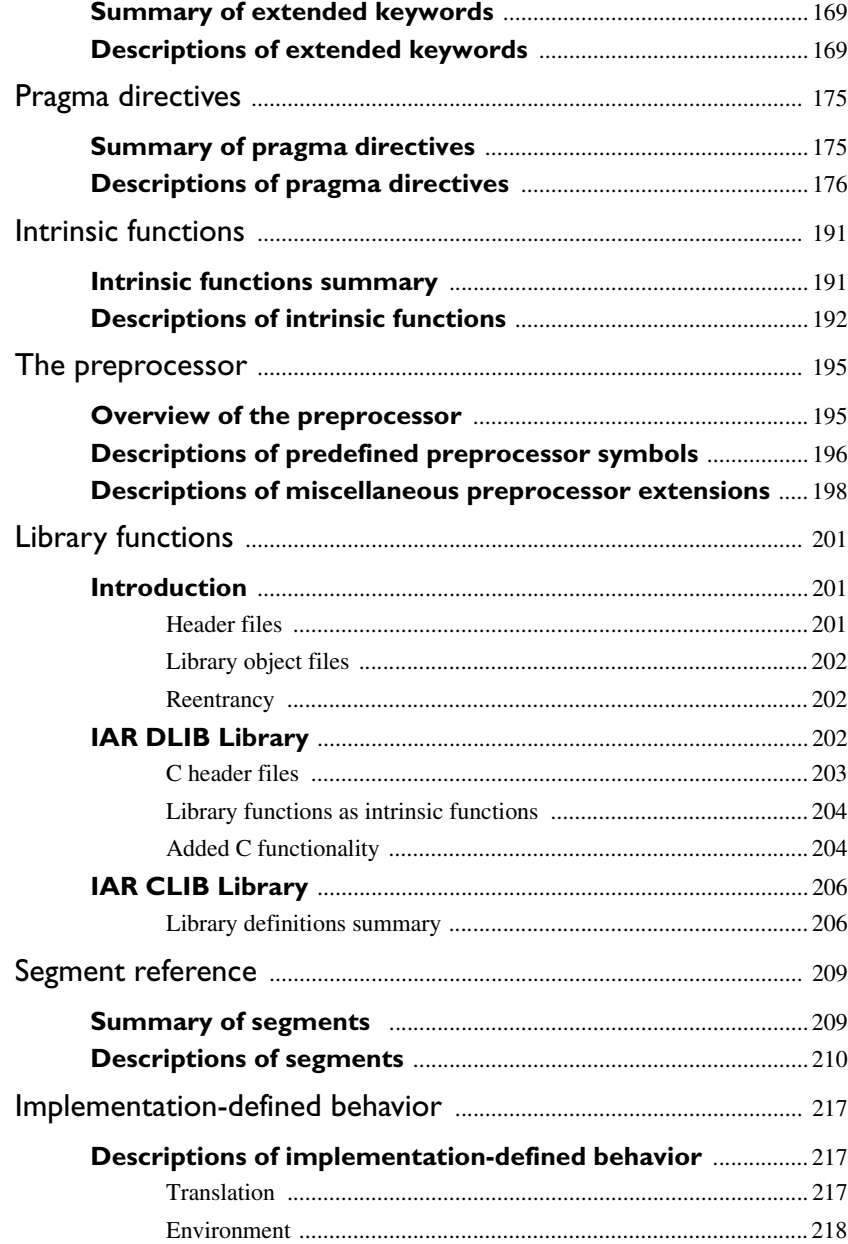

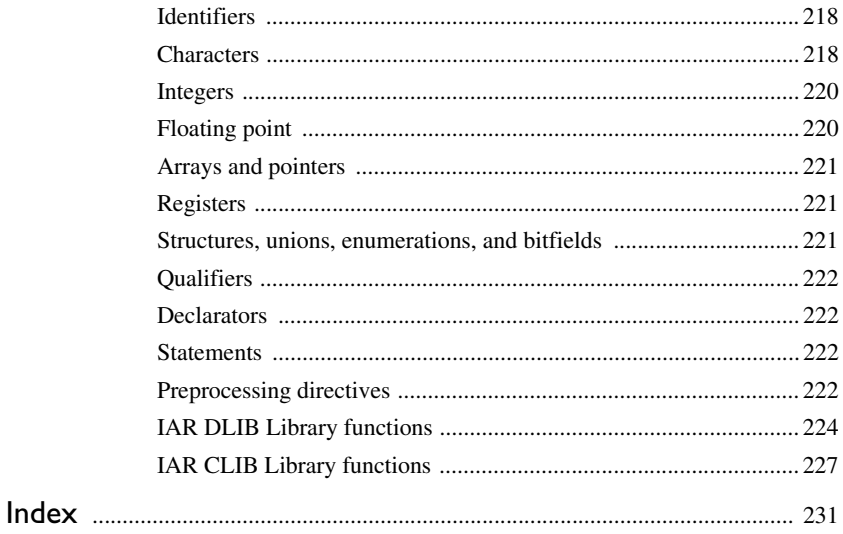

## <span id="page-14-0"></span>**Tables**

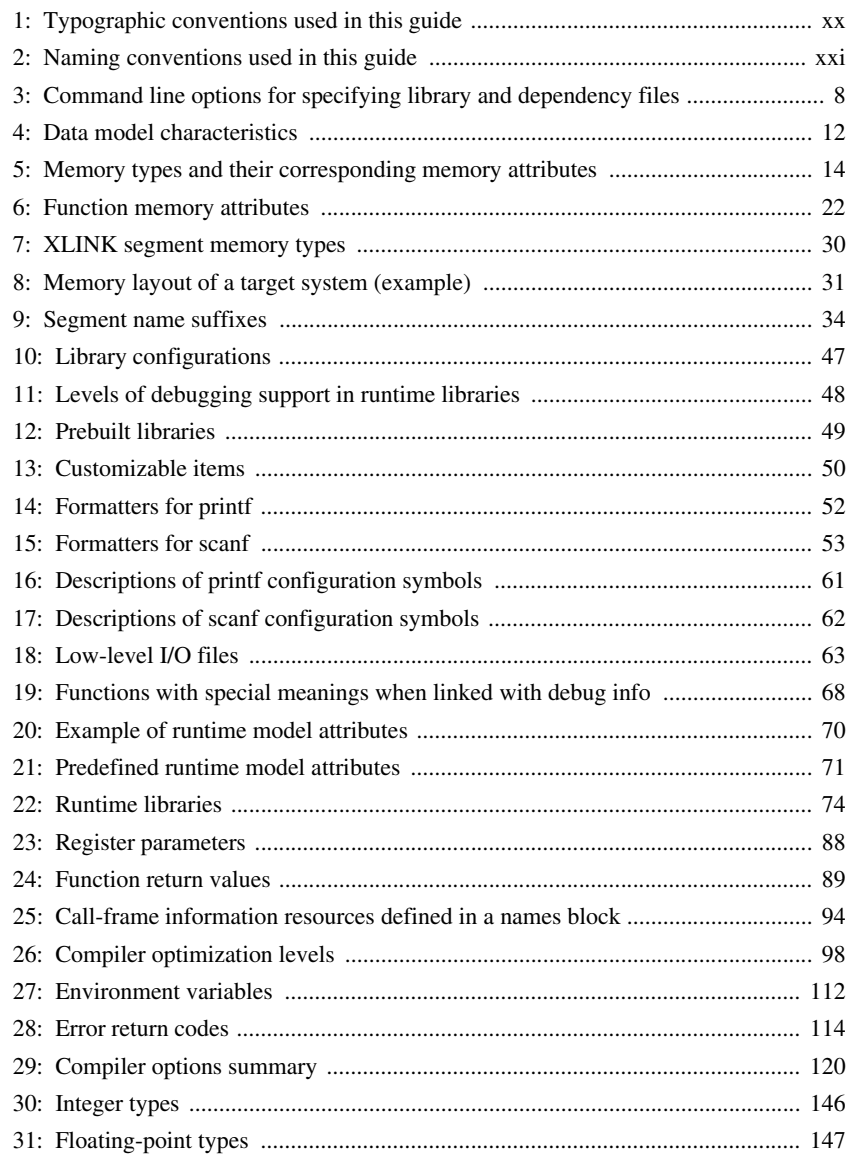

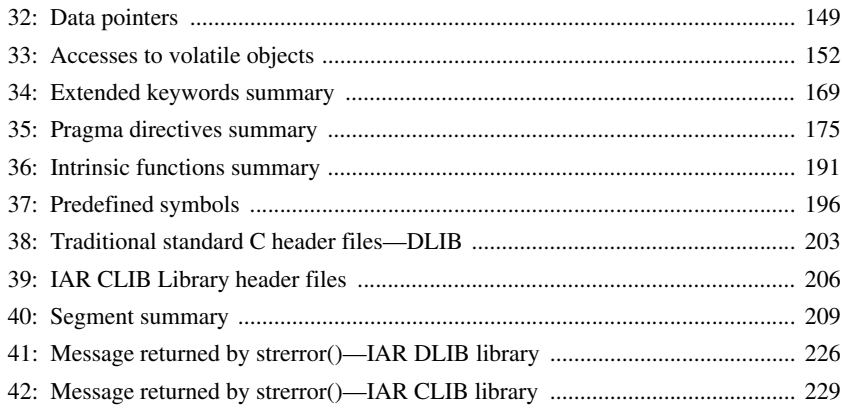

## <span id="page-16-0"></span>**Preface**

Welcome to the MAXQ IAR C Compiler Reference Guide. The purpose of this guide is to provide you with detailed reference information that can help you to use the MAXQ IAR C Compiler to best suit your application requirements. This guide also gives you suggestions on coding techniques so that you can develop applications with maximum efficiency.

## <span id="page-16-1"></span>**Who should read this guide**

You should read this guide if you plan to develop an application using the C language for the MAXQ microcontroller and need to get detailed reference information on how to use the MAXQ IAR C Compiler. In addition, you should have a working knowledge of the following:

- The architecture and instruction set of the MAXQ microcontroller. Refer to the documentation from Dallas Semiconductor/Maxim for information about the MAXQ microcontroller
- The C programming language
- Application development for embedded systems
- The operating system of your host computer.

### <span id="page-16-2"></span>**How to use this guide**

When you start using the MAXQ IAR C Compiler, you should read *[Part 1. Using the](#page-22-1)  [compiler](#page-22-1)* in this guide.

When you are familiar with the compiler and have already configured your project, you can focus more on *[Part 2. Compiler reference](#page-130-1)*.

If you are new to using the IAR Systems toolkit, we recommend that you first study the *IAR Embedded Workbench® IDE User Guide*. This guide contains a product overview, tutorials that can help you get started, conceptual and user information about IAR Embedded Workbench and the IAR C-SPY® Debugger, and corresponding reference information. The *IAR Embedded Workbench® IDE User Guide* also contains a glossary.

## <span id="page-17-0"></span>**What this guide contains**

Below is a brief outline and summary of the chapters in this guide.

*[Part 1. Using the compiler](#page-22-1)*

- *[Getting started](#page-24-3)* gives the information you need to get started using the MAXQ IAR C Compiler for efficiently developing your application.
- *[Data storage](#page-32-2)* describes how data can be stored in memory, with emphasis on the different data models and data memory type attributes.
- *[Functions](#page-42-3)* gives a brief overview of function-related extensions—mechanisms for controlling functions—and describes some of these mechanisms in more detail.
- *[Placing code and data](#page-50-3)* describes the concept of segments, introduces the linker command file, and describes how code and data are placed in memory.
- *[The DLIB runtime environment](#page-66-3)* describes the runtime environment in which an application executes. It covers how you can modify it by setting options, overriding default library modules, or building your own library. The chapter also describes system initialization and introduces the file cstartup, as well as how to use modules for locale, and file I/O.
- *[The CLIB runtime environment](#page-94-2)* gives an overview of the runtime libraries and how they can be customized. The chapter also describes system initialization and introduces the file cstartup.
- *[Assembler language interface](#page-102-3)* contains information required when parts of an application are written in assembler language. This includes the calling convention.
- *[Efficient coding for embedded applications](#page-118-2)* gives hints about how to write code that compiles to efficient code for an embedded application.

#### *[Part 2. Compiler reference](#page-130-1)*

- *[Compiler usage](#page-132-4)* provides reference information about how the compiler interacts with its environment—the invocation syntax, methods for passing options to the compiler, environment variables, the include file search procedure, and the different types of compiler output. The chapter also describes how the compiler's diagnostic system works.
- *[Compiler options](#page-138-4)* explains how to set the compiler options, gives a summary of the options, and contains detailed reference information for each compiler option.
- *[Data representation](#page-166-2)* describes the available data types, pointers, and structure types. This chapter also gives information about type and object attributes.
- *[Compiler extensions](#page-174-2)* gives a brief overview of the compiler extensions to the ISO/ANSI C standard. More specifically the chapter describes the available C language extensions.
- *[Extended keywords](#page-186-3)* gives reference information about each of the MAXQ-specific keywords that are extensions to the standard C language.
- *[Pragma directives](#page-196-3)* gives reference information about the pragma directives.
- *[Intrinsic functions](#page-212-3)* gives reference information about the functions that can be used for accessing MAXQ-specific low-level features.
- *[The preprocessor](#page-216-2)* gives a brief overview of the preprocessor, including reference information about the different preprocessor directives, symbols, and other related information.
- *[Library functions](#page-222-3)* gives an introduction to the C library functions, and summarizes the header files.
- *[Segment reference](#page-230-3)* gives reference information about the compiler's use of segments.
- *[Implementation-defined behavior](#page-238-3)* describes how the MAXQ IAR C Compiler handles the implementation-defined areas of the C language standard.

### <span id="page-18-0"></span>**Other documentation**

The complete set of IAR Systems development tools for the MAXQ microcontroller is described in a series of guides. For information about:

- Using the IAR Embedded Workbench<sup>®</sup> IDE with the IAR C-SPY Debugger<sup>®</sup>, refer to the *IAR Embedded Workbench® IDE User Guide*
- Programming for the MAXQ IAR Assembler, refer to the *MAXQ IAR Assembler Reference Guide*
- Using the IAR XLINK Linker, the IAR XAR Library Builder, and the IAR XLIB Librarian, refer to the *IAR Linker and Library Tools Reference Guide*
- Using the IAR DLIB Library functions, refer to the online help system
- Using the IAR CLIB Library functions, refer to the *IAR C Library Functions Reference Guide*, available from the online help system
- Porting application code and projects created with a previous MAXQ IAR Embedded Workbench IDE, refer to *MAXQ IAR Embedded Workbench® Migration Guide*.

All of these guides are delivered in hypertext PDF or HTML format on the installation media. Some of them are also delivered as printed books.

#### <span id="page-18-1"></span>**FURTHER READING**

The following books may be of interest to you when using the IAR Systems development tools:

- Barr, Michael, and Andy Oram, ed. *Programming Embedded Systems in C and C++*. O'Reilly & Associates.
- Harbison, Samuel P. and Guy L. Steele (contributor). *C: A Reference Manual.* Prentice Hall.
- Kernighan, Brian W. and Dennis M. Ritchie. *The C Programming Language. Prentice Hall*. [The later editions describe the ANSI C standard.]
- Labrosse, Jean J. *Embedded Systems Building Blocks: Complete and Ready-To-Use Modules in C.* R&D Books.
- Lippman, Stanley B. and Josée Lajoie. *C++ Primer*. Addison-Wesley.
- Mann, Bernhard. *C für Mikrocontroller.* Franzis-Verlag. [Written in German.]
- Stroustrup, Bjarne. *The C++ Programming Language.* Addison-Wesley.

We recommend that you visit the following web sites:

- The Dallas Semiconductor/Maxim web site, **www.dalsemi.com**, contains information and news about the MAXQ microcontrollers.
- The IAR Systems web site, **www.iar.com**, holds application notes and other product information.

### <span id="page-19-0"></span>**Document conventions**

When referring to a directory in your product installation, for example  $\max q \cdot d$ oc, the full path to the location is assumed, for example  $c:\Perogram \text{Files} \text{IAR}$ Systems\Embedded Workbench 5.*n*\maxq\doc.

#### <span id="page-19-1"></span>**TYPOGRAPHIC CONVENTIONS**

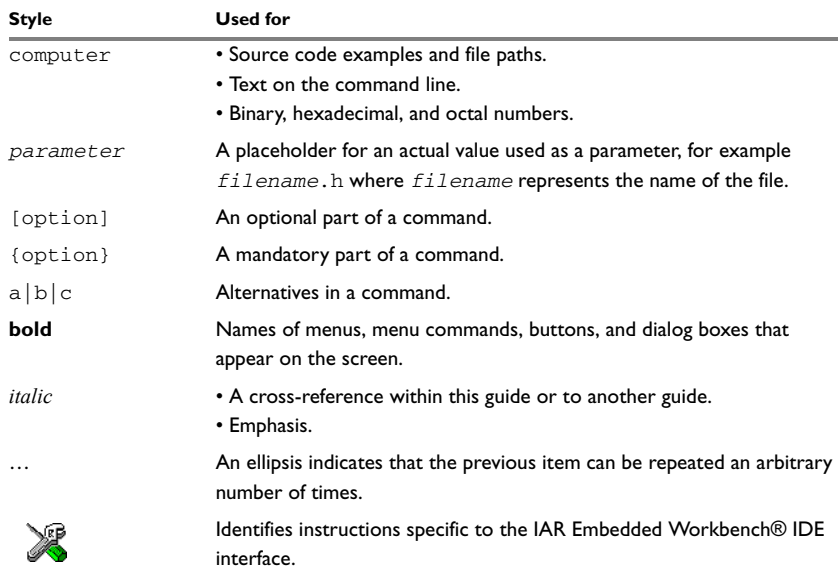

This guide uses the following typographic conventions:

<span id="page-19-2"></span>*Table 1: Typographic conventions used in this guide* 

| Style         | Used for                                                        |
|---------------|-----------------------------------------------------------------|
|               | Identifies instructions specific to the command line interface. |
| $\mathcal{S}$ | Identifies helpful tips and programming hints.                  |
|               | Identifies warnings.                                            |

*Table 1: Typographic conventions used in this guide (Continued)*

### <span id="page-20-0"></span>**NAMING CONVENTIONS**

The following naming conventions are used for the products and tools from IAR Systems® referred to in this guide:

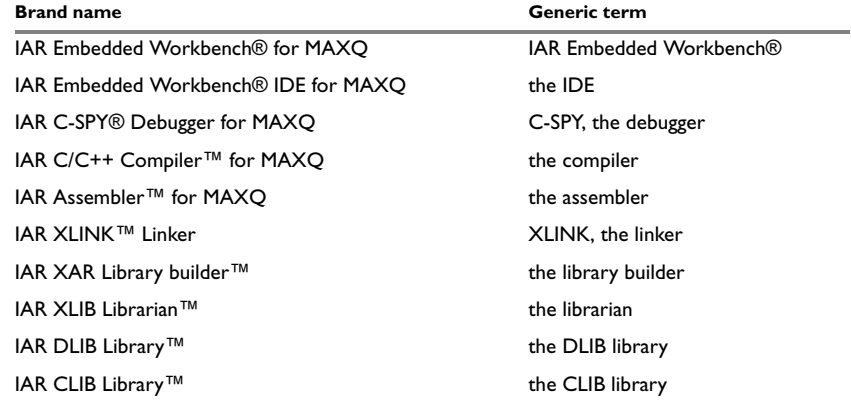

<span id="page-20-1"></span>*Table 2: Naming conventions used in this guide* 

Document conventions

# <span id="page-22-1"></span><span id="page-22-0"></span>**Part 1. Using the compiler**

This part of the MAXQ IAR C Compiler Reference Guide includes the following chapters:

- [Getting started](#page-24-3)
- [Data storage](#page-32-2)
- [Functions](#page-42-3)
- [Placing code and data](#page-50-3)
- [The DLIB runtime environment](#page-66-3)
- [The CLIB runtime environment](#page-94-2)
- [Assembler language interface](#page-102-3)
- [Efficient coding for embedded applications.](#page-118-2)

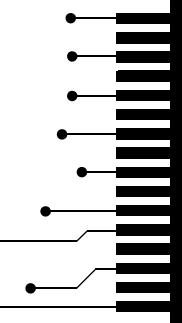

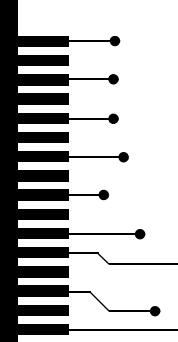

## <span id="page-24-3"></span><span id="page-24-0"></span>**Getting started**

This chapter gives the information you need to get started using the MAXQ IAR C Compiler for efficiently developing your application.

First you will get an overview of the supported programming languages, followed by a description of the steps involved for compiling and linking an application.

Next, the compiler is introduced. You will get an overview of the basic settings needed for a project setup, including an overview of the techniques that enable applications to take full advantage of the MAXQ microcontroller. In the following chapters, these techniques will be studied in more detail.

## <span id="page-24-1"></span>**IAR language overview**

The programming language you can use with the MAXQ IAR C Compiler is C, the most widely used high-level programming language used in the embedded systems industry. Using the MAXQ IAR C Compiler, you can build freestanding applications that follow the standard ISO 9899:1990. This standard is commonly known as ANSI C.

C can be used in *strict* or *relaxed* mode, or relaxed with IAR extensions enabled. The strict mode adheres to the standard, whereas the relaxed mode allows some deviations from the standard.

It is also possible to implement parts of the application, or the whole application, in assembler language. See the *MAXQ IAR Assembler Reference Guide*.

## <span id="page-24-2"></span>**Building applications—an overview**

A typical application is built from a number of source files and libraries. The source files can be written in C or assembler language, and can be compiled into object files by the MAXQ IAR C Compiler or the MAXQ IAR Assembler.

A library is a collection of object files. A typical example of a library is the compiler library containing the runtime environment and the C standard library. Libraries can also be built using the IAR XAR Library Builder, the IAR XLIB Librarian, or be provided by external suppliers.

The IAR XLINK Linker is used for building the final application. XLINK normally uses a linker command file, which describes the available resources of the target system.

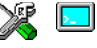

Below, the process for building an application on the command line is described. For information about how to build an application using the IAR Embedded Workbench IDE, see the *IAR Embedded Workbench® IDE User Guide*.

#### <span id="page-25-0"></span>**COMPILING**

In the command line interface, the following line compiles the source file myfile.c into the object file myfile.r66 using the default settings:

iccmaxq myfile.c

In addition, you need to specify some critical options, see *[Basic settings for project](#page-26-0)  [configuration](#page-26-0)*, page 5.

#### <span id="page-25-1"></span>**LINKING**

The IAR XLINK Linker is used for building the final application. Normally, XLINK requires the following information as input:

- A number of object files and possibly certain libraries
- The standard library containing the runtime environment and the standard language functions
- A program start label
- A linker command file that describes the memory layout of the target system
- Information about the output format.

On the command line, the following line can be used for starting XLINK:

xlink myfile.r66 myfile2.r66 -s \_\_program\_start -f lnkmaxq.xcl clmaxq20mll.r66 -o aout.a66 -r

In this example, myfile.r66 and myfile2.r66 are object files,  $ln$ kmaxq.xcl is the linker command file, and  $clmaxq20m11$ .r66 is the runtime library. The option -s specifies the label where the application starts. The option -o specifies the name of the output file, and the option  $-r$  is used for specifying the output format UBROF, which can be used for debugging in C-SPY®.

The IAR XLINK Linker produces output according to your specifications. Choose the output format that suits your purpose. You might want to load the output to a debugger—which means that you need output with debug information. Alternatively, you might want to load the output to a flash loader or a PROM programmer—in which case you need output without debug information, such as Intel-hex or Motorola S-records. The option -F can be used for specifying the output format. (The default output format is Motorola.)

**4**

### <span id="page-26-0"></span>**Basic settings for project configuration**

This section gives an overview of the basic settings for the project setup that are needed to make the compiler generate the best code for the MAXQ device you are using. You can specify the options either from the command line interface or in the IAR Embedded Workbench IDE. For details about how to set options, see *[Compiler options syntax](#page-138-5)*, page [117](#page-138-5), and the *IAR Embedded Workbench® IDE User Guide*, respectively.

The basic settings are:

- Processor configuration
- Data model
- Code model
- Optimization settings
- Runtime environment.

In addition to these settings, there are many other options and settings available for fine-tuning the result even further. See the chapter *[Compiler options](#page-138-4)* for a list of all available options.

#### <span id="page-26-1"></span>**PROCESSOR CONFIGURATION**

To make the compiler generate optimum code, you should configure it for the MAXQ microcontroller you are using.

#### **Core**

The MAXQ IAR C Compiler supports both the MAXQ10 and the MAXQ20 cores. Use the --core option to select the micro architecture for which the code is to be generated.

This option has implications for the options used for enabling and disabling code and data model.

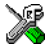

In the IAR Embedded Workbench IDE, choose **Project>Options>General Options**>**Target** and select an appropriate device from the **Device** drop-down list on the **Target** page. The core option will then be automatically selected.

**Note:** Device-specific configuration files for the XLINK linker and the C-SPY debugger will also be automatically selected.

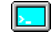

Use the  $\alpha$ -core={maxq10|maxq20} option to select the microcontroller for which the code is to be generated.

#### **Accumulators**

The MAXQ IAR C Compiler supports specifying the number of available accumulators: 8, 16, or 32.

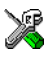

In the IAR Embedded Workbench IDE, choose **Project>Options>General Options** and select the device that you are using from the **Device** drop-down menu. A default number of accumulators will be set for the selected device. If you want to lower the number of available accumulators, use the **Number of accumulators** option.

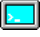

Use the  $-\text{accumulators}$  = {8|16|32} option to select the number of accumulators in the CPU core.

#### **Hardware multiplier**

Some MAXQ devices contain a hardware multiplier. The MAXQ IAR C Compiler supports this unit by means of dedicated runtime library modules. To use the hardware multiplier instead of the software routines, make sure to use the linker command file hwmul.xcl when you build your project.

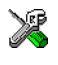

To take advantage of the unit, choose **Project>Options>General Options**>**Target** and select a device from the **Device** drop-down menu that contains a hardware multiplier unit. Correct linker command file will automatically be used.

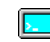

To use the hardware multiplier, you should, in addition to the runtime library object file, extend the XLINK command line with an additional linker command file:

-f hwmul.xcl

#### <span id="page-27-0"></span>**DATA MODEL**

One of the characteristics of the MAXQ microcontroller is that there is a trade-off regarding the way memory is accessed, between the range from cheap access to small memory areas, up to more expensive access methods that can access any location.

In the MAXQ IAR C Compiler, you can set a default memory access method by selecting a data model. However, it is possible to override the default access method for each individual variable. The following data models are supported:

- The *Small* data model which can access the low 256 bytes of the data memory space
- The *Large* data model which can access the entire 64 Kbytes of the data memory space.

The chapter *[Data storage](#page-32-2)* covers data models in greater detail. The chapter also covers how to fine-tune the access method for individual variables.

**6**

#### <span id="page-28-0"></span>**CODE MODEL**

The MAXQ IAR C Compiler supports *code models* that you can set on file- or function-level to control which function calls are generated, which determines the size of the linked application. The following code models are available:

- The *Small* code model is segmented and suitable for devices with less than 64 Kbytes program memory or applications with lots of constant data
- The *Large* code model is linear and suitable for larger devices and for applications that can have its constant data in RAM. This code model is only available for the MAXQ20 core.

For detailed information about the code models, see the chapter *[Functions](#page-42-3)*.

#### <span id="page-28-1"></span>**OPTIMIZATION FOR SPEED AND SIZE**

The MAXQ IAR C Compiler is a state-of-the-art compiler with an optimizer that performs, among other things, dead-code elimination, constant propagation, inlining, common subexpression elimination, and precision reduction. It also performs loop optimizations, such as unrolling and induction variable elimination.

You can decide between several optimization levels and two optimization goals—*size* and *speed*. Most optimizations will make the application both smaller and faster. However, when this is not the case, the compiler uses the selected optimization goal to decide how to perform the optimization.

The optimization level and goal can be specified for the entire application, for individual files, and for individual functions. In addition, some individual optimizations, such as function inlining, can be disabled.

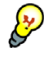

Often, the smallest code is achieved by using speed optimization with loop unrolling disabled, -s9 and --no\_unroll. The default libraries are built using these options.

For details about compiler optimizations, see *[Controlling compiler optimizations](#page-119-2)*, page [98.](#page-119-2) For more information about efficient coding techniques, see the chapter *[Efficient](#page-118-2)  [coding for embedded applications](#page-118-2)*.

#### <span id="page-28-2"></span>**RUNTIME ENVIRONMENT**

To create the required runtime environment you should choose a runtime library and set library options. You may also need to override certain library modules with your own customized versions.

There are two different sets of runtime libraries provided:

● The IAR DLIB Library, which supports ISO/ANSI C. This library also supports floating-point numbers in IEEE 754 format and it can be configured to include different levels of support for locale, file descriptors, multibyte characters, et cetera. ● The IAR CLIB Library is a light-weight library, which is not fully compliant with ISO/ANSI C. Neither does it fully support floating-point numbers in IEEE 754 format. (This library is used by default).

The runtime library you choose can be one of the prebuilt libraries, or a library that you have customized and built yourself. The IAR Embedded Workbench IDE provides a library project template for both libraries, that you can use for building your own library version. This gives you full control of the runtime environment. If your project only contains assembler source code, there is no need to choose a runtime library.

For detailed information about the runtime environments, see the chapters *[The DLIB](#page-66-3)  [runtime environment](#page-66-3)* and *[The CLIB runtime environment](#page-94-2)*, respectively.

The way you set up a runtime environment and locate all the related files differs depending on which build interface you are using—the IAR Embedded Workbench IDE or the command line.

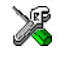

#### **Choosing a runtime library in the IAR Embedded Workbench IDE**

To choose a library, choose **Project>Options**, and click the **Library Configuration** tab in the **General Options** category. Choose the appropriate library from the **Library** drop-down menu.

Note that for the DLIB library there are two different configurations—Normal and Full—which include different levels of support for locale, file descriptors, multibyte characters, et cetera. See *[Library configurations](#page-68-3)*, page 47, for more information.

Based on which library configuration you choose and your other project settings, the correct library file is used automatically. For the device-specific include files, a correct include path is set up.

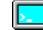

#### **Choosing a runtime library from the command line**

Use the following command line options to specify the library and the dependency files:

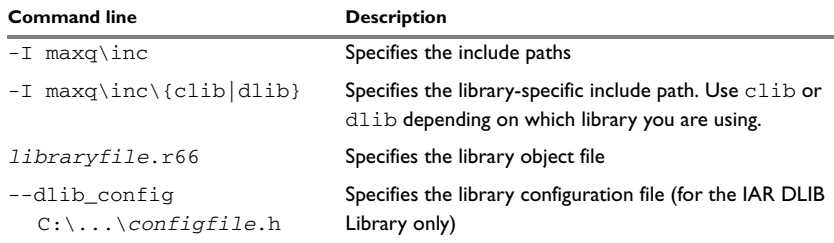

<span id="page-29-0"></span>*Table 3: Command line options for specifying library and dependency files* 

**8**

For a list of all prebuilt library object files for the IAR DLIB Library, see [Table 12,](#page-70-1)  *[Prebuilt libraries](#page-70-1)*, [page 49](#page-70-1). The table also shows how the object files correspond to the dependent project options, and the corresponding configuration files. Make sure to use the object file that matches your other project options.

For a list of all prebuilt object files for the IAR CLIB Library, see [Table 22,](#page-95-1) *Runtime [libraries](#page-95-1)*, [page 74.](#page-95-1) The table also shows how the object files correspond to the dependent project options. Make sure to use the object file that matches your other project options.

#### **Setting library and runtime environment options**

You can set certain options to reduce the library and runtime environment size:

- The formatters used by the functions printf, scanf, and their variants, see *[Choosing formatters for printf and scanf](#page-72-2)*, page 51 (DLIB) and *[Input and output](#page-96-2)*, [page 75](#page-96-2) (CLIB).
- The size of the stack and the heap, see *[The stack](#page-57-1)*, page 36, and *[The heap](#page-58-1)*, page 37, respectively.

## <span id="page-30-0"></span>**Special support for embedded systems**

This section briefly describes the extensions provided by the MAXQ IAR C Compiler to support specific features of the MAXQ microcontroller.

#### <span id="page-30-1"></span>**EXTENDED KEYWORDS**

The MAXQ IAR C Compiler provides a set of keywords that can be used for configuring how the code is generated. For example, there are keywords for controlling the memory type for individual variables as well as for declaring special function types.

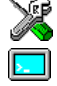

By default, language extensions are enabled in the IAR Embedded Workbench IDE.

The command line option -e makes the extended keywords available, and reserves them so that they cannot be used as variable names. See, *-e*[, page 128](#page-149-0) for additional information.

For detailed descriptions of the extended keywords, see the chapter *[Extended keywords](#page-186-3)*.

#### <span id="page-30-2"></span>**PRAGMA DIRECTIVES**

The pragma directives control the behavior of the compiler, for example how it allocates memory, whether it allows extended keywords, and whether it issues warning messages.

The pragma directives are always enabled in the MAXQ IAR C Compiler. They are consistent with ISO/ANSI C, and are very useful when you want to make sure that the source code is portable.

For detailed descriptions of the pragma directives, see the chapter *[Pragma directives](#page-196-3)*.

#### <span id="page-31-0"></span>**PREDEFINED SYMBOLS**

With the predefined preprocessor symbols, you can inspect your compile-time environment, for example the core and the number of accumulators.

For detailed descriptions of the predefined symbols, see the chapter *[The preprocessor](#page-216-2)*.

#### <span id="page-31-1"></span>**SPECIAL FUNCTION TYPES**

The special hardware features of the MAXQ microcontroller are supported by the compiler's special function types. You can write a complete application without having to write any of these functions in assembler language.

For detailed information, see *[Primitives for interrupts, concurrency, and OS-related](#page-44-3)  [programming](#page-44-3)*, page 23.

#### <span id="page-31-2"></span>**HEADER FILES FOR I/O**

Standard peripheral units are defined in device-specific I/O header files with the filename extension h. The product package supplies I/O files for all devices that are available at the time of the product release. You can find these files in the  $\max_{\alpha}$  inc directory. Make sure to include the appropriate include file in your application source files.

For an example, see *[Accessing special function registers](#page-128-2)*, page 107.

#### <span id="page-31-3"></span>**ACCESSING LOW-LEVEL FEATURES**

For hardware-related parts of your application, accessing low-level features is essential. The MAXQ IAR C Compiler supports several ways of doing this: intrinsic functions, mixing C and assembler modules, and inline assembler. For information about the different methods, see *[Mixing C and assembler](#page-102-4)*, page 81.

## <span id="page-32-2"></span><span id="page-32-0"></span>**Data storage**

This chapter gives a brief introduction to the memory layout of the MAXQ microcontroller and the fundamental ways data can be stored in memory: on the stack, in static (global) memory, or in heap memory. For efficient memory usage, MAXQ IAR C Compiler provides a set of data models and data memory attributes, allowing you to fine-tune the access methods, resulting in smaller code size. The concepts of data models and memory types are described in relation to pointers, structures, and non-initialized memory. Finally, detailed information about data storage on the stack and the heap is provided.

## <span id="page-32-1"></span>**Introduction**

The MAXQ microcontroller has two separate memory spaces: 128 Kbytes for code and 64 Kbytes for data. Data memory can be accessed efficiently, while code memory requires more execution time to access. Code memory is used for code, const declared variables if the --place\_const\_in\_code options is used, string literals, and initialization data. The data memory for the MAXQ microcontroller is divided into different ranges, depending on access method.

In a typical application, data can be stored in memory in three different ways:

- On the stack. This is memory space that can be used by a function as long as it is executing. When the function returns to its caller, the memory space is no longer valid.
- Static memory. This kind of memory is allocated once and for all; it remains valid through the entire execution of the application. Variables that are either global or declared static are placed in this type of memory. The word *static* in this context means that the amount of memory allocated for this type of variable does not change while the application is running.
- On the heap. Once memory has been allocated on the heap, it remains valid until it is explicitly released back to the system by the application. This type of memory is useful when the number of objects is not known until the application executes. Note that there are potential risks connected with using the heap in systems with a limited amount of memory, or systems that are expected to run for a long time.

## <span id="page-33-0"></span>**Data models**

The MAXQ IAR C Compiler supports two data models that can be used for applications with different data requirements.

Technically, the data model specifies the default memory type. This means that the data model controls the following:

- The placement of static and global variables
- The default pointer type.

The data model only specifies the default memory type. It is possible to override this for individual variables and pointers. For information about how to specify a memory type for individual objects, see *[Using data memory attributes](#page-35-1)*, page 14.

#### <span id="page-33-1"></span>**SPECIFYING A DATA MODEL**

Two data models are implemented:

- The *Small* data model. Small memory is located in the first 256 bytes of the data memory. This is the only memory type that can be accessed using 8-bit pointers. The advantage is that only 8 bits are needed for pointer storage and that accesses are smaller and faster.
- The *Large* data model. Large memory is located in the entire 64 Kbytes of the data memory. This memory can be accessed using 16-bit pointers.

These models are controlled by the --data\_model option. Each model has a default memory type and a default pointer size. If you do not specify a data model option, the compiler will use the Large data model.

Your project can only use one data model at a time, and the same model must be used by all user modules and all library modules. However, you can override the default memory type by explicitly specifying a memory attribute, using either keywords or the #pragma type\_attribute directive.

The following table summarizes the different data models:

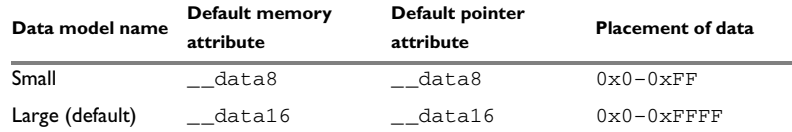

<span id="page-33-2"></span>*Table 4: Data model characteristics* 

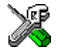

See the *IAR Embedded Workbench® IDE User Guide* for information about setting options in the IAR Embedded Workbench IDE.

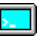

Use the --data\_model option to specify the data model for your project; see *[--data\\_model](#page-145-0)*, page 124.

### <span id="page-34-0"></span>**Memory types**

This section describes the concept of *memory types* used for accessing data by the MAXQ IAR C Compiler. It also discusses pointers in the presence of multiple memory types. For each memory type, the capabilities and limitations are discussed.

The MAXQ IAR C Compiler uses different memory types to access data that is placed in different areas of the memory. There are different methods for reaching memory areas, and they have different costs when it comes to code space, execution speed, and register usage. The access methods range from generic but expensive methods that can access the full memory space, to cheap methods that can access limited memory areas. Each memory type corresponds to one memory access method. By mapping different memories—or part of memories—to memory types, the compiler can generate code that can access data efficiently.

For example, the memory accessible using the data16 memory access method is called memory of data16 type, or simply data16 memory.

By selecting a *data model*, you have selected a default memory type that your application will use. However, it is possible to specify—for individual variables or pointers—different memory types. This makes it possible to create an application that can contain a large amount of data, and at the same time make sure that variables that are used often are placed in memory that can be efficiently accessed.

For more information about memory access methods, see *[Memory access methods](#page-114-2)*, page [93.](#page-114-2)

#### <span id="page-34-1"></span>**DATA8**

The data8 memory consists of the low 256 bytes of data memory space. In hexadecimal notation, this is the address range 0x00-0xFF.

A data8 object can only be placed in data8 memory, and the size of such an object is limited to 128 bytes. By using objects of this type, the code generated by the compiler to access them is minimized. This means a smaller footprint for the application, and faster execution at run-time.

#### <span id="page-34-2"></span>**DATA16**

The data16 memory consists of the full 64 Kbytes of the data memory space. In hexadecimal notation, this is the address range  $0 \times 0000 - 0 \times$ FFFF.

A data16 object can be placed anywhere in this memory and the size of such an object is limited to 32 Kbytes.

The drawback of the data16 memory type is that the code generated to access the memory is larger and slower than that of accessing data located in data8 memory.

#### <span id="page-35-0"></span>**REGISTER**

The IO memory consists of the register memory space. In hexadecimal notation, this is the address range  $0 \times 0$  –  $0 \times 3$  FF. It is not possible to create pointers to this memory space.

#### <span id="page-35-1"></span>**USING DATA MEMORY ATTRIBUTES**

The MAXQ IAR C Compiler provides a set of *extended keywords*, which can be used as *data memory attributes*. These keywords let you override the default memory type for individual data objects, which means that you can place data objects in other memory areas than the default memory. This also means that you can fine-tune the access method for each individual data object, which results in smaller code size.

The following table summarizes the available memory types and their corresponding keywords:

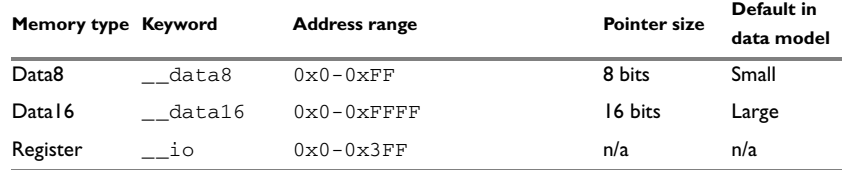

<span id="page-35-2"></span>*Table 5: Memory types and their corresponding memory attributes* 

The keywords are only available if language extensions are enabled in the MAXQ IAR C Compiler.

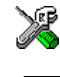

In the IAR Embedded Workbench IDE, language extensions are enabled by default.

Use the -e compiler option to enable language extensions. See *-e*[, page 128](#page-149-0) for additional information.

For reference information about each keyword, see *[Descriptions of extended keywords](#page-190-3)*, [page 169](#page-190-3).

#### **Syntax**

The keywords follow the same syntax as the type qualifiers const and volatile. The memory attributes are *type attributes* and therefore they must be specified both when variables are defined and in the declaration, see *[General syntax rules for extended](#page-186-4)  keywords*[, page 165](#page-186-4).
The following declarations place the variable  $\pm$  and  $\pm$  in data16 memory. The variables  $k$  and 1 will also be placed in data16 memory. The position of the keyword does not have any affect in this case:

 $_$ data16 int i, j; int  $\_data16$  k, 1;

Note that the keyword affects both identifiers. If no memory type is specified, the default memory type is used.

In addition to the rules presented here—to place the keyword directly in the code—the directive #pragma type\_attribute can be used for specifying the memory attributes. The advantage of using pragma directives for specifying keywords is that it offers you a method to make sure that the source code is portable. Refer to the chapter *[Pragma](#page-196-0)  [directives](#page-196-0)* for details about how to use the extended keywords together with pragma directives.

#### **Type definitions**

Storage can also be specified using type definitions. The following two declarations are equivalent:

```
typedef char __data16 Byte;
typedef Byte *BytePtr;
Byte b;
BytePtr bp; 
and
__data16 char b;
char __data16 *bp;
```
## **POINTERS AND MEMORY TYPES**

Pointers are used for referring to the location of data. In general, a pointer has a type. For example, a pointer that has the type int  $*$  points to an integer.

In the MAXQ IAR C Compiler, a pointer also points to some type of memory. The memory type is specified using a keyword before the asterisk. For example, a pointer that points to an integer stored in data16 memory is declared by:

int  $\_data16 * p;$ 

Note that the location of the pointer variable  $p$  is not affected by the keyword. In the following example, however, the pointer variable  $p2$  is placed in data8 memory. Like p, p2 points to an integer in data16 memory.

int  $\_data16 * _ddata8 p2;$ 

For example, the functions in the standard library are all declared without explicit memory types.

#### **Differences between pointer types**

A pointer must contain information needed to specify a memory location of a certain memory type. This means that the pointer sizes are different for different memory types. For the MAXQ IAR C Compiler, the size of the data8 and data16 pointers are 8 and 16 bits, respectively.

In the MAXQ IAR C Compiler, it is illegal, with one exception, to convert pointers between different types without explicit casts. The exception is when casting from a small pointer type to a larger pointer type. Because the pointer size is 8 bits for data8 pointers and 16 bits for data16 pointers, and data8 resides in the data16 area, it is legal to cast a data8 pointer to a data16 pointer without an explicit cast.

# **STRUCTURES AND MEMORY TYPES**

For structures, the entire object is placed in the same memory type. It is not possible to place individual structure members in different memory types.

In the example below, the variable gamma is a structure placed in data8 memory.

```
struct MyStruct
{
   int alpha;
  int beta;
};
__data8 struct MyStruct gamma;
```
The following declaration is incorrect:

```
struct MySecondStruct
{
  int blue;
   __data8 int green; /* Error! */
};
```
# **MORE EXAMPLES**

The following is a series of examples with descriptions. First, some integer variables are defined and then pointer variables are introduced. Finally, a function accepting a pointer to an integer in data8 memory is declared. The function returns a pointer to an integer in data16 memory. It makes no difference whether the memory attribute is placed before or after the data type. In order to read the following examples, start from the left and add one qualifier at each step

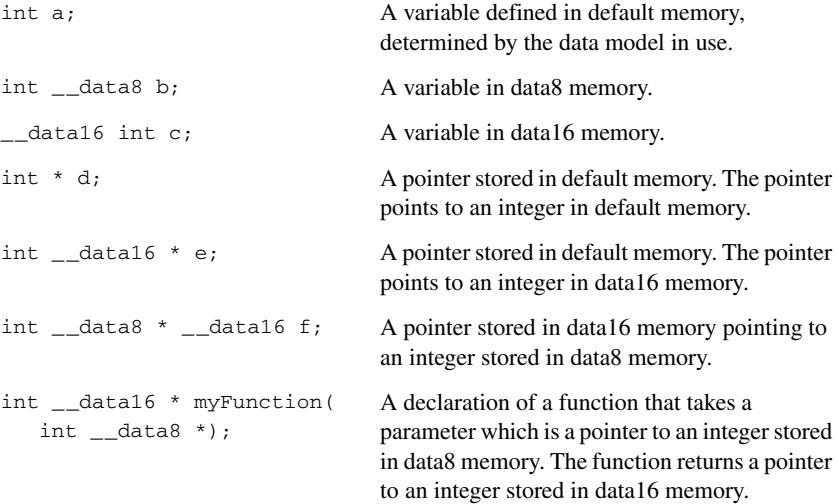

# **Constant placement**

Constants and string literals are by default placed in data memory. By using the compiler option --place\_const\_in\_code, constants and string literals can be placed in code memory.

Placing constants in data memory improves the speed and reduces the code size of your application. The data will be copied to RAM during system startup. Placing constants in data memory might be unfeasible if there is more constant data than fits in the data memory. If that is the case, an error message is issued at link time.

To access data in code memory, the MAXQ IAR C Compiler uses access routines in the MAXQ microcontroller's utility ROM. This requires more code space and takes longer time to execute. In the Large code model, and for \_\_far\_func functions in the Small code model, there is additional overhead because stub functions are used for accessing the utility ROM.

# **The stack and auto variables**

Variables that are defined inside a function—not declared static—are named *auto variables* by the C standard. A small number of these variables are placed in processor registers; the rest are placed on the stack. From a semantic point of view, this is equivalent. The main differences are that accessing registers is faster, and that less memory is required compared to when variables are located on the stack.

Auto variables live as long as the function executes; when the function returns, the memory allocated on the stack is released.

The stack can contain:

- Local variables and parameters not stored in registers
- Temporary results of expressions
- The return value of a function (unless it is passed in registers)
- Processor state during interrupts
- Processor registers that should be restored before the function returns (callee-save registers).

The stack is a fixed block of memory, divided into two parts. The first part contains allocated memory used by the function that called the current function, and the function that called it, etc. The second part contains free memory that can be allocated. The borderline between the two areas is called the *top of stack* and is represented by the stack pointer, which is a dedicated processor register. Memory is allocated on the stack by moving the stack pointer.

A function should never refer to the memory in the area of the stack that contains free memory. The reason is that if an interrupt occurs, the called interrupt function can allocate, modify, and—of course—deallocate memory on the stack.

## **Advantages**

The main advantage of the stack is that functions in different parts of the program can use the same memory space to store their data. Unlike a heap, a stack will never become fragmented or suffer from memory leaks.

It is possible for a function to call itself—a so-called a *recursive function*—and each invocation can store its own data on the stack.

## **Potential problems**

The way the stack works makes it impossible to store data that is supposed to live after the function has returned. The following function demonstrates a common programming mistake. It returns a pointer to the variable  $x$ , a variable that ceases to exist when the function returns.

```
int * MyFunction()
{
   int x;
   ... do something ...
   return &x;
\mathfrak{h}
```
Another problem is the risk of running out of stack. This will happen when one function calls another, which in turn calls a third, etc., and the sum of the stack usage of each function is larger than the size of the stack. The risk is higher if large data objects are stored on the stack, or when recursive functions—functions that call themselves either directly or indirectly—are used.

# **Dynamic memory on the heap**

Memory for objects allocated on the heap will live until the objects are explicitly released. This type of memory storage is very useful for applications where the amount of data is not known until runtime.

In C, memory is allocated using the standard library function malloc, or one of the related functions calloc and realloc. The memory is released again using free.

The MAXQ IAR C Compiler supports heaps in data16 memory. For more information about this, see *[The heap](#page-58-0)*, page 37.

## **Potential problems**

Applications that are using heap-allocated objects must be designed very carefully, because it is easy to end up in a situation where it is not possible to allocate objects on the heap.

The heap can become exhausted if your application uses too much memory. It can also become full if memory that no longer is in use has not been released.

For each allocated memory block, a few bytes of data for administrative purposes is required. For applications that allocate a large number of small blocks, this administrative overhead can be substantial.

There is also the matter of *fragmentation*; this means a heap where small sections of free memory is separated by memory used by allocated objects. It is not possible to allocate a new object if there is no piece of free memory that is large enough for the object, even though the sum of the sizes of the free memory exceeds the size of the object.

Unfortunately, fragmentation tends to increase as memory is allocated and released. For this reason, applications that are designed to run for a long time should try to avoid using memory allocated on the heap.

Dynamic memory on the heap

# **Functions**

This chapter contains information about functions. It gives a brief overview of function-related extensions—mechanisms for controlling functions—and describes some of these mechanisms in more detail.

# **Function-related extensions**

In addition to the ISO/ANSI C standard, the MAXQ IAR C Compiler provides several extensions for writing functions in C. Using these, you can:

- Control the storage of functions in memory
- Use primitives for interrupts, concurrency, and OS-related programming
- Facilitate function optimization
- Access hardware features.

The compiler supports this by means of compiler options, extended keywords, pragma directives, and intrinsic functions.

For more information about optimizations, see *[Writing efficient code](#page-125-0)*, page 104. For information about the available intrinsic functions for accessing hardware operations, see the chapter *[Intrinsic functions](#page-212-0)*, page 191.

# <span id="page-42-0"></span>**Code models and memory attributes for function storage**

The MAXQ IAR C Compiler supports two code models: Small and Large.

Both code models are available for the MAXQ20 core but only the Small code model is available for the MAXQ10 core. If you do not specify a code model, the compiler will use the Large code model by default. Your project can only use one code model at a time, and the same model must be used by all user modules and all library modules.

## <span id="page-43-0"></span>**SMALL CODE MODEL**

In the Small code model, functions are by default placed in the lower 64 Kbytes of code memory. However, it is possible to override the default placement for individual functions. You specify this by using the appropriate *function memory attribute*. The following attributes are available:

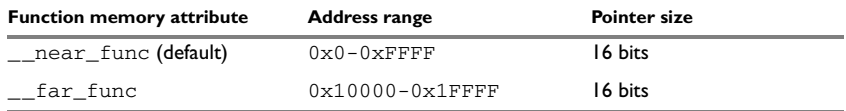

*Table 6: Function memory attributes* 

In the Small code model, the UPA bit in the status register  $\leq$  is generally kept at 0 except when far func declared functions are executed.

Pointers with function memory attributes have restrictions in implicit and explicit casts between pointers and between pointers and integer types. For details about the restrictions, see *Casting*[, page 149.](#page-170-0)

For detailed syntax information, see *[General syntax rules for extended keywords](#page-186-0)*, page [165](#page-186-0). For detailed information about each attribute, see *[Descriptions of extended](#page-190-0)  keywords*[, page 169](#page-190-0).

# **Interpage function calls in the Small code model**

In the Small code model, there is a small overhead when making interpage function calls, because the code page must be switched. Function calls within the same code page is without penalty. When calling a \_\_far\_func function from a \_\_near\_func function, the page bit UPA is set, the function is called, and after the function returns, the UPA bit is cleared again. When calling a \_\_near\_func function from a far func function, a stub function is called with the address of the final call target in a register. The stub function resides in the RCODE segment and handles the UPA bit.

Note that main, \_\_low\_level\_init, and \_\_interrupt functions cannot be declared \_\_far\_func. They must always be in \_\_near\_func memory.

## **LARGE CODE MODEL**

In the Large code model, the UPA bit is always 1 and no specific keywords are required. The utility ROM cannot be called directly, instead a special stub function is used, which adds some overhead.

For devices with a large code space, the Large code model is less cumbersome, especially when data constants are kept in RAM and the utility ROM is therefore rarely used.

# **SELECTING A CODE MODEL**

There are three things to consider when you select which code model to use:

- Program memory size
- Constant placement
- Source code portability.

The best code (smallest and fastest) is generated with the Large code model and with constants in RAM; the compiler options used by default. As no keywords are needed, the application is also more portable compared to other choices.

If your application contains a lot of constant data (strings, tables and so on), it may be necessary to use the --place\_const\_in\_code option. In this case, the Small code model can be the better choice because it can access the utility ROM more efficiently than the Large code model, especially if the functions that access the constant data are declared \_\_ near\_func.

Because the Small code model requires the use of keywords to work when there is more than 64 Kbytes of code memory, the application becomes less portable.

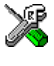

See the *IAR Embedded Workbench® IDE User Guide* for information about specifying a code model in the IAR Embedded Workbench IDE.

Use the  $-$ -code model option to specify the code model for your project; see *[--code\\_model](#page-144-0)*, page 123.

# **Primitives for interrupts, concurrency, and OS-related programming**

The MAXQ IAR C Compiler provides the following primitives related to writing interrupt functions, concurrent functions, and OS-related functions:

- The extended keywords \_\_interrupt and \_\_monitor
- The pragma directives #pragma vector
- The intrinsic functions enable interrupt, disable interrupt, \_\_get\_interrupt\_state, \_\_set\_interrupt\_state,

\_\_set\_interrupt\_vector, and \_\_reenable\_interrupt.

# **INTERRUPT FUNCTIONS**

In embedded systems, using interrupts is a method for handling external events immediately; for example, detecting that a button has been pressed. The order in which the handler evaluates the interrupt status of the modules can be changed by modifying cstartup.s66, and rearranging the code segments with the label ?INTERRUPTx.

In general, when an interrupt occurs in the code, the microcontroller simply stops executing the code it runs, and starts executing an interrupt routine instead. It is extremely important that the environment of the interrupted function is restored after the interrupt has been handled; this includes the values of processor registers and the processor status register. This makes it possible to continue the execution of the original code when the code that handled the interrupt has been executed.

The MAXQ microcontroller supports many interrupt sources. For each interrupt source, an interrupt routine can be written. Each interrupt routine is associated with a vector number, which is the bit number of the interrupt source. If you want to handle several different interrupts using the same interrupt function, you can specify several interrupt vectors.

The header file io*device*.h, where *device* corresponds to the selected device, contains predefined names for the existing exception vectors.

To define an interrupt function, the \_\_interrupt keyword and the #pragma vector directive can be used. For example:

```
#pragma vector=0
interrupt void my interrupt routine(void)
{
   /* Do something */
\overline{ }
```
**Note:** An interrupt function must have the return type void, and it cannot specify any parameters.

## **Interrupt vectors**

Each \_\_interrupt declared function has a vector number associated to it. It serves the interrupts of a specific register module. The register modules that have interrupts are the modules 0-5 and the SPR registers that correspond to vector number 7. In the system startup code, the interrupt vector register IV is set up to point at a generic interrupt handler. When an interrupt condition starts, this handler checks each module's interrupt status in order and calls the interrupt service routine with the corresponding vector number.

#### **Creating a multi priority-interrupt scheme**

During execution of the service routine, interrupts are disabled. When execution exits the service routine, the next interrupt can be handled.

You can override this behavior by manually masking and enabling different interrupts. This makes it possible to implement a multi priority-interrupt scheme.

When the MAXO core handles an interrupt, it sets the  $\text{INS}\text{ bit}$  in the  $\text{IC}\text{ register}$  to prevent further interrupts. By default, the IMR (interrupt mask register) allows all interrupts. Upon entering an interrupt service routine, the interrupt mask in IMR can be altered by the set interrupt state intrinsic function. If an interrupt handler removes itself from the mask and then clears the INS bit by calling the \_\_reenable\_interrupt function, the handler in effect becomes a low-priority interrupt. Note that other interrupts must not add this handler to the interrupt mask. Also, the handler must restore the mask register to allow itself to be called again.

```
#pragma vector=7 // system module vector
__interrupt void isr_system(void)
{
                  // highest priority level interrupt
                  // does not allow other interrupts
  // the actual handler...
}
#pragma vector=1 // Module 1 vector
__interrupt void isr1(void)
{
                  // middle priority level interrupt
                  // allow higher priority interrupts
 unsigned char mask = get_interestupt\_state();
 set interrupt state(mask&0xfc); // disallow this interrupt
                                    // and module 0 interrupts
  __reenable_interrupt(); // clear the INS bit
  // the actual handler...
  // Can be interrupted by vector 2-7 interrupts
  __set_interrupt_state(mask); // restore interrupt mask
                                    // register
}
#pragma vector=0 // Module 0
```

```
__interrupt void isr0(void)
{
                   // lowest priority level interrupt
                   // allow higher priority interrupts
 unsigned char mask = \_get\_interrupt\_state();
   __set_interrupt_state(mask&0xfe); // allow all but this
                                      // interrupt
  reenable interrupt(); \frac{1}{2} // clear the INS bit
  // the actual handler...
  // May be interrupted by any interrupt except 0
  __set_interrupt_state(mask); // allow all interrupts
}
```
# **MONITOR FUNCTIONS**

A monitor function causes interrupts to be disabled during execution of the function. At function entry, the status register is saved and interrupts are disabled. At function exit, the original status register is restored, and thereby the interrupt status that existed before the function call is also restored.

To define a monitor function, you can use the \_\_monitor keyword. For reference information, see *monitor*, page 172.

Avoid using the monitor keyword on large functions, since the interrupt will otherwise be turned off for too long.

#### *Example of implementing a semaphore in C*

In the following example, a semaphore is implemented using one static variable and two monitor functions. A semaphore can be locked by one process, and is used for preventing processes from simultaneously using resources that can only be used by one process at a time, for example a USART. The \_\_monitor keyword assures that the lock operation is atomic, in other words, that it cannot be interrupted.

```
/* When the_lock is non-zero, someone owns the lock. */
static volatile unsigned int the lock = 0;
/* get_lock -- Try to lock the lock.
  * Return 1 on success and 0 on failure. */
__monitor int get_lock(void)
{
 if (the lock == 0)
   {
     /* Success, we managed to lock the lock. */
    the_lock = 1;
```

```
 return 1;
  }
  else
  {
     /* Failure, someone else has locked the lock. */
    return 0;
  }
}
/* release_lock -- Unlock the lock. */
__monitor void release_lock(void)
{
 the\_lock = 0;}
```
The following is an example of a program fragment that uses the semaphore:

```
void my_program(void)
{
   if (get_lock())
   {
    /* \dots Do something \dots */
     /* When done, release the lock. */
     release_lock();
   }
}
```
The drawback using this method is that interrupts are disabled for the entire monitor function.

Primitives for interrupts, concurrency, and OS-related programming

# <span id="page-50-0"></span>**Placing code and data**

This chapter introduces the concept of segments, and describes the different segment groups and segment types. It also describes how they correspond to the memory and function types, and how they interact with the runtime environment. The methods for placing segments in memory, which means customizing a linker command file, are described.

The intended readers of this chapter are the system designers that are responsible for mapping the segments of the application to appropriate memory areas of the hardware system.

# **Segments and memory**

In an embedded system, there are many different types of physical memory. Also, it is often critical *where* parts of your code and data are located in the physical memory. For this reason it is important that the development tools meet these requirements.

# **WHAT IS A SEGMENT?**

A *segment* is a logical entity containing a piece of data or code that should be mapped to a physical location in memory. Each segment consists of many *segment parts*. Normally, each function or variable with static storage duration is placed in a segment part. A segment part is the smallest linkable unit, which allows the linker to include only those units that are referred to. The segment could be placed either in RAM or in ROM. Segments that are placed in RAM do not have any content, they only occupy space.

The MAXQ IAR C Compiler has a number of predefined segments for different purposes. Each segment has a name that describes the contents of the segment, and a *segment memory type* that denotes the type of content. In addition to the predefined segments, you can define your own segments.

At compile time, the compiler assigns each segment its contents. The IAR XLINK Linker is responsible for placing the segments in the physical memory range, in accordance with the rules specified in the linker command file. There are supplied linker command files, but, if necessary, they can be easily modified according to the requirements of your target system and application. It is important to remember that, from the linker's point of view, all segments are equal; they are simply named parts of memory.

For detailed information about individual segments, see the chapter *[Segment reference](#page-230-0)* in *[Part 2. Compiler reference](#page-130-0)*.

#### <span id="page-51-0"></span>**Segment memory type**

XLINK assigns a segment memory type to each of the segments. In some cases, the individual segments may have the same name as the segment memory type they belong to, for example CODE. Make sure not to confuse the individual segment names with the segment memory types in those cases.

By default, the MAXQ IAR C Compiler uses only the following XLINK segment memory types:

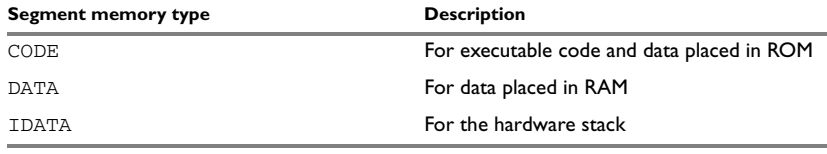

*Table 7: XLINK segment memory types* 

XLINK supports a number of other segment memory types than the ones described above. However, they exist to support other types of microcontrollers.

For more details about segments, see the chapter *[Segment reference](#page-230-0)*.

# <span id="page-51-1"></span>**Placing segments in memory**

The placement of segments in memory is performed by the IAR XLINK Linker. It uses a linker command file that contains command line options which specify the locations where the segments can be placed, thereby assuring that your application fits on the target chip. You can use the same source code with different derivatives just by rebuilding the code with the appropriate linker command file.

In particular, the linker command file specifies:

- The placement of segments in memory
- The maximum stack size
- The maximum heap size (only for the IAR DLIB runtime environment).

This section describes the methods for placing the segments in memory, which means that you have to customize the linker command file to suit the memory layout of your target system. For showing the methods, fictitious examples are used.

# **CUSTOMIZING THE LINKER COMMAND FILE**

The config directory contains ready-made linker command files for all supported devices. The files contain the information required by the linker, and is ready to be used. The only change you will normally have to make to the supplied linker command file is to customize it so it fits the target system memory map. If, for example, your application uses additional external RAM, you need to add details about the external RAM memory area.

As an example, we can assume that the target system has the following memory layout:

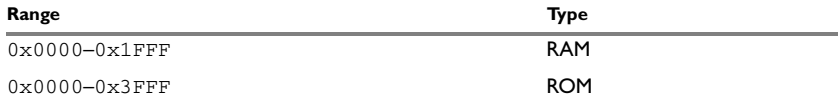

*Table 8: Memory layout of a target system (example)* 

The ROM can be used for storing CONST and CODE segment memory types. The RAM memory can contain segments of DATA type. The main purpose of customizing the linker command file is to verify that your application code and data do not cross the memory range boundaries, which would lead to application failure.

Remember not to change the original file. We recommend that you make a copy in the working directory, and modify the copy instead.

## **The contents of the linker command file**

Among other things, the linker command file contains three different types of XLINK command line options:

● The CPU used:

-cmaxq

This specifies your target microcontroller.

- Definitions of constants used later in the file. These are defined using the XLINK option -D.
- The placement directives (the largest part of the linker command file). Segments can be placed using the -Z and -P options. The former will place the segment parts in the order they are found, while the latter will try to rearrange them to make better use of the memory. The -P option is useful when the memory where the segment should be placed is not continuous.
- Definitions of Utility ROM symbols. The compiler uses the MAXQ microcontroller's Utility ROM functions to perform some of its tasks. To enable the use of Utility ROM functions, the linker command file must assign addresses for the Utility ROM functions to symbols used by the compiler.

In the linker command file, all numbers are specified in hexadecimal format. However, neither the prefix 0x nor the suffix h is used.

**Note:** The supplied linker command file includes comments explaining the contents.

See the *IAR Linker and Library Tools Reference Guide* for more details.

## **Using the -Z command for sequential placement**

Use the -Z command when you need to keep a segment in one consecutive chunk, when you need to preserve the order of segment parts in a segment, or, more unlikely, when you need to put segments in a specific order.

The following illustrates how to use the  $-z$  command to place the segment MYSEGMENTA followed by the segment MYSEGMENTB in CONST memory (that is, ROM) in the memory range 0x100-0x7FFF.

-Z(DATA)MYSEGMENTA, MYSEGMENTB=100-7FFF

Two segments of different types can be placed in the same memory area by not specifying a range for the second segment. In the following example, the MYSEGMENTA segment is first located in memory. Then, the rest of the memory range could be used by MYCODE.

```
-Z(DATA)MYSEGMENTA=2000-7FFF
-Z(CODE)MYCODE
```
Two memory ranges may overlap. This allows segments with different placement requirements to share parts of the memory space; for example:

```
-Z(DATA)MYSMALLSEGMENT=2000-20FF
-Z(DATA)MYLARGESEGMENT=2000-7FFF
```
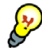

Even though it is not strictly required, make sure to always specify the end of each memory range. If you do this, the IAR XLINK Linker will alert you if your segments do not fit.

#### **Using the -P command for packed placement**

The  $-p$  command differs from  $-z$  in that it does not necessarily place the segments (or segment parts) sequentially. With -P it is possible to put segment parts into holes left by earlier placements.

The following example illustrates how the  $XLINK -P$  option can be used for making efficient use of the memory area. The command will place the data segment MYDATA in DATA memory (that is, in RAM) in a fictitious memory range:

-P(DATA)MYDATA=0-1FFF,10000-11FFF

If your application has an additional RAM area in the memory range  $0 \times F000 - 0 \times F7FF$ , you just add that to the original definition:

-P(DATA)MYDATA=0-1FFF,F000–F7FF,10000-11FFF

**Note:** Copy initialization segments—*BASENAME*\_I and *BASENAME*\_ID—must be placed using -Z.

# <span id="page-54-0"></span>**Data segments**

This section contains descriptions of the segments used for storing the different types of data: static, stack, heap, and located.

To get a clear understanding about how the data segments work, you must be familiar with the different memory types and the different data models available in the MAXQ IAR C Compiler. If you need to refresh these details, see the chapter *[Data storage](#page-32-0)*.

# **STATIC MEMORY SEGMENTS**

Static memory is memory that contains variables that are global or declared static, as described in the chapter *[Data storage](#page-32-0)*. Declared static variables can be divided into the following categories:

- Variables that are initialized to a non-zero value
- Variables that are initialized to zero
- Variables that are located by use of the @ operator or the #pragma location directive
- Variables that are declared as const and therefore can be stored in ROM
- Variables defined with the \_\_no\_init keyword, meaning that they should not be initialized at all.

For the static memory segments it is important to be familiar with:

- The segment naming
- How the memory types correspond to segment groups and the segments that are part of the segment groups
- Restrictions for segments holding initialized data
- The placement and size limitation of the segments of each group of static memory segments.

# **Segment naming**

The names of the segments consist of two parts—the segment group name and a *suffix*—for instance, DATA16\_Z. There is a segment group for each memory type, where each segment in the group holds different categories of declared data. The names of the segment groups are derived from the memory type and the corresponding keyword, for example DATA16 and \_\_data16.

Some of the declared data is placed in non-volatile memory, for example ROM, and some of the data is placed in RAM. For this reason, it is also important to know the XLINK segment memory type of each segment. For more details about segment memory types, see *[Segment memory type](#page-51-0)*, page 30.

The following table summarizes the different suffixes, which XLINK segment memory type they are, and which category of declared data they denote:

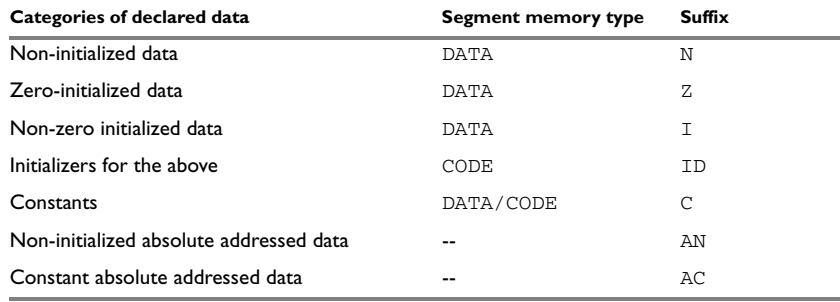

*Table 9: Segment name suffixes* 

For a summary of all supported segments, see *[Summary of segments](#page-230-1)*, page 209.

#### *Examples*

Assume the following examples:

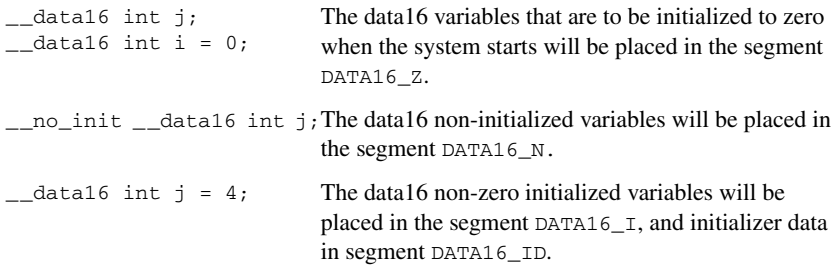

#### **Initialized data**

When an application is started, the system startup code initializes static and global variables in two steps:

- **1** It clears the memory of the variables that should be initialized to zero.
- **2** It initializes the non-zero variables by copying a block of ROM to the location of the variables in RAM. This means that the data in the ROM segment with the suffix ID is copied to the corresponding I segment.

This works when both segments are placed in continuous memory. However, if one of the segments is divided into smaller pieces, it is important that:

- The other segment is divided in exactly the same way
- It is legal to read and write the memory that represents the gaps in the sequence.

For example, if the segments are assigned the following ranges, the copy will fail:

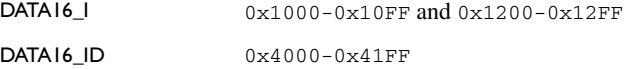

However, in the following example, the linker will place the content of the segments in identical order, which means that the copy will work appropriately:

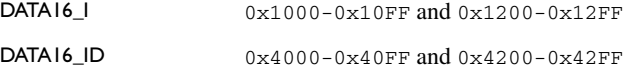

Note that the gap between the ranges will also be copied.

#### **Data segments for static memory in the default linker command file**

In the MAXQ core, constant data placed in code memory is accessed through a specific pseudo-von Neumann mechanism. This requires that constant data is placed in the code memory, but assumes that the address of a data memory object is located in the upper half of addressable memory (that is, has bit 15 set). The constant data is then accessible when executing from utility ROM.

To make the linker produce correct binary code, a special mechanism must be used to map code memory into data memory while using data addresses above 0x8000. This is realized through the -Q XLINK switch. The constant segments are placed in DATA memory, and dummy segments are setup in CODE memory. These are then mapped to each other using the  $-\varrho$  flag, as in the following example:

-Z(DATA)DATA16\_C,DATA8\_ID,DATA16\_ID,CHECKSUM,CONST=8100-FFFF -Z(CODE)CDATA16\_C,CDATA16\_ID,CDATA8\_ID,CCHECKSUM,CCONST=100-FFFF -QDATA16\_C=CDATA16\_C

-QDATA16\_ID=CDATA16\_ID -QDATA8\_ID=CDATA8\_ID

The normal data segments are then included using the XLINK commands:

-Z(DATA)DATA\_I,DATA\_Z,DATA\_N=0-7FFF -Z(DATA)CSTACK+\_CSTACK\_SIZE#4000-7FFF

# **THE STACK**

The stack is used by functions to store variables and other information that is used locally by functions, as described in the chapter *[Data storage](#page-32-0)*. It is a continuous block of memory pointed to by the processor pointer register DP[1].

The data segment used for holding the stack is called CSTACK. The system startup code initializes the stack pointer to the end of the stack segment.

Allocating a memory area for the stack is done differently when you use the command line interface compared to when you use the IAR Embedded Workbench IDE.

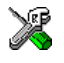

#### **Stack size allocation in the IAR Embedded Workbench IDE**

Select **Project>Options**. In the **General Options** category, click the **Stack/Heap** tab.

Add the required stack size in the **Stack size** text box.

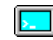

#### **Stack size allocation from the command line**

The size of the CSTACK segment is defined in the linker command file.

The default linker file sets up a constant representing the size of the stack, at the beginning of the linker file:

-D\_CSTACK\_SIZE=*size*

Specify an appropriate size for your application. Note that the size is written hexadecimally without the 0x notation.

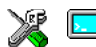

#### **Placement of stack segment**

Further down in the linker file, the actual stack segment is defined in the memory area available for the stack:

-Z(DATA)CSTACK+\_CSTACK\_SIZE#01000-07FFF

**Note:**

● This range does not specify the size of the stack; it specifies the range of the available memory

 $\bullet$  The  $\#$  allocates the CSTACK segment at the end of the memory area. In practice, this means that the stack will get all remaining memory at the same time as it is guaranteed that it will be at least \_CSTACK\_SIZE bytes.

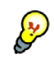

#### **Stack size considerations**

The compiler uses the internal data stack, CSTACK, for a variety of user program operations, and the required stack size depends heavily on the details of these operations. If the given stack size is too large, RAM will be wasted. If the given stack size is too small, there are two things that can happen, depending on where in memory you have located your stack. Both alternatives are likely to result in application failure. Either variable storage will be overwritten, leading to undefined behavior, or the stack will fall outside of the memory area, leading to an abnormal termination of your application. Because the second alternative is easier to detect, you should consider placing your stack so that it grows towards the end of the memory.

# <span id="page-58-0"></span>**THE HEAP**

The heap contains dynamic data allocated by use of the C function malloc (or one of its relatives).

If your application uses dynamic memory allocation, you should be familiar with the following:

- Linker segments used for the heap, which differs between the DLIB and the CLIB runtime environment
- Allocating the heap size, which differs depending on which build interface you are using
- Placing the heap segments in memory.

The memory allocated to the heap is placed in the segment HEAP, which is only included in the application if dynamic memory allocation is actually used.

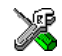

#### **Heap size allocation in the IAR Embedded Workbench IDE**

Select **Project>Options**. In the **General Options** category, click the **Stack/Heap** tab.

Add the required heap size in the **Heap size** text box.

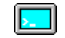

#### **Heap size allocation from the command line**

The size of the heap segment is defined in the linker command file.

The default linker file sets up a constant, representing the size of the heap, at the beginning of the linker file:

-D\_HEAP\_SIZE=400

Specify the appropriate size for your application.

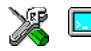

#### **Placement of heap segment**

The actual heap segment is allocated in the memory area available for the heap:

-Z(DATA)HEAP+\_HEAP\_SIZE=04000-07FFF

**Note:** This range does not specify the size of the heap; it specifies the range of the available memory.

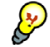

#### **Heap size and standard I/O**

If you have excluded FILE descriptors from the DLIB runtime environment, as in the normal configuration, there are no input and output buffers at all. Otherwise, as in the full configuration, be aware that the size of the input and output buffers is set to 512 bytes in the stdio library header file. If the heap is too small, I/O will not be buffered, which is considerably slower than when I/O is buffered. If you execute the application using the simulator driver of the IAR C-SPY® Debugger, you are not likely to notice the speed penalty, but it is quite noticeable when the application runs on an MAXQ microcontroller. If you use the standard I/O library, you should set the heap size to a value which accommodates the needs of the standard I/O buffer.

## **LOCATED DATA**

A variable that has been explicitly placed at an address, for example by using the compiler @ syntax, will be placed in either the \_AC or the \_AN segment. The former is used for constant-initialized data, and the latter for items declared as \_\_no\_init. The individual segment part of the segment knows its location in the memory space, and it does not have to be specified in the linker command file.

# **USER DEFINED SEGMENTS**

If you create your own segments, these must also be defined in the linker command file using the -Z or -P segment control directives.

# <span id="page-59-0"></span>**Code segments**

This section contains descriptions of the segments used for storing code, and the interrupt vector table. For a complete list of all segments, see *[Summary of segments](#page-230-1)*, [page 209](#page-230-1).

# **STARTUP CODE**

The segment RCODE contains code used during system setup and runtime initialization  $(cstartup)$ , and system termination  $(cexit)$ . The system setup code should be placed at the location where the chip starts executing code after a reset. For the MAXQ microcontroller, this is at the address  $0 \times 0$ . In addition, the segments must be placed into one continuous memory space, which means the -P segment directive cannot be used.

In the default linker command file, the following line will place the RCODE segment at the address 0x0:

 $-Z(CODE)RCODE=0-0FF$ 

## **NORMAL CODE**

By default in the Small code model, a C function will have the memory attribute  $\frac{1}{2}$  near func. This means the code will be placed in the CODE segment (0x0–0xFFFF).

Some MAXQ devices may have larger code memories. To utilize this memory in the Small code model, use the \_\_far\_func memory attribute. This means the code will be placed in the FARCODE segment (0x10000–1FFFF).

In the Large code model, the \_\_near\_func and \_\_far\_func attributes are not used; code is placed in the LCODE segment.

Again, this is simple operations in the linker command file:

```
-P(CODE)CODE=0-FFFF /* Small code model */
-P(CODE)FARCODE=10000-1FFFF /* Small code model */
-P(CODE)LCODE=0-1FFFF /* Large code model */
```
Here, the -P linker directive is used for allowing XLINK to split up the segments and pack their contents more efficiently. This is useful here, because the memory range is non-consecutive.

# **Controlling data and function placement in memory**

The compiler provides different mechanisms for controlling placement of functions and data objects in memory. To use memory efficiently, you should be familiar with these mechanisms to know which one is best suited for different situations. You can use:

● Code and data models

Use the different compiler options for code and data models, respectively, to take advantage of the different addressing modes available for the microcontroller and thereby also place functions and data objects in different parts of memory. To read more about data and code models, see *[Data models](#page-33-0)*, page 12, and *[Code models and](#page-42-0)  [memory attributes for function storage](#page-42-0)*, page 21, respectively.

• Memory attributes

Use memory attributes to override the default addressing mode and placement of individual functions and data objects. To read more about memory attributes for data and functions, see *[Using data memory attributes](#page-35-0)*, page 14, and *[Small code model](#page-43-0)*, [page 22](#page-43-0), respectively.

• The @ operator and the #pragma location directive for absolute placement

Use the @ operator or the #pragma location directive to place individual global and static variables at absolute addresses. The variables must be declared either \_\_no\_init or const. This is useful for individual data objects that must be located at a fixed address, for example variables with external requirements, or for populating any hardware tables similar to interrupt vector tables. Note that it is not possible to use this notation for absolute placement of individual functions.

● The @ operator and the #pragma location directive for segment placement

Use the @ operator or the #pragma location directive to place groups of functions or global and static variables in named segments, without having explicit control of each object. The variables must be declared either \_\_no\_init or const. The segments can, for example, be placed in specific areas of memory, or initialized or copied in controlled ways using the segment begin and end operators. This is also useful if you want an interface between separately linked units, for example an application project and a boot loader project. Use named segments when absolute control over the placement of individual variables is not needed, or not useful.

At compile time, data and functions are placed in different segments as described in *[Data segments](#page-54-0)*, page 33, and *[Code segments](#page-59-0)*, page 38, respectively. At link time, one of the most important functions of the linker is to assign load addresses to the various segments used by the application. All segments, except for the segments holding absolute located data, are automatically allocated to memory according to the specifications of memory ranges in the linker command file, as described in *[Placing](#page-51-1)  [segments in memory](#page-51-1)*, page 30.

# **DATA PLACEMENT AT AN ABSOLUTE LOCATION**

The @ operator, alternatively the #pragma location directive, can be used for placing global and static variables at absolute addresses. The variables must be declared either \_\_no\_init or const. If declared const, they can have initializers or an initializer can be omitted. If you omit the initializer, the runtime system will not provide a value at that address. To place a variable at an absolute address, the argument to the @ operator and the #pragma location directive should be a literal number, representing the actual address. The absolute location must fulfill the alignment requirement for the variable that should be located.

Constant variables placed on an absolute address are not accessible in the default memory model. Use the option  $-\text{place\_const\_in\_code}$  to make them accessible.

**Note:** A variable placed in an absolute location should be defined in an include file, to be included in every module that uses the variable. An unused definition in a module will be ignored. A normal extern declaration—one that does not use an absolute placement directive—can refer to a variable at an absolute address; however, optimizations based on the knowledge of the absolute address cannot be performed.

#### **Declaring located variables extern and volatile**

For information about volatile declared objects, see *[Protecting simultaneously](#page-128-0)  [accessed variables](#page-128-0)*, page 107, and *[Declaring objects volatile](#page-172-0)*, page 151.

#### **Examples**

In this example, a \_\_no\_init declared variable is placed at an absolute address. This is useful for interfacing between multiple processes, applications, et cetera:

no init char alpha @ 0x2000;  $/$   $\rightarrow$  0K  $*/$ 

In the following examples, there are two const declared objects, where the first is initialized to zero, and the second is initialized to a specific value. Both objects are placed in ROM. This is useful for configuration parameters, which are accessible from an external interface. Note that in the second case, the compiler is not obliged to actually read from the variable, because the value is known.

```
#pragma location=0x2002
const int beta; / /* OK */
const int gamma \theta 0x2004 = 3; \angle /* 0K */
```
In the following example, the value is not initialized by the compiler; the value must be set by other means. The typical use is for configurations where the values are loaded to ROM separately, or for special function registers that are read-only. To force the compiler to read the value, declare it volatile:

```
volatile __ no_init const char c @ 0xE004;
void foo(void)
{
 ...
  a = b + c + d;
   ...
}
```
The following examples show incorrect usage:

```
int delta \theta 0x2006; \theta /* Error, neither */
                                  /* " no init" nor "const".*/
const int epsilon @ 0x2007; \frac{x}{x} Error, misaligned. */
```
# **DATA AND FUNCTION PLACEMENT IN SEGMENTS**

The @ operator, alternatively the #pragma location directive, can be used for placing individual variables or individual functions in named segments. The named segment can either be a predefined segment, or a user-defined segment. The variables must be declared either \_\_no\_init or const. If declared const, they can have initializers.

If you use your own segments, in addition to the predefined segments, these segments must also be defined in the linker command file using the  $-z$  or the  $-p$  segment control **directives** 

**Note:** Take care when explicitly placing a variable or function in a predefined segment other than the one used by default. This is useful in some situations, but incorrect placement can result in anything from error messages during compilation and linking to a malfunctioning application. Carefully consider the circumstances; there might be strict requirements on the declaration and use of the function or variable.

For more information about segments, see the chapter *[Placing code and data](#page-50-0)*.

#### **Examples of placing variables in named segments**

In the following three examples, a data object is placed in a user-defined segment. The segment will be allocated in default memory depending on the used data model.

```
__no_init int alpha @ "MYSEGMENT"; /* OK */
#pragma location="MYSEGMENT"
const int beta; /* OK */
const int gamma @ "MYSEGMENT" = 3; /* OK */
```
To override the default segment allocation, you can explicitly specify a memory attribute other than default:

```
__data16 __no_init int alpha @ "MYSEGMENT";/* Placed in data16*/
```
The following example shows incorrect usage:

```
int delta @ "MYSEGMENT"; \frac{1}{2} /* Error, neither */
                                   /* " no init" nor "const" */
```
#### **Examples of placing functions in named segments**

```
void f(void) @ "MYSEGMENT";
void g(void) @ "MYSEGMENT"
{
}
#pragma location="MYSEGMENT"
void h(void);
```
To override the default segment allocation, you can explicitly specify a memory attribute other than default:

```
far func void f(void) @ "MYSEGMENT";
```
# **Verifying the linked result of code and data placement**

The linker has several features that help you to manage code and data placement, for example, messages at link time and the linker map file.

# **SEGMENT TOO LONG ERRORS AND RANGE ERRORS**

All code and data that is placed in relocatable segments will have its absolute addresses resolved at link time. It is also at link time it is known whether all segments will fit in the reserved memory ranges. If the contents of a segment do not fit in the address range defined in the linker command file, XLINK will issue a *segment too long* error.

Some instructions do not work unless a certain condition holds after linking, for example that a branch must be within a certain distance or that an address must be even. XLINK verifies that the conditions hold when the files are linked. If a condition is not satisfied, XLINK generates a *range error* or warning and prints a description of the error.

For further information about these types of errors, see the *IAR Linker and Library Tools Reference Guide*.

## **LINKER MAP FILE**

XLINK can produce an extensive cross-reference listing, which can optionally contain the following information:

- A segment map which lists all segments in dump order
- A module map which lists all segments, local symbols, and entries (public symbols) for every module in the program. All symbols not included in the output can also be listed
- Module summary which lists the contribution (in bytes) from each module

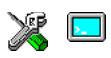

● A symbol list which contains every entry (global symbol) in every module.

Use the option **Generate linker listing** in the Embedded Workbench IDE, or the option -X on the command line, and one of their suboptions to generate a linker listing.

Normally, XLINK will not generate an output file if there are any errors, such as range errors, during the linking process. Use the option **Range checks disabled** in the Embedded Workbench IDE, or the option -R on the command line, to generate an output file even if a range error was encountered.

For further information about the listing options and the linker listing, see the *IAR Linker and Library Tools Reference Guide*, and the *IAR Embedded Workbench® IDE User Guide*.

# **The DLIB runtime environment**

This chapter describes the runtime environment in which an application executes. In particular, the chapter covers the DLIB runtime library and how you can modify it—setting options, overriding default library modules, or building your own library—to optimize it for your application.

The chapter also covers system initialization and termination; how an application can control what happens before the function main is called, and how you can customize the initialization.

The chapter then describes how to configure functionality like locale and file I/O, how to get C-SPY® runtime support, and how to prevent incompatible modules from being linked together.

For information about the CLIB runtime environment, see the chapter *[The](#page-94-0)  [CLIB runtime environment](#page-94-0)*.

# **Introduction to the runtime environment**

The runtime environment is the environment in which your application executes. The runtime environment depends on the target hardware, the software environment, and the application code. The IAR DLIB runtime environment can be used as is together with the IAR C-SPY Debugger. However, to be able to run the application on hardware, you must adapt the runtime environment.

This section gives an overview of:

- The runtime environment and its components
- Library selection.

# **RUNTIME ENVIRONMENT FUNCTIONALITY**

The *runtime environment* supports ISO/ANSI C including the standard template library. The runtime environment consists of the *runtime library*, which contains the functions defined by these standards, and include files that define the library interface.

The runtime library is delivered both as prebuilt libraries and as source files, and you can find them in the product subdirectories  $\max_{\alpha}$  lib and  $\max_{\alpha}$  src, respectively.

The runtime environment also consists of a part with specific support for the target system, which includes:

- Support for hardware features:
	- Direct access to low-level processor operations by means of *intrinsic* functions, such as functions for register handling
	- Peripheral unit registers and interrupt definitions in include files
	- Target-specific arithmetic support modules like the hardware multiplier.
- Runtime environment support, that is, startup and exit code and low-level interface to some library functions.
- Special compiler support for some functions, for instance functions for floating-point arithmetics

Some parts, like the startup and exit code and the size of the heap must be tailored for the specific hardware and application requirements.

For further information about the library, see the chapter *[Library functions](#page-222-0)*.

# **LIBRARY SELECTION**

To configure the most code-efficient runtime environment, you must determine your application and hardware requirements. The more functionality you need, the larger your code will get.

IAR Embedded Workbench comes with a set of prebuilt runtime libraries. To get the required runtime environment, you can customize it by:

- Setting library options, for example, for choosing scanf input and printf output formatters, and for specifying the size of the stack and the heap
- Overriding certain library functions, for example cstartup.s66, with your own customized versions
- Choosing the level of support for certain standard library functionality, for example, locale, file descriptors, and multibyte characters, by choosing a *library configuration*: normal or full.

In addition, you can also make your own library configuration, but that requires that you *rebuild* the library. This allows you to get full control of the runtime environment.

**Note:** Your application project must be able to locate the library, include files, and the library configuration file.

# **SITUATIONS THAT REQUIRE LIBRARY BUILDING**

Building a customized library is complex. You should therefore carefully consider whether it is really necessary.

You must build your own library when:

- There is no prebuilt library for the required combination of compiler options or hardware support
- You want to define your own library configuration with support for locale, file descriptors, multibyte characters, et cetera.

For information about how to build a customized library, see *[Building and using a](#page-76-0)  [customized library](#page-76-0)*, page 55.

# **LIBRARY CONFIGURATIONS**

It is possible to configure the level of support for, for example, locale, file descriptors, multibyte characters. The runtime library configuration is defined in the *library configuration file*. It contains information about what functionality is part of the runtime environment. The configuration file is used for tailoring a build of a runtime library, as well as tailoring the system header files used when compiling your application. The less functionality you need in the runtime environment, the smaller it is.

The following DLIB library configurations are available:

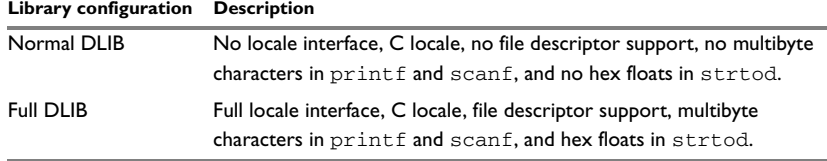

*Table 10: Library configurations* 

In addition to these configurations, you can define your own configurations, which means that you must modify the configuration file. Note that the library configuration file describes how a library was built and thus cannot be changed unless you rebuild the library. For further information, see *[Building and using a customized library](#page-76-0)*, page 55.

The prebuilt libraries are based on the default configurations, see [Table 12,](#page-70-0) *Prebuilt [libraries](#page-70-0)*, [page 49](#page-70-0). There is also a ready-made library project template that you can use if you want to rebuild the runtime library.

# **DEBUG SUPPORT IN THE RUNTIME LIBRARY**

You can make the library provide different levels of debugging support—basic, runtime, and I/O debugging.

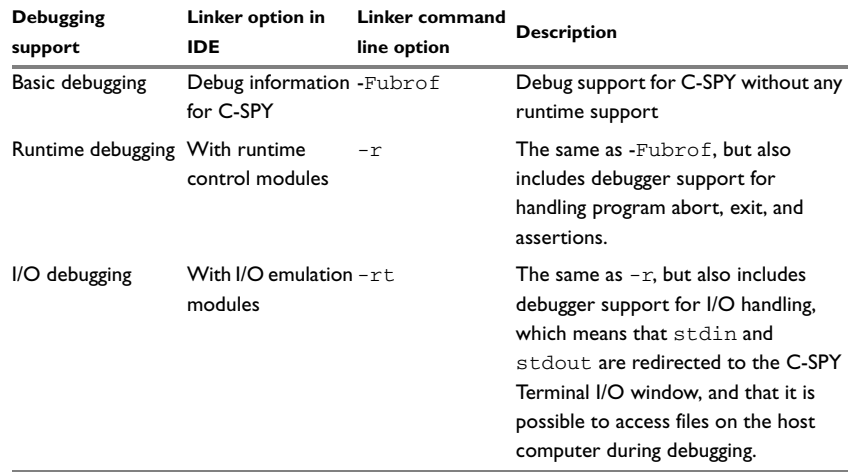

The following table describes the different levels of debugging support:

*Table 11: Levels of debugging support in runtime libraries* 

If you build your application project with the XLINK options **With runtime control modules** or **With I/O emulation modules**, certain functions in the library will be replaced by functions that communicate with the IAR C-SPY Debugger. For further information, see *[C-SPY Debugger runtime interface](#page-89-0)*, page 68.

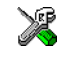

To set linker options for debug support in the IAR Embedded Workbench IDE, choose **Project>Options** and select the **Linker** category. On the **Output** page, select the appropriate **Format** option.

# **Using a prebuilt library**

The prebuilt runtime libraries are configured for different combinations of the following features:

- Core
- Accumulators
- Code model
- Data model
- Constants in code
- Library configuration—Normal or Full.

L.

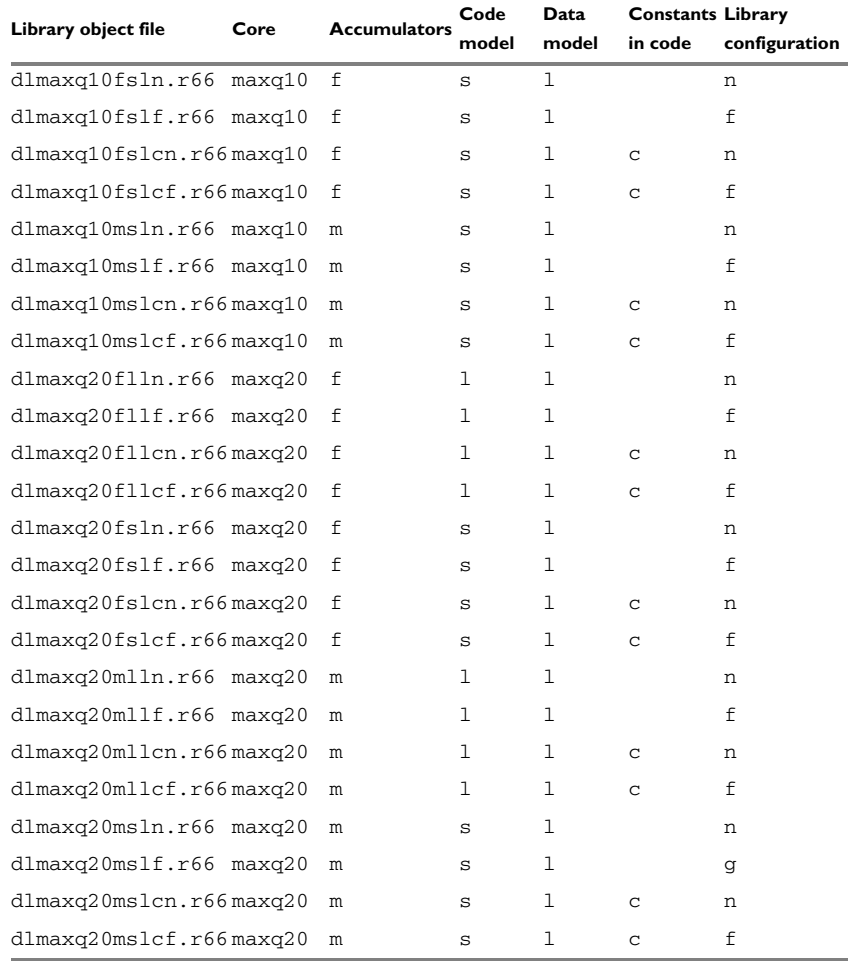

For the MAXQ IAR C Compiler, the following prebuilt runtime libraries are available:

<span id="page-70-0"></span>*Table 12: Prebuilt libraries* 

The names of the libraries are constructed in the following way:

<*type*><*core*><*accumulators*><*code\_model*><*data\_model*> <*constants\_in\_code*><*lib\_config*>.r66

where

- <*type*> is dl for the IAR DLIB runtime environment
- <*core*>is maxq10 or maxq20
- <*accumulators*> is f for 8 accumulators, or m for 16 or 32 accumulators
- <*code\_model*> is one of s or l, for Small and Large code, respectively
- <*data\_model*> is one of s or l, for Small and Large data, respectively
- <*constants\_in\_code*> is c when constants are located in the code memory space
- <*lib\_config*> is one of n or f for normal and full, respectively.

**Note:** The library configuration file has the same base name as the library.

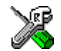

The IAR Embedded Workbench IDE will include the correct library object file and library configuration file based on the options you select. See the *IAR Embedded Workbench® IDE User Guide* for additional information.

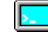

On the command line, you must specify the following items:

- Specify which library object file to use on the XLINK command line, for instance: dlmaxq10fsln.r66
- Specify the include paths for the compiler and assembler: -I maxq\inc
- Specify the library configuration file for the compiler: --dlib\_config C:\...\dlmaxq10fsln.h

**Note:** All modules in the library have a name that starts with the character ? (question mark).

You can find the library object files and the library configuration files in the subdirectory maxq\lib.

# **CUSTOMIZING A PREBUILT LIBRARY WITHOUT REBUILDING**

The prebuilt libraries delivered with the MAXQ IAR C Compiler can be used as is. However, it is possible to customize parts of a library without rebuilding it. There are two different methods:

- Setting options for:
	- Formatters used by printf and scanf
	- The sizes of the heap and the stack
- Overriding library modules with your own customized versions.

The following items can be customized:

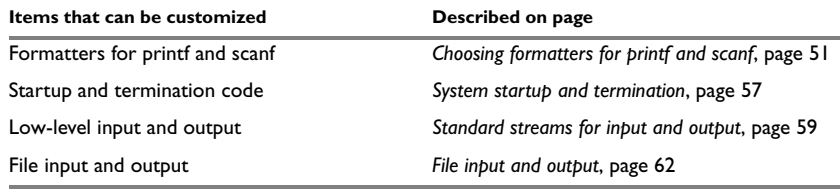

*Table 13: Customizable items*
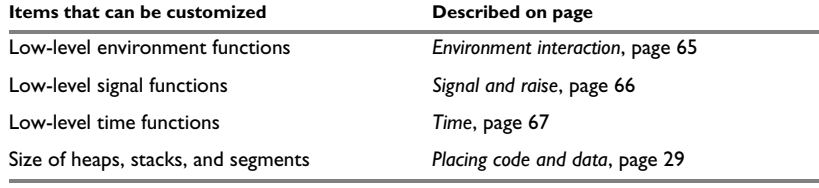

*Table 13: Customizable items (Continued)*

For a description about how to override library modules, see *[Overriding library](#page-74-0)  modules*[, page 53](#page-74-0).

## <span id="page-72-0"></span>**Choosing formatters for printf and scanf**

To override the default formatter for all the  $\text{print}$  - and scanf-related functions, except for wprintf and wscanf variants, you simply set the appropriate library options. This section describes the different options available.

**Note:** If you rebuild the library, it is possible to optimize these functions even further, see *[Configuration symbols for printf and scanf](#page-82-0)*, page 61.

### **CHOOSING PRINTF FORMATTER**

The printf function uses a formatter called \_Printf. The default version is quite large, and provides facilities not required in many embedded applications. To reduce the memory consumption, three smaller, alternative versions are also provided in the standard C library.

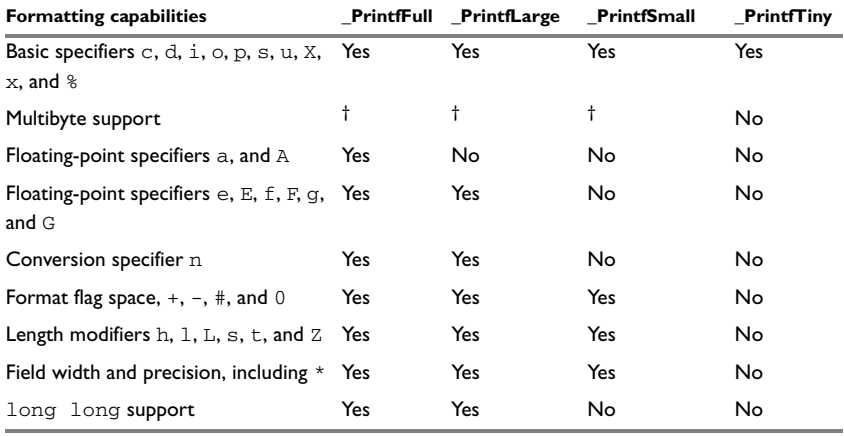

The following table summarizes the capabilities of the different formatters:

*Table 14: Formatters for printf* 

#### **† Depends on which library configuration is used.**

For information about how to fine-tune the formatting capabilities even further, see *[Configuration symbols for printf and scanf](#page-82-0)*, page 61.

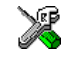

#### **Specifying the print formatter in the IAR Embedded Workbench IDE**

To use any other formatter than the default (Large), choose **Project>Options** and select the **General Options** category. Select the appropriate option on the **Library options** page.

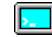

#### **Specifying printf formatter from the command line**

To use any other formatter than the default ( $PrintFull)$ , add one of the following lines in the linker command file you are using:

```
-e_PrintfLarge=_Printf
-e_PrintfSmall=_Printf
-e_PrintfTiny=_Printf
```
#### **CHOOSING SCANF FORMATTER**

In a similar way to the printf function, scanf uses a common formatter, called \_Scanf. The default version is very large, and provides facilities that are not required in many embedded applications. To reduce the memory consumption, two smaller, alternative versions are also provided in the standard C library.

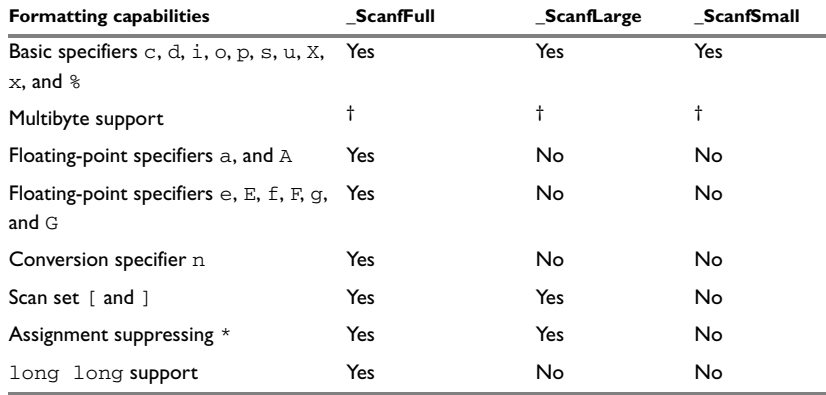

The following table summarizes the capabilities of the different formatters:

*Table 15: Formatters for scanf* 

#### **† Depends on which library configuration that is used.**

For information about how to fine-tune the formatting capabilities even further, see *[Configuration symbols for printf and scanf](#page-82-0)*, page 61.

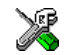

#### **Specifying scanf formatter in the IAR Embedded Workbench IDE**

To use any other formatter than the default (Large), choose **Project>Options** and select the **General Options** category. Select the appropriate option on the **Library options** page.

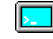

#### **Specifying scanf formatter from the command line**

To use any other variant than the default (\_ScanfFull), add one of the following lines in the linker command file you are using:

```
-e_ScanfLarge=_Scanf
-e_ScanfSmall=_Scanf
```
## <span id="page-74-1"></span><span id="page-74-0"></span>**Overriding library modules**

The library contains modules which you probably need to override with your own customized modules, for example functions for character-based I/O and cstartup. This can be done without rebuilding the entire library. This section describes the procedure for including your version of the module in the application project build process. The library files that you can override with your own versions are located in the maxq\src\lib directory.

**Note:** If you override a default I/O library module with your own module, C-SPY support for the module is turned off. For example, if you replace the module  $\sqrt{w}$  write with your own version, the C-SPY Terminal I/O window will not be supported.

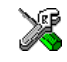

#### **Overriding library modules using the IAR Embedded Workbench IDE**

This procedure is applicable to any source file in the library, which means that *library\_module*.c in this example can be *any* module in the library.

- **1** Copy the appropriate *library\_module*.c file to your project directory.
- **2** Make the required additions to the file (or create your own routine, using the default file as a model), and make sure that it has the same *module name* as the original module. The easiest way to achieve this is to save the new file under the same name as the original file.
- **3** Add the customized file to your project.
- **4** Rebuild your project.

#### **Overriding library modules from the command line**

This procedure is applicable to any source file in the library, which means that *library\_module*.c in this example can be *any* module in the library.

- **1** Copy the appropriate *library\_module*.c to your project directory.
- **2** Make the required additions to the file (or create your own routine, using the default file as a model), and make sure that it has the same *module name* as the original module. The easiest way to achieve this is to save the new file under the same name as the original file.
- **3** Compile the modified file using the same options as for the rest of the project:

iccmaxq *library\_module*

This creates a replacement object module file named *library\_module*.r66.

Note: The runtime attributes must be the same for *library module* as for the rest of your code.

**4** Add *library\_module*.r66 to the XLINK command line, either directly or by using an extended linker command file, for example:

xlink *library\_module* dlmaxq10fsln.r66

Make sure that *library* module is placed before the library on the command line. This ensures that your module is used instead of the one in the library.

Run XLINK to rebuild your application.

This will use your version of *library\_module*.r66, instead of the one in the library. For information about the XLINK options, see the *IAR Linker and Library Tools Reference Guide*.

## <span id="page-76-0"></span>**Building and using a customized library**

In some situations, see *[Situations that require library building](#page-67-0)*, page 46, it is necessary to rebuild the library. In those cases you need to:

- Set up a library project
- Make the required library modifications
- Build your customized library
- Finally, make sure your application project will use the customized library.

Information about the build process is described in the *IAR Embedded Workbench® IDE User Guide*.

**Note:** It is possible to build IAR Embedded Workbench projects from the command line by using the IAR Command Line Build Utility (iarbuild.exe). However, no make or batch files for building the library from the command line are provided.

#### **SETTING UP A LIBRARY PROJECT**

The IAR Embedded Workbench IDE provides a library project template which can be used for customizing the runtime environment configuration. This library template has full library configuration, see Table 10, *[Library configurations](#page-68-0)*, [page 47](#page-68-0).

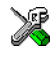

In the IAR Embedded Workbench IDE, modify the generic options in the created library project to suit your application, see *[Basic settings for project configuration](#page-26-0)*, page 5.

**Note:** There is one important restriction on setting options. If you set an option on file level (file level override), no options on higher levels that operate on files will affect that file.

#### **MODIFYING THE LIBRARY FUNCTIONALITY**

You must modify the library configuration file and build your own library if you want to modify support for, for example, locale, file descriptors, and multibyte characters. This will include or exclude certain parts of the runtime environment.

The library functionality is determined by a set of *configuration symbols*. The default values of these symbols are defined in the file Dlib\_defaults.h. This read-only file describes the configuration possibilities. In addition, your library has its own library configuration file dlmaxqCustom.h, which sets up that specific library with full library configuration. For more information, see Table 13, *[Customizable items](#page-71-0)*, [page 50.](#page-71-0)

The library configuration file is used for tailoring a build of the runtime library, as well as tailoring the system header files.

#### **Modifying the library configuration file**

In your library project, open the file dlmaxqCustom.h and customize it by setting the values of the configuration symbols according to the application requirements.

When you are finished, build your library project with the appropriate project options.

#### **USING A CUSTOMIZED LIBRARY**

After you have built your library, you must make sure to use it in your application project.

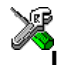

In the IAR Embedded Workbench IDE you must perform the following steps:

**1** Choose **Project>Options** and click the **Library Configuration** tab in the **General Options** category.

- **2** Choose **Custom DLIB** from the **Library** drop-down menu.
- **3** In the **Library file** text box, locate your library file.
- **4** In the **Configuration file** text box, locate your library configuration file.

## **System startup and termination**

This section describes the runtime environment actions performs during startup and termination of applications. The following figure gives a graphical overview of the startup and exit sequences:

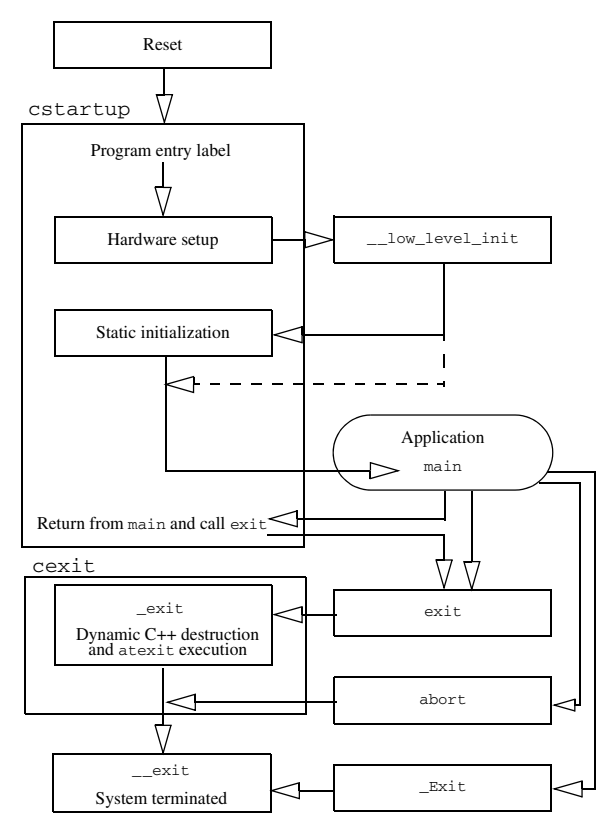

*Figure 1: Startup and exit sequences*

The code for handling startup and termination is located in the source files cstartup.s66, cexit.s66, and low\_level\_init.c located in the maxq\src\lib directory.

#### **SYSTEM STARTUP**

When an application is initialized, a number of steps are performed:

- When the system is reset it starts execution in the utility ROM, which calls the program entry label \_\_program\_start in the system startup code
- $\bullet$  The function  $\_\_low\_\text{level}\_\text{init}$  is called if you have defined it, giving the application a chance to perform early initializations
- Static variables are initialized; this includes clearing zero-initialized memory and copying the ROM image of the RAM memory of the rest of the initialized variables depending on the return value of \_\_low\_level\_init
- The main function is called, which starts the application.

#### **SYSTEM TERMINATION**

An application can terminate normally in two different ways:

- Return from the main function
- $\bullet$  Call the exit function.

As the ISO/ANSI C standard states that the two methods should be equivalent, the system startup code calls the  $\epsilon x$  it function if main returns. The parameter passed to the exit function is the return value of main.

The default exit function is written in C. It calls a small assembler function  $\rho$  exit that will perform the following operations:

- Call functions registered to be executed when the application ends. This includes functions registered with the standard C function atexit
- Close all open files
- Call \_\_exit
- $\bullet$  When  $\_\_ext{exist}$  is reached, stop the system.

An application can also exit by calling the abort or the \_Exit function. The abort function just calls  $\text{\_exit}$  to halt the system, and does not perform any type of cleanup. The  $Exit$  function is equivalent to the abort function, except for the fact that  $Exit$ takes an argument for passing exit status information.

If you want your application to perform anything extra at exit, for example resetting the system, you can write your own implementation of the <sub>c</sub> $ext{exit(int)}$  function.

#### **C-SPY interface to system termination**

If your project is linked with the XLINK options **With runtime control modules** or **With I/O emulation modules**, the normal exit and abort functions are replaced with special ones. C-SPY will then recognize when those functions are called and can take appropriate actions to simulate program termination. For more information, see *[C-SPY Debugger runtime interface](#page-89-0)*, page 68.

## <span id="page-80-0"></span>**Customizing system initialization**

It is likely that you need to customize the code for system initialization. For example, your application might need to initialize memory-mapped special function registers (SFRs), or omit the default initialization of data segments performed by cstartup.

You can do this by providing a customized version of the routine  $\Box$  low level init, which is called from cstartup.s66 before the data segments are initialized. Modifying the file cstartup directly should be avoided.

The code for handling system startup is located in the source files cstartup.s66 and low level init.c, located in the maxq $\src\lib$  directory.

**Note:** Normally, there is no need for customizing the file cexit.s66.

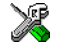

If you intend to rebuild the library, the source files are available in the template library project, see *[Building and using a customized library](#page-76-0)*, page 55.

**Note:** Regardless of whether you modify the routine \_\_low\_level\_init or the file cstartup.s66, you do not have to rebuild the library.

#### **\_\_LOW\_LEVEL\_INIT**

There is a skeleton low-level initialization file supplied with the product: a C source file, low level init.c. The only limitation using this C source version is that static initialized variables cannot be used within the file, as variable initialization has not been performed at this point.

The value returned by \_\_1ow\_level\_init determines whether or not data segments should be initialized by the system startup code. If the function returns 0, the data segments will not be initialized.

#### **MODIFYING THE FILE CSTARTUP.S66**

As noted earlier, you should not modify the file cstartup.s66 if a customized version of \_\_low\_level\_init is enough for your needs. However, if you do need to modify the file cstartup.s66, we recommend that you follow the general procedure for creating a modified copy of the file and adding it to your project, see *[Overriding library](#page-74-0)  modules*[, page 53](#page-74-0).

## **Standard streams for input and output**

There are three standard communication channels (streams)—stdin, stdout, and stderr—which are defined in stdio.h. If any of these streams are used by your application, for example by the functions  $\text{print}$  and scanf, you need to customize the low-level functionality to suit your hardware.

There are primitive I/O functions, which are the fundamental functions through which C performs all character-based I/O. For any character-based I/O to be available, you must provide definitions for these functions using whatever facilities the hardware environment provides.

#### **IMPLEMENTING LOW-LEVEL CHARACTER INPUT AND OUTPUT**

To implement low-level functionality of the stdin and stdout streams, you must write the functions \_\_read and \_\_write, respectively. You can find template source code for these functions in the maxq\src\lib directory.

If you intend to rebuild the library, the source files are available in the template library project, see *[Building and using a customized library](#page-76-0)*, page 55. Note that customizing the low-level routines for input and output does not require you to rebuild the library.

**Note:** If you write your own variants of \_\_read or \_\_write, special considerations for the C-SPY runtime interface are needed, see *[C-SPY Debugger runtime interface](#page-89-0)*, [page 68.](#page-89-0)

#### **Example of using write and read**

The code in the following examples use memory-mapped I/O to write to an LCD display:

```
__no_init volatile unsigned char LCD_IO @ address;
size_t __write(int Handle, const unsigned char * Buf,
                size t Bufsize)
{
   int nChars = 0;
   /* Check for stdout and stderr 
      (only necessary if file descriptors are enabled.) */
   if (Handle != 1 && Handle != 2)
  \sqrt{2} return -1;
  \mathbf{I}for \frac{\sqrt{2}}{2} //*Empty */; Bufsize > 0; --Bufsize)
   {
   LCD\_IO = * But++; ++nChars;
   }
   return nChars;
}
```
The code in the following example uses memory-mapped I/O to read from a keyboard:

```
no init volatile unsigned char KB IO @ 0xD2;
size_t __read(int Handle, unsigned char *Buf, size_t BufSize)
{
  int nChars = 0;
  /* Check for stdin 
      (only necessary if FILE descriptors are enabled) */
 if (Handle != 0) {
    return -1;
 }
   for (/*Empty*/; BufSize > 0; --BufSize)
   {
   int c = KB_IO;if (c < 0) break;
    *Buf++ = c;
     ++nChars;
   }
  return nChars;
}
```
For information about the @ operator, see *[Data and function placement in segments](#page-63-0)*, [page 42.](#page-63-0)

## <span id="page-82-0"></span>**Configuration symbols for printf and scanf**

When you set up your application project, you typically need to consider what printf and scanf formatting capabilities your application requires, see *[Choosing formatters](#page-72-0)  [for printf and scanf](#page-72-0)*, page 51.

If the provided formatters do not meet your requirements, you can customize the full formatters. However, that means you need to rebuild the runtime library.

The default behavior of the printf and scanf formatters are defined by configuration symbols in the file DLIB\_Defaults.h.

The following configuration symbols determine what capabilities the function printf should have:

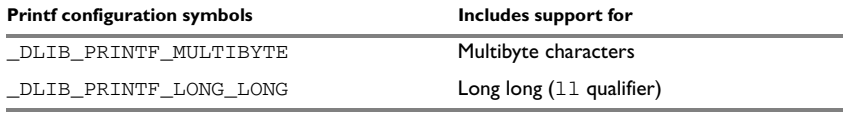

*Table 16: Descriptions of printf configuration symbols* 

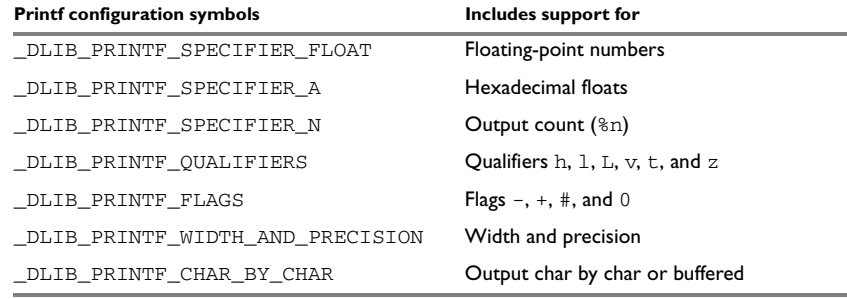

*Table 16: Descriptions of printf configuration symbols (Continued)*

When you build a library, the following configurations determine what capabilities the function scanf should have:

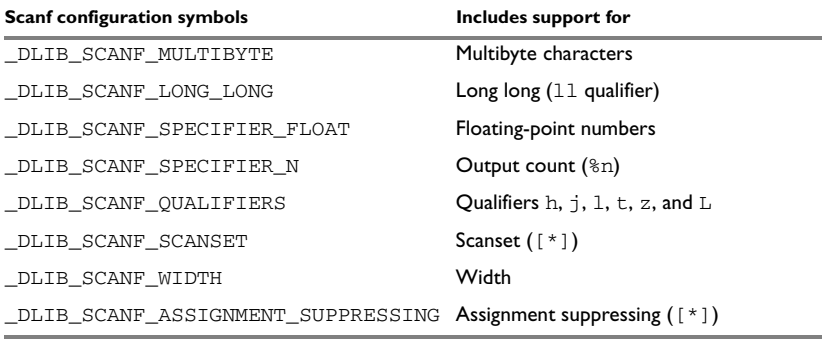

*Table 17: Descriptions of scanf configuration symbols* 

#### **CUSTOMIZING FORMATTING CAPABILITIES**

To customize the formatting capabilities, you need to set up a library project, see *[Building and using a customized library](#page-76-0)*, page 55. Define the configuration symbols according to your application requirements.

## **File input and output**

The library contains a large number of powerful functions for file I/O operations. If you use any of these functions you need to customize them to suit your hardware. In order to simplify adaptation to specific hardware, all I/O functions call a small set of primitive functions, each designed to accomplish one particular task; for example, \_open opens a file, and \_\_write outputs a number of characters.

Note that file I/O capability in the library is only supported by libraries with full library configuration, see *[Library configurations](#page-68-1)*, page 47. In other words, file I/O is supported when the configuration symbol DLIB FILE DESCRIPTOR is enabled. If not enabled, functions taking a *FILE \** argument cannot be used.

Template code for the following I/O files are included in the product:

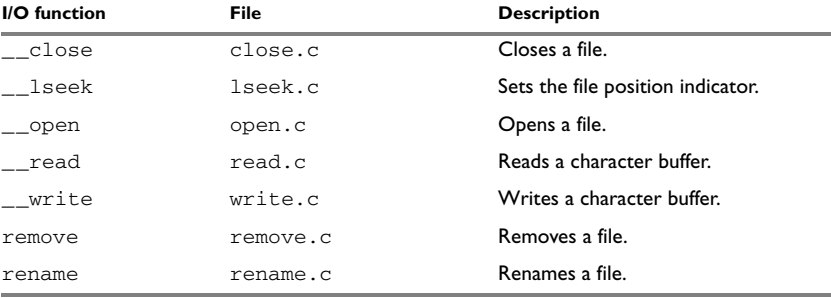

*Table 18: Low-level I/O files* 

The primitive functions identify I/O streams, such as an open file, with a file descriptor that is a unique integer. The I/O streams normally associated with stdin, stdout, and stderr have the file descriptors 0, 1, and 2, respectively.

**Note:** If you link your library with I/O debugging support, C-SPY variants of the low-level I/O functions will be linked for interaction with C-SPY. For more information, see *[Debug support in the runtime library](#page-68-2)*, page 47.

## **Locale**

*Locale* is a part of the C language that allows language- and country-specific settings for a number of areas, such as currency symbols, date and time, and multibyte character encoding.

Depending on what runtime library you are using you get different level of locale support. However, the more locale support, the larger your code will get. It is therefore necessary to consider what level of support your application needs.

The DLIB library can be used in two main modes:

- With locale interface, which makes it possible to switch between different locales during runtime
- Without locale interface, where one selected locale is hardwired into the application.

### **LOCALE SUPPORT IN PREBUILT LIBRARIES**

The level of locale support in the prebuilt libraries depends on the library configuration.

- All prebuilt libraries support the C locale only
- All libraries with *full library configuration* have support for the locale interface. For prebuilt libraries with locale interface, it is by default only supported to switch multibyte character encoding during runtime.
- Libraries with *normal library configuration* do not have support for the locale interface.

If your application requires a different locale support, you need to rebuild the library.

#### **CUSTOMIZING THE LOCALE SUPPORT**

If you decide to rebuild the library, you can choose between the following locales:

- The standard C locale
- The POSIX locale
- A wide range of international locales.

#### **Locale configuration symbols**

The configuration symbol \_DLIB\_FULL\_LOCALE\_SUPPORT, which is defined in the library configuration file, determines whether a library has support for a locale interface or not. The locale configuration symbols \_LOCALE\_USE\_*LANG\_REGION* and \_ENCODING\_USE\_*ENCODING* define all the supported locales and encodings.

If you want to customize the locale support, you simply define the locale configuration symbols required by your application. For more information, see *[Building and using a](#page-76-0)  [customized library](#page-76-0)*, page 55.

**Note:** If you use multibyte characters in your C or assembler source code, make sure that you select the correct locale symbol (the local host locale).

#### **Building a library without support for locale interface**

The locale interface is not included if the configuration symbol \_DLIB\_FULL\_LOCALE\_SUPPORT is set to 0 (zero). This means that a hardwired locale is used—by default the standard C locale—but you can choose one of the supported locale configuration symbols. The setlocale function is not available and can therefore not be used for changing locales at runtime.

#### **Building a library with support for locale interface**

Support for the locale interface is obtained if the configuration symbol \_DLIB\_FULL\_LOCALE\_SUPPORT is set to 1. By default, the standard C locale is used, but you can define as many configuration symbols as required. Because the setlocale function will be available in your application, it will be possible to switch locales at runtime.

#### **CHANGING LOCALES AT RUNTIME**

The standard library function setlocale is used for selecting the appropriate portion of the application's locale when the application is running.

The setlocale function takes two arguments. The first one is a locale category that is constructed after the pattern LC\_*CATEGORY*. The second argument is a string that describes the locale. It can either be a string previously returned by setlocale, or it can be a string constructed after the pattern:

*lang\_REGION*

or

*lang\_REGION.encoding*

The *lang* part specifies the language code, and the *REGION* part specifies a region qualifier, and *encoding* specifies the multibyte character encoding that should be used.

The *lang\_REGION* part matches the \_LOCALE\_USE\_*LANG*\_*REGION* preprocessor symbols that can be specified in the library configuration file.

#### **Example**

This example sets the locale configuration symbols to Swedish to be used in Finland and UTF8 multibyte character encoding:

```
setlocale (LC_ALL, "sv_FI.Utf8");
```
## <span id="page-86-0"></span>**Environment interaction**

According to the C standard, your application can interact with the environment using the functions getenv and system.

**Note:** The putenv function is not required by the standard, and the library does not provide an implementation of it.

The getenv function searches the string, pointed to by the global variable electron, for the key that was passed as argument. If the key is found, the value of it is returned, otherwise 0 (zero) is returned. By default, the string is empty.

To create or edit keys in the string, you must create a sequence of null terminated strings where each string has the format:

```
key=value\0
```
The last string must be empty. Assign the created sequence of strings to the electron variable.

For example:

```
const char MyEnv[] = "Key=Value\0Key2=Value2\0";
__environ = MyEnv;
```
If you need a more sophisticated environment variable handling, you should implement your own getenv, and possibly putenv function. This does not require that you rebuild the library. You can find source templates in the files  $q$  etenv.c and environ.c in the  $max<sub>q</sub>\$ src $\ln\left| \right|$  directory. For information about overriding default library modules, see *[Overriding library modules](#page-74-0)*, page 53.

If you need to use the system function, you need to implement it yourself. The system function available in the library simply returns -1.

If you decide to rebuild the library, you can find source templates in the library project template. For further information, see *[Building and using a customized library](#page-76-0)*, page 55.

**Note:** If you link your application with support for I/O debugging, the functions getenv and system will be replaced by C-SPY variants. For further information, see *[Debug support in the runtime library](#page-68-2)*, page 47.

## <span id="page-87-0"></span>**Signal and raise**

There are default implementations of the functions signal and raise available. If these functions do not provide the functionality that you need, you can implement your own versions.

This does not require that you rebuild the library. You can find source templates in the files signal.c and raise.c in the maxq\src\lib directory. For information about overriding default library modules, see *[Overriding library modules](#page-74-0)*, page 53.

If you decide to rebuild the library, you can find source templates in the library project template. For further information, see *[Building and using a customized library](#page-76-0)*, page 55.

## <span id="page-88-0"></span>**Time** To make the time and date functions work, you must implement the three functions clock, time, and \_\_getzone. This does not require that you rebuild the library. You can find source templates in the files clock.c and time.c, and getzone.c in the maxq\src\lib directory. For information about overriding default library modules, see *[Overriding library modules](#page-74-0)*, [page 53.](#page-74-0) If you decide to rebuild the library, you can find source templates in the library project template. For further information, see *[Building and using a customized library](#page-76-0)*, page 55. The default implementation of \_\_getzone specifies UTC as the time zone. **Note:** If you link your application with support for I/O debugging, the functions clock and time will be replaced by C-SPY variants that return the host clock and time respectively. For further information, see *[C-SPY Debugger runtime interface](#page-89-0)*, page 68.

## **Strtod**

The function strtod does not accept hexadecimal floating-point strings in libraries with the normal library configuration. To make a library do so, you need to rebuild the library, see *[Building and using a customized library](#page-76-0)*, page 55. Enable the configuration symbol \_DLIB\_STRTOD\_HEX\_FLOAT in the library configuration file.

## **Assert**

If you have linked your application with support for runtime debugging, C-SPY will be notified about failed asserts. If this is not the behavior you require, you must add the source file xreportassert.c to your application project. Alternatively, you can rebuild the library. The \_\_ReportAssert function generates the assert notification. You can find template code in the maxq\src\lib directory. For further information, see *[Building and using a customized library](#page-76-0)*, page 55. To turn off assertions, you must define the symbol NDEBUG.

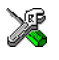

In the IAR Embedded Workbench IDE, this symbol NDEBUG is by default defined in a Release project and *not* defined in a Debug project. If you build from the command line, you must explicitly define the symbol according to your needs.

## <span id="page-89-0"></span>**C-SPY Debugger runtime interface**

To include support for runtime and I/O debugging, you must link your application with the XLINK options **With runtime control modules** or **With I/O emulation modules**, see *[Debug support in the runtime library](#page-68-2)*, page 47. In this case, C-SPY variants of the following library functions will be linked to the application:

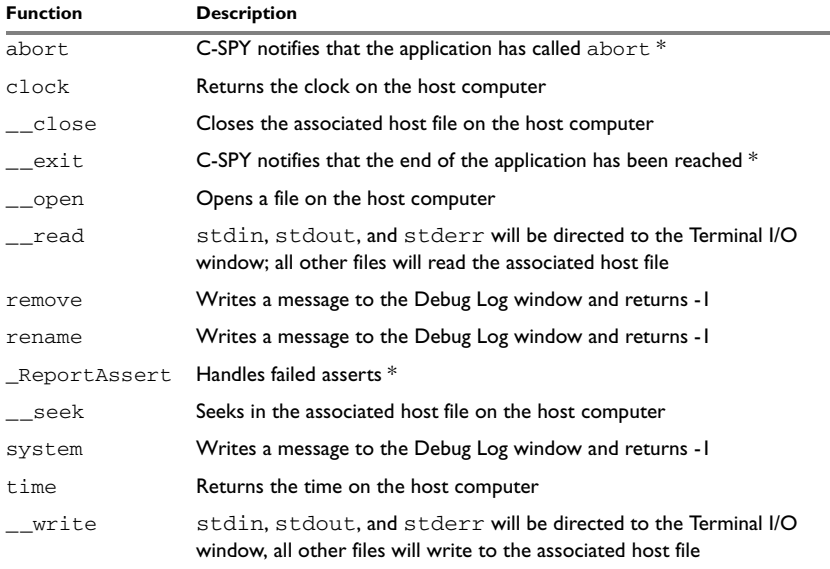

*Table 19: Functions with special meanings when linked with debug info*

**\* The linker option With I/O emulation modules is not required for these functions.**

#### **LOW-LEVEL DEBUGGER RUNTIME INTERFACE**

The low-level debugger runtime interface is used for communication between the application being debugged and the debugger itself. The debugger provides runtime services to the application via this interface; services that allow capabilities like file and terminal I/O to be performed on the host computer.

These capabilities can be valuable during the early development of an application, for example in an application using file I/O before any flash file system I/O drivers have been implemented. Or, if you need to debug constructions in your application that use stdin and stdout without the actual hardware device for input and output being available. Another debugging purpose can be to produce debug trace printouts.

The mechanism used for implementing this feature works as follows:

The debugger will detect the presence of the function  $\Box$  DebugBreak, which will be part of the application if you have linked it with the XLINK options for C-SPY runtime interface. In this case, the debugger will automatically set a breakpoint at the \_\_DebugBreak function. When the application calls, for example open, the

\_\_DebugBreak function is called, which will cause the application to break and perform the necessary services. The execution will then resume.

#### **THE DEBUGGER TERMINAL I/O WINDOW**

To make the Terminal I/O window available, the application must be linked with support for I/O debugging, see *[Debug support in the runtime library](#page-68-2)*, page 47. This means that when the functions read or write are called to perform I/O operations on the streams stdin, stdout, or stderr, data will be sent to or read from the C-SPY Terminal I/O window.

Note: The Terminal I/O window is not opened automatically just because \_\_read or \_\_write is called; you must open it manually.

See the *IAR Embedded Workbench® IDE User Guide* for more information about the Terminal I/O window.

#### **Speeding up terminal output**

On some systems, terminal output might be slow because the host computer and the target hardware must communicate for each character.

For this reason, a replacement for the \_\_write function called \_\_write\_buffered has been included in the DLIB library. This module buffers the output and sends it to the debugger one line at a time, speeding up the output. Note that this function uses about 80 bytes of RAM memory.

To use this feature you can either choose **Project>Options>Linker>Output** and select the option **Buffered terminal output** in the Embedded Workbench IDE, or add the following to the linker command line:

-e\_\_write\_buffered=\_\_write

## <span id="page-90-0"></span>**Checking module consistency**

This section introduces the concept of runtime model attributes, a mechanism used by the IAR compiler, assembler, and linker to ensure module consistency.

When developing an application, it is important to ensure that incompatible modules are not used together. For example, in the MAXQ IAR C Compiler, it is possible to specify the processor core. If you write a routine that only works properly for MAXQ20, you can check that the routine is not used in an application built for MAXQ10.

The tools provided by IAR Systems use a set of predefined runtime model attributes. You can use these predefined attributes or define your own to perform any type of consistency check.

#### **RUNTIME MODEL ATTRIBUTES**

A runtime attribute is a pair constituted of a named key and its corresponding value. Two modules can only be linked together if they have the same value for each key that they both define.

There is one exception: if the value of an attribute is  $*$ , then that attribute matches any value. The reason for this is that you can specify this in a module to show that you have considered a consistency property, and this ensures that the module does not rely on that property.

#### *Example*

In the following table, the object files could (but do not have to) define the two runtime attributes color and taste. In this case, file1 cannot be linked with any of the other files, since the runtime attribute color does not match. Also, file4 and file5 cannot be linked together, because the taste runtime attribute does not match.

On the other hand, file2 and file3 can be linked with each other, and with either file4 or file5, but not with both.

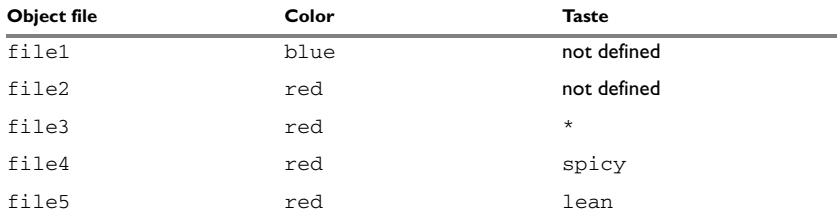

*Table 20: Example of runtime model attributes* 

### **USING RUNTIME MODEL ATTRIBUTES**

Runtime model attributes can be specified in your C source code to ensure module consistency with other object files by using the #pragma rtmodel directive. For example:

```
#pragma rtmodel="__rt_version", "1"
```
For detailed syntax information, see *rtmodel*[, page 187](#page-208-0).

Runtime model attributes can also be specified in your assembler source code by using the RTMODEL assembler directive. For example:

RTMODEL "color", "red"

For detailed syntax information, see the *MAXQ IAR Assembler Reference Guide*.

**Note:** The predefined runtime attributes all start with two underscores. Any attribute names you specify yourself should not contain two initial underscores in the name, to eliminate any risk that they will conflict with future IAR runtime attribute names.

At link time, the IAR XLINK Linker checks module consistency by ensuring that modules with conflicting runtime attributes will not be used together. If conflicts are detected, an error is issued.

#### **PREDEFINED RUNTIME ATTRIBUTES**

The table below shows the predefined runtime model attributes that are available for the MAXQ IAR C Compiler. These can be included in assembler code or in mixed C and assembler code.

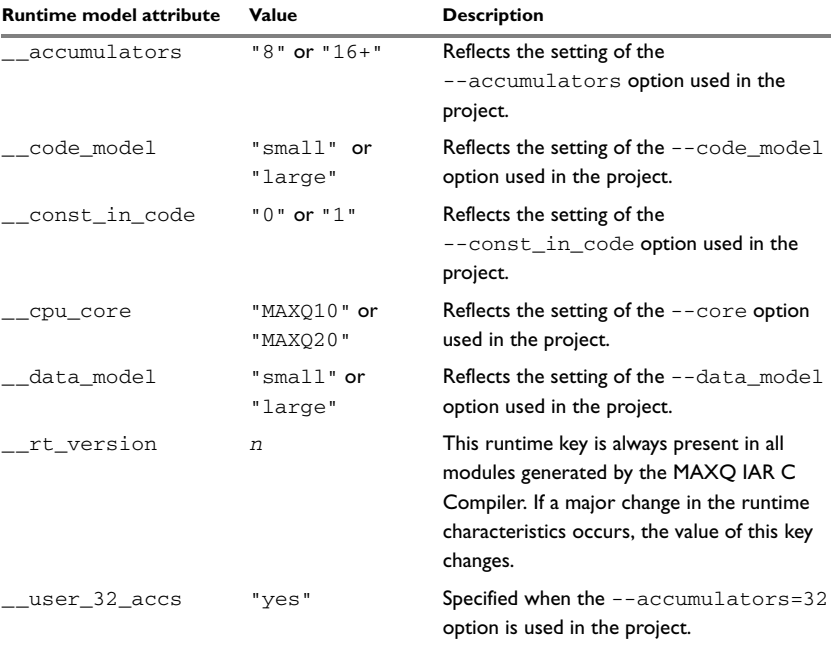

*Table 21: Predefined runtime model attributes* 

The easiest way to find the proper settings of the RTMODEL directive is to compile a C module to generate an assembler file, and then examine the file.

If you are using assembler routines in the C code, refer to the chapter *Assembler directives* in the *MAXQ IAR Assembler Reference Guide.*

#### **Example**

The following assembler source code provides a function, mul2, that multiplies an unsigned long with an unsigned char, passed as parameters in numbers in A[0]-A[3] and  $A[4]$  respectively. This routine thus assumes that  $A[4]$  is a scratch register, which is only true if it is called from a program compiled with a --accumulator setting larger than 8. It also assumes an accumulator is 8 bits wide—that is, that we are running on a MAXQ10 core. To ensure this, the runtime model attributes \_\_cpu\_core and \_\_accumulators have been defined:

```
 MODULE mul2
   PUBLIC mul2
   RSEG CODE:CODE:NOROOT(1)
   RTMODEL "__cpu_core" "MAXQ10"
  RTMODEL " accumulators" "16+"
m<sub>1</sub>12:
   ; function code goes here
   ret
  ENDMOD
  END
```
If this module is linked with another module with different core or number of accumulators, a linker error will be issued:

```
Error[e117]: Incompatible runtime models. Module mul2 specifies 
that '__accumulators' must be '16+', but module 'main' has the 
value '8'.
```
#### **USER-DEFINED RUNTIME MODEL ATTRIBUTES**

In cases where the predefined runtime model attributes are not sufficient, you can define your own attributes by using the RTMODEL assembler directive. For each property, select a key and a set of values that describe the states of the property that are incompatible. Note that key names that start with two underscores are reserved by the compiler.

For example, if you have a UART that can run in two modes, you can specify a runtime model attribute, for example uart. For each mode, specify a value, for example mode1 and mode2. You should declare this in each module that assumes that the UART is in a particular mode. This is how it could look like in one of the modules:

```
#pragma rtmodel="uart", "mode1"
```
# **The CLIB runtime environment**

This chapter describes the runtime environment in which an application executes. In particular, it covers the CLIB runtime library and how you can optimize it for your application.

The standard library uses a small set of low-level input and output routines for character-based I/O. This chapter describes how the low-level routines can be replaced by your own version. The chapter also describes how you can choose printf and scanf formatters.

The chapter then describes system initialization and termination. It presents how an application can control what happens before the start function main is called, and the method for how you can customize the initialization. Finally, the C-SPY® runtime interface is covered.

Note that the legacy CLIB runtime environment is provided for backward compatibility and should not be used for new application projects.

For information about migrating from CLIB to DLIB, see the *MAXQ IAR Embedded Workbench® Migration Guide*.

## **Runtime environment**

The CLIB runtime environment includes the C standard library. The linker will include only those routines that are required—directly or indirectly—by your application. For detailed reference information about the runtime libraries, see the chapter *[Library](#page-222-0)  [functions](#page-222-0)*.

The MAXQ IAR Embedded Workbench comes with a set of prebuilt runtime libraries, which are configured for different combinations of the following features:

- Core
- Accumulators
- Code model
- Data model
- Constants in code.

For the MAXQ IAR C Compiler, this means there is a prebuilt runtime library for each combination of these options. The following table shows the mapping of the library file, code models, and processor variants:

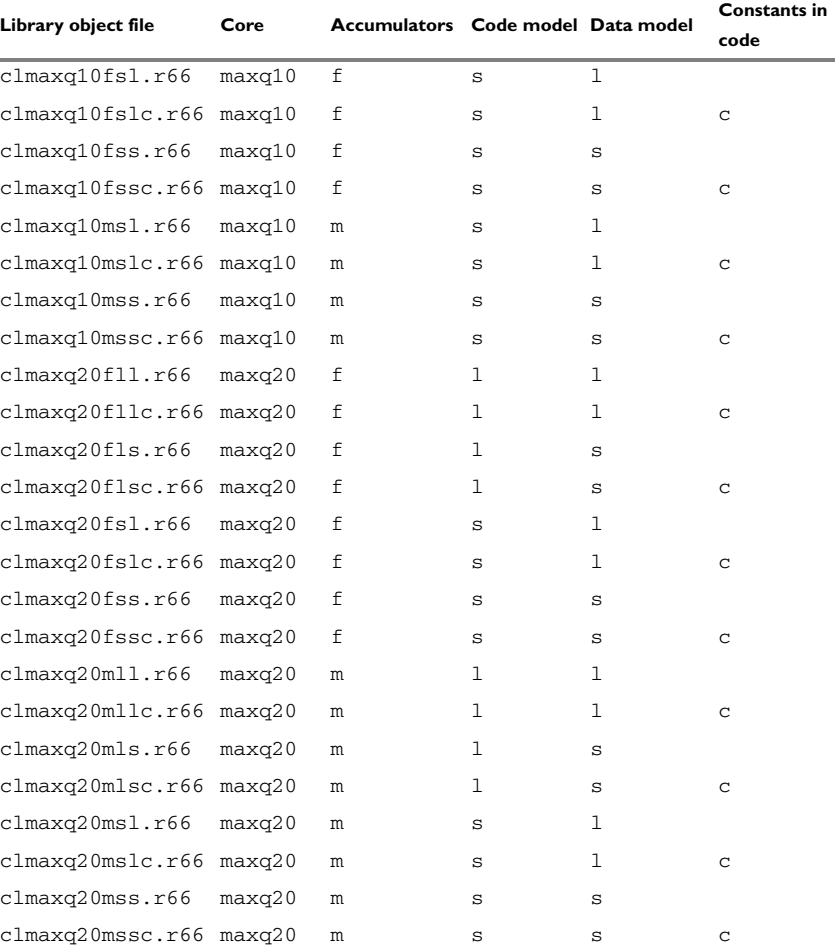

*Table 22: Runtime libraries* 

The runtime library names are constructed in the following way:

<*type*><*core*><*accs*><*code\_model*><*data\_model*><*constants\_in\_code*>.r66

where

- <*type*> cl for the IAR CLIB Library
- <*core*> is maxq10 or maxq20
- <*accs*> is f for 8 accumulators, or m for 16 or 32 accumulators
- <*code\_model*> is one of s or 1, for Small and Large code, respectively
	- <*data\_model*> is one of s or l, for Small and Large data, respectively
- <*constants\_in\_code*> is c when constants are located in the code memory space.

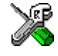

The IAR Embedded Workbench IDE includes the correct runtime library based on the options you select. See the *IAR Embedded Workbench® IDE User Guide* for additional information.

Specify which runtime library object file to use on the XLINK command line, for instance:

clmaxq20fll.r66

## **Input and output**

You can customize:

- The functions related to character-based I/O
- The formatters used by printf/sprintf and scanf/sscanf.

#### **CHARACTER-BASED I/O**

The functions putchar and getchar are the fundamental functions through which  $C$ performs all character-based I/O. For any character-based I/O to be available, you must provide definitions for these two functions, using whatever facilities the hardware environment provides.

The creation of new I/O routines is based on the following files:

- putchar.c, which serves as the low-level part of functions such as printf
- getchar.c, which serves as the low-level part of functions such as scanf.

The code example below shows how memory-mapped I/O could be used to write to a memory-mapped I/O device:

\_\_no\_init volatile unsigned char DEV\_IO @ *address*; int putchar(int outchar) { DEV  $IO = outchar;$  return outchar; }

The exact address is a design decision. For example, it can depend on the selected processor variant.

For information about how to include your own modified version of putchar and getchar in your project build process, see *[Overriding library modules](#page-74-1)*, page 53.

#### **FORMATTERS USED BY PRINTF AND SPRINTF**

The printf and sprintf functions use a common formatter, called \_formatted\_write. The full version of \_formatted\_write is very large, and provides facilities not required in many embedded applications. To reduce the memory consumption, two smaller, alternative versions are also provided in the standard C library.

#### **\_medium\_write**

The medium write formatter has the same functions as \_formatted\_write, except that floating-point numbers are not supported. Any attempt to use a %f, %g, %G, %e, or %E specifier will produce a runtime error:

FLOATS? wrong formatter installed!

\_medium\_write is considerably smaller than \_formatted\_write.

#### **\_small\_write**

The \_small\_write formatter works in the same way as \_medium\_write, except that it supports only the %%, %d, %o, %c, %s, and %x specifiers for integer objects, and does not support field width or precision arguments. The size of \_small\_write is 10–15% that of \_formatted\_write.

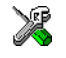

#### **Specifying the printf formatter in the IAR Embedded Workbench IDE**

- **1** Choose **Project>Options** and select the **General Options** category. Click the **Library options** tab.
- **2** Select the appropriate **Printf formatter** option, which can be either **Small**, **Medium**, or **Large**.

#### **Specifying the printf formatter from the command line**

To use the \_small\_write or \_medium\_write formatter, add the corresponding line in the linker command file:

-e\_small\_write=\_formatted\_write

or

-e\_medium\_write=\_formatted\_write

To use the full version, remove the line.

#### **Customizing printf**

For many embedded applications, sprintf is not required, and even printf with \_small\_write provides more facilities than are justified, considering the amount of memory it consumes. Alternatively, a custom output routine may be required to support particular formatting needs or non-standard output devices.

For such applications, a much reduced version of the printf function (without sprintf) is supplied in source form in the file intwri.c. This file can be modified to meet your requirements, and the compiled module inserted into the library in place of the original file; see *[Overriding library modules](#page-74-1)*, page 53.

#### **FORMATTERS USED BY SCANF AND SSCANF**

Similar to the printf and sprintf functions, scanf and sscanf use a common formatter, called \_formatted\_read. The full version of \_formatted\_read is very large, and provides facilities that are not required in many embedded applications. To reduce the memory consumption, an alternative smaller version is also provided.

#### **\_medium\_read**

The \_medium\_read formatter has the same functions as the full version, except that floating-point numbers are not supported. \_medium\_read is considerably smaller than the full version.

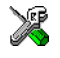

#### **Specifying the scanf formatter in the IAR Embedded Workbench IDE**

- **1** Choose **Project>Options** and select the **General Options** category. Click the **Library options** tab.
- **2** Select the appropriate **Scanf formatter** option, which can be either **Medium** or **Large**.

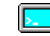

#### **Specifying the read formatter from the command line**

To use the \_medium\_read formatter, add the following line in the linker command file:

-e\_medium\_read=\_formatted\_read

To use the full version, remove the line.

## **System startup and termination**

This section describes the actions the runtime environment performs during startup and termination of applications.

**Note:** The code for handling startup and termination is located in the source files cstartup.s66, cexit.s66, and low\_level\_init.c located in the maxq\src\lib directory. Normally, there is no need for customizing the file cexit.s66.

#### **SYSTEM STARTUP**

When an application is initialized, a number of steps are performed:

- $\bullet$  The interrupt vector (IV) processor register is initialized to point to the generic interrupt handler and the interrupt mask register (IMR) is initialized
- The stack pointer  $(DP[1])$  is initialized
- The custom function  $\_\_low{\text{level}\_\text{init}}$  is called if you have defined it, giving the application a chance to perform early initializations
- Static variables are initialized; this includes clearing zero-initialized memory and copying the ROM image of the RAM memory of the remaining initialized variables
- The main function is called, which starts the application.

Note that the system startup code contains code for more steps than described here. The other steps are applicable to the DLIB runtime environment.

#### **SYSTEM TERMINATION**

An application can terminate normally in two different ways:

- Return from the main function
- $\bullet$  Call the exit function.

Because the ISO/ANSI C standard states that the two methods should be equivalent, the cstartup code calls the exit function if main returns. The parameter passed to the exit function is the return value of main. The default exit function is written in assembler.

When the application is built in debug mode, C-SPY stops when it reaches the special code label ?C\_EXIT.

An application can also exit by calling the abort function. The default function just calls \_\_exit in order to halt the system, without performing any type of cleanup.

## **Overriding default library modules**

The IAR CLIB Library contains modules which you probably need to override with your own customized modules, for example for character-based I/O, without rebuilding the entire library. For information about how to override default library modules, see *[Overriding library modules](#page-74-1)*, page 53, in the chapter *[The DLIB runtime environment](#page-66-0)*.

## **Customizing system initialization**

For information about how to customize system initialization, see *[Customizing system](#page-80-0)  [initialization](#page-80-0)*, page 59.

## **C-SPY runtime interface**

The low-level debugger interface is used for communication between the application being debugged and the debugger itself. The interface is simple: C-SPY will place breakpoints on certain assembler labels in the application. When code located at the special labels is about to be executed, C-SPY will be notified and can perform an action.

#### **THE DEBUGGER TERMINAL I/O WINDOW**

When code at the labels ?C\_PUTCHAR and ?C\_GETCHAR is executed, data will be sent to or read from the debugger window.

For the ?C\_PUTCHAR routine, one character is taken from the output stream and written. If everything goes well, the character itself is returned, otherwise -1 is returned.

When the label ?C\_GETCHAR is reached, C-SPY returns the next character in the input field. If no input is given, C-SPY waits until the user has typed some input and pressed the Return key.

To make the Terminal I/O window available, the application must be linked with the XLINK option **With I/O emulation modules** selected. See the *IAR Embedded Workbench® IDE User Guide*.

#### **TERMINATION**

The debugger stops executing when it reaches the special label ?C\_EXIT.

## **Checking module consistency**

For information about how to check module consistency, see *[Checking module](#page-90-0)  [consistency](#page-90-0)*, page 69 in the chapter *[The DLIB runtime environment](#page-66-0)*.

Checking module consistency

# **Assembler language interface**

When you develop an application for an embedded system, there may be situations where you will find it necessary to write parts of the code in assembler, for example when using mechanisms in the MAXQ microcontroller that require precise timing and special instruction sequences.

This chapter describes the available methods for this, as well as some C alternatives, with their advantages and disadvantages. It also describes how to write functions in assembler language that work together with an application written in C.

Finally, the chapter covers how functions are called in the different code models, the different memory access methods corresponding to the supported memory types, and how you can implement support for call frame information in your assembler routines for use in the C-SPY® Call Stack window.

## **Mixing C and assembler**

The MAXQ IAR C Compiler provides several ways to mix C and assembler:

- Modules written entirely in assembler
- Intrinsic functions (the C alternative)
- Inline assembler.

It might be tempting to use simple inline assembler. However, you should carefully choose which method to use.

### **INTRINSIC FUNCTIONS**

The compiler provides a small number of predefined functions that allow direct access to low-level processor operations without having to use the assembler language. These functions are known as intrinsic functions. They can be very useful in, for example, time-critical routines.

An intrinsic function looks like a normal function call, but it is really a built-in function that the compiler recognizes. The intrinsic functions compile into inline code, either as a single instruction, or as a short sequence of instructions.

The advantage of an intrinsic function compared to using inline assembler is that the compiler has all necessary information to interface the sequence properly with register allocation and variables. The compiler also knows how to optimize functions with such sequences; something the compiler is unable to do with inline assembler sequences. The result is that you get the desired sequence properly integrated in your code, and that the compiler can optimize the result.

For detailed information about the available intrinsic functions, see the chapter *[Intrinsic](#page-212-0)  [functions](#page-212-0)*.

#### **MIXING C AND ASSEMBLER MODULES**

It is possible to write parts of your application in assembler and mix them with your C modules. There are several benefits with this compared to using inline assembler:

- The function call mechanism is well-defined
- The code will be easy to read
- The optimizer can work with the C functions.

When an application is written partly in assembler language and partly in C, you are faced with a number of questions:

- $\bullet$  How should the assembler code be written so that it can be called from C?
- Where does the assembler code find its parameters, and how is the return value passed back to the caller?
- $\bullet$  How should assembler code call functions written in C?
- How are global C variables accessed from code written in assembler language?
- Why does not the debugger display the call stack when assembler code is being debugged?

The first issue is discussed in this section. The following two are covered in the section *[Calling convention](#page-107-0)*, page 86.

The section on memory access methods, [page 93](#page-114-0), covers how data in memory is accessed.

The answer to the final question is that the call stack can be displayed when you run assembler code in the debugger. However, the debugger requires information about the *call frame*, which must be supplied as annotations in the assembler source file. For more information, see *[Call frame information](#page-114-1)*, page 93.

There will be some overhead in the form of a CALL and a RET instruction, and the compiler will regard some registers as scratch registers. In many cases, the overhead of the CALL and RET functions is compensated by the work of the optimizer.

On the other hand, you will have a well-defined interface between what the compiler performs and what you write in assembler. When using inline assembler, you will not have any guarantees that your inline assembler lines do not interfere with the compiler generated code.

The recommended method for mixing C and assembler modules is described in *[Calling](#page-105-0)  [assembler routines from C](#page-105-0)*, page 84.

#### **INLINE ASSEMBLER**

It is possible to insert assembler code directly into a C function. The asm keyword assembles and inserts the supplied assembler statement in-line. The following example shows how to use inline assembler to insert assembler instructions directly in the C source code. This example also shows the risks of using inline assembler.

```
int flag;
void f(void)
{
  while(flag)
  {
    asm("move @DP[0], #0"); /* modifies 'flag' */
  }
}
```
In this example, the assignment of  $flag$  is not noticed by the compiler, which means the surrounding code cannot be expected to rely on the inline assembler statement.

The inline assembler instruction will simply be inserted at the given location in the program flow. The consequences or side-effects the insertion may have on the surrounding code have not been taken into consideration. If, for example, registers or memory locations are altered, they may have to be restored within the sequence of inline assembler instructions for the rest of the code to work properly.

Inline assembler sequences have no well-defined interface with the surrounding code generated from your C code. This makes the inline assembler code fragile, and will possibly also become a maintenance problem if you upgrade the compiler in the future. In addition, there are several limitations to using inline assembler:

- The compiler's various optimizations will disregard any effects of the inline sequences, which will not be optimized at all
- In general, assembler directives will cause errors or have no meaning. Data definition directives will work as expected
- $\bullet$  Alignment cannot be controlled; this means, for example, that DC32 directives may be misaligned
- Auto variables cannot be accessed.

Inline assembler is therefore often best avoided. If there is no suitable intrinsic function available, we recommend the use of modules written in assembler language instead of inline assembler, because the function call to an assembler routine normally causes less performance reduction.

## <span id="page-105-0"></span>**Calling assembler routines from C**

An assembler routine that is to be called from C must:

- Conform to the calling convention
- Have a PUBLIC entry-point label
- Be declared as external before any call, to allow type checking and optional promotion of parameters, as in the following examples:

```
extern int foo(void);
or
extern int foo(int i, int j);
```
One way of fulfilling these requirements is to create skeleton code in C, compile it, and study the assembler list file.

#### **CREATING SKELETON CODE**

The recommended way to create an assembler language routine with the correct interface is to start with an assembler language source file created by the C compiler. Note that you must create skeleton code for each function prototype.

The following example shows how to create skeleton code to which you can easily add the functional body of the routine. The skeleton source code only needs to declare the variables required and perform simple accesses to them. In this example, the assembler routine takes an int and a double, and then returns an int:

```
extern int gInt;
extern double gDouble;
int func(int arg1, double arg2)
{
  int locInt = arg1;
 qInt = arg1; gDouble = arg2;
  return locInt;
}
```

```
int main()
{
   int locInt = gInt;
   gInt = func(locInt, gDouble);
   return 0;
}
```
**Note:** In this example we use a low optimization level when compiling the code to show local and global variable access. If a higher level of optimization is used, the required references to local variables could be removed during the optimization. The actual function declaration is not changed by the optimization level.

#### **COMPILING THE CODE**

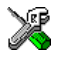

In the IAR Embedded Workbench IDE, specify list options on file level. Select the file in the workspace window. Then choose **Project>Options**. In the **C Compiler** category, select **Override inherited settings**. On the **List** page, deselect **Output list file**, and instead select the **Output assembler file** option and its suboption **Include source**. Also, be sure to specify a low level of optimization.

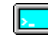

Use the following options to compile the skeleton code:

iccmaxq skeleton -lA .

The -lA option creates an assembler language output file including C source lines as assembler comments. The . (period) specifies that the assembler file should be named in the same way as the C module (skeleton), but with the filename extension s66. Also remember to specify the code model, and data model you are using as well as a low level of optimization and -e for enabling language extensions.

The result is the assembler source output file skeleton.s66.

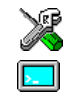

**Note:** The -lA option creates a list file containing call frame information (CFI) directives, which can be useful if you intend to study these directives and how they are used. If you only want to study the calling convention, you can exclude the CFI directives from the list file. In the IAR Embedded Workbench IDE, select **Project>Options>C Compiler>List** and deselect the suboption **Include compiler runtime information**. On the command line, use the option  $-1B$  instead of  $-1A$ . Note that CFI information must be included in the source code to make the C-SPY Call Stack window work.

#### **The output file**

The output file contains the following important information:

- The calling convention
- Runtime model attributes
- The return values
- The global variables
- The function parameters
- How to create space on the stack (auto variables)
- Call frame information (CFI).

The CFI directives describe the call frame information needed by the Call Stack window in the IAR C-SPY Debugger.

## <span id="page-107-0"></span>**Calling convention**

A calling convention is the way a function in a program calls another function. The compiler handles this automatically, but, if a function is written in assembler language, you must know where and how its parameters can be found, how to return to the program location from where it was called, and how to return the resulting value.

It is also important to know which registers an assembler-level routine must preserve. If the program preserves too many registers, the program might be ineffective. If it preserves too few registers, the result would be an incorrect program.

This section describes the calling convention used by the MAXQ IAR C Compiler. The following items are examined:

- Function declarations
- Preserved versus scratch registers
- Function entrance
- Function exit
- Return address handling.

At the end of the section, some examples are shown to describe the calling convention in practice.

#### **FUNCTION DECLARATIONS**

In C, a function must be declared in order for the compiler to know how to call it. A declaration could look as follows:

int *a\_function*(int first, char \* second);

This means that the function takes two parameters: an integer and a pointer to a character. The function returns a value, an integer.

In the general case, this is the only knowledge that the compiler has about a function. Therefore, it must be able to deduce the calling convention from this information.
#### **PRESERVED VERSUS SCRATCH REGISTERS**

The general MAXQ CPU registers are divided into three separate sets, which are described in this section.

#### **Scratch registers**

Any function may destroy the contents of a scratch register. If a function needs the register value after a call to another function, it must store it during the call, for example on the stack.

If eight accumulators are used, the scratch accumulators are  $A[0]$ - $A[3]$ , and if more than 16 accumulators are used, the scratch accumulators are  $A[0]$ - $A[7]$ . The registers GR, DP[0], BP, OFFS, and AP are also scratch registers.

#### **Preserved registers**

Preserved registers, on the other hand, are preserved across function calls. Any function may use the register for other purposes, but must save the value prior to use and restore it at the exit of the function.

When using eight accumulators,  $A[4]$  to  $A[8]$  are preserved; otherwise  $A[8]$  and upwards are preserved. The register DPC is also a preserved register.

#### **Special registers**

For some registers there are certain prerequisites that you must consider:

- $\bullet$  The stack pointer register, DP[1], must at all times point to or below the last element on the stack. In the eventuality of an interrupt, everything below the point the stack pointer points to, could be destroyed.
- The APC register must be zero at function exit.

#### **FUNCTION ENTRANCE**

Parameters can be passed to a function using one of two basic methods: in registers or on the stack. It is much more efficient to use registers than to take a detour via memory, so the calling convention is designed to utilize registers as much as possible. There is only a limited number of registers that can be used for passing parameters; when no more registers are available, the remaining parameters are passed on the stack. In addition, the parameters are passed on the stack in the following cases:

- Structure types: struct and union
- Unnamed parameters to variable length functions; in other words, functions declared as foo(*param1*, *...*), for example printf.

#### **Hidden parameters**

In addition to the parameters visible in a function declaration and definition, there can be hidden parameters:

If the function returns a structure, the memory location where the structure is to be stored is passed in the register  $A[0]$  (for MAXQ20) or in the register pair  $(A[1]:A[0])$ (for MAXQ10) as a hidden parameter, depending on the core.

#### **Register parameters**

If eight accumulators are used, the parameter registers are  $A[0]$  – $A[3]$ , and if more than 16 accumulators are used, the parameter registers are A[0]-A[7].

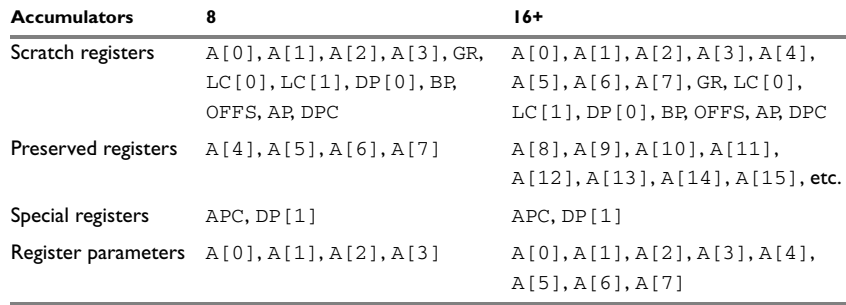

*Table 23: Register parameters*

The assignment of registers to parameters is a straightforward process. The first parameter is assigned to the available register or registers. Should there be no more available registers, the parameter is passed on the stack.

#### **Stack parameters and layout**

Stack parameters are stored in the main memory, starting at the location pointed to by the stack pointer. Below the stack pointer (towards low memory) there is free space that can be used by the called function. The first stack parameter is stored at the location pointed to by the stack pointer. The next one is stored at the next higher location on the stack (that is, divisible by two on the MAXQ20), etc.

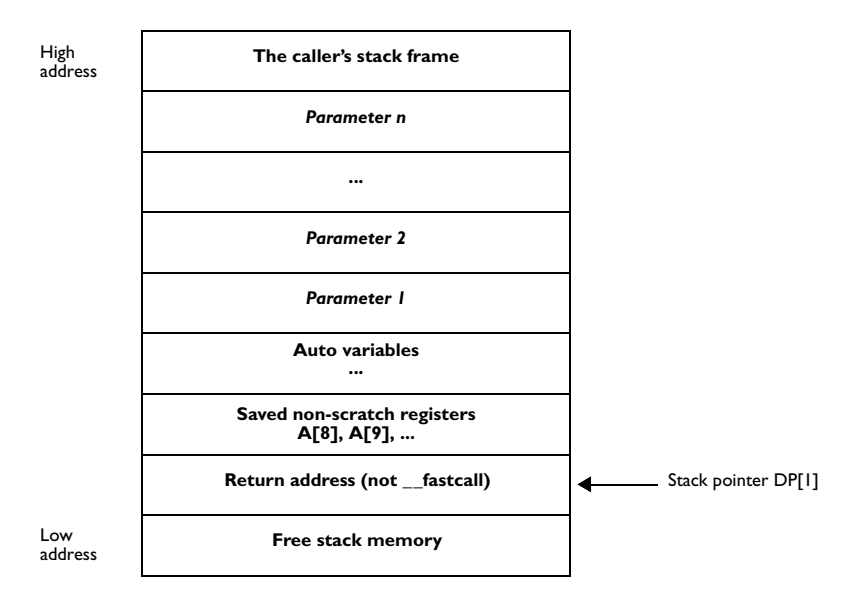

The example below assumes that the function entry code has been executed and that the first statement (or initialization) of the function is about to be executed.

*Figure 2: Storing stack parameters in memory*

#### **FUNCTION EXIT**

A function can return a value to the function or program that called it, or it can be of the type void.

The return value of a function, if any, can be scalar (such as integers and pointers), floating-point, or a structure.

#### **Registers used for returning values**

On the MAXQ10 and MAXQ20 microcontrollers, scalar parameters are returned in accumulators. If a structure is returned, the caller passes a pointer to a location where the called function should write the result. This pointer is returned in the accumulators, as shown in the following table:

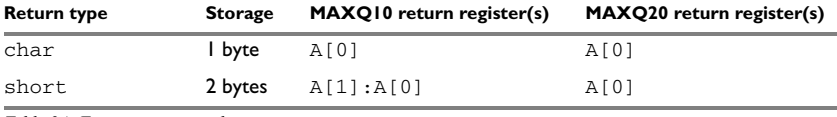

*Table 24: Function return values*

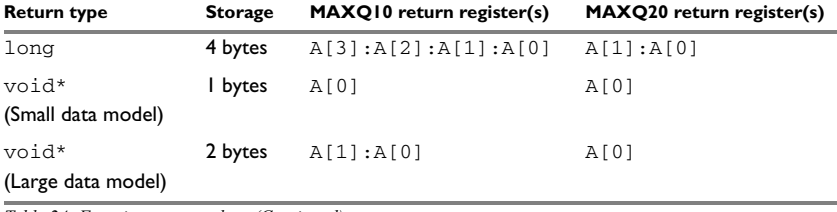

*Table 24: Function return values (Continued)*

**Note:** When returning structures, a pointer to the returned structure is returned as a regular data pointer, that is, as void\* above.

#### **Stack layout**

It is the responsibility of the called function to clean the stack at the function exit.

#### **Return address handling**

A function written in assembler language should, when finished, return to the caller. The return address is passed on the hardware stack on function entry. A normal C function moves it to the top of the C stack on entry to preserve hardware stack space. A C function may be declared \_\_fastcall to prevent this. The \_\_fastcall keyword should not be used if hardware stack space is limited. Correspondingly, an assembly language function should save the return address on the C stack on entry if it calls other functions and hardware stack space is limited. To save the return address, use the following code:

#### MAXQ20:

```
POP \t--DP[1] ... ; function body
 PUSH DP[1]++
 RET
```
#### MAXQ10:

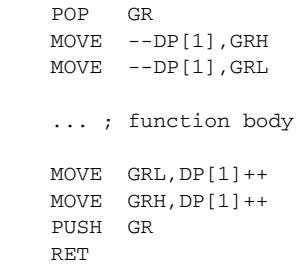

If the assembly function does not call other functions, or hardware stack space is a plenty, simply leave the return address on the hardware stack and return with a RET instruction.

#### **EXAMPLES**

The following section shows a series of declaration examples and the corresponding calling conventions. The complexity of the examples increases towards the end.

#### *Example 1*

Assume that we have the following function declaration:

int add1(int);

This function takes one parameter in the register  $A[0]$  (MAXQ20), and the return value is passed back to its caller in the register  $A[0]$ .

The following assembler routine is compatible with the declaration; it will return a value that is one number higher than the value of its parameter:

```
 MOVE AP,#0
 ADD #1
 RET
```
#### *Example 2*

This example shows how structures are passed on the stack. Assume that we have the following declarations:

```
struct a struct { int a; };
int a_function(struct a_struct x, int y);
```
The calling function must reserve four bytes on the top of the stack and copy the contents of the struct to that location. The integer parameter  $y$  is passed in the register  $A[0]$ .

#### *Example 3*

The function below will return a struct.

```
struct a_struct { int a; };
struct a_struct a_function(int x);
```
It is the responsibility of the calling function to allocate a memory location for the return value and pass a pointer to it as a hidden first parameter. The pointer to the location where the return value should be stored is passed in A[0] in the small data model. The caller assumes that these registers remain untouched. The parameter  $x$  is passed in  $A[1]$ . Assume that the function instead would have been declared to return a pointer to the structure:

struct a\_struct \* a\_function(int x);

In this case, the return value is a pointer, so there is no hidden parameter. The parameter  $\bar{x}$  is passed in A[0], and the return value is returned in A[0].

#### **FUNCTION DIRECTIVES**

**Note:** This type of directives is primarily intended to support static overlay, a feature which is useful in some smaller microcontrollers. The MAXQ IAR C Compiler does not use static overlay, because it has no use for it.

The function directives FUNCTION, ARGFRAME, LOCFRAME, and FUNCALL are generated by the MAXQ IAR C Compiler to pass information about functions and function calls to the IAR XLINK Linker. These directives can be seen if you use the compiler option **Assembler file** (-1A) to create an assembler list file.

For reference information about the function directives, see the *MAXQ IAR Assembler Reference Guide*.

## **Calling functions**

The normal function calling instruction is the long call instruction:

```
 LCALL W:label
```
This instruction reaches the entire code memory space. Assigning a function pointer is done as follows:

#### MAXQ10:

 MOVE A[0],LOWBYTE(W:label) MOVE A[1],HIGHBYTE(W:label)

#### MAXQ20:

MOVE A[1],W:label

Note that the function pointer is stored as a word address to reach the upper 64Kbytes of program memory space.

### **Memory access methods**

To access a static C variable from an assembly language function, use the DP[0] pointer register. It is a scratch register and does not need to be restored on function return. For example, using the character variable w:

 MOVE DPC,#0 ; select byte mode for DP[0] (byte mode is ; also selected for DP[1]) MOVE  $DP[0], B:w$  ; initialize with the byte address of 'w' MOVE A[0],@DP[0] ; read a single byte into register A[0]

To access a word variable  $q$  on the MAXQ20, the word pointer mode could be used:

 MOVE DPC,#0x1C ; select word mode (word mode is also ; selected for DP[1]) ; for MAXQ20) MOVE DP[0],W:q ; initialize with the word address of 'q' MOVE A[0],@DP[0] ; read entire word into register A[0]

To access parameters or local data on the stack, use the BP[OFFS] frame pointer, as follows:

```
 MOVE DPC,0x18 ; for MAXQ20, DP[1] and BP must be in word
                   ; mode
 MOVE BP,DP[1] ; initialize the base pointer to the top of
                   ; the stack
 MOVE OFFS,#0x2 ; offset to a stack parameter
 MOVE A[0],@BP[OFFS]
```
## **Call frame information**

When debugging an application using C-SPY, it is possible to view the *call stack*, that is, the chain of functions that have called the current function. The compiler makes this possible by supplying debug information that describes the layout of the call frame, in particular information about where the return address is stored.

If you want the call stack to be available when debugging a routine written in assembler language, you must supply equivalent debug information in your assembler source using the assembler directive CFI. This directive is described in detail in the *MAXQ IAR Assembler Reference Guide*.

The CFI directives will provide C-SPY with information about the state of the calling function(s). Most important of this is the return address, and the value of the stack pointer at the entry of the function or assembler routine. Given this information, C-SPY can reconstruct the state for the calling function, and thereby unwind the stack.

A full description about the calling convention may require extensive call frame information. In many cases, a more limited approach will suffice.

When describing the call frame information, the following three components must be present:

- A *names block* describing the available resources to be tracked
- A *common block* corresponding to the calling convention
- A *data block* describing the changes that are performed on the call frame. This typically includes information about when the stack pointer is changed, and when permanent registers are stored or restored on the stack.

The following table lists all the resources defined in the names block used by the compiler:

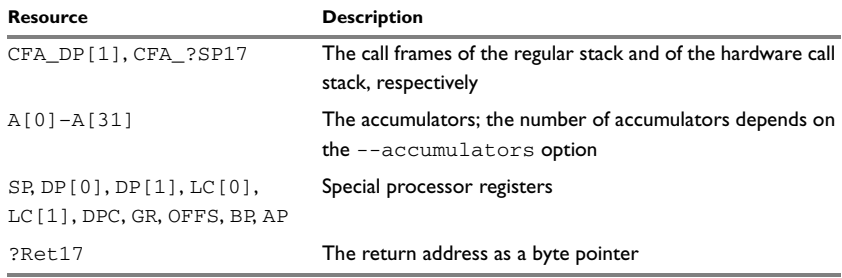

*Table 25: Call-frame information resources defined in a names block*

#### *Example*

The header file cfi.m66 contains the macros XCFI\_NAMES and XCFI\_COMMON, which declare a typical names block and a typical common block. These two macros declare a number of resources, both concrete and virtual.

The following is an example of an assembler routine that stores a permanent register (A[3]) to the stack and restores it and destroys another register (A[0]). The example is for MAXQ10:

#include "cfi.m66"

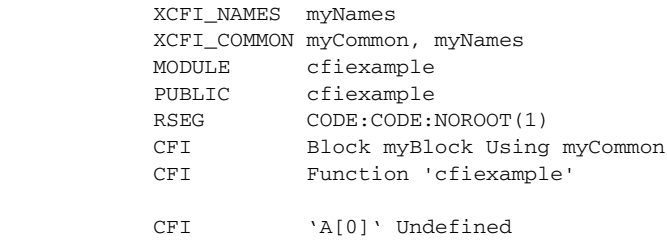

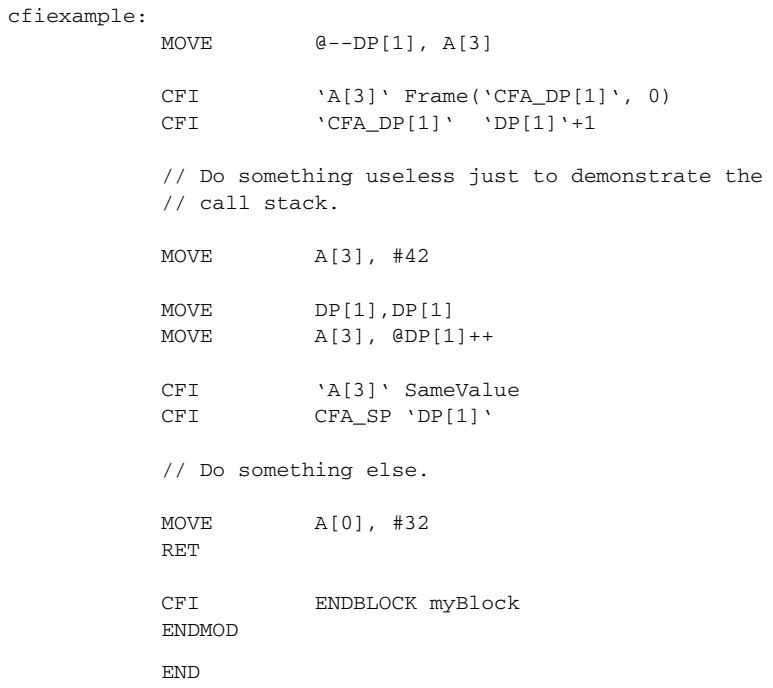

Call frame information

## **Efficient coding for embedded applications**

For embedded systems, the size of the generated code and data is very important, because using smaller external memory or on-chip memory can significantly decrease the cost and power consumption of a system.

This chapter gives an overview about how to write code that compiles to efficient code for an embedded application. The issues discussed are:

- Taking advantage of the compilation system
- Selecting data types and placing data in memory
- Writing efficient code.

As a part of this, the chapter also demonstrates some of the more common mistakes and how to avoid them, and gives a catalog of good coding techniques.

## **Taking advantage of the compilation system**

Largely, the compiler determines what size the executable code for the application will be. The compiler performs many transformations on a program in order to generate the best possible code. Examples of such transformations are storing values in registers instead of memory, removing superfluous code, reordering computations in a more efficient order, and replacing arithmetic operations by cheaper operations.

The linker should also be considered an integral part of the compilation system, since there are some optimizations that are performed by the linker. For instance, all unused functions and variables are removed and not included in the final object file. It is also as input to the linker you specify the memory layout. For detailed information about how to design the linker command file to suit the memory layout of your target system, see the chapter *[Placing code and data](#page-50-0)*.

#### **CONTROLLING COMPILER OPTIMIZATIONS**

The MAXQ IAR C Compiler allows you to specify whether generated code should be optimized for size or for speed, at a selectable optimization level. The purpose of optimization is to reduce the code size and to improve the execution speed. When only one of these two goals can be reached, the compiler prioritizes according to the settings you specify. Note that one optimization sometimes enables other optimizations to be performed, and an application may become smaller even when optimizing for speed rather than size.

The following table describes the optimization levels:

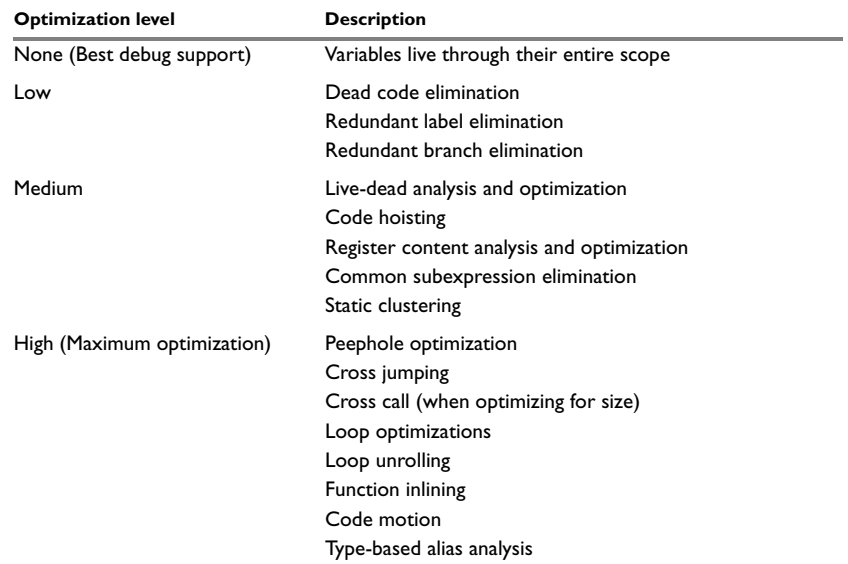

*Table 26: Compiler optimization levels* 

By default, the same optimization level for an entire project or file is used, but you should consider using different optimization settings for different files in a project. For example, put code that must execute very quickly into a separate file and compile it for minimal execution time (maximum speed), and the rest of the code for minimal code size. This will give a small program, which is still fast enough where it matters. The #pragma optimize directive allows you to fine-tune the optimization for specific functions, such as time-critical functions.

A high level of optimization will result in increased compile time, and may also make debugging more difficult, since it will be less clear how the generated code relates to the source code. At any time, if you experience difficulties when debugging your code, try lowering the optimization level.

Both compiler options and pragma directives are available for specifying the preferred type and level of optimization. The chapter *[Compiler options](#page-138-0)* contains reference information about the command line options used for specifying optimization type and level. Refer to the *IAR Embedded Workbench® IDE User Guide* for information about the compiler options available in the IAR Embedded Workbench IDE. Refer to *[optimize](#page-204-0)*, [page 183](#page-204-0), for information about the pragma directives that can be used for specifying optimization type and level.

#### **FINE-TUNING ENABLED TRANSFORMATIONS**

At each optimization level you can disable some of the transformations individually. To disable a transformation, use either the appropriate option, for instance the command line option --no\_inline, alternatively its equivalent in the IAR Embedded Workbench IDE **Function inlining**, or the #pragma optimize directive. The following transformations can be disabled:

- Common subexpression elimination
- Loop unrolling
- Function inlining
- Code motion
- Type-based alias analysis

#### **Common subexpression elimination**

Redundant re-evaluation of common subexpressions is by default eliminated at optimization levels **Medium** and **High**. This optimization normally reduces both code size and execution time. However, the resulting code might be difficult to debug.

**Note:** This option has no effect at optimization levels **None** and **Low**.

To read more about the command line option, see *--no\_cse*[, page 134.](#page-155-0)

#### **Loop unrolling**

It is possible to duplicate the loop body of a small loop, whose number of iterations can be determined at compile time, to reduce the loop overhead.

This optimization, which can be performed at optimization level **High**, normally reduces execution time, but increases code size. The resulting code might also be difficult to debug.

The compiler heuristically decides which loops to unroll. Different heuristics are used when optimizing for speed and size.

**Note:** This option has no effect at optimization levels **None**, **Low**, and **Medium**.

To read more about the command line option, see *[--no\\_unroll](#page-157-0)*, page 136.

#### **Function inlining**

Function inlining means that a simple function, whose definition is known at compile time, is integrated into the body of its caller to eliminate the overhead of the call. This optimization, which is performed at optimization level **High**, normally reduces execution time, but increases code size. The resulting code might also be difficult to debug.

The compiler decides which functions to inline. Different heuristics are used when optimizing for speed and size.

**Note:** This option has no effect at optimization levels **None**, **Low**, and **Medium**.

To read more about the command line option, see *[--no\\_inline](#page-155-1)*, page 134.

#### **Code motion**

Evaluation of loop-invariant expressions and common subexpressions are moved to avoid redundant re-evaluation. This optimization, which is performed at optimization level **High**, normally reduces code size and execution time. The resulting code might however be difficult to debug.

**Note:** This option has no effect at optimization levels **None**, and **Low**.

#### **Type-based alias analysis**

When two or more pointers reference the same memory location, these pointers are said to be *aliases* for each other. The existence of aliases makes optimization more difficult because it is not necessarily known at compile time whether a particular value is being changed.

Type-based alias analysis optimization assumes that all accesses to an object will take place using its declared type or as a char type. This assumption lets the compiler detect whether pointers may reference the same memory location or not.

Type-based alias analysis is performed at optimization level **High**. For ISO/ANSI standard-conforming C application code, this optimization can reduce code size and execution time. However, non-standard-conforming C code might result in the compiler producing code that leads to unexpected behavior. Therefore, it is possible to turn this optimization off.

**Note:** This option has no effect at optimization levels **None**, **Low**, and **Medium**.

To read more about the command line option, see *--no\_tbaa*[, page 135](#page-156-0).

#### *Example*

```
short f(short * p1, long * p2)
{
  *_{D2} = 0;
  *_{p1} = 1; return *p2;
}
```
With type-based alias analysis, it is assumed that a write access to the short pointed to by p1 cannot affect the long value that p2 points to. Thus, it is known at compile time that this function returns 0. However, in non-standard-conforming C code these pointers could overlap each other by being part of the same union. By using explicit casts, you can also force pointers of different pointer types to point to the same memory location.

### **Declaring and using data**

For efficient treatment of data, you should consider the data types used and the most efficient placement of the variables.

#### **USING EFFICIENT DATA TYPES**

The data types you use should be considered carefully, because this can have a large impact on code size and code speed.

- Use small and unsigned data types, (unsigned char and unsigned short) unless your application really requires signed values.
- Bitfields with sizes other than 1 bit should be avoided because they will result in inefficient code compared to bit operations.
- When using arrays, it is more efficient if the type of the index expression is char for MAXQ10 and int for MAXQ20.
- Using floating-point types on a microprocessor without a math co-processor is very inefficient, both in terms of code size and execution speed. Consider replacing code using floating-point operations with code using integers.
- Declaring a pointer to const data tells the calling function that the data pointed to will not change, which opens for better optimizations.

For details about representation of supported data types, pointers, and structures types, see the chapter *[Data representation](#page-166-0)*.

#### **DATA MODEL AND DATA MEMORY ATTRIBUTES**

For most applications it is sufficient to use the data model feature to specify the default memory for the data objects. However, for individual objects it might be necessary to specify other memory attributes in certain cases, for example:

- An application where some global variables are accessed from a large number of locations. In this case they can be declared to be placed using a smaller pointer type, such as data8
- An application where all data, with the exception of one large chunk of data, fits into the region of one of the smaller memory types
- Data that must be placed at a specific memory location.

Efficient usage of memory type attributes can significantly reduce the application size. For details about the memory types, see *[Memory types](#page-34-0)*, page 13.

#### **USING THE BEST POINTER TYPE**

When using function pointers, specific \_\_near\_func or \_\_far\_func pointers are more efficient than the generic code pointer. See *[Function pointers](#page-170-0)*, page 149.

#### **REARRANGING ELEMENTS IN A STRUCTURE**

The MAXQ20 microcontroller requires that data in memory must be aligned. Each element in a structure needs to be aligned according to its specified type requirements. This means that the compiler must insert *pad bytes* if the alignment is not correct.

There are two reasons why this can be considered a problem:

- Network communication protocols are usually specified in terms of data types with no padding in between
- There is a need to save data memory.

For information about alignment requirements, see *Alignment*[, page 145.](#page-166-1)

There are two ways to solve the problem:

- Use the #pragma pack directive. This is an easy way to remove the problem with the drawback that each access to an unaligned element in the structure will use more code.
- Write your own customized functions for *packing* and *unpacking* structures. This is a more portable way, which will not produce any more code apart from your functions. The drawback is the need for two views on the structure data—packed and unpacked.

For further details about the #pragma pack directive, see *pack*[, page 184.](#page-205-0)

#### **ANONYMOUS STRUCTS AND UNIONS**

When a structure or union is declared without a name, it becomes anonymous. The effect is that its members will only be seen in the surrounding scope.

Anonymous structures are part of the C++ language; however, they are not part of the C standard. In the MAXQ IAR C Compiler they can be used in C if language extensions are enabled.

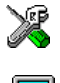

In the IAR Embedded Workbench IDE, language extensions are enabled by default.

Use the -e compiler option to enable language extensions. See *-e*[, page 128,](#page-149-0) for additional information.

#### *Example*

In the following example, the members in the anonymous union can be accessed, in function  $f$ , without explicitly specifying the union name:

```
struct s
{
  char tag;
   union
   \left\{ \right.long l;
      float f;
   };
} st;
void f(void)
{
   st.1 = 5;
\overline{ }
```
The member names must be unique in the surrounding scope. Having an anonymous struct or union at file scope, as a global, external, or static variable is also allowed. This could for instance be used for declaring I/O registers, as in the following example:

```
__no_init volatile
union
{
  unsigned char IOPORT;
  struct
  {
    unsigned char way: 1;
    unsigned char out: 1;
  };
} @ 0x1234;
```
This declares an I/O register byte IOPORT at the address 0x1234. The I/O register has 2 bits declared, way and out. Note that both the inner structure and the outer union are anonymous.

The following example illustrates how variables declared this way can be used:

```
void test(void)
{
  TOPORT = 0:
  way = 1;
  out = 1;
}
```
Anonymous structures and unions are implemented in terms of objects named after the first field, with a prefix \_A to place the name in the implementation part of the namespace. In this example, the anonymous union will be implemented through an object named \_A\_IOPORT.

## **Writing efficient code**

This section contains general programming hints on how to implement functions to make your applications robust, but at the same time facilitate compiler optimizations.

The following is a list of programming techniques that will, when followed, enable the compiler to better optimize the application.

- Use local variables—auto variables and parameters—as they are preferred over static or global variables. The reason is that the optimizer must assume, for example, that called functions may modify non-local variables. When the life spans for local variables end, the previously occupied memory can then be reused. Globally declared variables will occupy data memory during the whole program execution.
- Avoid taking the address of local variables using the  $\&$  operator. There are two main reasons why this is inefficient. First, the variable must be placed in memory, and thus cannot be placed in a processor register. This results in larger and slower code. Second, the optimizer can no longer assume that the local variable is unaffected over function calls.
- Use module-local variables—variables that are declared static—as they are preferred over global variables. Also avoid taking the address of frequently accessed static variables.
- The compiler is capable of inlining functions. This means that instead of calling a function, the compiler inserts the content of the function at the location where the function was called. The result is a faster, but often larger, application. Also, inlining may enable further optimizations. The compiler often inlines small

functions declared static. The use of the #pragma inline directive gives you fine-grained control, and it is the preferred method compared to the traditional way of using preprocessor macros. This feature can be disabled using the --no\_inline command line option; see *[--no\\_inline](#page-155-1)*, page 134.

● Avoid using inline assembler. Instead, try writing the code in C, use intrinsic functions, or write a separate module in assembler language. For more details, see *[Mixing C and assembler](#page-102-0)*, page 81.

#### **SAVING STACK SPACE AND RAM MEMORY**

The following is a list of programming techniques that will, when followed, save memory and stack space:

- If stack space is limited, avoid long call chains and recursive functions.
- Avoid using large non-scalar types, such as structures, as parameters or return type; in order to save stack space, you should instead pass them as pointers.

#### **FUNCTION PROTOTYPES**

It is possible to declare and define functions using one of two different styles:

- Prototyped
- Kernighan & Ritchie C (K&R C)

Both styles are included in the C standard; however, it is recommended to use the prototyped style, since it makes it easier for the compiler to find problems in the code. In addition, using the prototyped style will make it possible to generate more efficient code, since type promotion (implicit casting) is not needed. The K&R style is only supported for compatibility reasons.

To make the compiler verify that all functions have proper prototypes, use the compiler option **Require prototypes** (--require\_prototypes).

#### **Prototyped style**

In prototyped function declarations, the type for each parameter must be specified.

```
int test(char, int); /* declaration */
int test(char a, int b) /* definition */
{
   .....
}
```
#### **Kernighan & Ritchie style**

In K&R style—traditional pre-ISO/ANSI C—it is not possible to declare a function prototyped. Instead, an empty parameter list is used in the function declaration. Also, the definition looks different.

```
int test(); /* old declaration */
int test(a,b) / \frac{1}{2} old definition \frac{*}{2}char a;
int b;
{
   .....
\mathfrak{h}
```
#### **CODE MODEL AND FUNCTION MEMORY ATTRIBUTES**

For most applications it is sufficient to use the code model feature to specify the default memory for functions. However, for individual functions it might be necessary to specify other memory attributes in certain cases, for example:

- Functions that have speed requirements should be placed in the fastest memory, such as \_\_near\_func in the Small code model
- For functions part of an external interface that dictates a certain memory.

#### **INTEGER TYPES AND BIT NEGATION**

There are situations when the rules for integer types and their conversion lead to possibly confusing behavior. Things to look out for are assignments or conditionals (test expressions) involving types with different size and logical operations, especially bit negation. Here, *types* also includes types of constants.

In some cases there may be warnings (for example, constant conditional or pointless comparison), in others just a different result than what is expected. Under certain circumstances the compiler might warn only at higher optimizations, for example, if the compiler relies on optimizations to identify some instances of constant conditionals. In the following example an 8-bit character, a 16-bit integer, and two's complement is assumed:

```
void f1(unsigned char c1)
{
  if (c1 == -0x80) ;
}
```
Here, the test is always false. On the right hand side,  $0 \times 80$  is  $0 \times 0080$ , and  $\sim 0 \times 0080$ becomes  $0 \times FFTF$ . On the left hand side,  $c1$  is an 8-bit unsigned character, so it cannot be larger than 255. It also cannot be negative, which means that the integral promoted value can never have the topmost 8 bits set.

#### **PROTECTING SIMULTANEOUSLY ACCESSED VARIABLES**

Variables that are accessed from multiple threads, for example from main or an interrupt, must be properly marked and have adequate protection. The only exception to this is a variable that is always *read-only*.

To mark a variable properly, use the volatile keyword. This informs the compiler, among other things, that the variable can be changed from other threads. The compiler will then avoid optimizing on the variable (for example, keeping track of the variable in registers), will not delay writes to it, and be careful accessing the variable only the number of times given in the source code. To read more about the volatile type qualifier, see *[Declaring objects volatile](#page-172-0)*, page 151.

A sequence that accesses a volatile declared variable must also not be interrupted. This can be achieved by using the \_\_monitor keyword in interruptible code. This must be done for both write *and* read sequences, otherwise you might end up reading a partially updated variable. This is true for all variables of all sizes. Accessing a small-sized variable can be an atomic operation, but this is not guaranteed and you should not rely on it unless you continuously study the compiler output. It is safer to use the monitor keyword to ensure that the sequence is an atomic operation.

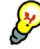

#### **Protecting the eeprom write mechanism**

A typical example of when it can be necessary to use the \_\_monitor keyword is when protecting the eeprom write mechanism, which can be used from two threads (for example, main code and interrupts).

#### **ACCESSING SPECIAL FUNCTION REGISTERS**

Specific header files for a number of MAXQ derivatives are included in the MAXQ IAR C Compiler delivery. The header files are named io*device*.h and define the processor-specific special function registers (SFRs).

**Note:** Each header file contains one section used by the compiler, and one section used by the assembler.

SFRs with bitfields are declared in the header file. The following example is from iomaxq200x.h:

```
/* LCD Adjust Register */
__no_init volatile __io union
{
  unsigned short LCRA;
  struct
   { 
     unsigned char LRA: 5; 
    unsigned char LRIGC: 1; 
     unsigned char LCCS: 1;
```

```
 unsigned char FRM: 4; 
     unsigned char DUTY: 2; 
   } LCRA_bit;
} @ _M(2,13);
```
By including the appropriate include file into the user code it is possible to access either the whole register or any individual bit (or bitfields) from C code as follows:

```
// whole register access
LCRA = 0x01F3;// Bitfield accesses
LCRA bit.LRA = 7;LCRA_bit.LCCS = 0;
```
**Note:** The macro  $M(2,13)$  in the example expands to the address equivalent of register 13 in module 2. The macro is found in iomacro.h.

You can also use the header files as templates when you create new header files for other MAXQ derivatives. For details about the @ operator, see *[Located data](#page-59-0)*, page 38.

#### **NON-INITIALIZED VARIABLES**

Normally, the runtime environment will initialize all global and static variables when the application is started.

The compiler supports the declaration of variables that will not be initialized, using the \_\_no\_init type modifier. They can be specified either as a keyword or using the #pragma object\_attribute directive. The compiler places such variables in separate segments, according to the specified memory keyword. See the chapter *[Placing](#page-50-0)  [code and data](#page-50-0)* for more information.

For \_\_no\_init, the const keyword implies that an object is read-only, rather than that the object is stored in read-only memory. It is not possible to give a \_\_no\_init object an initial value.

Variables declared using the \_\_no\_init keyword could, for example, be large input buffers or mapped to special RAM that keeps its content even when the application is turned off.

For information about the  $\lfloor$ no $\rfloor$ init keyword, see [page 173](#page-194-0). Note that to use this keyword, language extensions must be enabled; see *-e*[, page 128](#page-149-0). For information about the #pragma object\_attribute, see [page 183](#page-204-1).

## **Part 2. Compiler reference**

This part of the MAXQ IAR C Compiler Reference Guide contains the following chapters:

- [Compiler usage](#page-132-0)
- [Compiler options](#page-138-0)
- [Data representation](#page-166-0)
- [Compiler extensions](#page-174-0)
- [Extended keywords](#page-186-0)
- [Pragma directives](#page-196-0)
- [Intrinsic functions](#page-212-0)
- [The preprocessor](#page-216-0)
- [Library functions](#page-222-0)
- [Segment reference](#page-230-0)
- [Implementation-defined behavior.](#page-238-0)

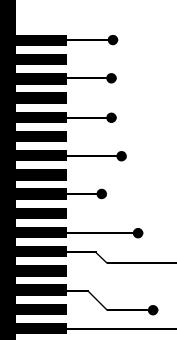

## <span id="page-132-0"></span>**Compiler usage**

This chapter provides reference information about how the compiler interacts with its environment. The chapter briefly lists and describes the invocation syntax, methods for passing options to the compiler, environment variables, the include file search procedure, and finally the different types of compiler output.

## **Compiler invocation**

You can use the compiler either from the IAR Embedded Workbench IDE or from the command line. Refer to the *IAR Embedded Workbench® IDE User Guide* for information about using the compiler from the IAR Embedded Workbench IDE.

#### <span id="page-132-1"></span>**INVOCATION SYNTAX**

The invocation syntax for the compiler is:

iccmaxq [options][sourcefile][options]

For example, when compiling the source file  $p_{\text{req}}$ , c, use the following command to generate an object file with debug information:

iccmaxq prog --debug

The source file can be a C file, typically with the filename extension  $\sigma$ . If no filename extension is specified, the default extension c is assumed.

Generally, the order of options on the command line, both relative to each other and to the source filename, is *not* significant. There is, however, one exception: when you use the -I option, the directories are searched in the same order that they are specified on the command line.

If you run the compiler from the command prompt without any arguments, the compiler version number and all available options including brief descriptions are directed to stdout and displayed on the screen.

#### <span id="page-132-2"></span>**PASSING OPTIONS TO THE COMPILER**

There are three different ways of passing options to the compiler:

• Directly from the command line

Specify the options on the command line after the iccmaxq command, either before or after the source filename; see *[Invocation syntax](#page-132-1)*, page 111.

● Via environment variables

The compiler automatically appends the value of the environment variables to every command line; see *[Environment variables](#page-133-0)*, page 112.

● Via a text file by using the -f option; see *-f*[, page 129](#page-150-0).

For general guidelines for the compiler option syntax, an options summary, and a detailed description of each option, see the *[Compiler options](#page-138-0)* chapter.

#### <span id="page-133-0"></span>**ENVIRONMENT VARIABLES**

The following environment variables can be used with the MAXQ IAR C Compiler:

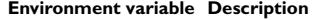

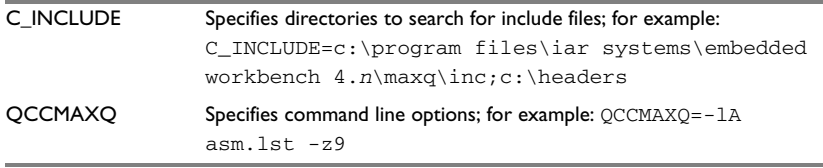

*Table 27: Environment variables*

### **Include file search procedure**

This is a detailed description of the compiler's #include file search procedure:

- If the name of the #include file is an absolute path, that file is opened.
- If the compiler encounters the name of an #include file in angle brackets, such as:

#include <stdio.h>

it searches the following directories for the file to include:

- 1 The directories specified with the -I option, in the order that they were specified, see *-l*[, page 131](#page-152-0).
- 2 The directories specified using the  $\text{C}$  INCLUDE environment variable, if any, see *[Environment variables](#page-133-0)*, page 112.
- If the compiler encounters the name of an #include file in double quotes, for example:

#include "vars.h"

it searches the directory of the source file in which the #include statement occurs, and then performs the same sequence as for angle-bracketed filenames.

If there are nested #include files, the compiler starts searching the directory of the file that was last included, iterating upwards for each included file, searching the source file directory last. For example:

src.c in directory dir\src #include "src.h" ... src.h in directory dir\include #include "config.h" ...

When  $\text{dir}\$ exe is the current directory, use the following command for compilation:

iccmaxq ..\src\src.c -I..\include -I..\debugconfig

Then the following directories are searched in the order listed below for the file config.h, which in this example is located in the dir\debugconfig directory:

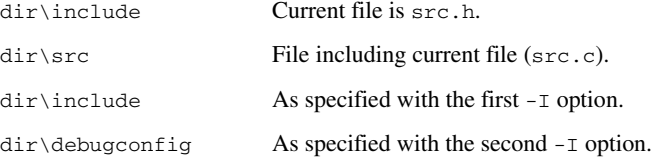

Use angle brackets for standard header files, like stdio.h, and double quotes for files that are part of your application.

Note: Both \ and / can be used as directory delimiters.

## **Compiler output**

The compiler can produce the following output:

● A linkable object file

The object files produced by the compiler use a proprietary format called UBROF, which stands for Universal Binary Relocatable Object Format. By default, the object file has the filename extension  $r66$ .

● Optional list files

Different types of list files can be specified using the compiler option -1, see -*l*, page [131](#page-152-0). By default, these files will have the filename extension lst.

● Optional preprocessor output files

A preprocessor output file is produced when you use the --preprocess option; by default, the file will have the filename extension i.

● Diagnostic messages

Diagnostic messages are directed to stderr and displayed on the screen, as well as printed in an optional list file. To read more about diagnostic messages, see *[Diagnostics](#page-136-0)*, page 115.

● Error return codes

These codes provide status information to the operating system which can be tested in a batch file, see *[Error return codes](#page-135-0)*, page 114.

● Size information

Information about the generated amount of bytes for functions and data for each memory is directed to stdout and displayed on the screen. Some of the bytes might be reported as *shared*.

Shared objects are functions or data objects that are shared between modules. If any of these occur in more than one module, only one copy will be retained. For example, in some cases inline functions are not inlined, which means that they are marked as shared, because only one instance of each function will be included in the final application. This mechanism is sometimes also used for compiler-generated code or data not directly associated with a particular function or variable, and when only one instance is required in the final application.

#### <span id="page-135-0"></span>**Error return codes**

The MAXQ IAR C Compiler returns status information to the operating system which can be tested in a batch file.

The following command line error codes are supported:

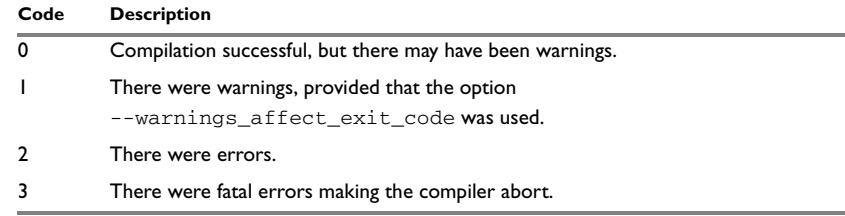

*Table 28: Error return codes*

## <span id="page-136-0"></span>**Diagnostics**

This section describes the format of the diagnostic messages and explains how diagnostic messages are divided into different levels of severity.

#### **MESSAGE FORMAT**

All diagnostic messages are issued as complete, self-explanatory messages. A typical diagnostic message from the compiler is produced in the form:

*filename*,*linenumber level*[*tag*]: *message*

with the following elements:

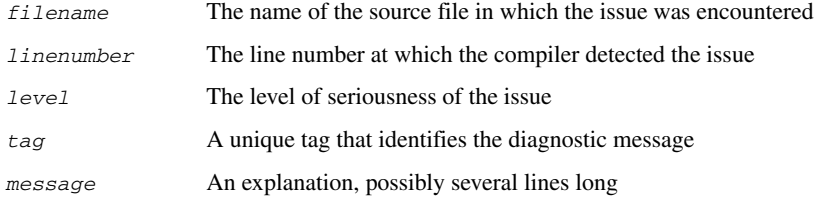

Diagnostic messages are displayed on the screen, as well as printed in the optional list file.

Use the option --diagnostics\_tables to list all possible compiler diagnostic messages.

#### **SEVERITY LEVELS**

The diagnostic messages are divided into different levels of severity:

#### **Remark**

A diagnostic message that is produced when the compiler finds a source code construct that can possibly lead to erroneous behavior in the generated code. Remarks are by default not issued, but can be enabled, see *--remarks*[, page 140.](#page-161-0)

#### **Warning**

A diagnostic message that is produced when the compiler finds a programming error or omission which is of concern, but not so severe as to prevent the completion of compilation. Warnings can be disabled by use of the command-line option --no\_warnings, see [page 137.](#page-158-0)

#### **Error**

A diagnostic message that is produced when the compiler has found a construct which clearly violates the C language rules, such that code cannot be produced. An error will produce a non-zero exit code.

#### **Fatal error**

A diagnostic message that is produced when the compiler has found a condition that not only prevents code generation, but which makes further processing of the source code pointless. After the message has been issued, compilation terminates. A fatal error will produce a non-zero exit code.

#### **SETTING THE SEVERITY LEVEL**

The diagnostic messages can be suppressed or the severity level can be changed for all diagnostics messages, except for fatal errors and some of the regular errors.

See *[Options summary](#page-141-0)*, page 120, for a description of the compiler options that are available for setting severity levels.

See the chapter *[Pragma directives](#page-196-0)*, for a description of the pragma directives that are available for setting severity levels.

#### **INTERNAL ERROR**

An internal error is a diagnostic message that signals that there has been a serious and unexpected failure due to a fault in the compiler. It is produced using the following form:

Internal error: *message*

where *message* is an explanatory message. If internal errors occur, they should be reported to your software distributor or IAR Systems Technical Support. Include information enough to reproduce the problem, typically:

- The product name
- The version number of the compiler, which can be seen in the header of the list files generated by the compiler
- Your license number
- The exact internal error message text
- The source file of the application that generated the internal error
- A list of the options that were used when the internal error occurred.

# <span id="page-138-0"></span>**Compiler options**

This chapter describes the syntax of compiler options and the general syntax rules for specifying option parameters, and gives detailed reference information about each option.

## **Compiler options syntax**

Compiler options are parameters you can specify to change the default behavior of the compiler. You can specify compiler options from the command line—which is described in more detail in this section—and from within the IAR Embedded Workbench IDE. Refer to the *IAR Embedded Workbench® IDE User Guide* for information about the compiler options available in the IAR Embedded Workbench IDE and how to set them.

#### **TYPES OF OPTIONS**

There are two *types of names* for command line options, *short* names and *long* names. Some options have both.

- A short option name consists of one character, and it may have parameters. You specify it with a single dash, for example -e
- A long option name consists of one or several words joined by underscores, and it may have parameters. You specify it with double dashes, for example --char\_is\_signed.

For information about the different methods for passing options, see *[Passing options to](#page-132-2)  [the compiler](#page-132-2)*, page 111.

#### **RULES FOR SPECIFYING PARAMETERS**

There are some general syntax rules for specifying option parameters. First, the rules depending on whether the parameter is *optional* or *mandatory*, and whether the option has a short or a long name, are described. Then, the rules for specifying filenames and directories are listed. Finally, the remaining rules are listed.

#### **Rules for optional parameters**

For options with a short name and an optional parameter, any parameter should be specified without a preceding space, for example:

 $-z$  or  $-z3$ 

For options with a long name and an optional parameter, any parameter should be specified with a preceding equal sign (=), for example:

--misrac=*n*

#### **Rules for mandatory parameters**

For options with a short name and a mandatory parameter, the parameter can be specified either with or without a preceding space, for example:

 $-I.$ . \src  $Or - I$  . . \src\

For options with a long name and a mandatory parameter, the parameter can be specified either with a preceding equal sign (=) or with a preceding space, for example:

--diagnostics\_tables=*filename* or -diagnostics\_tables *filename*

#### **Rules for options with both optional and mandatory parameters**

For options taking both optional and mandatory parameters, the rules for specifying the parameters are:

- For short options, optional parameters are specified without a preceding space
- For long options, optional parameters are specified with a preceding equal sign  $(=)$
- For short and long options, mandatory parameters are specified with a preceding space.

For example, a short option with an optional parameter followed by a mandatory parameter:

-lA *filename*

For example, a long option with an optional parameter followed by a mandatory parameter:

--preprocess=n *filename*

#### **Rules for specifying a filename or directory as parameters**

The following rules apply for options taking a filename or directory as parameters:

● Options that take a filename as a parameter can optionally also take a path. The path can be relative or absolute. For example, to generate a listing to the file list.lst in the directory  $\ldots$  listings\:

iccmaxq prog -l ..\listings\list.lst

● For options that take a filename as the destination for output, the parameter can be specified as a path without a specified filename. The compiler stores the output in that directory, in a file with an extension according to the option. The filename will be the same as the name of the compiled source file, unless a different name has been specified with the option -o, in which case that name will be used. For example:

```
iccmaxq prog -l ..\listings\
```
The produced list file will have the default name . . \listings\prog.lst

● The *current directory* is specified with a period (.). For example:

iccmaxq prog -l .

- $\bullet$  / can be used instead of  $\setminus$  as the directory delimiter.
- By specifying -, input files and output files can be redirected to stdin and stdout, respectively. For example:

iccmaxq prog -l -

#### **Additional rules**

In addition, the following rules apply:

• When an option takes a parameter, the parameter cannot start with a dash (-) followed by another character. Instead, you can prefix the parameter with two dashes; the following example will create a list file called  $-r$ :

iccmaxq prog -l ---r

● For options that accept multiple arguments of the same type, the arguments can be provided as a comma-separated list (without a space), for example:

--diag\_warning=Be0001,Be0002

Alternatively, the option may be repeated for each argument, for example:

--diag\_warning=Be0001 --diag\_warning=Be0002

## <span id="page-141-0"></span>**Options summary**

The following table summarizes the compiler command line options:

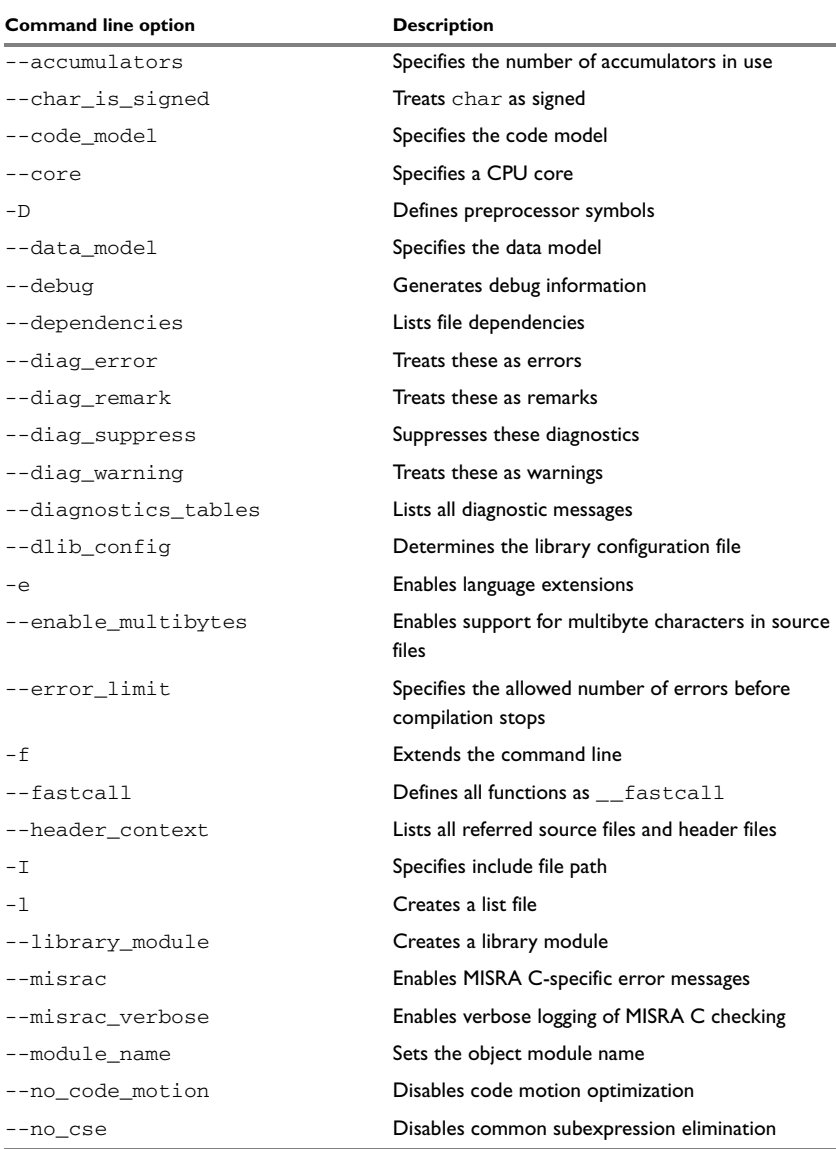

*Table 29: Compiler options summary*

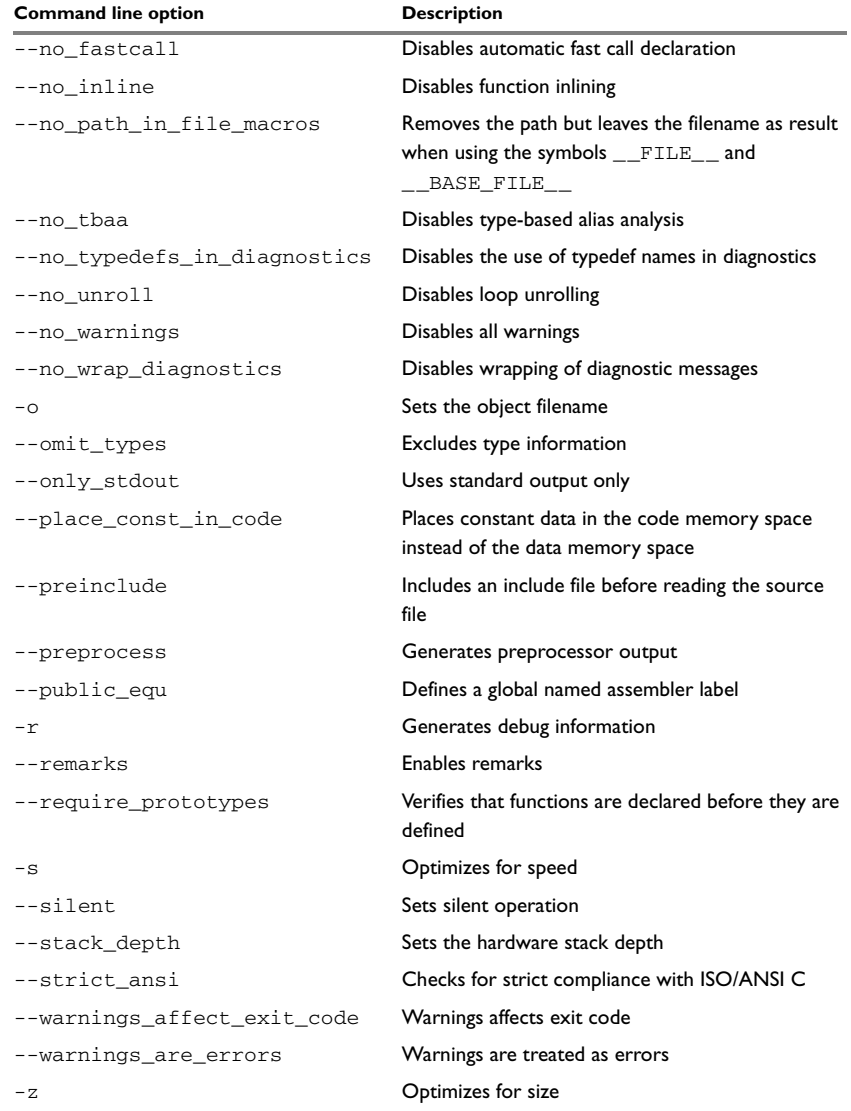

*Table 29: Compiler options summary (Continued)*

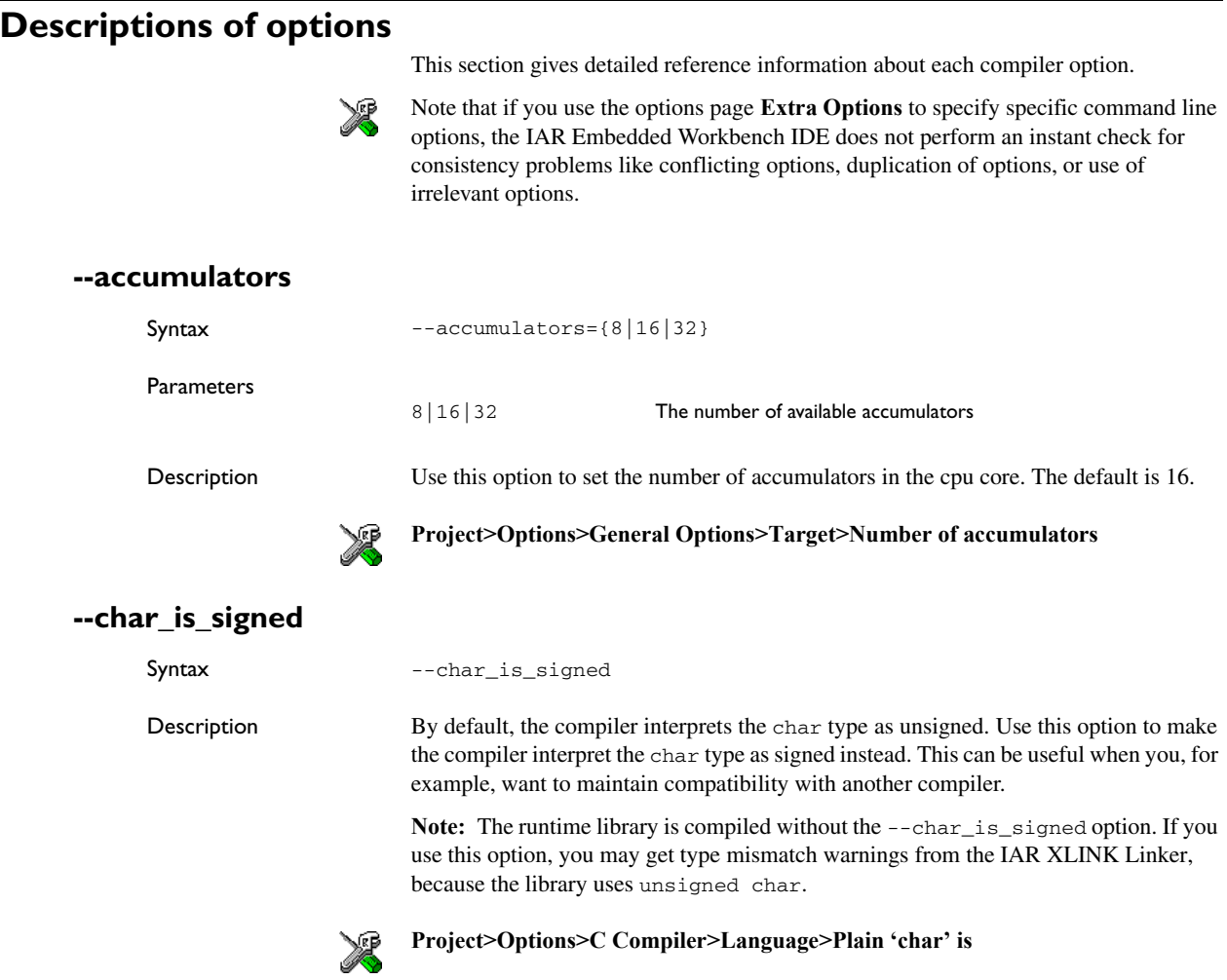
## **--code\_model**

**Parameters** 

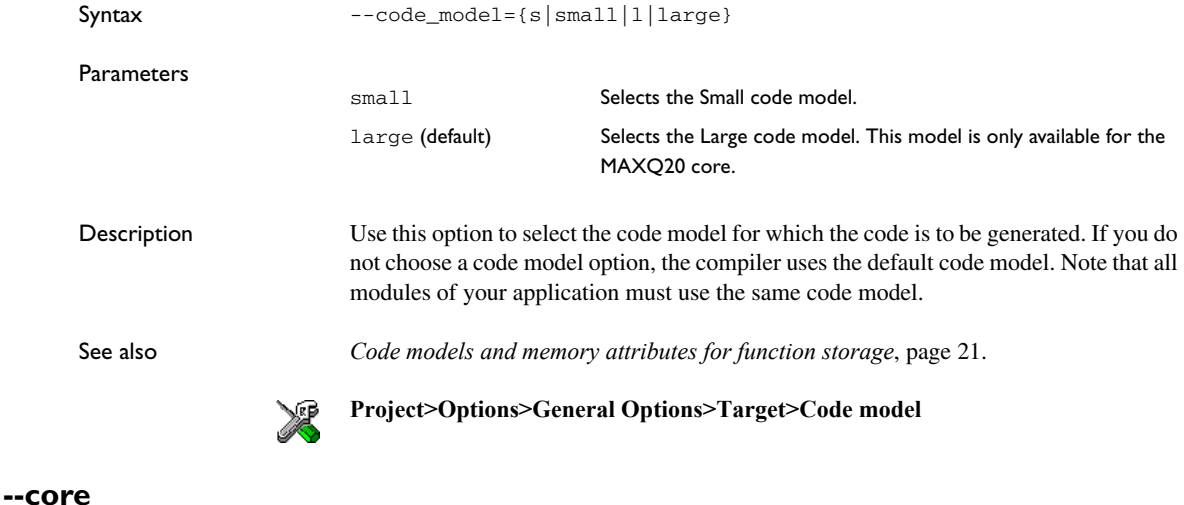

## Syntax --core={maxq10|maxq20} maxq10 Generates code for the MAXQ10 core maxq20 (default) Generates code for the MAXQ20 core

Description Use this option to select the processor core for which the code is to be generated. If you do not use the option to specify a core, the compiler uses the MAXQ10 core as default.

> The compiler supports the different MAXQ devices based on these cores. The object code that the compiler generates for the different cores is not binary compatible.

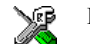

#### **Project>Options>General Options>Target>Device**

## **-D**

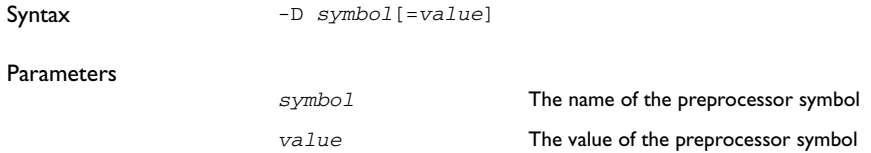

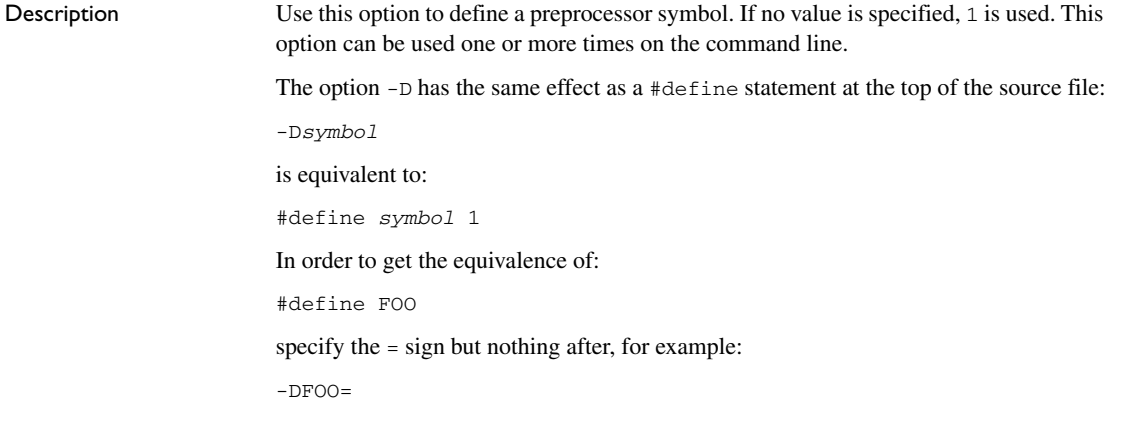

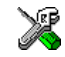

#### **Project>Options>C Compiler>Preprocessor>Defined symbols**

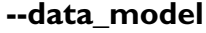

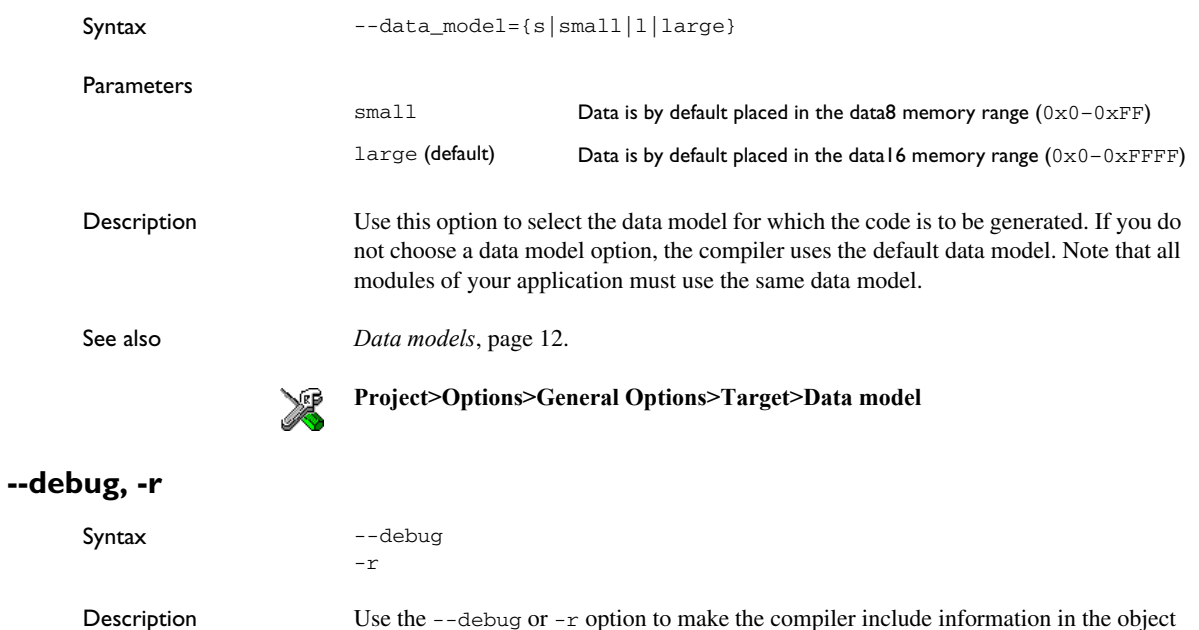

modules that is useful to the IAR C-SPY® Debugger and other symbolic debuggers.

**Note:** Including debug information will make the object files larger than otherwise.

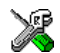

**Project>Options>C Compiler>Output>Generate debug information**

## **--dependencies**

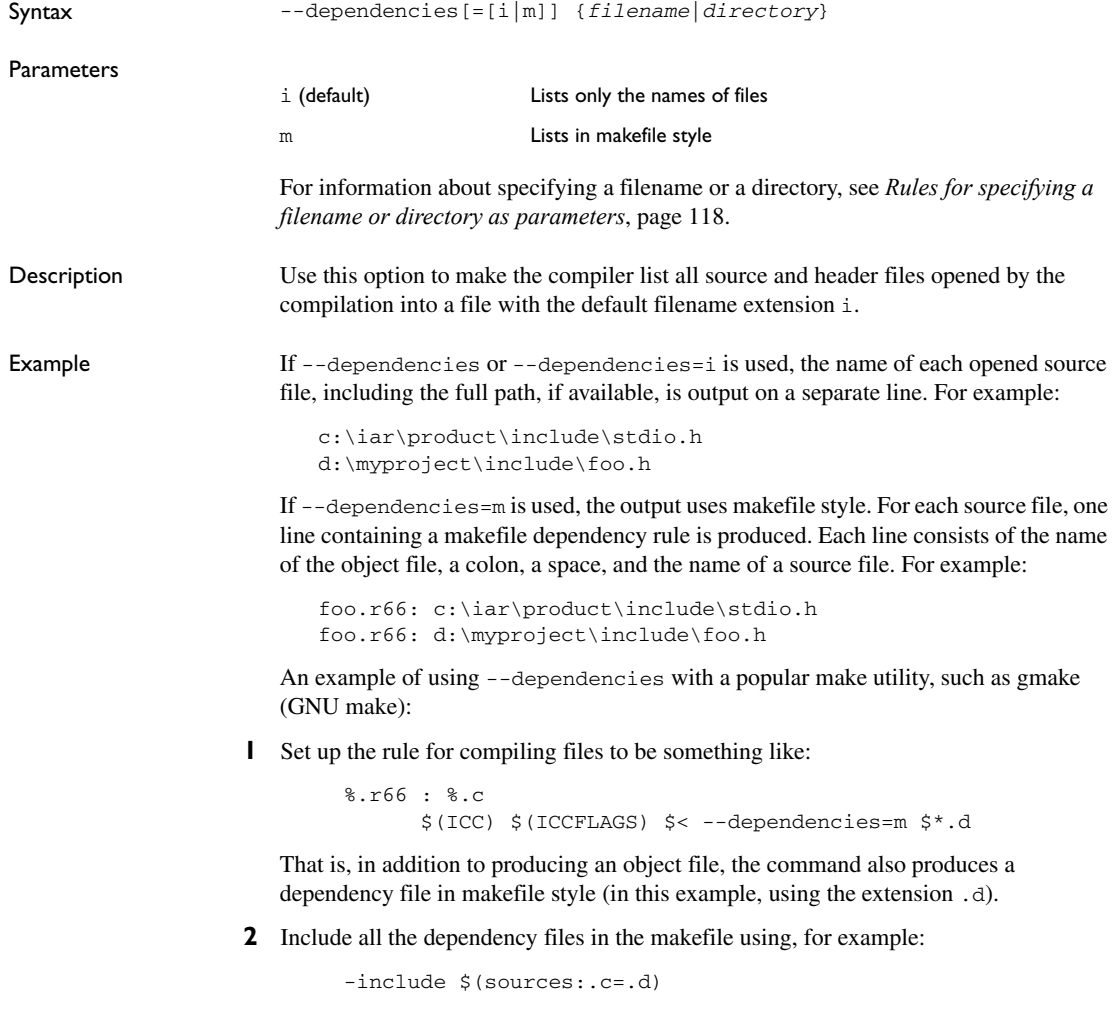

Because of the dash (-) it works the first time, when the .d files do not yet exist.

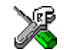

This option is not available in the IAR Embedded Workbench IDE.

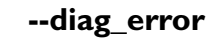

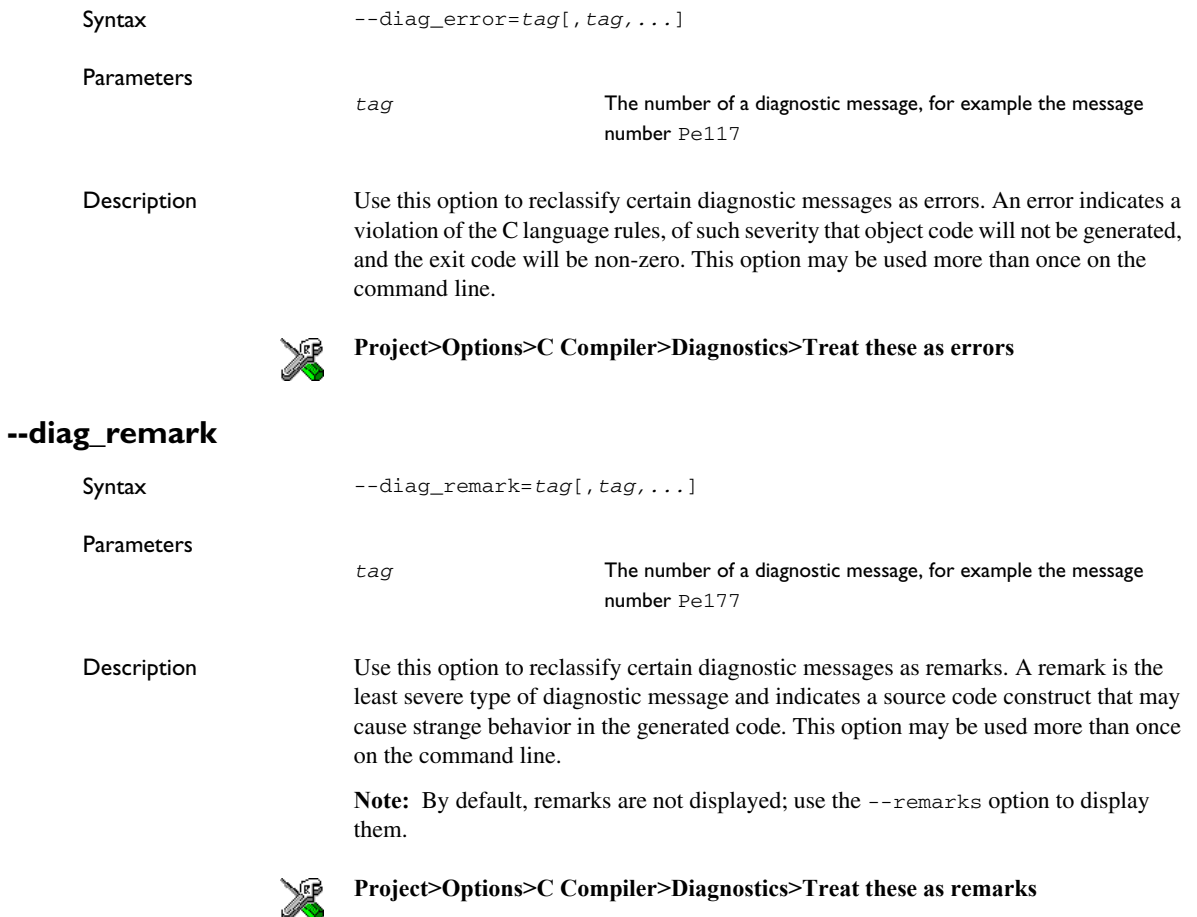

## **--diag\_suppress**

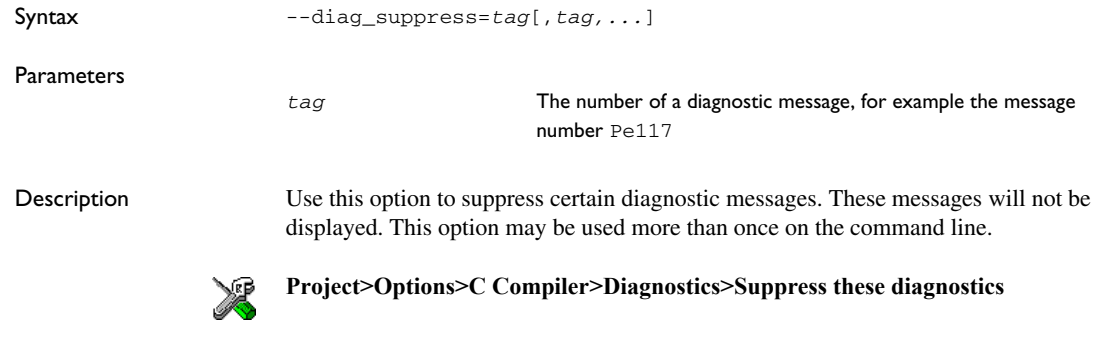

## <span id="page-148-0"></span>**--diag\_warning**

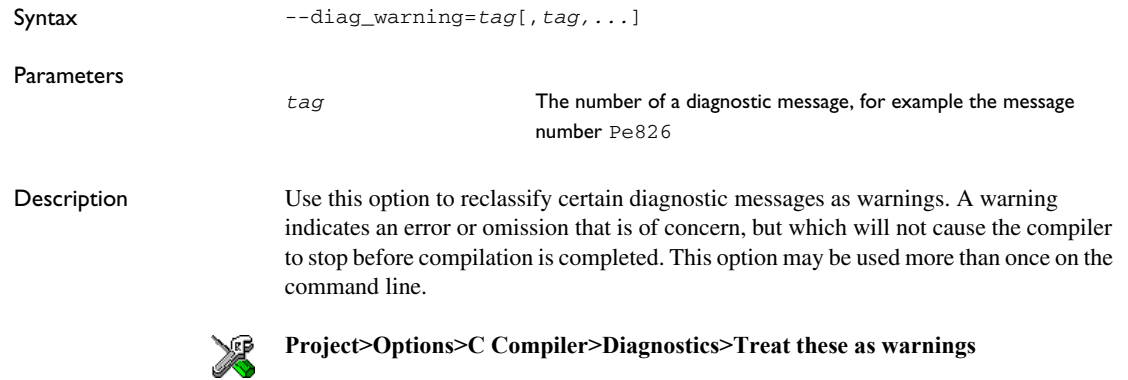

## **--diagnostics\_tables**

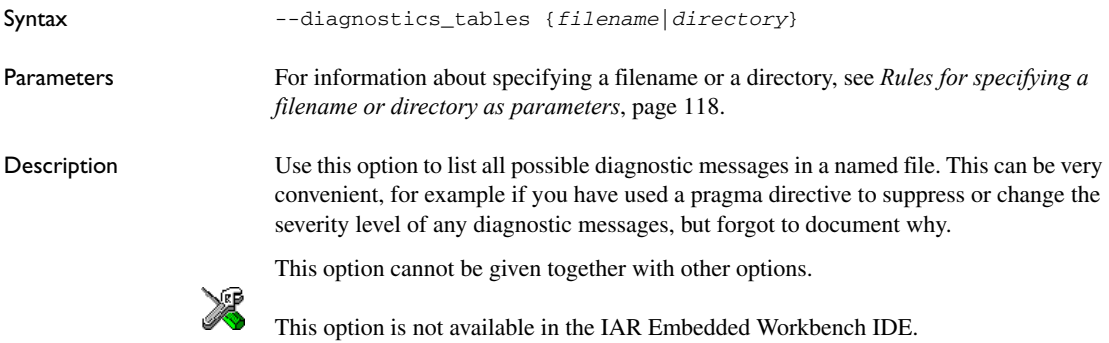

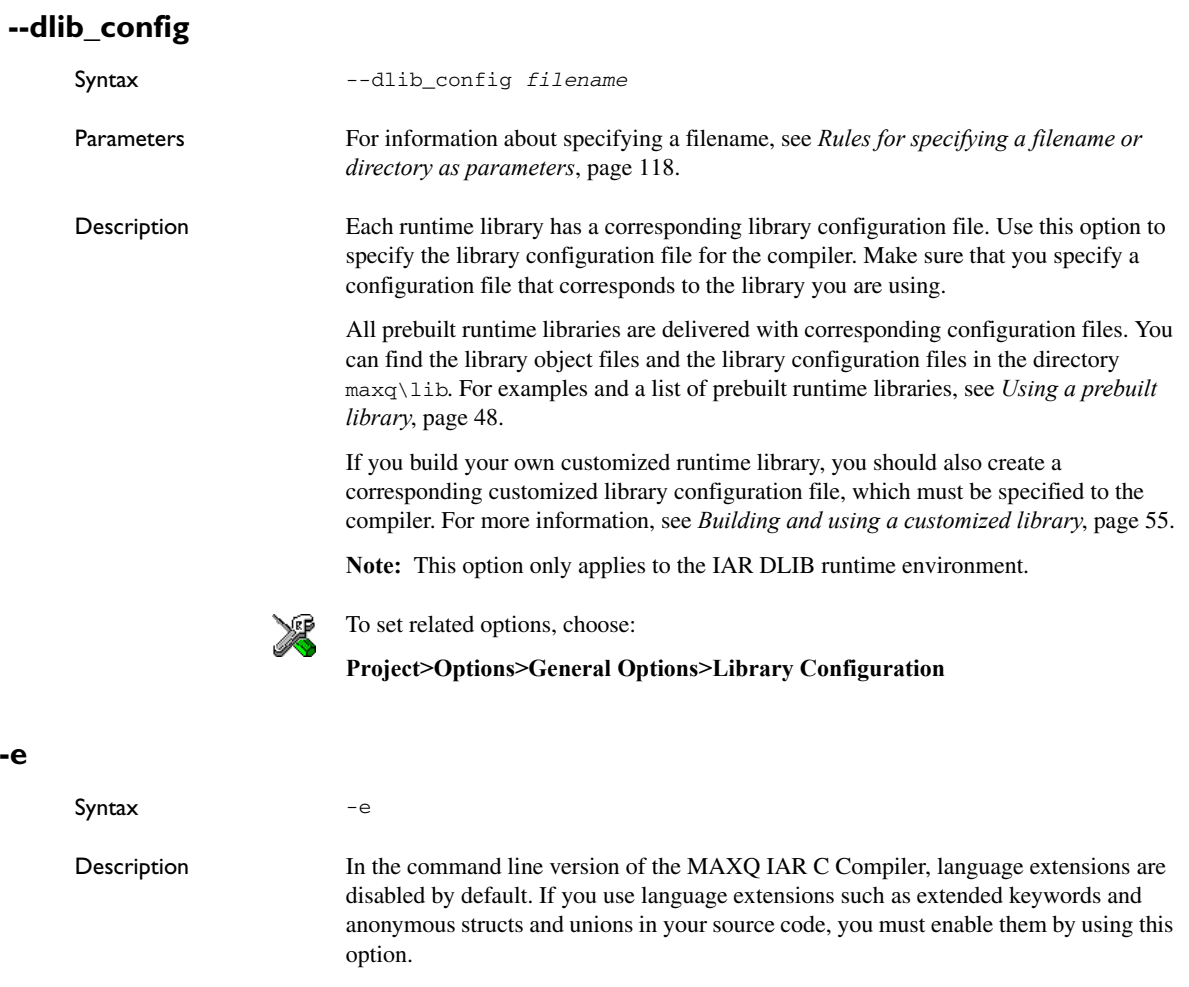

**Note:** The -e option and the --strict\_ansi option cannot be used at the same time.

See also The chapter *[Compiler extensions](#page-174-0).*

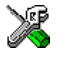

#### **Project>Options>C Compiler>Language>Allow IAR extensions**

**Note:** By default, this option is enabled in the IAR Embedded Workbench IDE.

<span id="page-149-0"></span>**-e**

## **--enable\_multibytes**

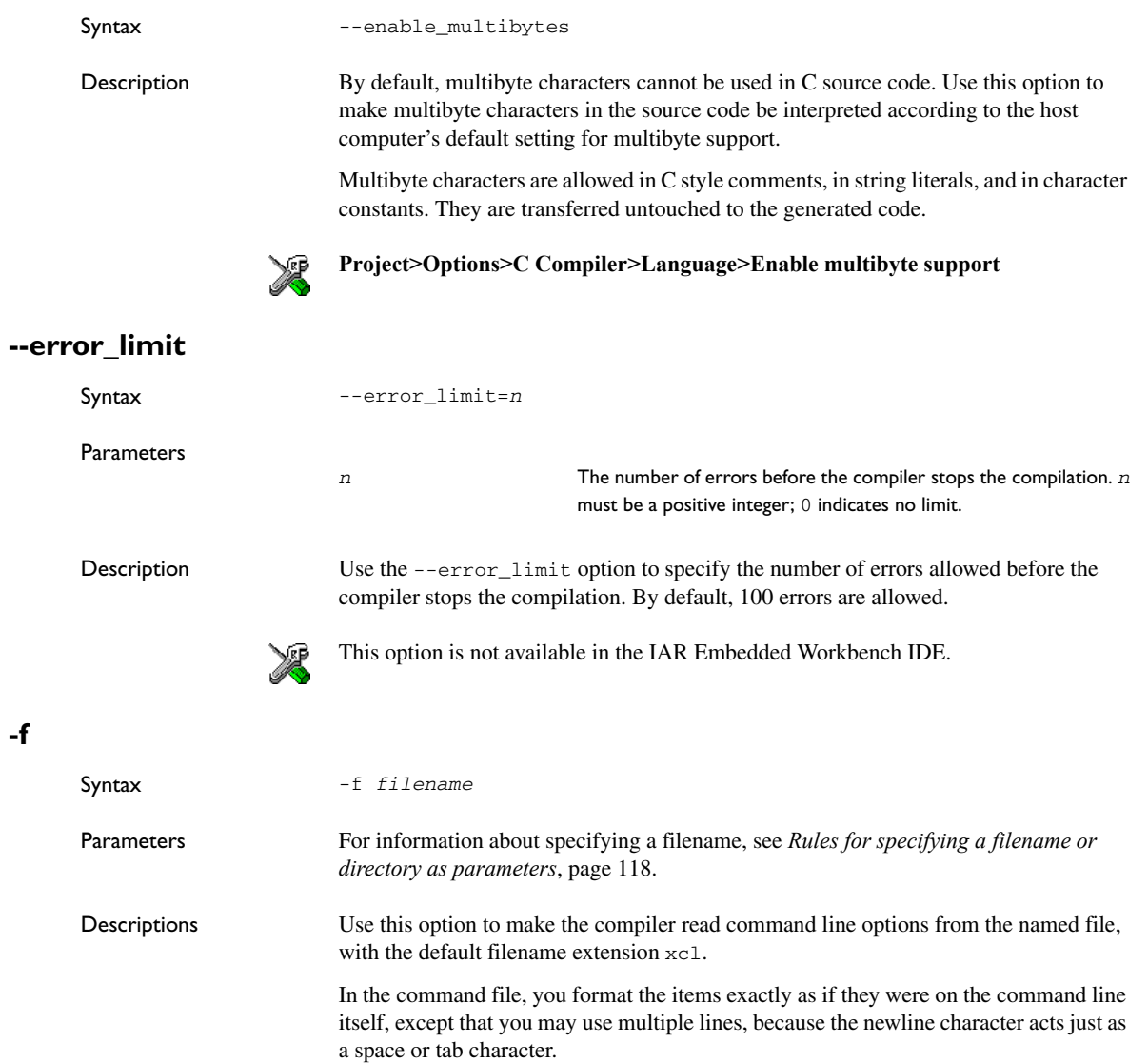

Both C and C++ style comments are allowed in the file. Double quotes behave in the same way as in the Microsoft Windows command line environment.

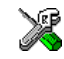

To set this option, use **Project>Options>C Compiler>Extra Options**.

<span id="page-151-0"></span>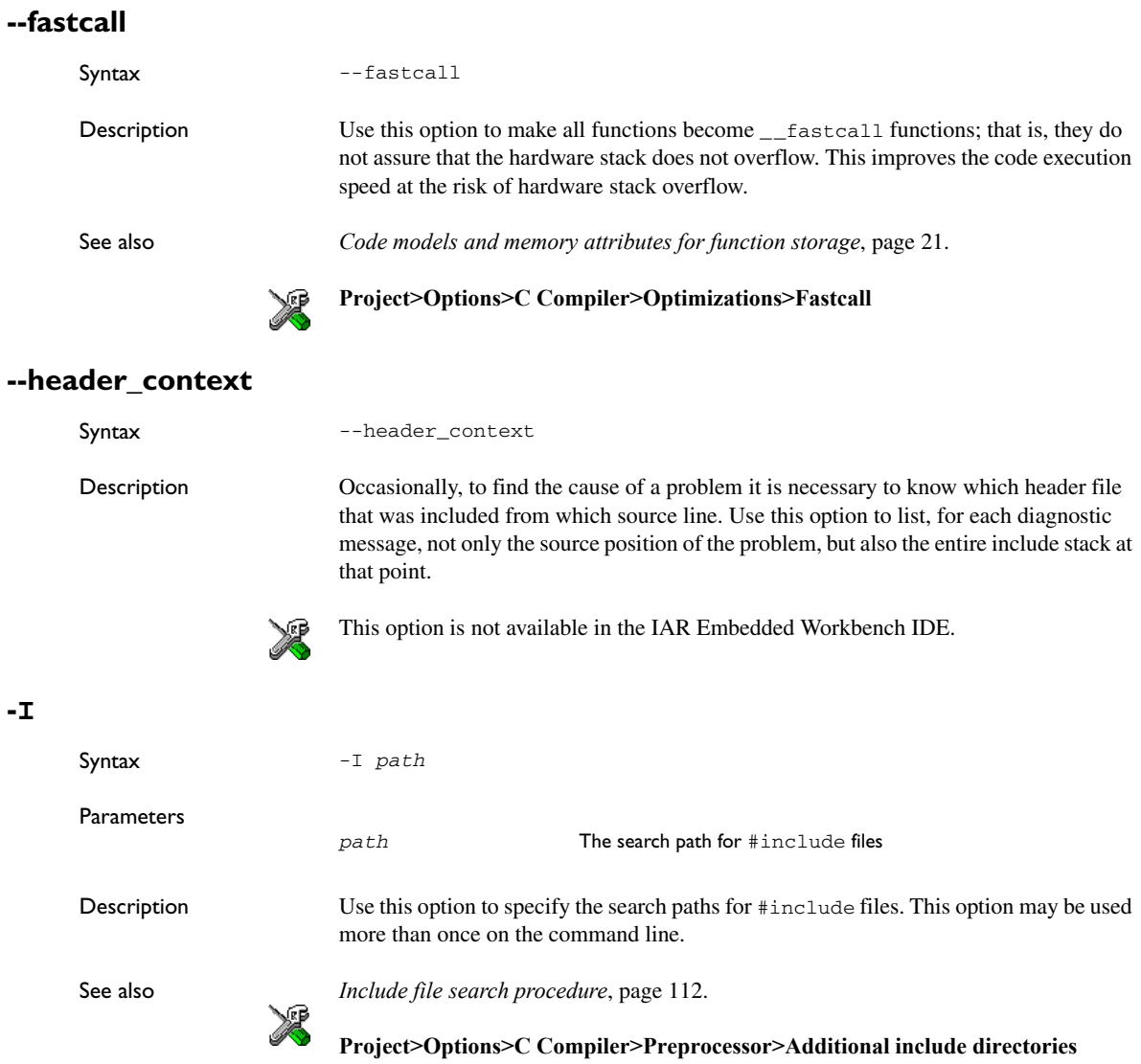

**-l**

Syntax  $-1[a|A|b|B|c|C|D]$ [N][H] {*filename*|*directory*}

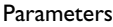

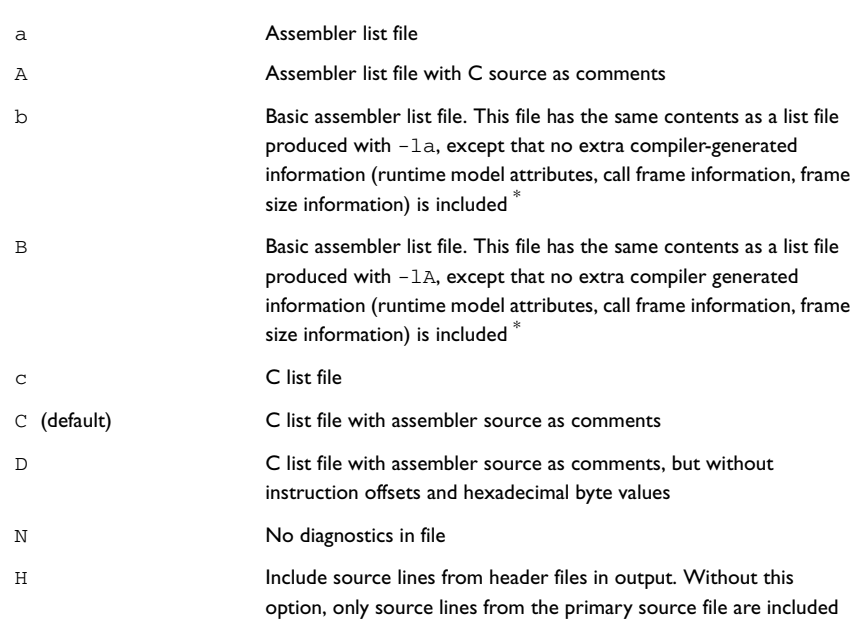

**\* This makes the list file less useful as input to the assembler, but more useful for reading by a human.**

For information about specifying a filename or a directory, see *[Rules for specifying a](#page-139-0)  [filename or directory as parameters](#page-139-0)*, page 118.

Description Use this option to generate an assembler or C listing to a file. Note that this option can be used one or more times on the command line.

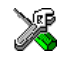

To set related options, choose:

**Project>Options>C Compiler>List**

## **--library\_module**

Syntax --library\_module

Description Use this option to make the compiler generate a library module rather than a program module. A program module is always included during linking. A library module will only be included if it is referenced in your program.

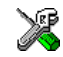

## **Project>Options>C Compiler>Output>Output file>Library**

#### **--misrac**

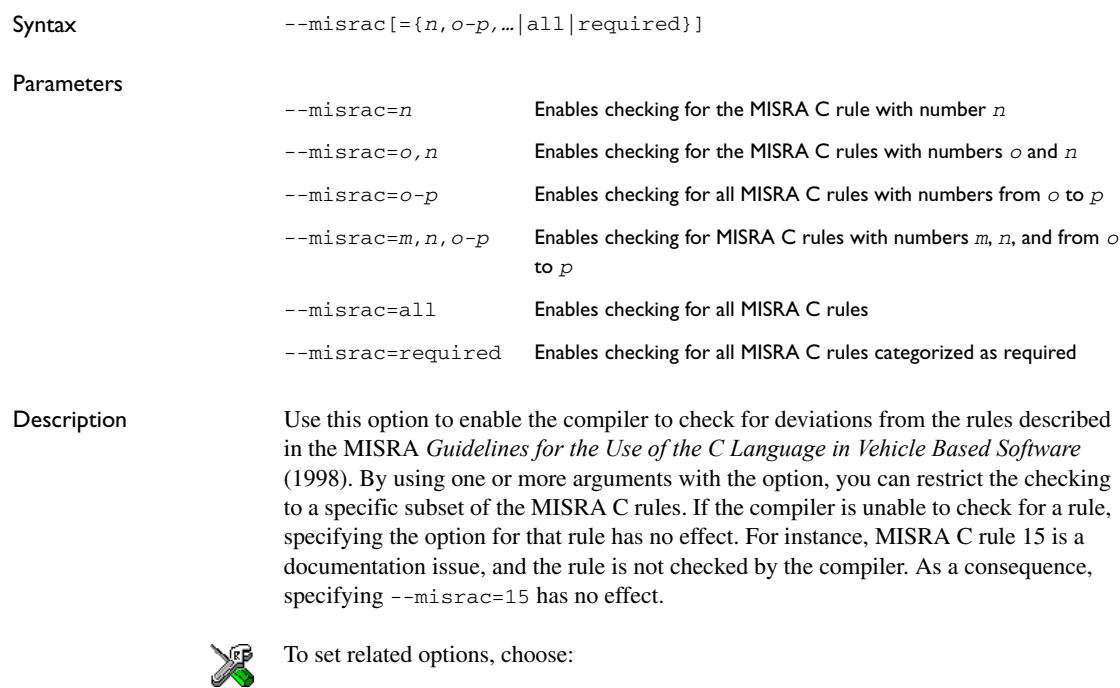

**Project>Options>General Options>MISRA C** or **Project>Options>C Compiler>MISRA C**

### **--misrac\_verbose**

Syntax -- misrac\_verbose

Description Use this option to generate a MISRA C log during compilation and linking. This is a list of the rules that are enabled—but not necessarily checked—and a list of rules that are actually checked.

> If this option is enabled, the compiler displays a text at sign-on that shows both enabled and checked MISRA C rules.

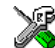

**Project>Options>General Options>MISRA C>Log MISRA C Settings**

## **--module\_name**

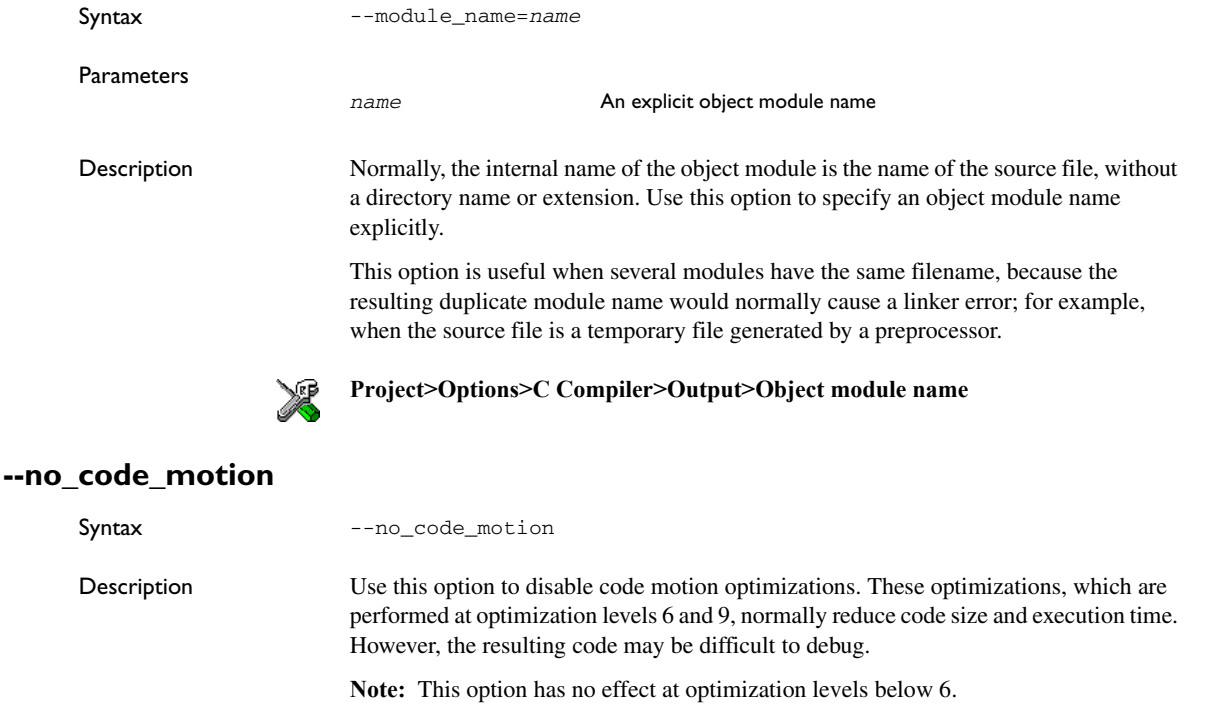

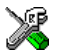

**Project>Options>C Compiler>Optimizations>Enable transformations>Code motion**

#### **--no\_cse**

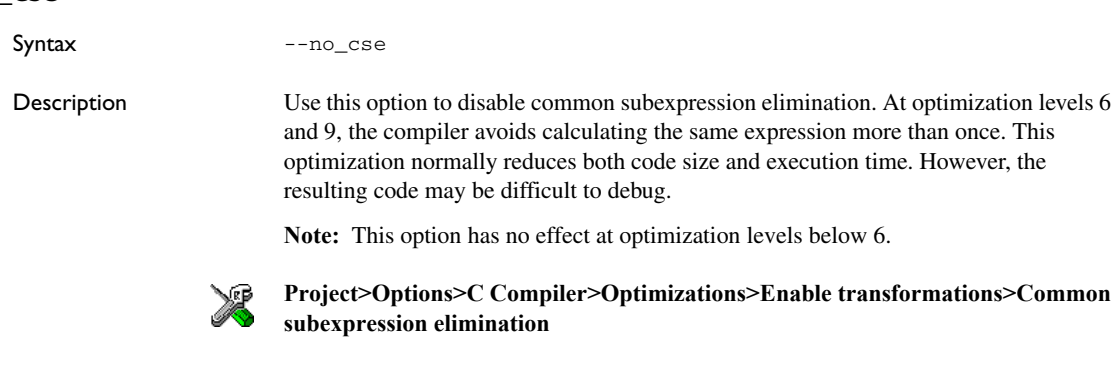

## **--no\_fastcall**

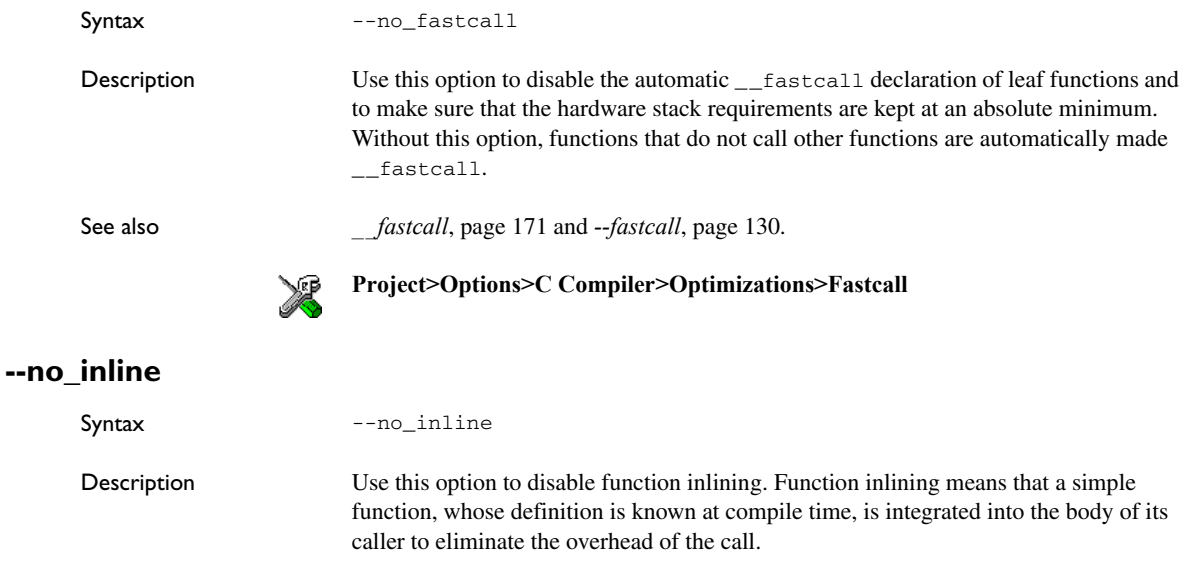

This optimization, which is performed at optimization level 9, normally reduces execution time and increases code size. The resulting code may also be difficult to debug.

The compiler heuristically decides which functions to inline. Different heuristics are used when optimizing for speed than for size.

**Note:** This option has no effect at optimization levels below 9.

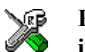

**Project>Options>C Compiler>Optimizations>Enable transformations>Function inlining**

## **--no\_path\_in\_file\_macros**

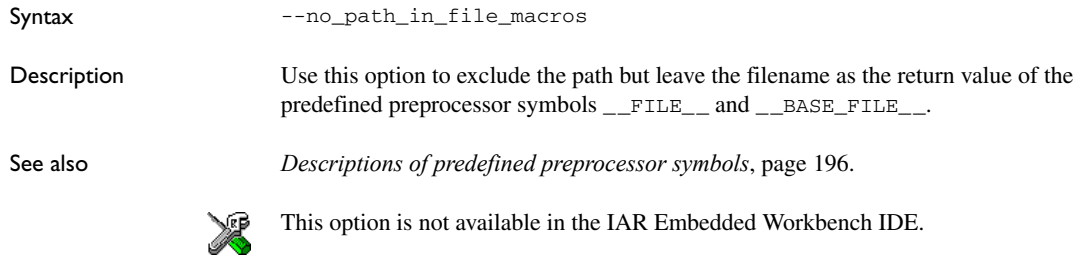

## **--no\_tbaa**

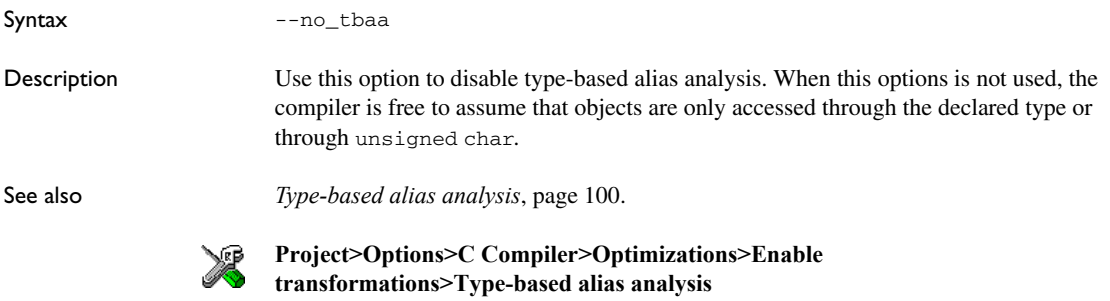

## **--no\_typedefs\_in\_diagnostics**

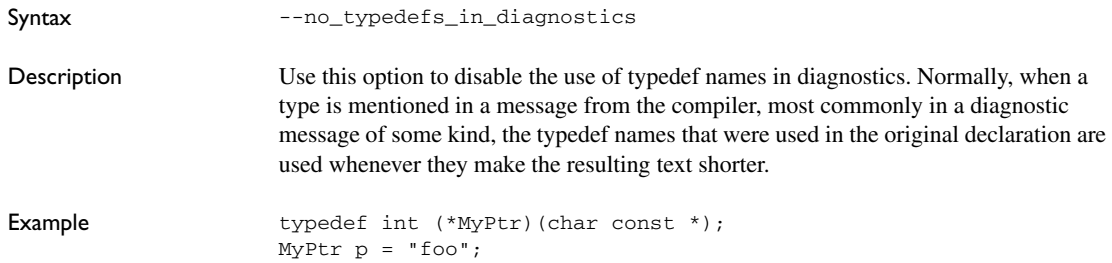

will give an error message like the following:

Error[Pe144]: a value of type "char \*" cannot be used to initialize an entity of type "MyPtr"

If the --no typedefs in diagnostics option is used, the error message will be like this:

Error[Pe144]: a value of type "char \*" cannot be used to initialize an entity of type "int (\*)(char const \*)"

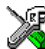

To set this option, use **Project>Options>C Compiler>Extra Options**.

#### **--no\_unroll**

Syntax --no unroll

Description Use this option to disable loop unrolling. The code body of a small loop, whose number of iterations can be determined at compile time, is duplicated to reduce the loop overhead.

> For small loops, the overhead required to perform the looping can be large compared with the work performed in the loop body.

> The loop unrolling optimization duplicates the body several times, reducing the loop overhead. The unrolled body also opens up for other optimization opportunities.

This optimization, which is performed at optimization level 9, normally reduces execution time, but increases code size. The resulting code may also be difficult to debug.

The compiler heuristically decides which loops to unroll. Different heuristics are used when optimizing for speed and size.

**Note:** This option has no effect at optimization levels below 9.

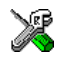

**Project>Options>C Compiler>Optimizations>Enable transformations>Loop unrolling**

## **--no\_warnings** Syntax --no\_warnings Description By default, the compiler issues warning messages. Use this option to disable all warning messages. This option is not available in the IAR Embedded Workbench IDE. **--no\_wrap\_diagnostics** Syntax --no\_wrap\_diagnostics Description By default, long lines in compiler diagnostic messages are broken into several lines to make the message easier to read. Use this option to disable line wrapping of diagnostic messages. This option is not available in the IAR Embedded Workbench IDE. **-o** Syntax -o {*filename* directory} Parameters For information about specifying a filename or a directory, see *[Rules for specifying a](#page-139-0)  [filename or directory as parameters](#page-139-0)*, page 118. Description By default, the object code output produced by the compiler is located in a file with the same name as the source file, but with the extension  $r66$ . Use this option to explicitly specify a different output filename for the object code output. **Project>Options>General Options>Output>Output directories>Object files**

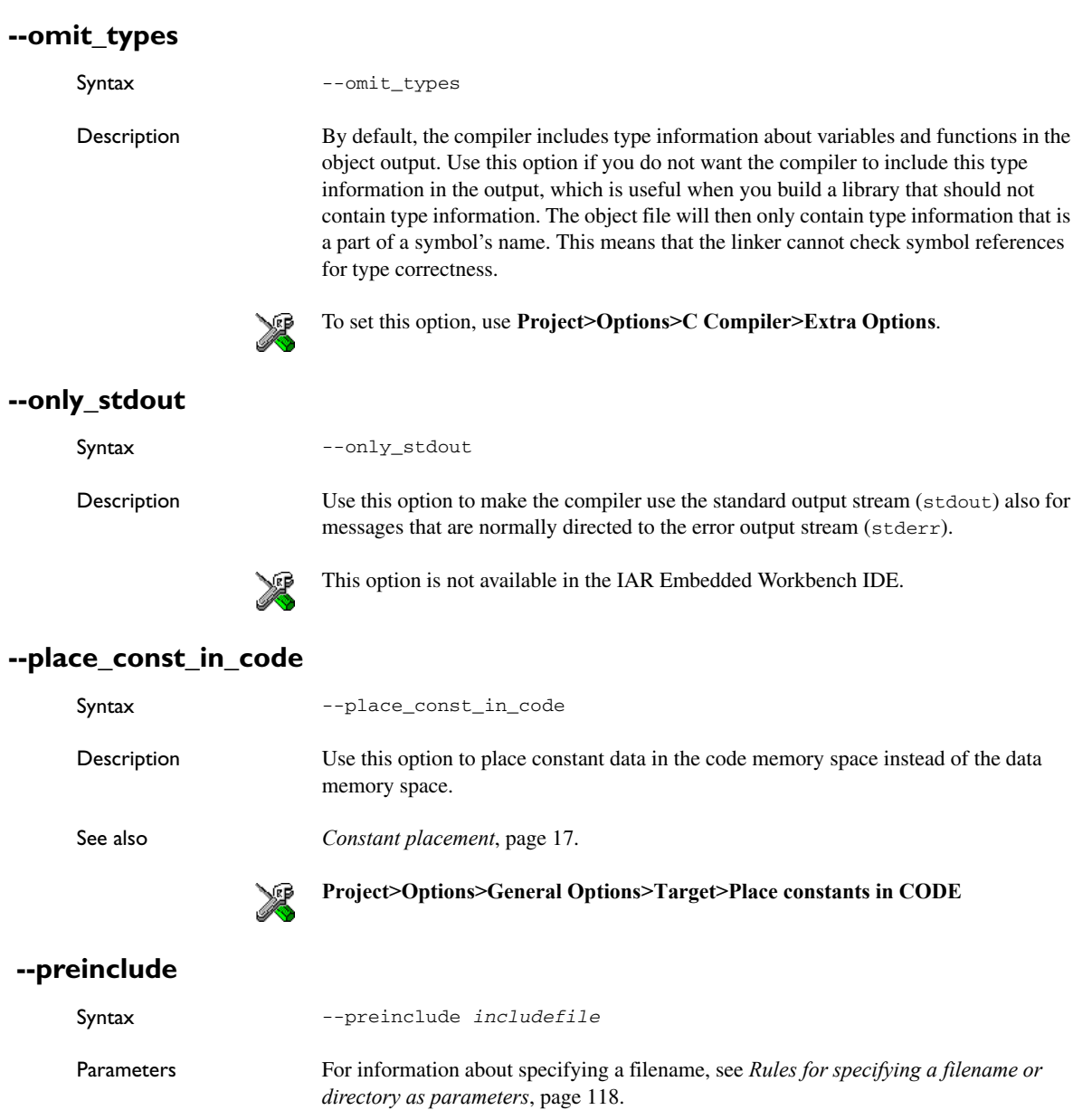

Description Use this option to make the compiler include the specified include file before it starts to read the source file. This is useful if you want to change something in the source code for the entire application, for instance if you want to define a new symbol. **Project>Options>C Compiler>Preprocessor>Preinclude file --preprocess** Syntax --preprocess[=[c][n][l]] {*filename*|*directory*} Parameters For information about specifying a filename or a directory, see *[Rules for specifying a](#page-139-0)  [filename or directory as parameters](#page-139-0)*, page 118. c Preserve comments n **Preprocess only** l Generate #line directives

Description Use this option to generate preprocessed output to a named file.

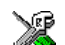

**Project>Options>C Compiler>Preprocessor>Preprocessor output to file**

## **--public\_equ**

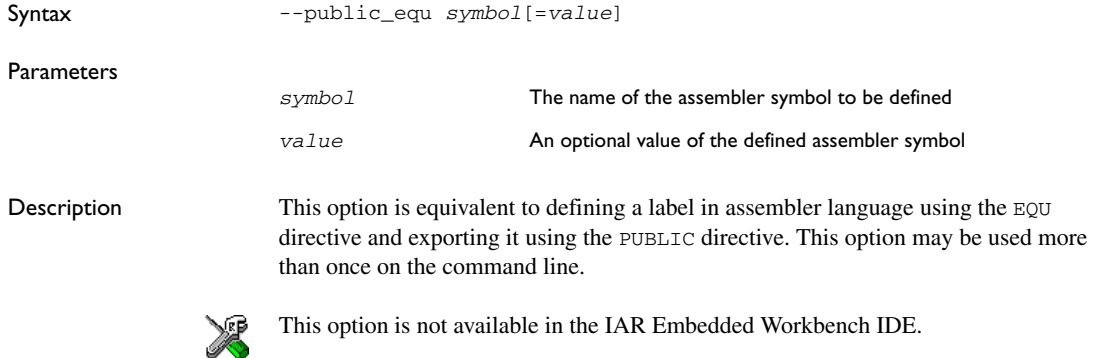

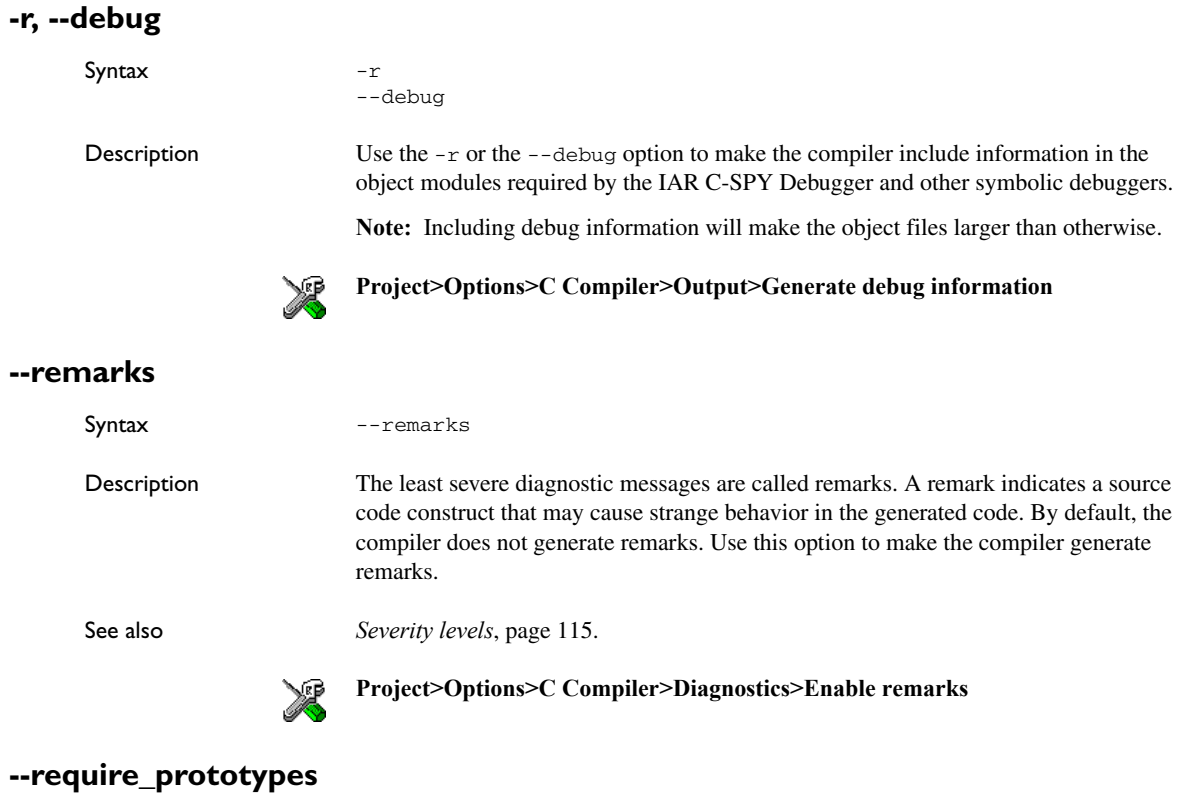

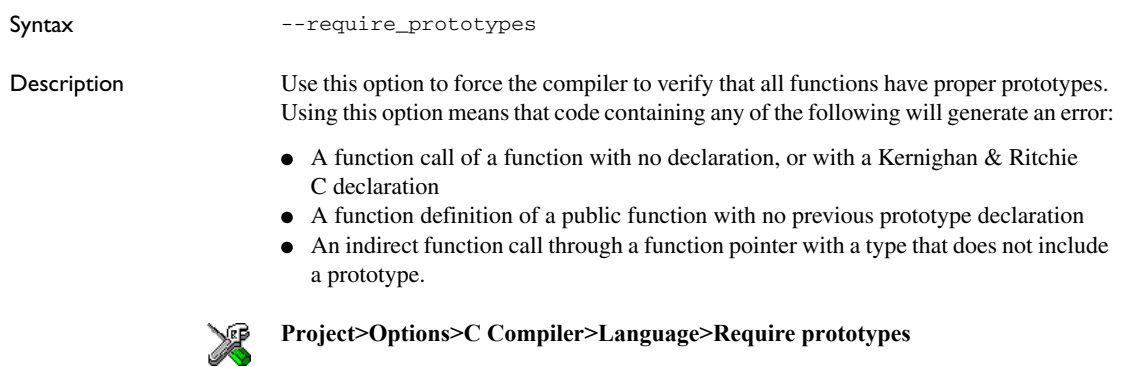

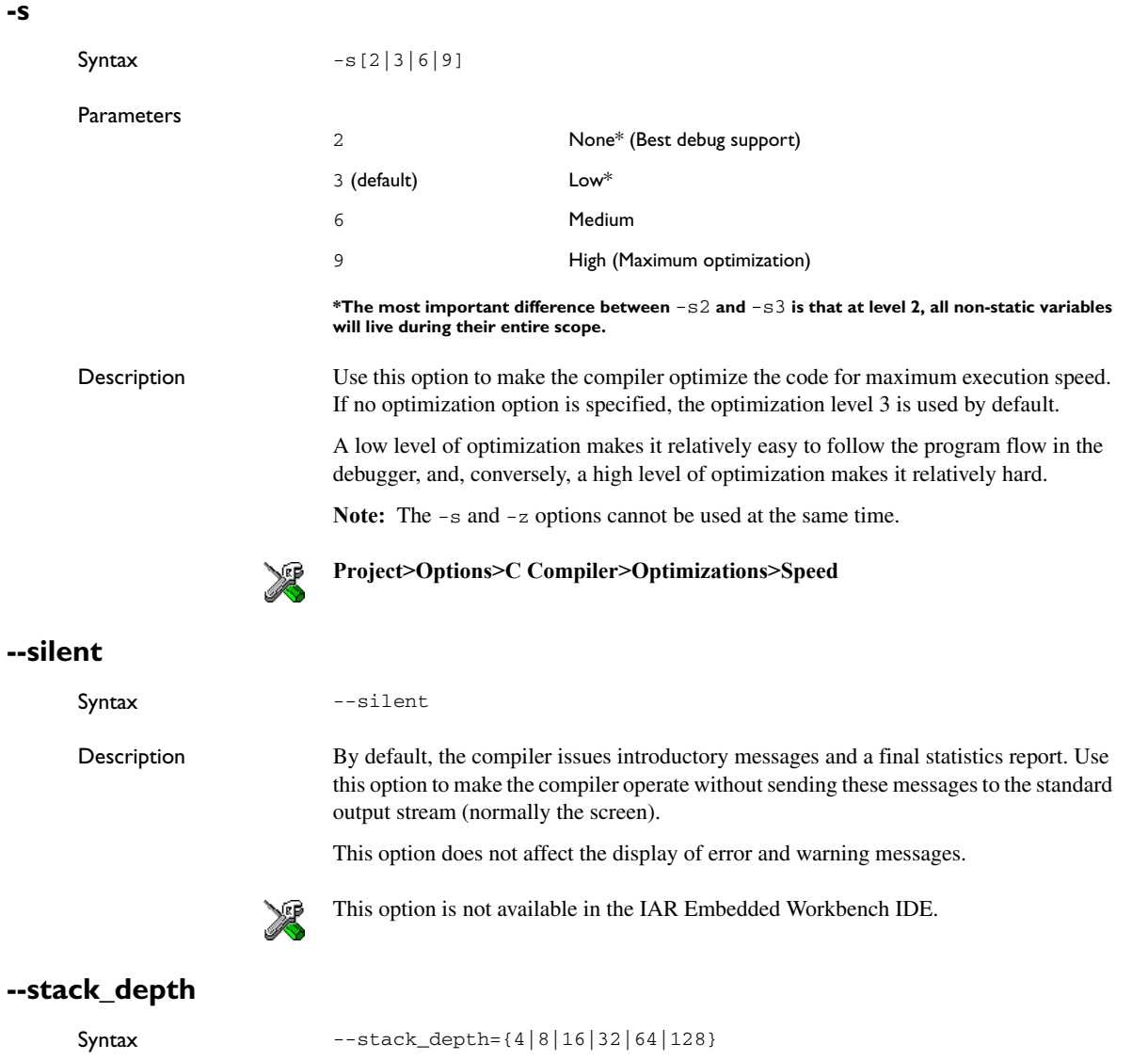

Parameters

4|8|16|32|64|128 Sets the level of the hardware stack depth

**141**

<span id="page-163-0"></span>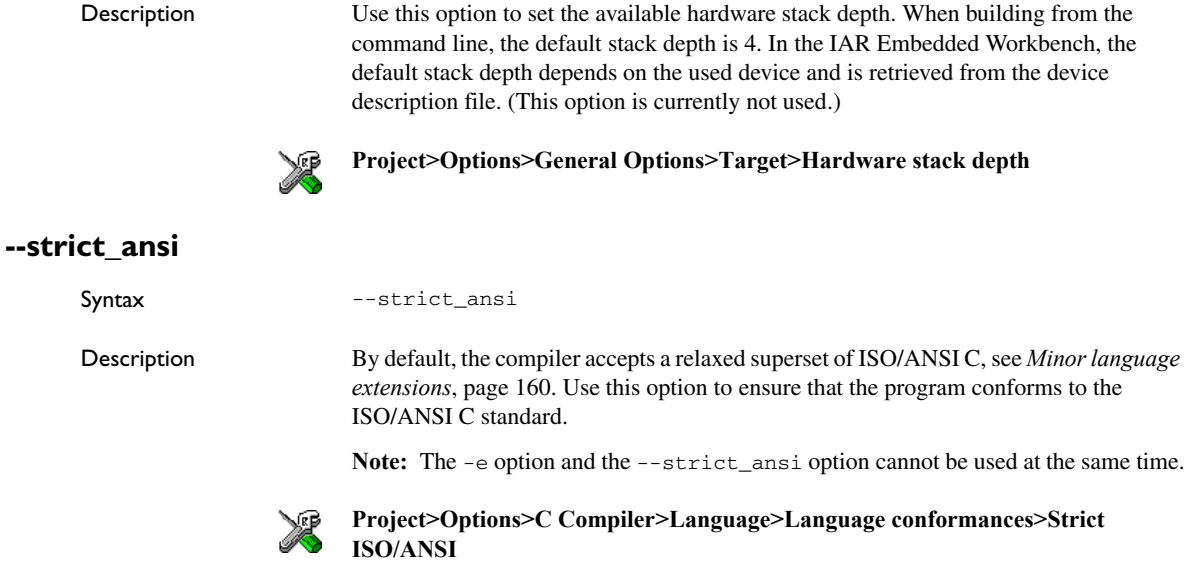

## **--warnings\_affect\_exit\_code**

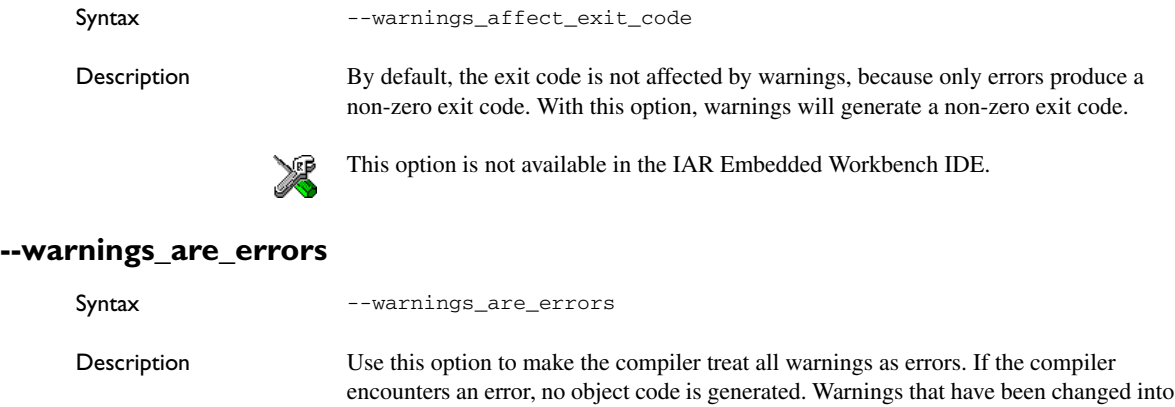

remarks are not treated as errors.

**Note:** Any diagnostic messages that have been reclassified as warnings by the compiler option --diag\_warning or the #pragma diag\_warning directive will also be treated as errors when --warnings\_are\_errors is used.

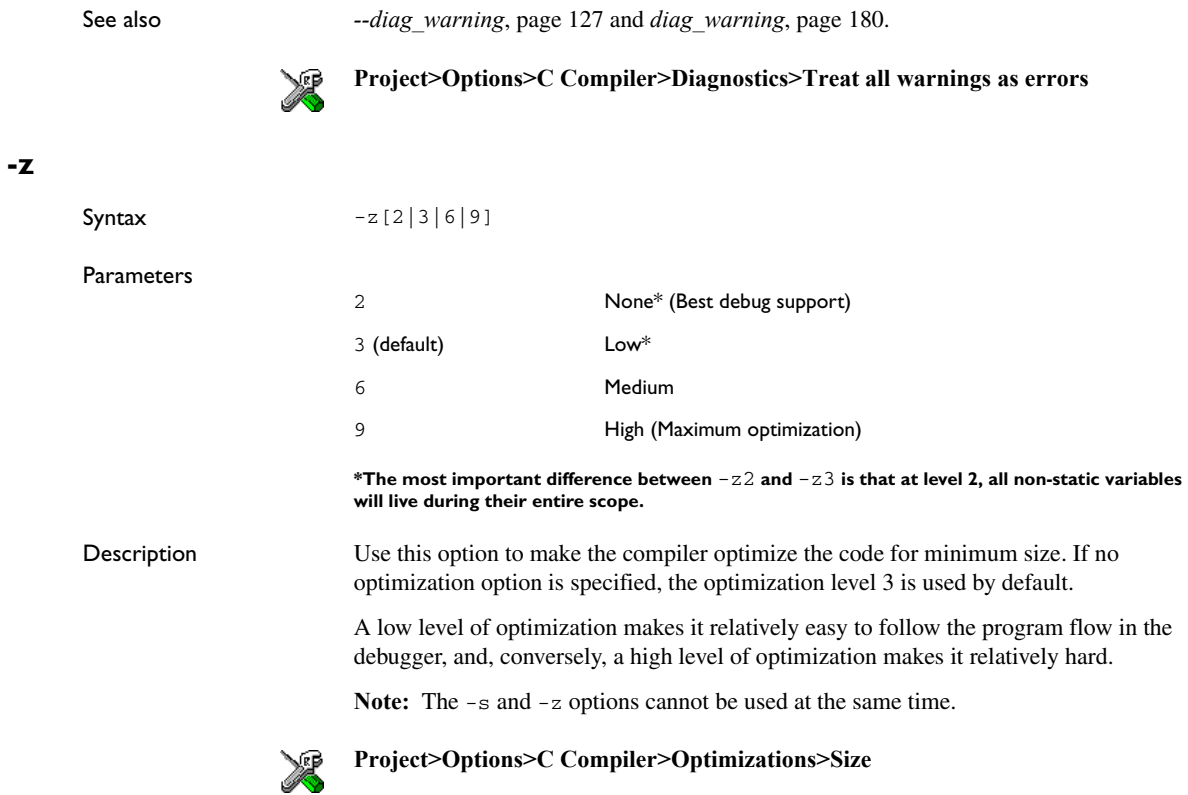

Descriptions of options

# **Data representation**

This chapter describes the data types, pointers, and structure types supported by the MAXQ IAR C Compiler.

See the chapter *[Efficient coding for embedded applications](#page-118-0)* for information about which data types and pointers provide the most efficient code for your application.

## <span id="page-166-0"></span>**Alignment**

Every C data object has an alignment that controls how the object can be stored in memory. Should an object have an alignment of, for example, 4, it must be stored on an address that is divisible by 4.

The reason for the concept of alignment is that some processors have hardware limitations for how the memory can be accessed.

Assume that a processor can read 4 bytes of memory using one instruction, but only when the memory read is placed on an address divisible by 4. Then, 4-byte objects, such as long integers, will have alignment 4.

Another processor might only be able to read 2 bytes at a time; in that environment, the alignment for a 4-byte long integer might be 2.

A structure type will inherit the alignment from its components.

All objects must have a size that is a multiple of the alignment. Otherwise, only the first element of an array would be placed in accordance with the alignment requirements.

In the following example, the alignment of the structure is 4, under the assumption that long has alignment 4. Its size is 8, even though only 5 bytes are effectively used.

```
struct str {
   long a;
   char b;
};
```
In standard C, the size of an object can be determined by using the sizeof operator.

#### **ALIGNMENT IN THE MAXQ IAR C COMPILER**

The MAXQ microcontroller can access memory using 8- or 16-bit operations. However, when compiling for MAXQ20 and when a 16-bit access is performed, the data must be located at an even address. The MAXQ IAR C Compiler ensures this by assigning an alignment to every data type, ensuring that the MAXQ microcontroller will be able to read the data.

For MAXQ10 there are no alignment restrictions.

## **Basic data types**

The compiler supports both all ISO/ANSI C basic data types and some additional types.

#### **INTEGER TYPES**

The following table gives the size and range of each integer data type:

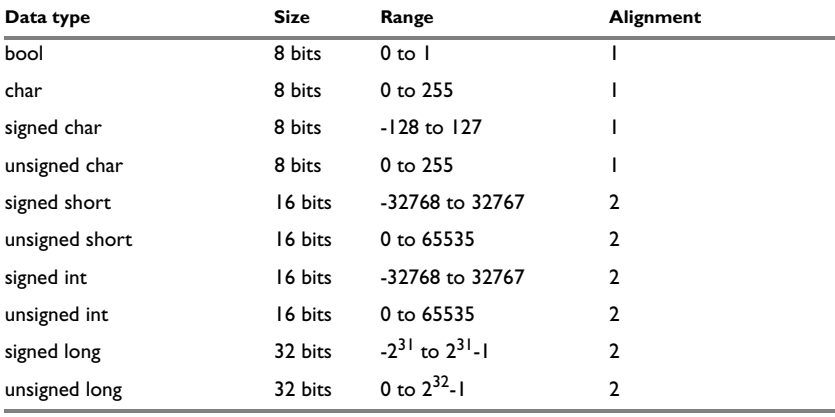

*Table 30: Integer types*

Signed variables are represented using the two's complement form.

#### **Bool**

If you have enabled language extensions, the bool type can be used in C source code if you include the file stdbool.h. This will also enable the boolean values false and true.

#### **The enum type**

The compiler will use the smallest type required to hold enum constants, preferring signed in front of unsigned.

When IAR Systems language extensions are enabled, the enum constants and types can also be of the type long, unsigned long, long long, or unsigned long long.

To make the compiler use a larger type than it would automatically use, define an enum constant with a large enough value. For example,

```
/* Disables uasge of the char type for enum */
enum Cards{Spade1, Spade2,
            DontUseChar=257};
```
#### **The char type**

The char type is by default unsigned in the compiler, but the  $-$ -char is signed compiler option allows you to make it signed. Note, however, that the library is compiled with the char type as unsigned.

Note: The IAR CLIB Library has only rudimentary support for wchar<sub>\_t</sub>.

#### <span id="page-168-0"></span>**Bitfields**

In ISO/ANSI C, int and unsigned int can be used as the base type for integer bitfields. In the MAXQ IAR C Compiler, any integer type can be used as the base type when language extensions are enabled.

Bitfields in expressions will have the same data type as the integer base type.

By default, the compiler places bitfield members from the least significant to the most significant bit in the container type.

By using the directive #pragma bitfields=reversed, the bitfield members are placed from the most significant to the least significant bit.

#### **FLOATING-POINT TYPES**

In the MAXQ IAR C Compiler, floating-point values are represented in standard IEEE 754 format. The sizes for the different floating-point types are:

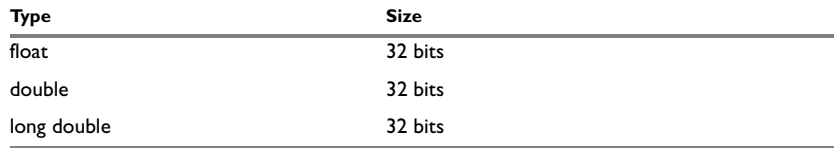

*Table 31: Floating-point types* 

Exception flags according to the IEEE 754 standard are not supported.

#### **32-bit floating-point format**

The representation of a 32-bit floating-point number as an integer is:

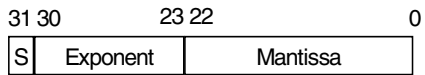

The exponent is 8 bits, and the mantissa is 23 bits.

The value of the number is:

 $(-1)^S$  \* 2<sup>(Exponent-127)</sup> \* 1. Mantissa

The range of the number is:

±1.18E-38 to ±3.39E+38

The precision of the float operators  $(+, -, *, \text{ and } /)$  is approximately 7 decimal digits.

#### **Representation of special floating-point numbers**

The following list describes the representation of special floating-point numbers:

- Zero is represented by zero mantissa and exponent. The sign bit signifies positive or negative zero.
- Infinity is represented by setting the exponent to the highest value and the mantissa to zero. The sign bit signifies positive or negative infinity.
- Not a number (NaN) is represented by setting the exponent to the highest positive value and the most significant bit in the mantissa to 1. The value of the sign bit is ignored.
- Subnormal numbers are used for representing values smaller than what can be represented by normal values. The drawback is that the precision will decrease with smaller values. The exponent is set to 0 to signify that the number is denormalized, even though the number is treated as if the exponent would have been 1. Unlike normal numbers, denormalized numbers do not have an implicit 1 as the most significant bit (the MSB) of the mantissa. The value of a denormalized number is:

 $(-1)^S$  \* 2<sup>(1-BIAS)</sup> \* 0. Mantissa

where BIAS is 127 for 32-bit floating-point values.

**Note:** The IAR CLIB Library does not fully support the special cases of floating-point numbers, such as infinity, NaN, and subnormal numbers. A library function which gets one of these special cases of floating-point numbers as an argument may behave unexpectedly.

## **Pointer types**

The MAXQ IAR C Compiler has two basic types of pointers: function pointers and data pointers.

#### **FUNCTION POINTERS**

The size of function pointers is always 16 and they can address the entire memory. The internal representation of a function pointer is the actual address it refers to divided by two.

#### **DATA POINTERS**

Data pointers have two sizes: 8 and 16 bits. The following data pointers are available:

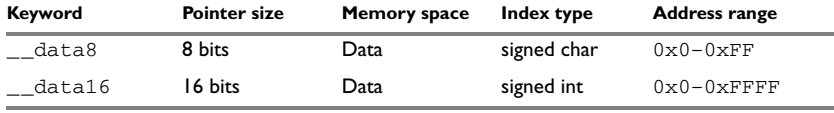

*Table 32: Data pointers*

#### **CASTING**

Casts between pointers have the following characteristics:

- Casting a *value* of an integer type to a pointer of a smaller type is performed by truncation
- Casting a *value* of an integer type to a pointer of a larger type is performed by zero extension
- Casting a *pointer type* to a smaller integer type is performed by truncation
- Casting a *pointer type* to a larger integer type is performed by zero extension
- Casting a *data pointer* to a function pointer and vice versa is illegal
- Casting a *function pointer* to an integer type gives an undefined result
- Casting from a smaller pointer to a larger pointer is performed by zero extension
- Casting from a larger pointer to a smaller pointer is illegal.

#### **size\_t**

size\_t is the unsigned integer type required to hold the maximum size of an object. In the MAXQ IAR C Compiler, the size of size  $\pm$  is 16 bits. The include file stddef.h is required.

#### **ptrdiff\_t**

ptrdiff\_t is the type of the signed integer required to hold the difference between two pointers to elements of the same array. In the MAXQ IAR C Compiler, the size of ptrdiff\_t is 16 bits. The include file stddef.h is required.

**Note:** Subtracting the start address of an object from the end address can yield a negative value, because the object can be larger than what the ptrdiff\_t can represent. See this example:

```
char buff[60000]; \frac{1}{4} Assuming ptrdiff t is a 16-bit \frac{1}{4}char *pi = buffer; /* signed integer type. */char *p2 = buff + 60000;ptrdiff t diff = p2 - p1;
```
#### **intptr\_t**

intptr t is a signed integer type large enough to contain a void  $*$ . In the MAXQ IAR C Compiler, the size of intptr\_t is 16 bits. The include file stdint.h is required.

#### **uintptr\_t**

uintptr<sub>t</sub> is equivalent to integently with the exception that it is unsigned. The include file stdint.h is required.

## **Structure types**

The members of a struct are stored sequentially in the order in which they are declared: the first member has the lowest memory address.

#### **ALIGNMENT**

The struct and union types inherit the alignment requirements of their members. In addition, the size of a struct is adjusted to allow arrays of aligned structure objects.

#### **GENERAL LAYOUT**

Members of a struct (fields) are always allocated in the order given in the declaration. The members are placed in memory according to the given alignment (offsets).

The following example shows the layout when compiling for the MAXQ20 core:

```
struct {
  short s; /* stored in byte 0 and 1 */char c; /* stored in byte 2 */long 1; /* stored in byte 4, 5, 6, and 7 */char c2; /* stored in byte 8 */} s;
```
The following diagram shows the layout in memory:

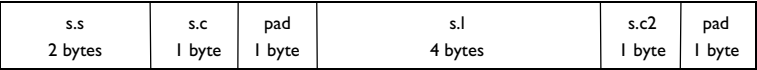

The alignment of the structure is 2 bytes, and its size is 10 bytes.

**Note:** There is no padding in the MAXQ10 core.

## **Type qualifiers**

According to the ISO/ANSI C standard, volatile and const are type qualifiers.

#### **DECLARING OBJECTS VOLATILE**

There are three main reasons for declaring an object volatile:

- Shared access; the object is shared between several tasks in a multitasking environment
- Trigger access; as for a memory-mapped SFR where the fact that an access occurs has an effect
- Modified access; where the contents of the object can change in ways not known to the compiler.

#### **Definition of access to volatile objects**

The ISO/ANSI standard defines an abstract machine, which governs the behavior of accesses to volatile declared objects. In general and in accordance to the abstract machine, the compiler:

- Considers each read and write access to an object that has been declared volatile as an access
- The unit for the access is either the entire object or, for accesses to an element in a composite object—such as an array, struct, class, or union—the element. For example:

```
char volatile a;
a = 5: /* A write access */
a += 6; /* First a read then a write access */
```
● An access to a bitfield is treated as an access to the underlaying type.

However, these rules are not detailed enough to handle the hardware-related requirements. The rules specific to the MAXQ IAR C Compiler are described below.

#### **Rules for accesses**

In the MAXQ IAR C Compiler, accesses to volatile declared objects are subject to the following rules:

- All accesses are preserved
- All accesses are complete, that is, the whole object is accessed
- All accesses are performed in the same order as given in the abstract machine
- All accesses are atomic, that is, they cannot be interrupted.

The MAXQ IAR C Compiler adheres to these rules for the following combinations of cores and data types:

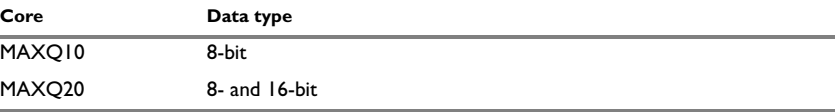

*Table 33: Accesses to volatile objects* 

For all combinations of object types not listed, only rule number one applies.

#### **DECLARING OBJECTS CONST**

The const type qualifier is used for indicating that a data object, accessed directly or via a pointer, is non-writable. A pointer to const declared data can point to both constant and non-constant objects. It is good programming practice to use const declared pointers whenever possible because this improves the compiler's possibilities to optimize the generated code and reduces the risk of application failure due to erroneously modified data.

Static and global objects declared const and located in the memories data8 and data16 are allocated in ROM if the option \_\_place\_const\_in\_code is used. Otherwise, the objects are allocated in RAM and initialized by the runtime system at startup.

# <span id="page-174-0"></span>**Compiler extensions**

This chapter gives a brief overview of the MAXQ IAR C Compiler extensions to the ISO/ANSI C standard. More specifically the chapter describes the available C language extensions.

## **Compiler extensions overview**

The compiler offers the standard features of ISO/ANSI C as well as a wide set of extensions, ranging from features specifically tailored for efficient programming in the embedded industry to the relaxation of some minor standards issues.

You can find the extensions available as:

● C language extensions

For a summary of available language extensions, see *[C language extensions](#page-175-0)*, page [154](#page-175-0). For reference information about the extended keywords, see the chapter *[Extended keywords](#page-186-0)*.

● Pragma directives

The #pragma directive is defined by the ISO/ANSI C standard and is a mechanism for using vendor-specific extensions in a controlled way to make sure that the source code is still portable.

The compiler provides a set of predefined pragma directives, which can be used for controlling the behavior of the compiler, for example how it allocates memory, whether it allows extended keywords, and whether it outputs warning messages. Most pragma directives are preprocessed, which means that macros are substituted in a pragma directive. The pragma directives are always enabled in the compiler and many of them have an equivalent C language extensions. For a list of available pragma directives, see the chapter *[Pragma directives](#page-196-0)*.

● Preprocessor extensions

The preprocessor of the compiler adheres to the ISO/ANSI standard. In addition, the compiler also makes a number of preprocessor-related extensions available to you. For more information, see the chapter *[The preprocessor](#page-216-0)*.

● Intrinsic functions

The intrinsic functions provide direct access to low-level processor operations and can be very useful in, for example, time-critical routines. The intrinsic functions compile into inline code, either as a single instruction or as a short sequence of instructions. To read more about using intrinsic functions, see *[Mixing C and](#page-102-0)  [assembler](#page-102-0)*, page 81. For a list of available functions, see the chapter *[Intrinsic](#page-212-0)  [functions](#page-212-0)*.

● Library functions

The IAR DLIB Library provides most of the important C library definitions that apply to embedded systems. In addition, the library also provides some extensions, partly taken from the C99 standard. For more information, see *[IAR DLIB Library](#page-223-0)*, [page 202.](#page-223-0)

**Note:** Any use of these extensions, except for the pragma directives, makes your application inconsistent with the ISO/ANSI C standard.

#### **ENABLING LANGUAGE EXTENSIONS**

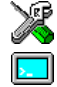

In the IAR Embedded Workbench® IDE, language extensions are enabled by default.

For information about how to enable and disable language extensions from the command line, see the compiler options *-e*[, page 128](#page-149-0), and *[--strict\\_ansi](#page-163-0)*, page 142.

## <span id="page-175-0"></span>**C language extensions**

This section gives a brief overview of the C language extensions available in the MAXQ IAR C Compiler. The compiler provides a wide set of extensions, so to help you to find the extensions required by your application, the extensions have been grouped according to their expected usefulness. In short, this means:

- Important language extensions—extensions specifically tailored for efficient embedded programming, typically to meet memory restrictions
- Useful language extensions—features considered useful and typically taken from related standards, such as C99 and C++
- Minor language extensions, that is, the relaxation of some minor standards issues and also some useful but minor syntax extensions.

#### **IMPORTANT LANGUAGE EXTENSIONS**

The following language extensions are well suited for embedded systems programming:

● Memory attributes, type attributes, and object attributes

For information about the related concepts, the general syntax rules, and for reference information, see the chapter *[Extended keywords](#page-186-0)*.

● Placement at an absolute address or in a named segment

The @ operator or the directive #pragma location can be used for placing global and static variables at absolute addresses, or placing a variable or function in a named segment. For more information about using these primitives, see *[Controlling data](#page-60-0)  [and function placement in memory](#page-60-0)*, page 39, and *location*[, page 181](#page-202-0).

● Alignment

Each data type has its own alignment, for more details, see *Alignment*[, page 145](#page-166-0). If you want to change alignment, the #pragma data\_alignment directive is available. If you want to check the alignment of an object, use the  $\_$  ALIGNOF $\_$ () operator.

The **ALIGNOF** operator is used for accessing the alignment of an object. It takes one of two forms:

- \_\_ALIGNOF\_\_ (*type*)
- \_\_ALIGNOF\_\_ (*expression*)

In the second form, the expression is not evaluated.

● Anonymous structs and unions

C++ includes a feature named anonymous unions. The compiler allows a similar feature for both structs and unions in the C programming language. For more information, see *[Anonymous structs and unions](#page-124-0)*, page 103.

● Bitfields and non-standard types

In ISO/ANSI C, a bitfield must be of the type int or unsigned int. Using IAR Systems language extensions, any integer type or enum may be used. The advantage is that the struct will be smaller. This matches G.5.8 in the appendix of the ISO standard, *ISO Portability Issues*. For more information, see *Bitfields*[, page 147.](#page-168-0)

● Dedicated segment operators \_\_segment\_begin and \_\_segment\_end

The syntax for these operators are:

 void \* \_\_segment\_begin(*segment*) void \* \_\_segment\_end(*segment*)

These operators return the address of the first byte of the named *segment* and the first byte *after* the named *segment*, respectively. This can be useful if you have used the @ operator or the #pragma location directive to place a data object or a function in a user-defined segment.

The named *segment* must be a string literal that has been declared earlier with the #pragma segment directive. If the segment was declared with a memory attribute *memattr*, the type of the \_\_segment\_begin function is a pointer to *memattr* void. Otherwise, the type is a default pointer to void. Note that you must have enabled language extensions to use these operators.

In the following example, the type of the \_\_segment\_begin intrinsic function is void \_\_data16 \*.

#pragma segment="MYSEG" \_\_data16 ... segment\_start\_address = \_\_segment\_begin("MYSEG");

See also *segment*[, page 188](#page-209-0), and *location*[, page 181.](#page-202-0)

#### **USEFUL LANGUAGE EXTENSIONS**

This section lists and briefly describes useful extensions, that is, useful features typically taken from related standards, such as C99 and C++:

• Inline functions

The #pragma inline directive, alternatively the inline keyword, advises the compiler that the function whose declaration follows immediately after the directive should be inlined. This is similar to the C++ keyword inline. For more information, see *inline*[, page 181](#page-202-1).

• Mixing declarations and statements

It is possible to mix declarations and statements within the same scope. This feature is part of the C99 standard and C++.

• Declaration in for loops

It is possible to have a declaration in the initialization expression of a  $f \circ r$  loop, for example:

```
for (int i = 0; i < 10: ++i)
{...}
```
This feature is part of the C99 standard and C++.

● The boo1 data type

To use the bool type in C source code, you must include the file stdbool.h. This feature is part of the C99 standard and C++. (The bool data type is supported by default in C++.)

 $\bullet$  C++ style comments

C++ style comments are accepted. A C++ style comment starts with the character sequence  $\frac{7}{4}$  and continues to the end of the line. For example:

```
// The length of the bar, in centimeters.
int length;
```
This feature is copied from the C99 standard and C++.

#### **Inline assembler**

Inline assembler can be used for inserting assembler instructions in the generated function. This feature is part of the C99 standard and C++.

The asm and \_\_\_asm extended keywords both insert an assembler instruction. However, when compiling C source code, the asm keyword is not available when the option --strict ansi is used. The asm keyword is always available.

**Note:** Not all assembler directives or operators can be inserted using this keyword.

The syntax is:

```
asm ("string");
```
The string can be a valid assembler instruction or a data definition assembler directive, but not a comment. You can write several consecutive inline assembler instructions, for example:

asm ("Label: nop\n" jmp Label");

where  $\ln$  (new line) separates each new assembler instruction. Note that you can define and use local labels in inline assembler instructions.

For more information about inline assembler, see *[Mixing C and assembler](#page-102-0)*, page 81.

#### **Compound literals**

To create compound literals you can use the following syntax:

```
/* Create a pointer to an anonymous array */
int *_{p} = (int []) {1,2,3};/* Create a pointer to an anonymous structX */
structX *px = \&(structX) \{5, 6, 7\};
```
#### **Note:**

- A compound literal can be modified unless it is declared const
- This feature is part of the C99 standard.

#### **Incomplete arrays at end of structs**

The last element of a struct may be an incomplete array. This is useful because one chunk of memory can be allocated for the struct itself and for the array, regardless of the size of the array.

**Note:** The array cannot be the only member of the struct. If that was the case, then the size of the struct would be zero, which is not allowed in ISO/ANSI C.

#### *Example*

```
struct str 
{
   char a;
   unsigned long b[];
};
struct str * GetAStr(int size)
{
   return malloc(sizeof(struct str) +
                 sizeof(unsigned long) * size);
}
void UseStr(struct str * s)
{
  s \rightarrow b[10] = 0;}
```
The struct will inherit the alignment requirements from all elements, including the alignment of the incomplete array. The array itself will not be included in the size of the struct. However, the alignment requirements will ensure that the struct will end exactly at the beginning of the array; this is known as padding.

In the example, the alignment of struct str will be 4 and the size is also 4. (Assuming a processor where the alignment of unsigned long is 4.)
a First long element of b Second long element of b ... pad byte pad byte pad byte

The memory layout of struct str is described in the following figure.

This feature is copied from the C99 standard.

#### **Hexadecimal floating-point constants**

Floating-point constants can be given in hexadecimal style. The syntax is 0x*MANT*p{+|-}*EXP*, where *MANT* is the mantissa in hexadecimal digits, including an optional . (decimal point), and *EXP* is the exponent with decimal digits, representing an exponent of 2. This feature is copied from the C99 standard.

#### *Examples*

0x1p0 is 1 0xA.8p2 is 10.5\*2^2

#### **Designated initializers in structures and arrays**

Any initialization of either a structure (struct or union) or an array can have a designation. A designation consists of one or more designators followed by an initializer. A designator for a structure is specified as .*elementname* and for an array [*constant index expression*].

#### *Examples*

The following definition shows a struct and its initialization using designators:

```
struct{
   int i;
   int j;
   int k;
   int l;
   short array[10]
```

```
} x = f .l.j = 6, /* initialize l and j to 6 */
 8, \frac{1}{2} /* initialize k to 8 \frac{*}{2}{[7][3]} = 2, /* initialize element 7 and 3 to 2 */
  5} /* initialize element 4 to 5 */
 k = 4 /* reinitialize k to 4 */
};
```
Note that a designator specifies the destination element of the initialization. Note also that if one element is initialized more than once, it is the last initialization that will be used.

To initialize an element in a union other than the first, do like this:

union{ int i; float f;  $}y = \{ .f = 5.0 \};$ 

To set the size of an array by initializing the last element, do like this:

char  $array[] = \{ [10] = 'a' \};$ 

#### **MINOR LANGUAGE EXTENSIONS**

This section lists and briefly describes minor extensions, that is, the relaxation of some standards issues and also some useful but minor syntax extensions:

● Arrays of incomplete types

An array may have an incomplete struct, union, or enum type as its element type. The types must be completed before the array is used (if it is), or by the end of the compilation unit (if it is not).

● Forward declaration of enum types

The IAR Systems language extensions allow that you first declare the name of an enum and later resolve it by specifying the brace-enclosed list.

● Missing semicolon at end of struct or union specifier

A warning is issued if the semicolon at the end of a struct or union specifier is missing.

● Null and void

In operations on pointers, a pointer to void is always implicitly converted to another type if necessary, and a null pointer constant is always implicitly converted to a null pointer of the right type if necessary. In ISO/ANSI C, some operators allow such things, while others do not allow them.

● Casting pointers to integers in static initializers

In an initializer, a pointer constant value may be cast to an integral type if the integral type is large enough to contain it. For more information about casting pointers, see *Casting*[, page 149](#page-170-0).

● Taking the address of a register variable

In ISO/ANSI C, it is illegal to take the address of a variable specified as a register variable. The compiler allows this, but a warning is issued.

● Duplicated size and sign specifiers

Should the size or sign specifiers be duplicated (for example, short short or unsigned unsigned), an error is issued.

● long float means double

The type long float is accepted as a synonym for double.

● Repeated typedef declarations

Redeclarations of typedef that occur in the same scope are allowed, but a warning is issued.

• Mixing pointer types

Assignment and pointer difference is allowed between pointers to types that are interchangeable but not identical; for example, unsigned char  $*$  and char  $*$ . This includes pointers to integral types of the same size. A warning is issued.

Assignment of a string constant to a pointer to any kind of character is allowed, and no warning will be issued.

● Non-top level const

Assignment of pointers is allowed in cases where the destination type has added type qualifiers that are not at the top level (for example, int \*\* to int const \*\*). Comparing and taking the difference of such pointers is also allowed.

● Non-lvalue arrays

A non-lvalue array expression is converted to a pointer to the first element of the array when it is used.

• Empty translation units

A translation unit (source file) is allowed to be empty, that is, it does not have to contain any declarations.

In strict ISO/ANSI mode, a warning is issued if the translation unit is empty.

● Comments at the end of preprocessor directives

This extension, which makes it legal to place text after preprocessor directives, is enabled, unless strict ISO/ANSI mode is used. The purpose of this language extension is to support compilation of legacy code; we do *not* recommend that you write new code in this fashion.

● An extra comma at the end of enum lists

Placing an extra comma is allowed at the end of an enum list. In strict ISO/ANSI mode, a warning is issued.

● A label preceding a }

In ISO/ANSI C, a label must be followed by at least one statement. Therefore, it is illegal to place the label at the end of a block. In the MAXQ IAR C Compiler, a warning is issued.

**Note:** This also applies to the labels of switch statements.

● Empty declarations

An empty declaration (a semicolon by itself) is allowed, but a remark is issued (provided that remarks are enabled).

● Single-value initialization

ISO/ANSI C requires that all initializer expressions of static arrays, structs, and unions are enclosed in braces.

Single-value initializers are allowed to appear without braces, but a warning is issued. In the MAXQ IAR C Compiler, the following expression is allowed:

```
struct str
{
  int a;
} x = 10;
```
• Declarations in other scopes

External and static declarations in other scopes are visible. In the following example, the variable  $y$  can be used at the end of the function, even though it should only be visible in the body of the if statement. A warning is issued.

```
int test(int x)
{
   if (x)
   {
     extern int y;
    y = 1; }
```
return y;

}

● Expanding function names into strings with the function as context

Use any of the symbols \_\_func\_\_ or \_\_FUNCTION\_\_ inside a function body to make it expand into a string, with the function name as context. Use the symbol \_\_PRETTY\_FUNCTION\_\_ to also include the parameter types and return type. The result might, for example, look like this if you use the \_\_PRETTY\_FUNCTION\_\_ symbol:

```
"void func(char)"
```
These symbols are useful for assertions and other trace utilities and they require that language extensions are enabled, see *-e*[, page 128](#page-149-0).

# <span id="page-186-3"></span>**Extended keywords**

This chapter describes the extended keywords that support specific features of the MAXQ microcontroller and the general syntax rules for the keywords. Finally the chapter gives a detailed description of each keyword.

For information about the address ranges of the different memory areas, see the chapter *[Segment reference](#page-230-0)*.

## <span id="page-186-1"></span>**General syntax rules for extended keywords**

To understand the syntax rules for the extended keywords, it is important to be familiar with some related concepts.

The MAXQ IAR C Compiler provides a set of attributes that can be used on functions or data objects to support specific features of the MAXQ microcontroller. There are two types of attributes—*type attributes* and *object attributes*:

- Type attributes affect the *external functionality* of the data object or function
- Object attributes affect the *internal functionality* of the data object or function.

The syntax for the keywords differs slightly depending on whether it is a type attribute or an object attribute, and whether it is applied to a data object or a function.

For information about how to use attributes to modify data, see the chapter *[Data storage](#page-32-0)*. For information about how to use attributes to modify functions, see the chapter *[Functions](#page-42-0)*. For detailed information about each attribute, see *[Descriptions of extended](#page-190-0)  keywords*[, page 169](#page-190-0).

**Note:** The extended keywords are only available when language extensions are enabled in the MAXQ IAR C Compiler.

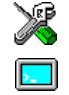

In the IAR Embedded Workbench IDE, language extensions are enabled by default.

Use the -e compiler option to enable language extensions. See *-e*[, page 128](#page-149-0) for additional information.

#### <span id="page-186-2"></span><span id="page-186-0"></span>**TYPE ATTRIBUTES**

Type attributes define how a function is called, or how a data object is accessed. This means that type attributes must be specified both when they are defined and in the declaration.

You can either place the type attributes directly in your source code, or use the pragma directive #pragma type\_attribute.

Type attributes can be further divided into *memory attributes* and *general type attributes*.

#### **Memory attributes**

A memory attribute corresponds to a certain logical or physical memory in the microcontroller.

- Available *function memory attributes*: near func and far func
- Available *data memory attributes*: data8, data16, and io

Data objects, functions, and destinations of pointers always have a memory attribute. If no attribute is explicitly specified in the declaration or by the pragma directive #pragma type\_attribute, an appropriate default attribute is used. You can only specify one memory attribute for each level of pointer indirection.

#### **General type attributes**

The following general type attributes are available:

- *Function type attributes* change the calling convention of a function: \_\_interrupt
- *Data type attributes*: const and volatile

You can specify as many type attributes as required for each level of pointer indirection.

To read more about const and volatile, see *[Type qualifiers](#page-172-0)*, page 151.

#### **Syntax for type attributes used on data objects**

In general, type attributes for data objects follow the same syntax as the type qualifiers const and volatile.

The following declaration assigns the  $\_\text{data16}$  type attribute to the variables i and j; in other words, the variable  $\pm$  and  $\pm$  is placed in data16 memory. The variables  $k$  and  $\pm$ behave in the same way:

```
__data16 int i, j;
int \_data16 k, 1;
```
Note that the attribute affects both identifiers.

The following declaration of  $\pm$  and  $\pm$  is equivalent with the previous one:

```
#pragma type attribute= data16
int i, j;
```
The advantage of using pragma directives for specifying keywords is that it offers you a method to make sure that the source code is portable. Note that the pragma directive has no effect if a memory attribute is already explicitly declared.

For more examples of using memory attributes, see *[More examples](#page-38-0)*, page 17.

An easier way of specifying storage is to use type definitions. The following two declarations are equivalent:

```
typedef char __data16 Byte;
typedef Byte *BytePtr;
Byte b;
BytePtr bp; 
and
data16 char b;
char data16 *bp;
```
Note that #pragma type\_attribute can be used together with a typedef declaration.

#### **Syntax for type attributes on data pointers**

The syntax for declaring pointers using type attributes follows the same syntax as the type qualifiers const and volatile:

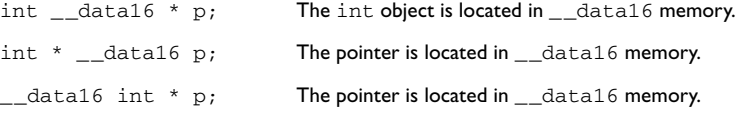

#### **Syntax for type attributes on functions**

The syntax for using type attributes on functions, differs slightly from the syntax of type attributes on data objects. For functions, the attribute must be placed either in front of the return type, alternatively in parentheses, for example:

```
interrupt void my handler(void);
or
void (__interrupt my_handler)(void);
```
The following declaration of my\_handler is equivalent with the previous one:

#pragma type\_attribute=\_\_interrupt void my\_handler(void);

#### **Syntax for type attributes on function pointers**

To declare a function pointer, use the following syntax:

int (\_\_far\_func \* fp) (double);

After this declaration, the function pointer  $f_p$  points to farfunc memory.

An easier way of specifying storage is to use type definitions:

typedef \_\_far\_func void FUNC\_TYPE(int); typedef FUNC\_TYPE \*FUNC\_PTR\_TYPE; FUNC TYPE func(); FUNC PTR TYPE funcptr;

Note that #pragma type\_attribute can be used together with a typedef declaration.

#### <span id="page-189-1"></span><span id="page-189-0"></span>**OBJECT ATTRIBUTES**

Object attributes affect the internal functionality of functions and data objects, but not how the function is called or how the data is accessed. This means that an object attribute does not need to be present in the declaration of an object.

The following object attributes are available:

- Object attributes that can be used for variables: no init
- Object attributes that can be used for functions and variables: location, @, and \_\_root
- Object attributes that can be used for functions: \_\_intrinsic, \_\_monitor, \_\_noreturn, \_\_fastcall, and vector.

You can specify as many object attributes as required for a specific function or data object.

For more information about location and @, see *[Controlling data and function](#page-60-0)  [placement in memory](#page-60-0)*, page 39. For more information about vector, see *vector*[, page](#page-210-0)  [189](#page-210-0).

#### **Syntax for object attributes**

The object attribute must be placed in front of the type. For example, to place myarray in memory that is not initialized at startup:

\_\_no\_init int myarray[10];

The #pragma object attribute directive can also be used. The following declaration is equivalent to the previous one:

```
#pragma object_attribute=__no_init
int myarray[10];
```
٠

**Note:** Object attributes cannot be used in combination with the typedef keyword.

# **Summary of extended keywords**

The following table summarizes the extended keywords:

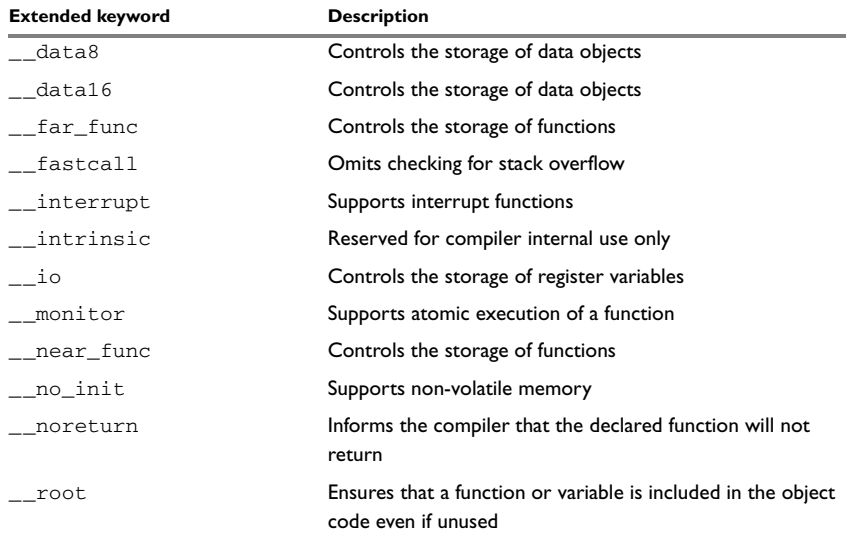

*Table 34: Extended keywords summary*

# <span id="page-190-0"></span>**Descriptions of extended keywords**

The following sections give detailed information about each extended keyword.

## **\_\_data8**

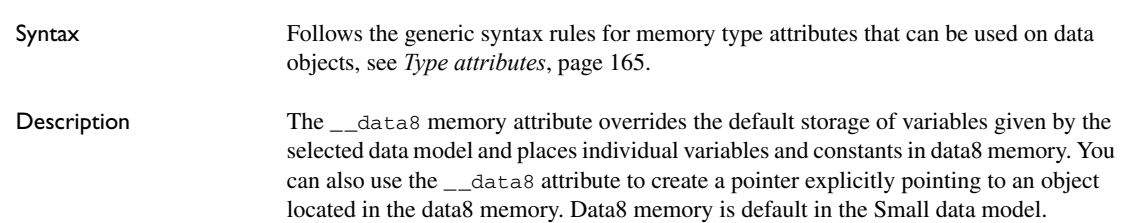

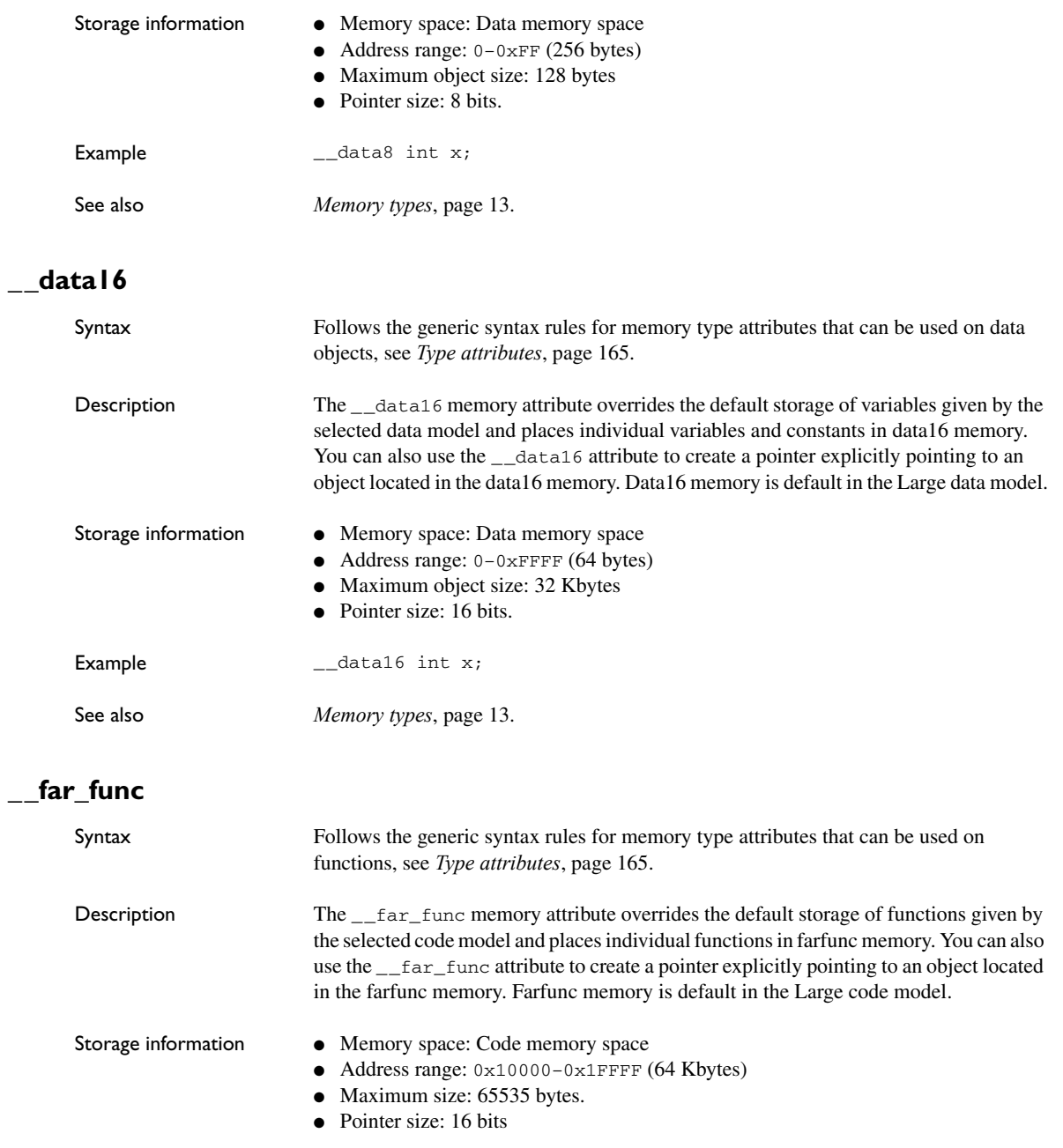

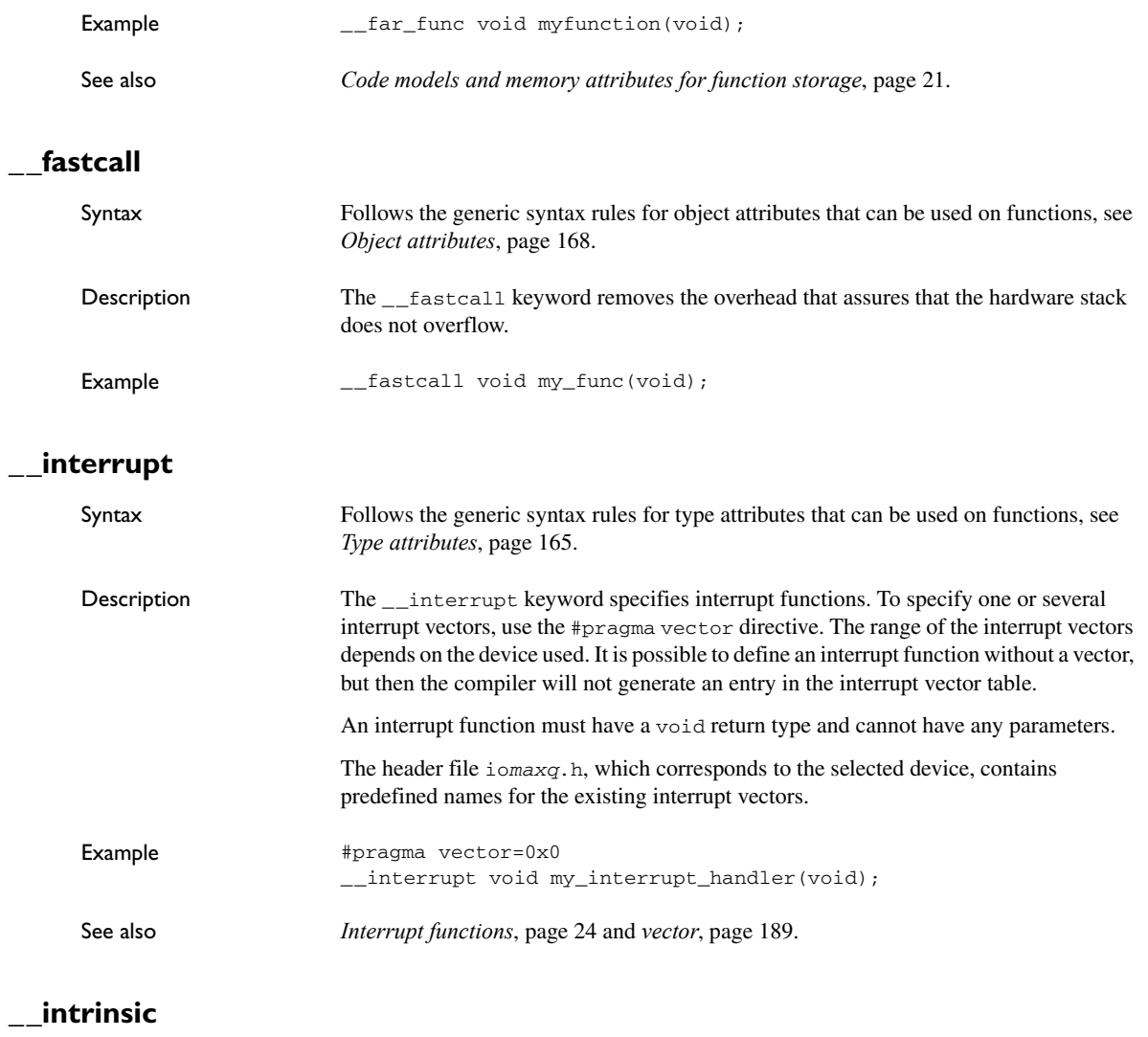

Description The \_\_intrinsic keyword is reserved for compiler internal use only.

**\_\_io**

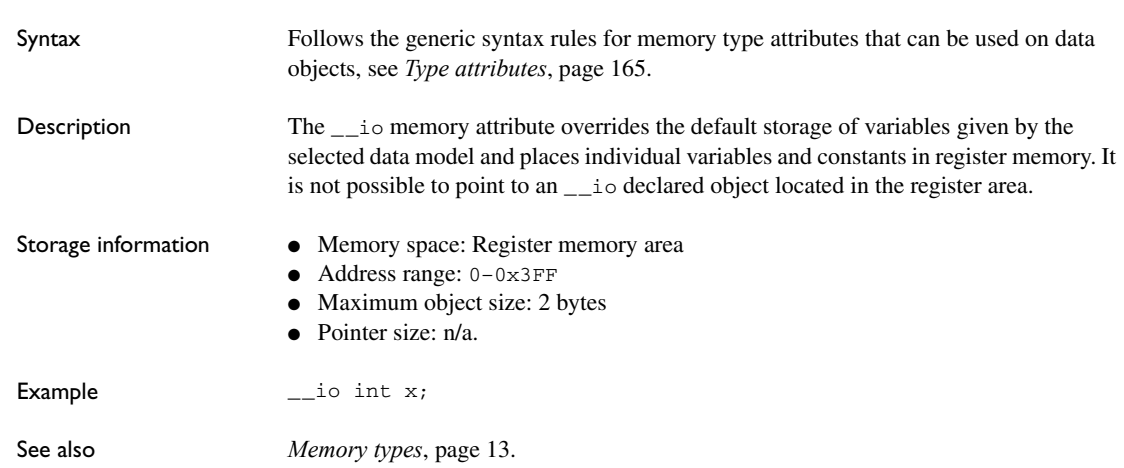

# **\_\_monitor**

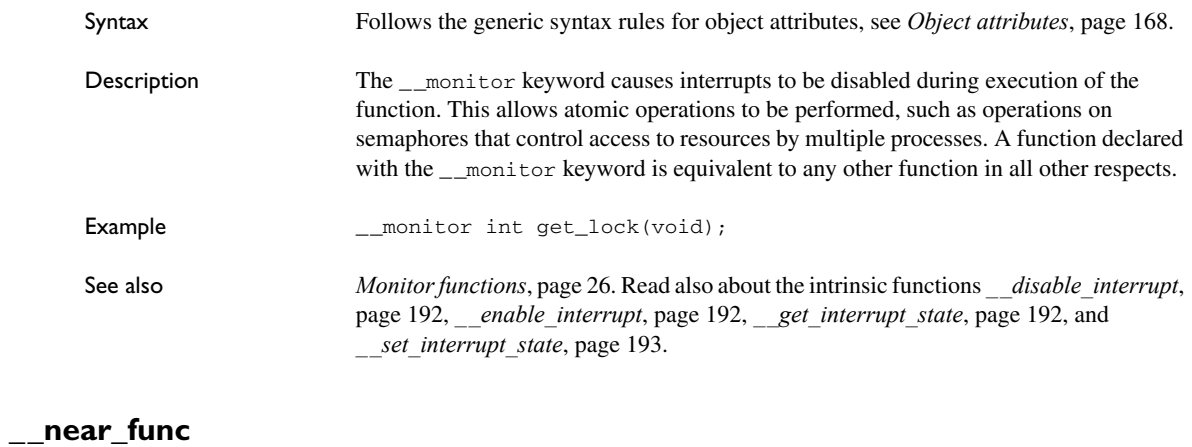

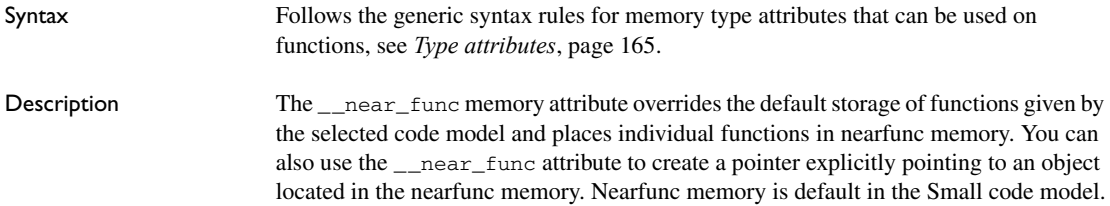

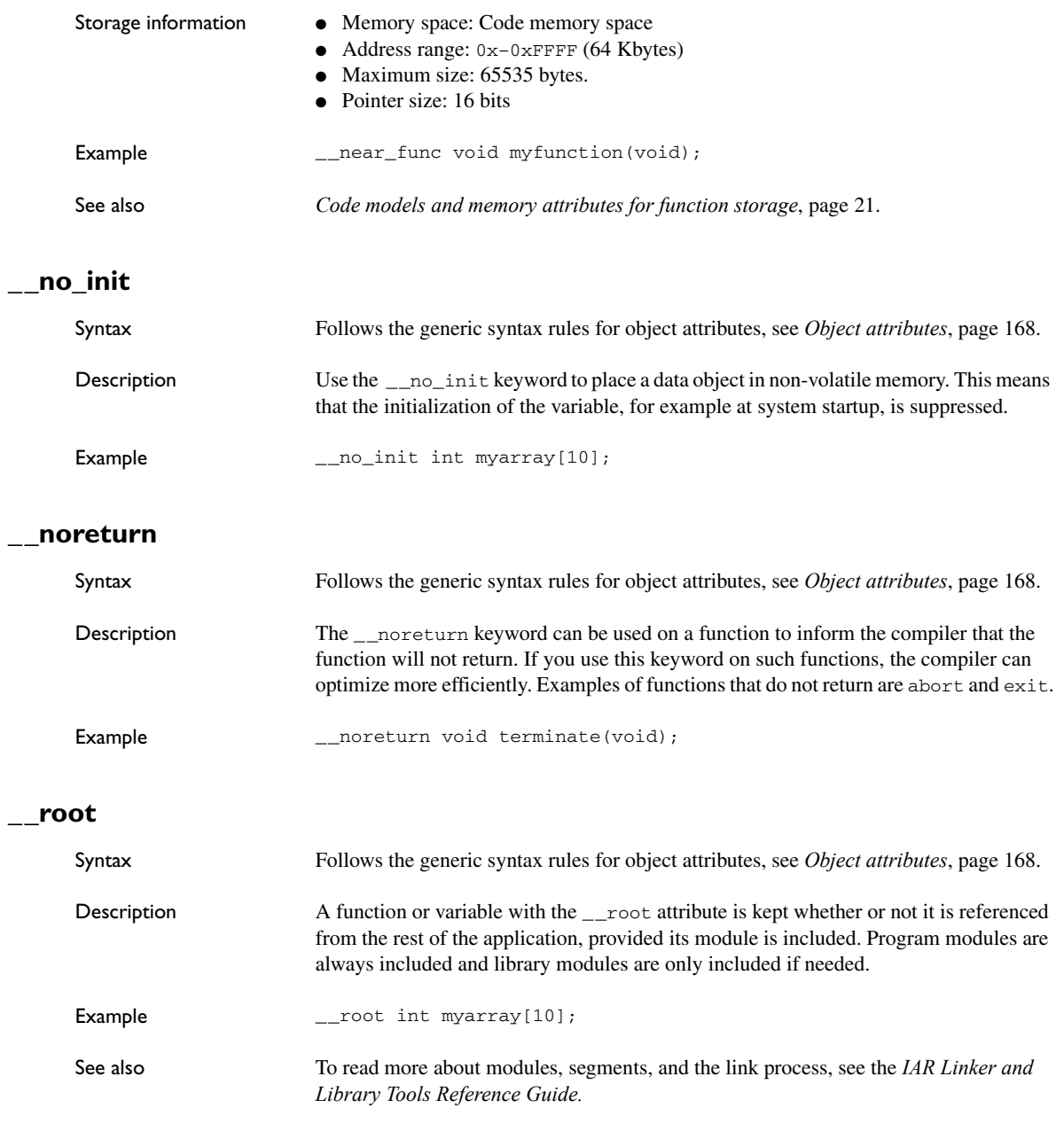

Descriptions of extended keywords

# **Pragma directives**

This chapter describes the pragma directives of the MAXQ IAR C Compiler.

The #pragma directive is defined by the ISO/ANSI C standard and is a mechanism for using vendor-specific extensions in a controlled way to make sure that the source code is still portable.

The pragma directives control the behavior of the compiler, for example how it allocates memory for variables and functions, whether it allows extended keywords, and whether it outputs warning messages.

The pragma directives are always enabled in the compiler.

## **Summary of pragma directives**

The following table lists the pragma directives of the compiler that can be used either with the #pragma preprocessor directive or the \_Pragma() preprocessor operator:

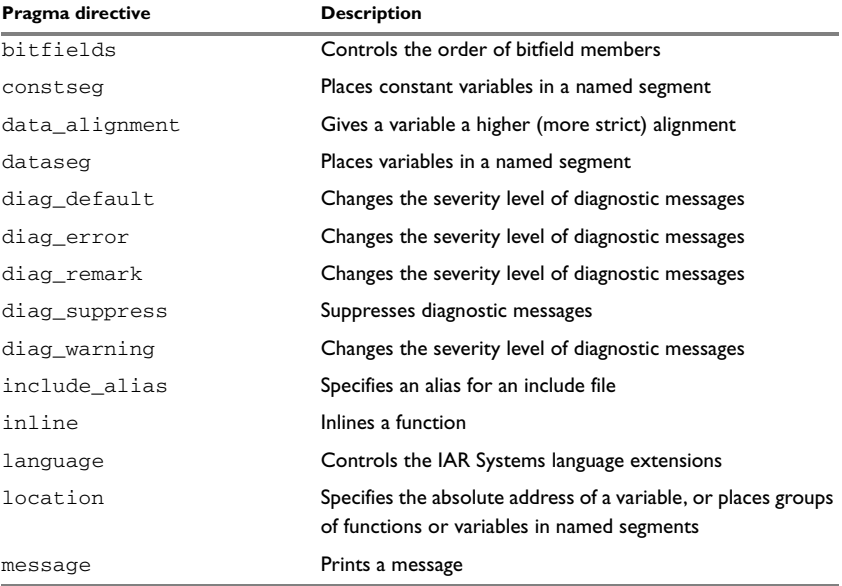

*Table 35: Pragma directives summary*

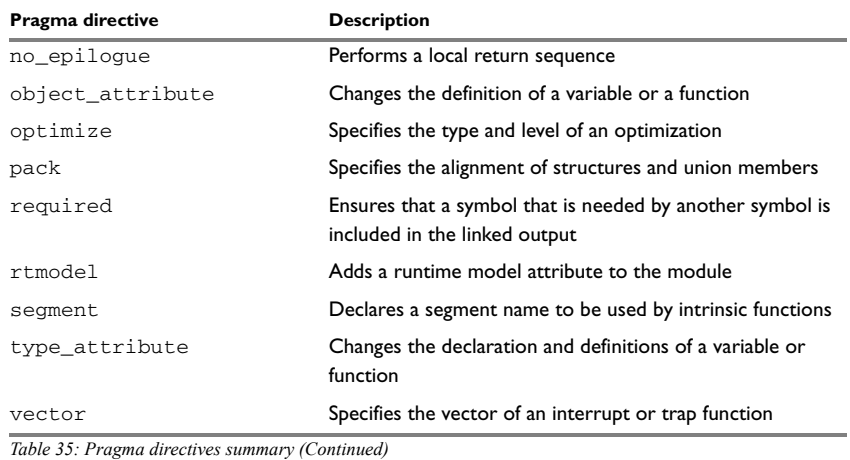

**Note:** For portability reasons, see also *[Recognized pragma directives \(6.8.6\)](#page-244-0)*, page 223.

# **Descriptions of pragma directives**

This section gives detailed information about each pragma directive.

# **bitfields**

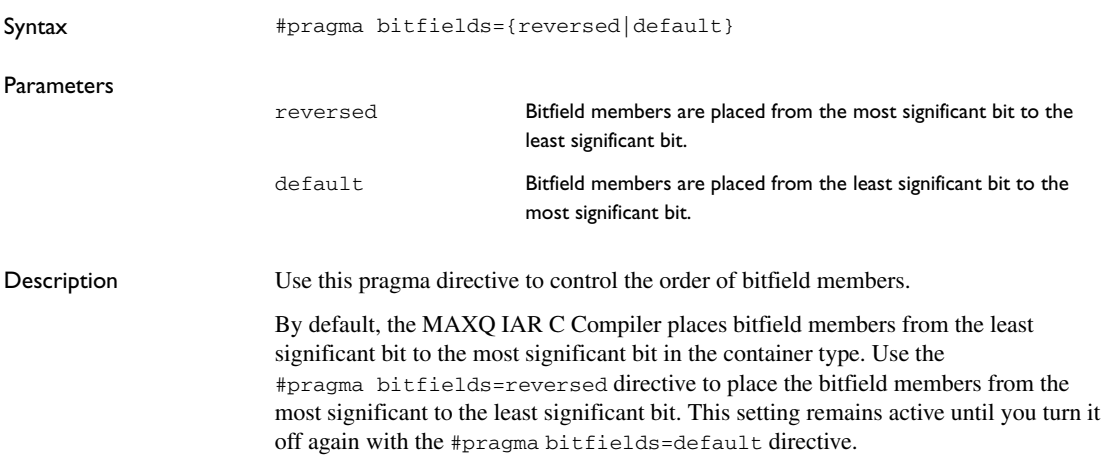

## **constseg**

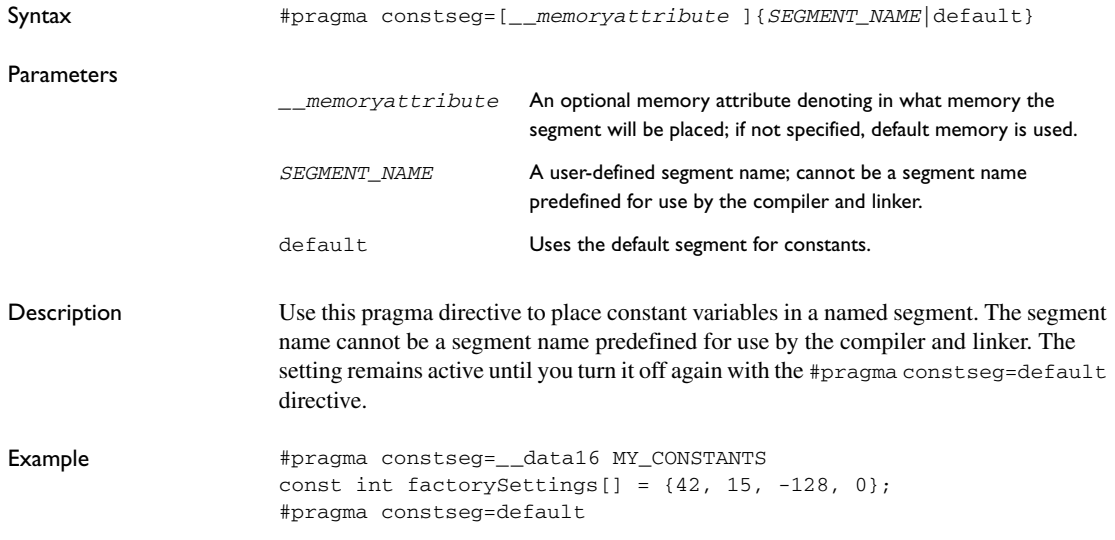

# **data\_alignment**

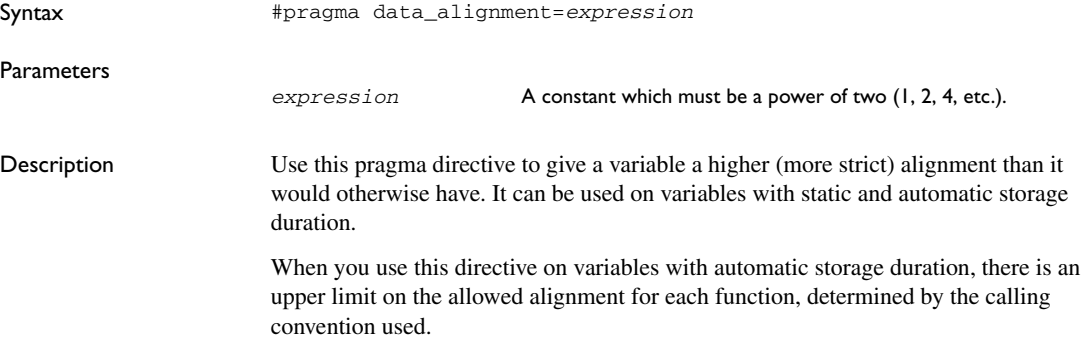

## **dataseg**

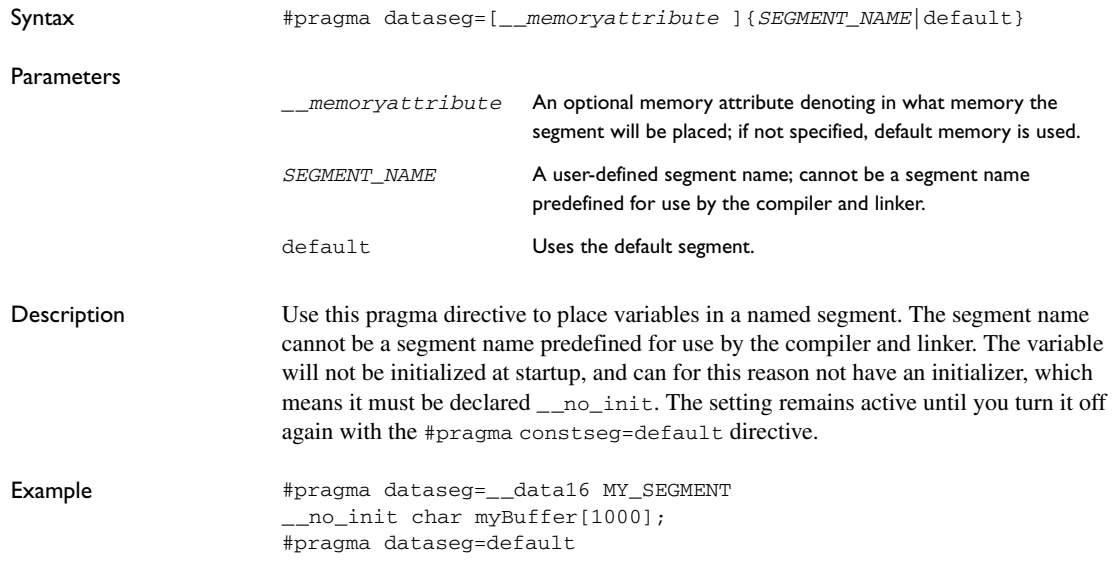

# **diag\_default**

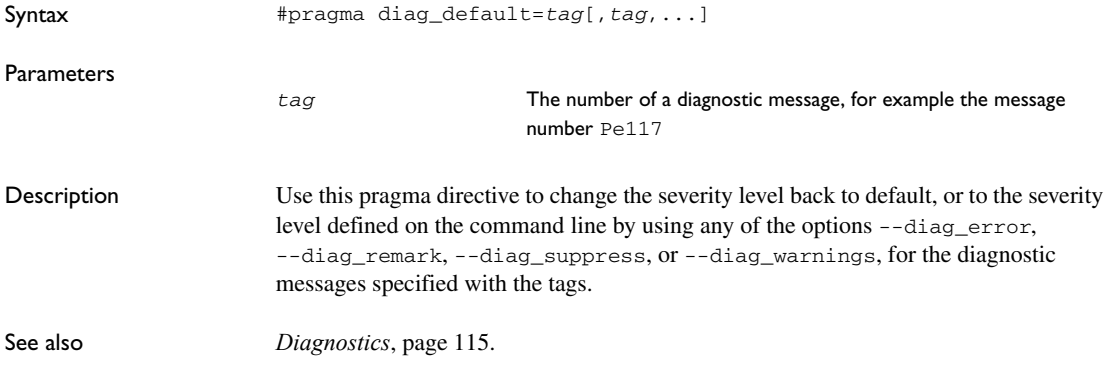

# **diag\_error**

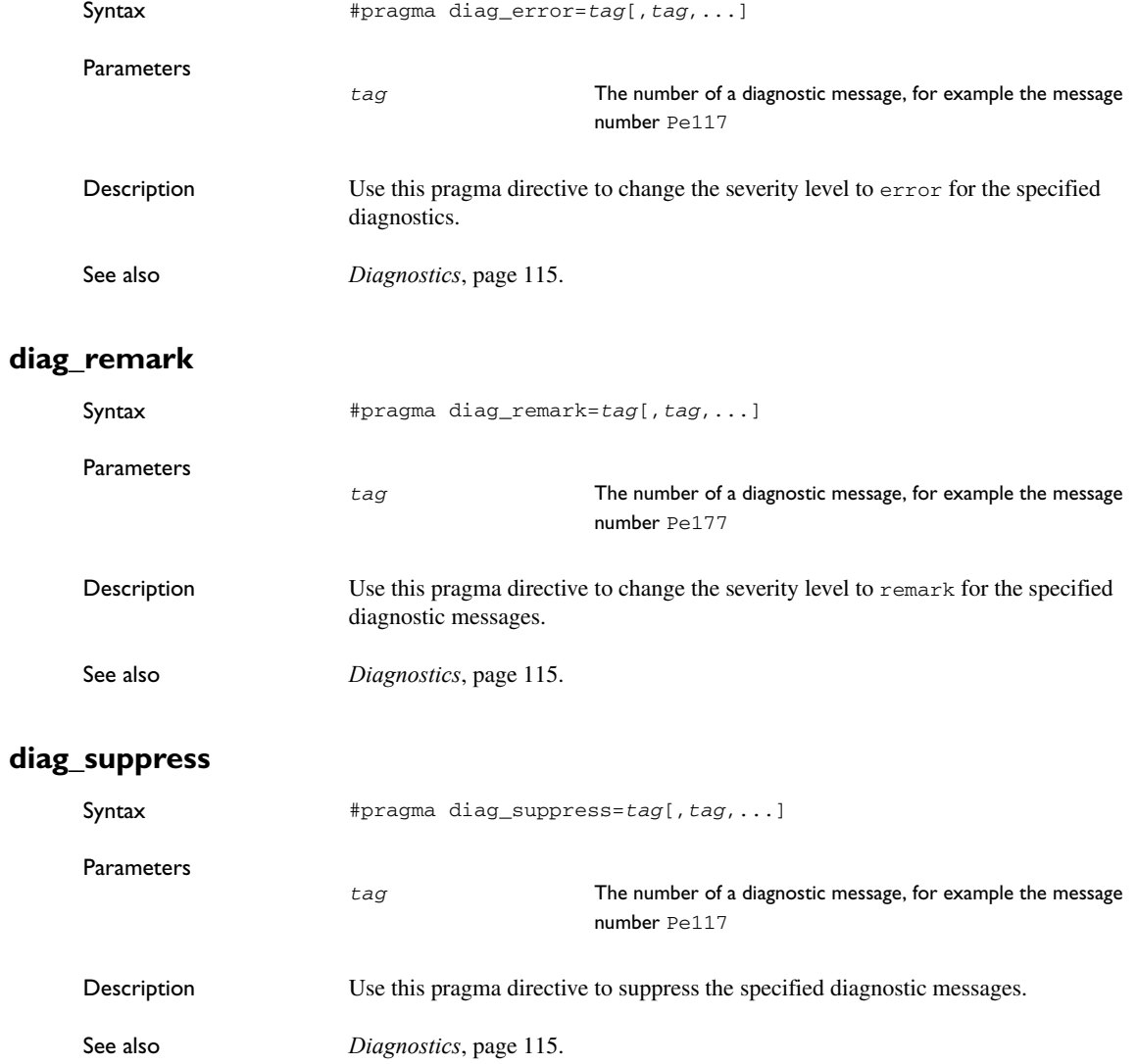

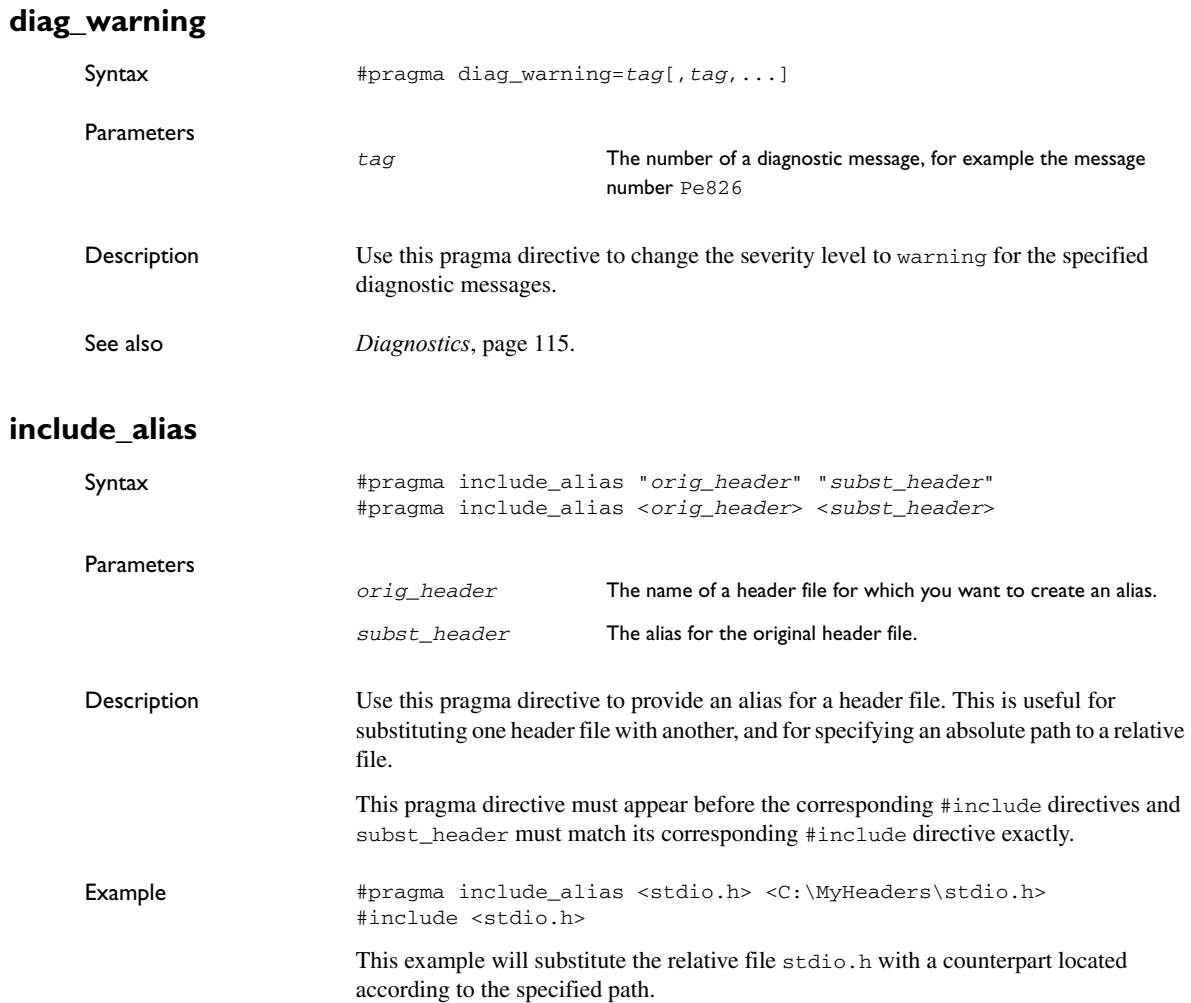

See also *[Include file search procedure](#page-133-0)*, page 112.

# **inline**

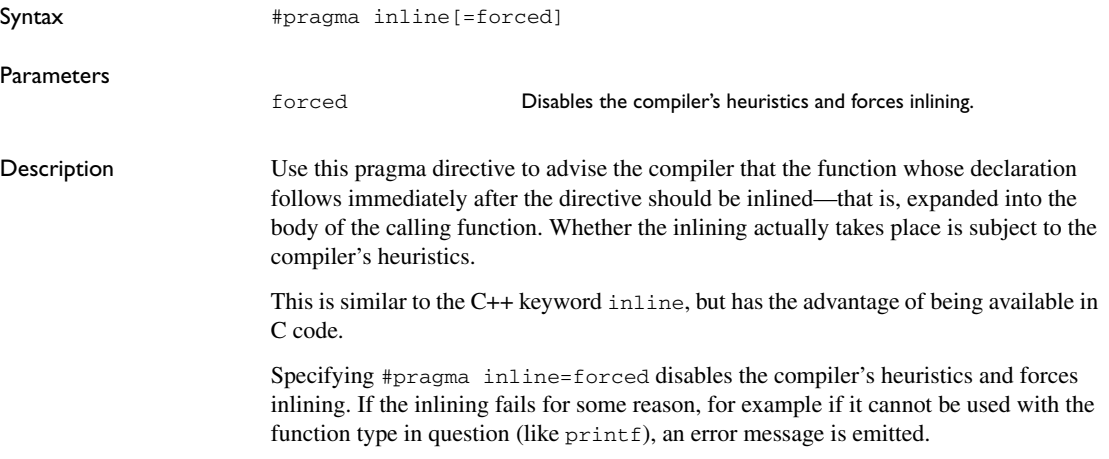

# **language**

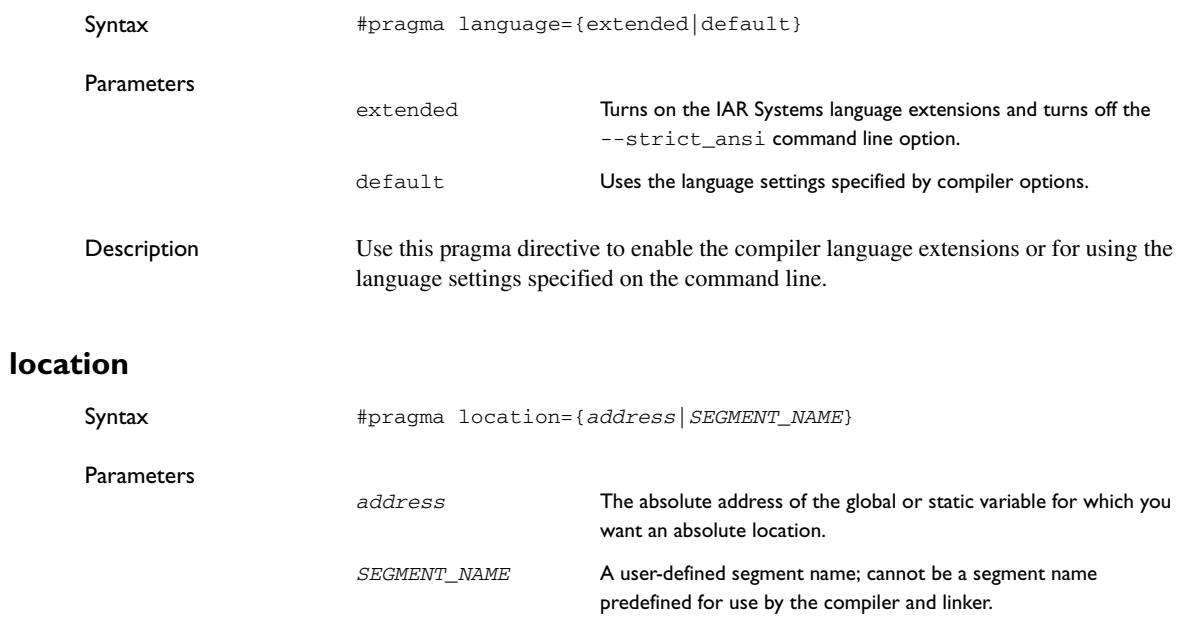

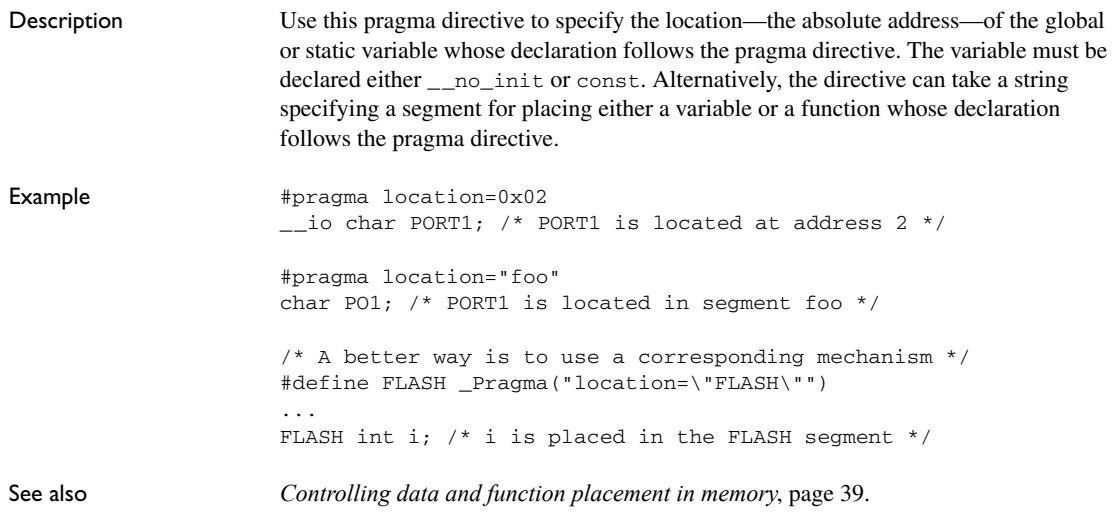

### **message**

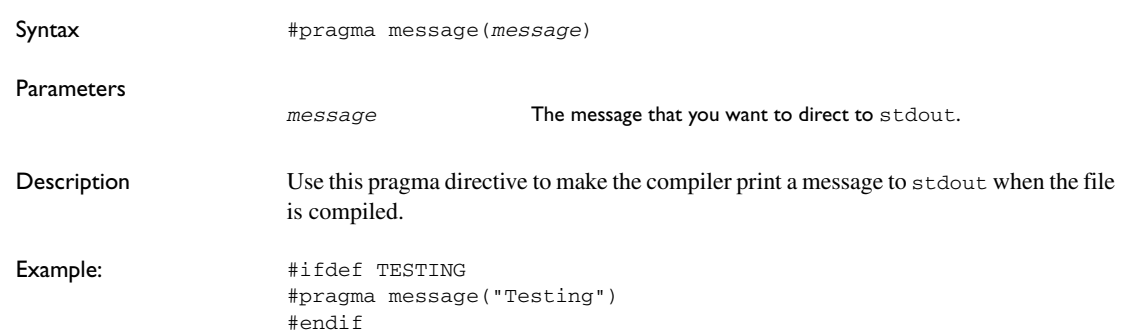

# **no\_epilogue**

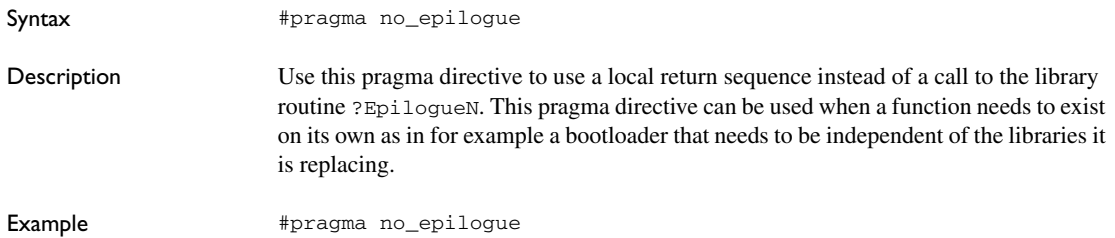

void bootloader(void) @"BOOTSECTOR"  $\{\ldots\}$ 

# **object\_attribute**

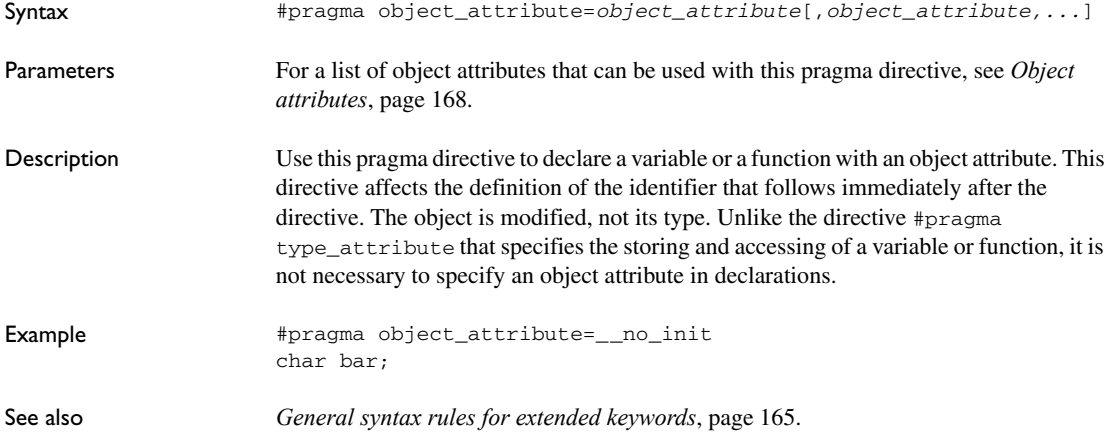

# **optimize**

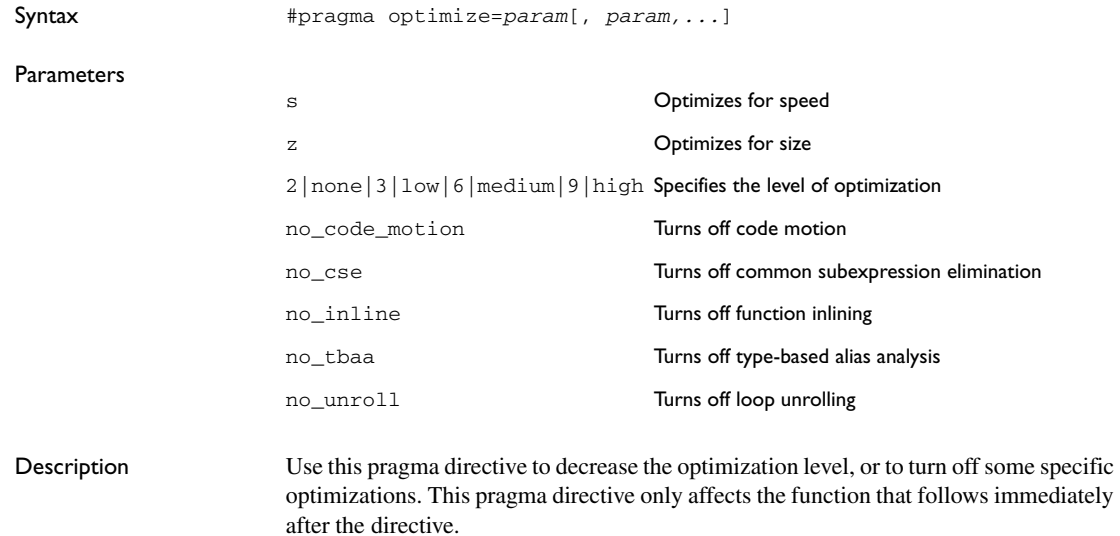

Note that it is not possible to optimize for speed and size at the same time. Only one of the s and z tokens can be used. It is also not possible to use preprocessor macros embedded in this pragma directive. Any such macro will not be expanded by the preprocessor.

**Note:** If you use the #pragma optimize directive to specify an optimization level that is higher than the optimization level you specify using a compiler option, the pragma directive is ignored.

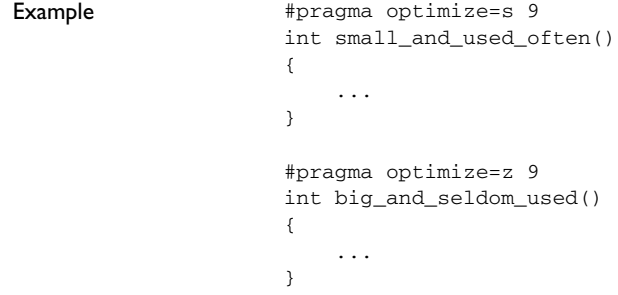

## **pack**

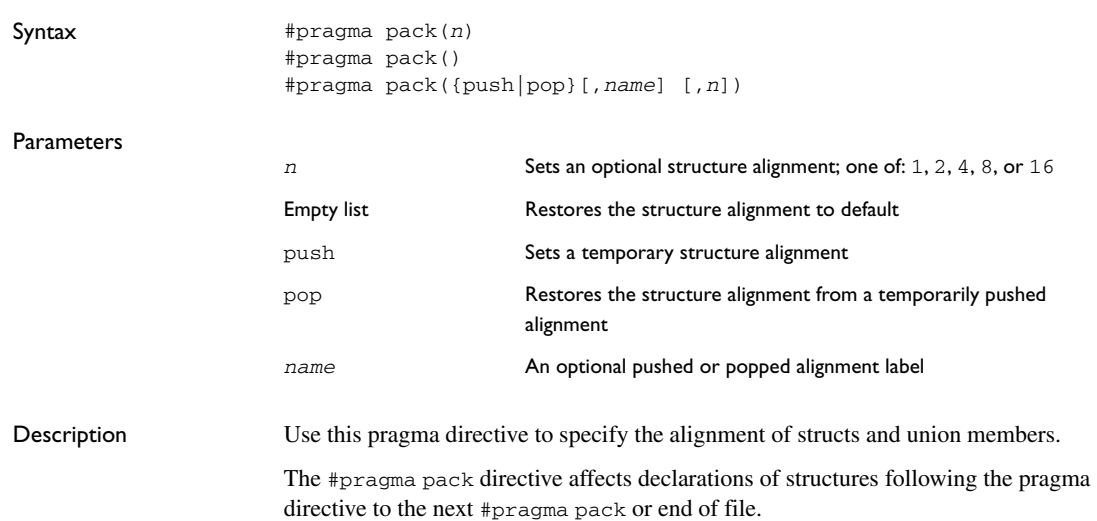

Note that accessing an object that is not aligned at its correct alignment requires code that is both larger and slower than the code needed to access the same kind of object when aligned correctly. If there are many accesses to such fields in the program, it is usually better to construct the correct values in a struct that is not packed, and access this instead.

Also, special care is needed when creating and using pointers to misaligned fields. For direct access to misaligned fields in a packed struct, the compiler will emit the correct (but slower and larger) code when needed. However, when a misaligned field is accessed through a pointer to the field, the normal (smaller and faster) code for accessing the type of the field is used. In the general case, this will not work.

Example 1 This example declares a structure without using the  $\#$ pragma pack directive:

```
struct First
{
   char alpha;
   short beta;
};
```
In this example, the structure First is not packed and has the following memory layout:

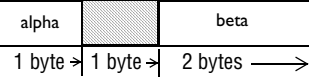

Note that one pad byte has been added.

Example 2 This example declares a similar structure using the #pragma pack directive:

```
#pragma pack(1)
struct FirstPacked
{
   char alpha;
   short beta;
};
```
#pragma pack()

In this example, the structure FirstPacked is packed and has the following memory layout:

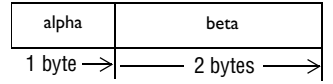

Example 3 This example declares a new structure, Second, that contains the structure FirstPacked declared in the previous example. The declaration of Second is not placed inside a #pragma pack block:

```
struct Second
{
   struct FirstPacked first;
   short gamma;
};
```
The following memory layout is used:

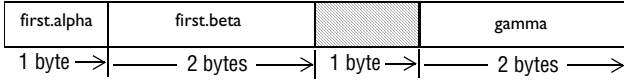

Note that the structure FirstPacked will use the memory layout, size, and alignment described in Example 2. The alignment of the member gamma is 2, which means that alignment of the structure Second will become 2 and one pad byte will be added.

## **required**

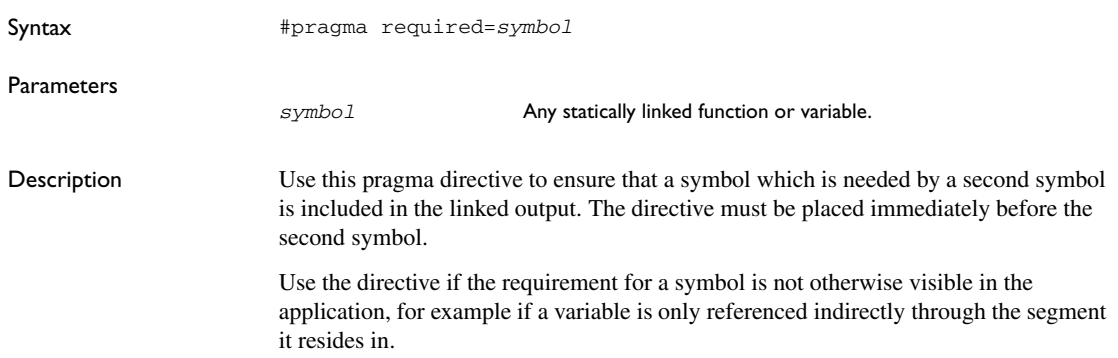

```
Example const char copyright[] = "Copyright by me";
                        ...
                        #pragma required=copyright
                        int main[]
                        {...}
                        Even if the copyright string is not used by the application, it will still be included by the 
                        linker and available in the output.
```
#### **rtmodel**

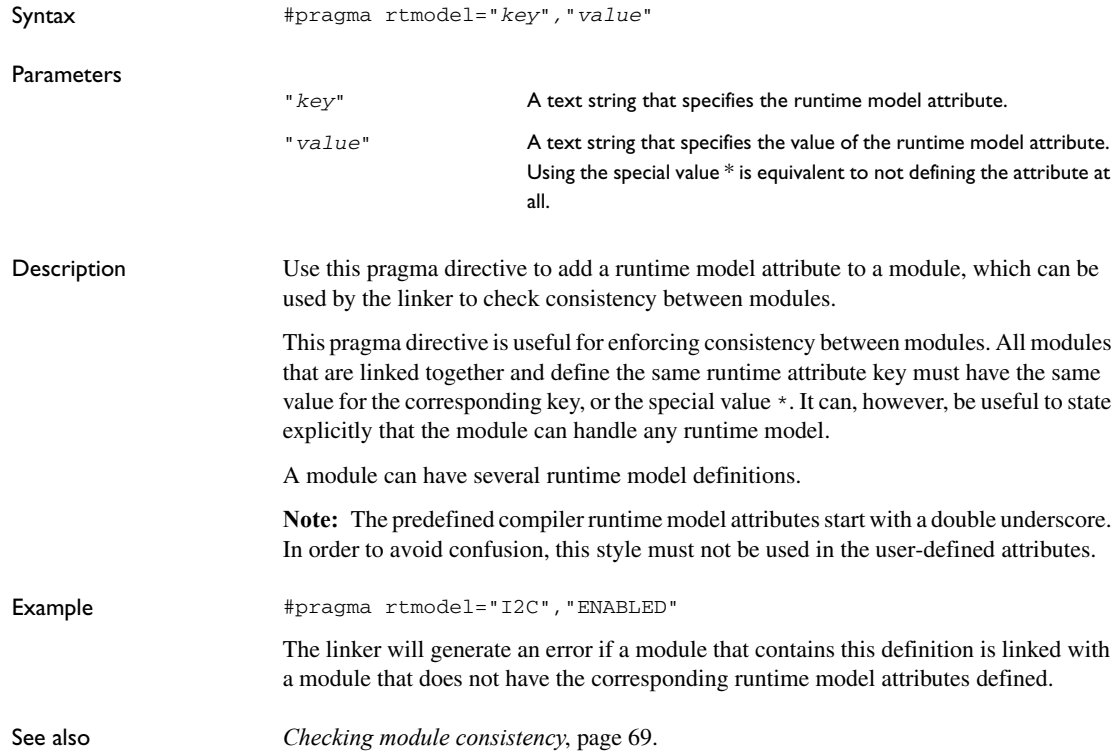

## **segment**

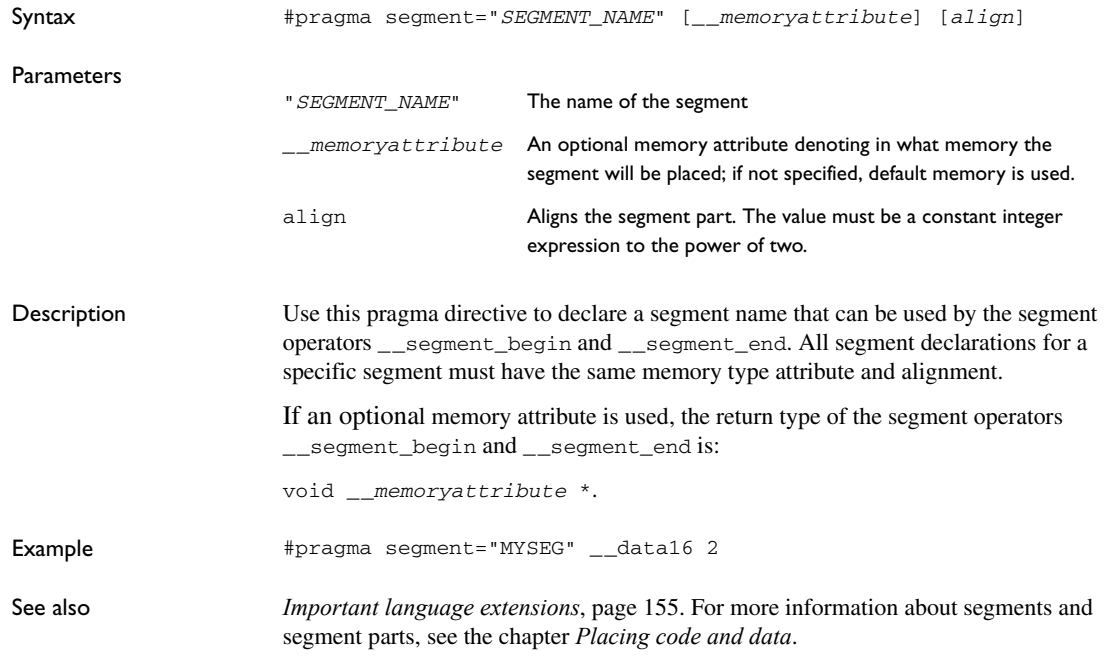

# **type\_attribute**

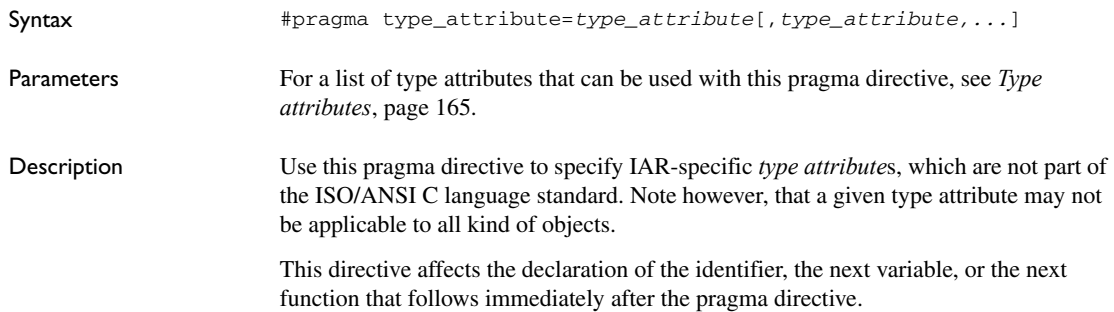

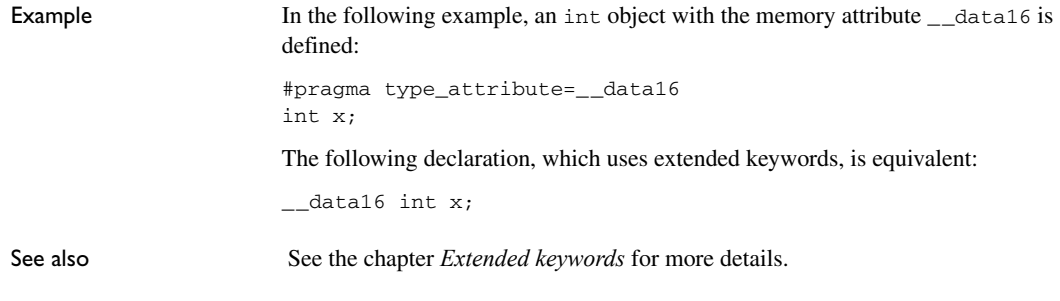

### <span id="page-210-0"></span>**vector**

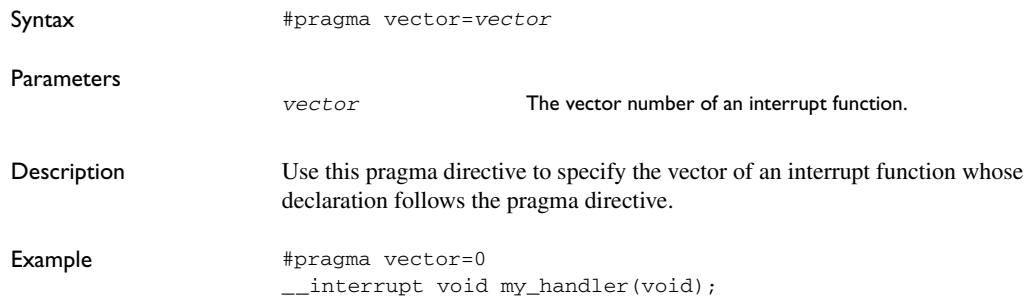

Descriptions of pragma directives

# **Intrinsic functions**

This chapter gives reference information about the intrinsic functions, a predefined set of functions available in the compiler.

The intrinsic functions provide direct access to low-level processor operations and can be very useful in, for example, time-critical routines. The intrinsic functions compile into inline code, either as a single instruction or as a short sequence of instructions.

# **Intrinsic functions summary**

To use intrinsic functions in an application, include the header file intrinsics.h.

Note that the intrinsic function names start with double underscores, for example:

\_\_disable\_interrupt

The following table summarizes the intrinsic functions:

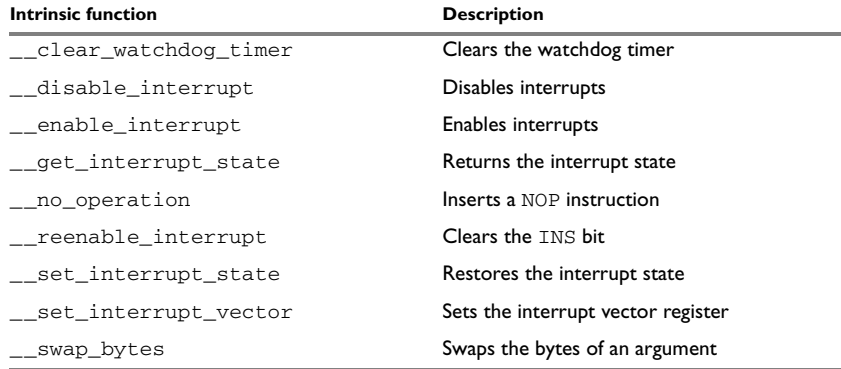

*Table 36: Intrinsic functions summary* 

# **Descriptions of intrinsic functions**

The following section gives reference information about each intrinsic function.

## **\_\_clear\_watchdog\_timer**

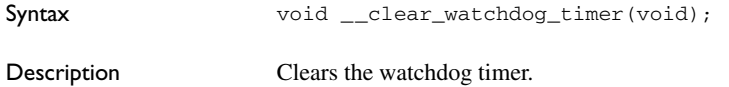

#### <span id="page-213-0"></span>**\_\_disable\_interrupt**

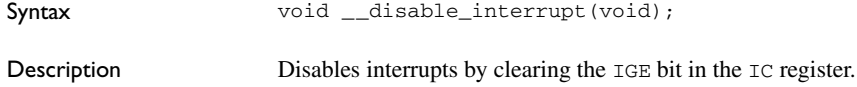

# <span id="page-213-1"></span>**\_\_enable\_interrupt**

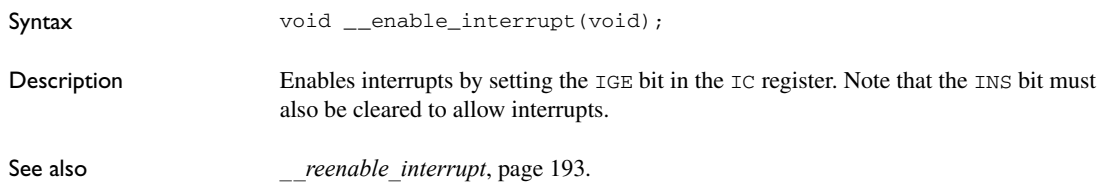

## <span id="page-213-3"></span><span id="page-213-2"></span>**\_\_get\_interrupt\_state**

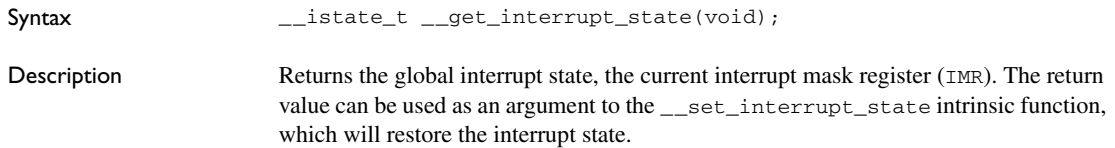

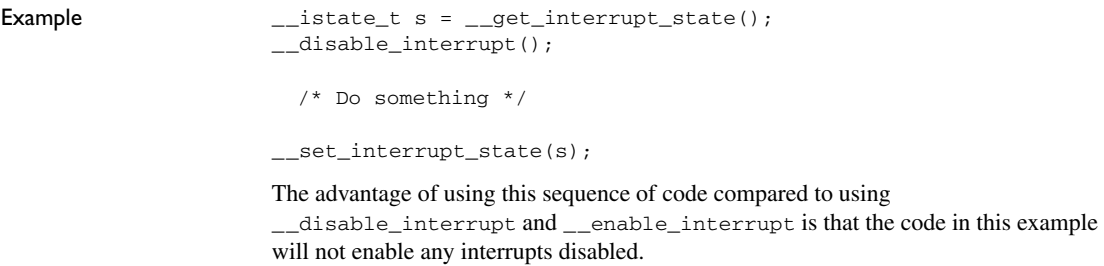

## **\_\_no\_operation**

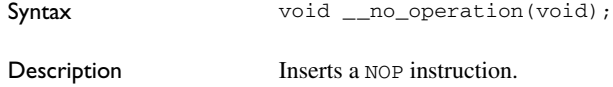

# <span id="page-214-1"></span>**\_\_reenable\_interrupt**

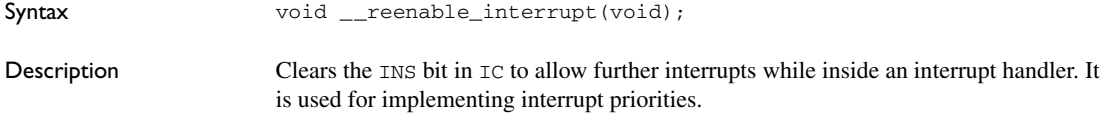

## <span id="page-214-0"></span>**\_\_set\_interrupt\_state**

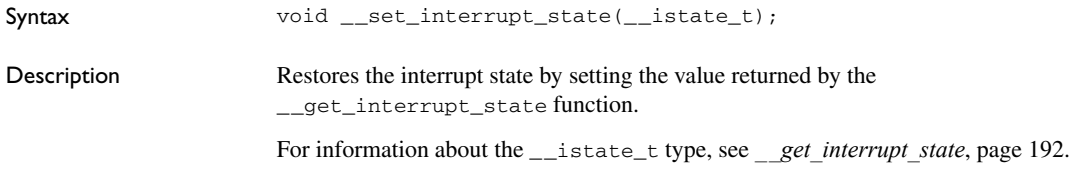

## **\_\_set\_interrupt\_vector**

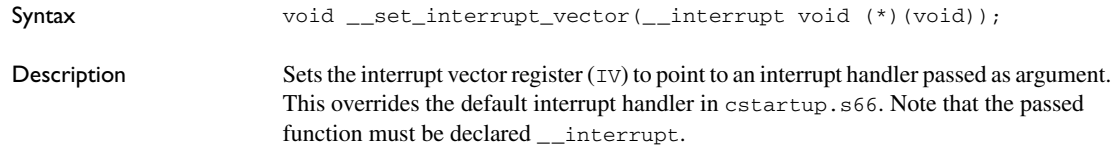

**\_\_swap\_bytes**

Syntax **unsigned** int \_\_swap\_bytes(unsigned int); Description Swaps the bytes of the argument. This function is only available when compiling for the MAXQ20 core.
# **The preprocessor**

This chapter gives a brief overview of the preprocessor, including reference information about the different preprocessor directives, symbols, and other related information.

# **Overview of the preprocessor**

The preprocessor of the MAXQ IAR C Compiler adheres to the ISO/ANSI standard. The compiler also makes the following preprocessor-related features available to you:

• Predefined preprocessor symbols

These symbols allow you to inspect the compile-time environment, for example the time and date of compilation. For details, see *[Descriptions of predefined](#page-217-0)  [preprocessor symbols](#page-217-0)*, page 196.

● User-defined preprocessor symbols defined using a compiler option

In addition to defining your own preprocessor symbols using the #define directive, you can also use the option -D, see *-D*[, page 123](#page-144-0).

● Preprocessor extensions

There are several preprocessor extensions, for example many pragma directives; for more information, see the chapter *[Pragma directives](#page-196-0)* in this guide. Read also about the corresponding \_Pragma operator and the other extensions related to the preprocessor, see *[Descriptions of miscellaneous preprocessor extensions](#page-219-0)*, page 198.

● Preprocessor output

Use the option --preprocess to direct preprocessor output to a named file, see *[--preprocess](#page-160-0)*, page 139.

Some parts listed by the ISO/ANSI standard are implementation-defined, for example the character set used in the preprocessor directives and inclusion of bracketed and quoted filenames. To read more about this, see *[Preprocessing directives](#page-243-0)*, page 222*.*

# <span id="page-217-0"></span>**Descriptions of predefined preprocessor symbols**

The following table describes the predefined preprocessor symbols:

<span id="page-217-2"></span>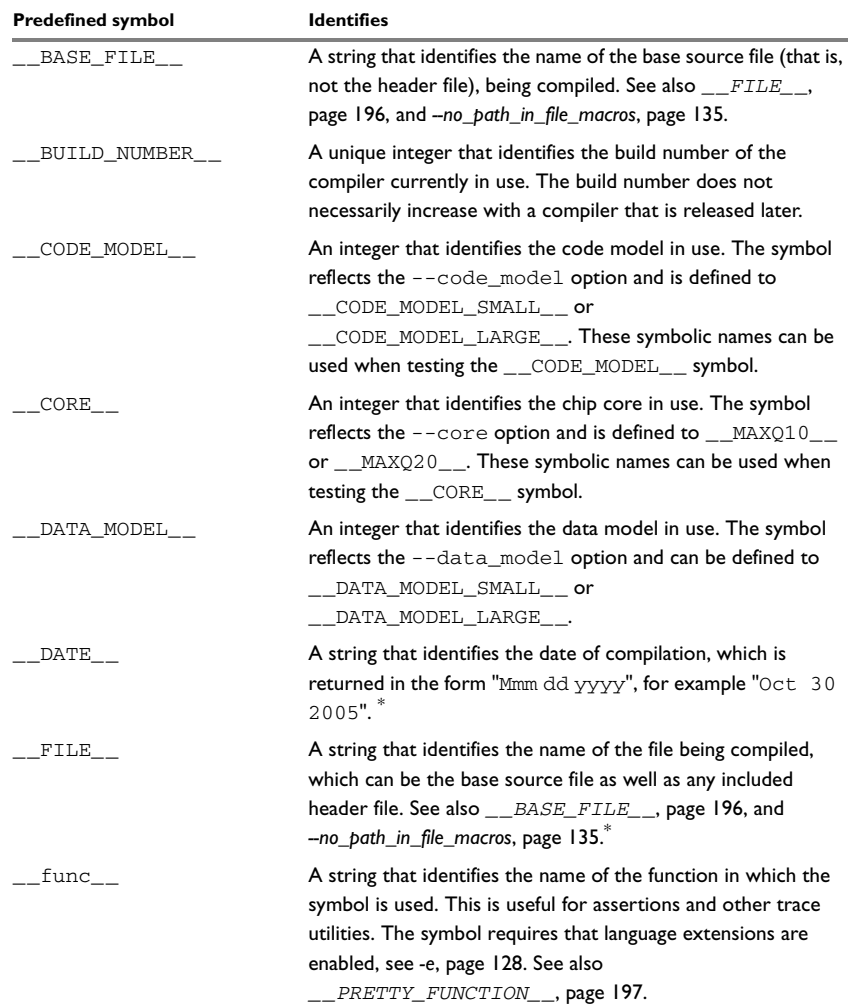

<span id="page-217-3"></span><span id="page-217-1"></span>*Table 37: Predefined symbols* 

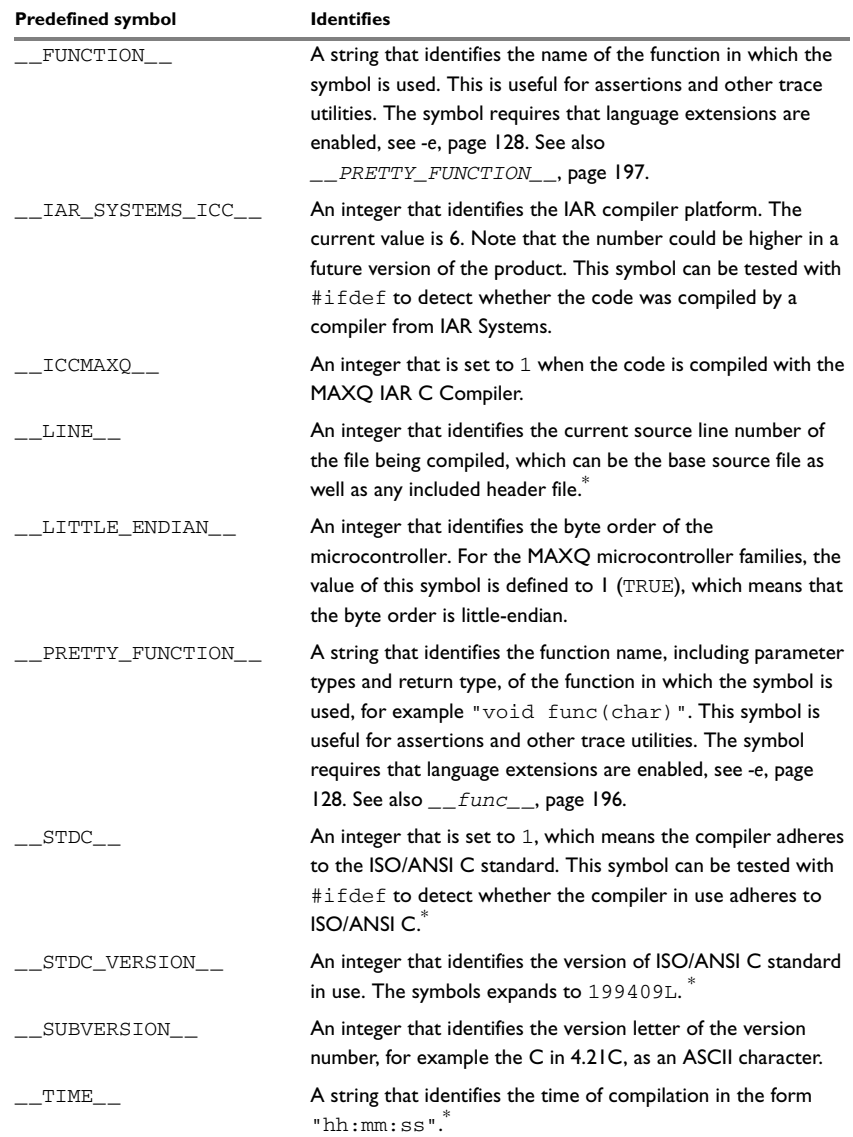

<span id="page-218-0"></span>*Table 37: Predefined symbols (Continued)*

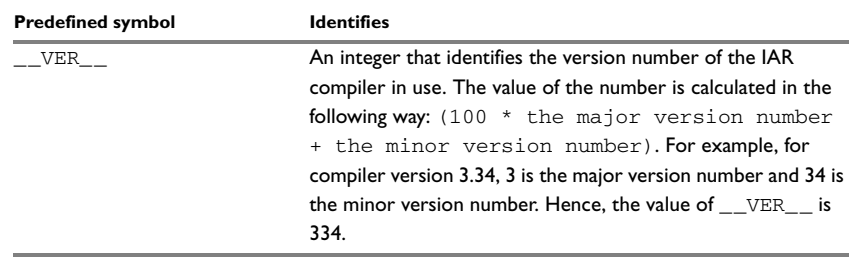

*Table 37: Predefined symbols (Continued)*

**\* This symbol is required by the ISO/ANSI standard.**

# <span id="page-219-0"></span>**Descriptions of miscellaneous preprocessor extensions**

The following section gives reference information about the preprocessor extensions that are available in addition to the predefined symbols, pragma directives, and ISO/ANSI directives.

# **NDEBUG**

Description This preprocessor symbol determines whether any assert macros you have written in your application shall be included or not in the built application.

> If this symbol is not defined, all assert macros are evaluated. If the symbol is defined, all assert macros are excluded from the compilation. In other words, if the symbol is:

- **defined**, the assert code will *not* be included
- **not defined**, the assert code will be included

This means that if you have written any assert code and build your application, you should define this symbol to exclude the assert code from the final application.

Note that the assert macro is defined in the assert.h standard include file.

In the IAR Embedded Workbench IDE, the NDEBUG symbol is automatically defined if you build your application in the Release build configuration.

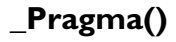

Syntax \_Pragma("*string*")

where *string* follows the syntax of the corresponding pragma directive.

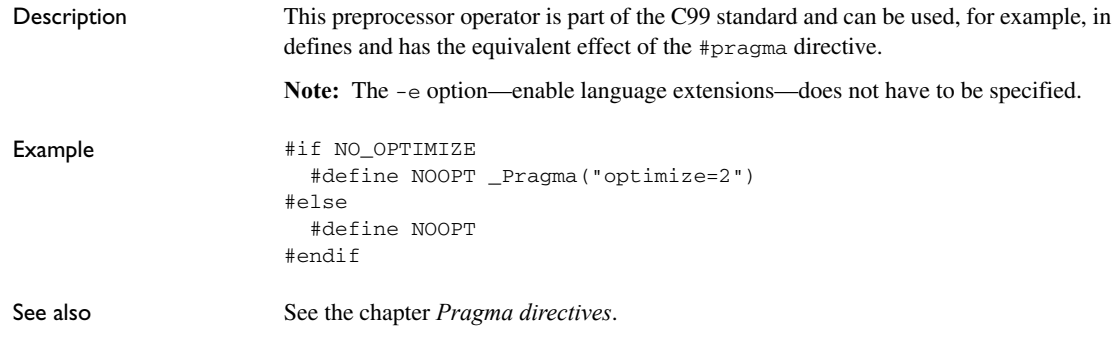

# **#warning message**

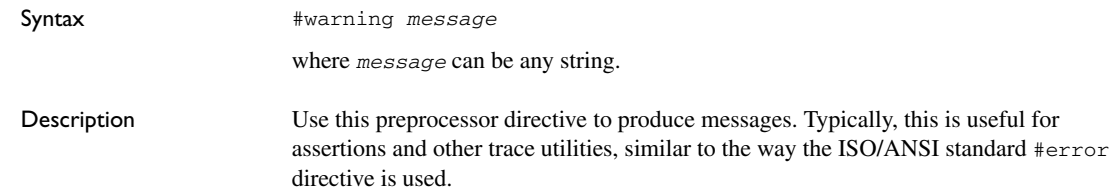

**\_\_VA\_ARGS\_\_**

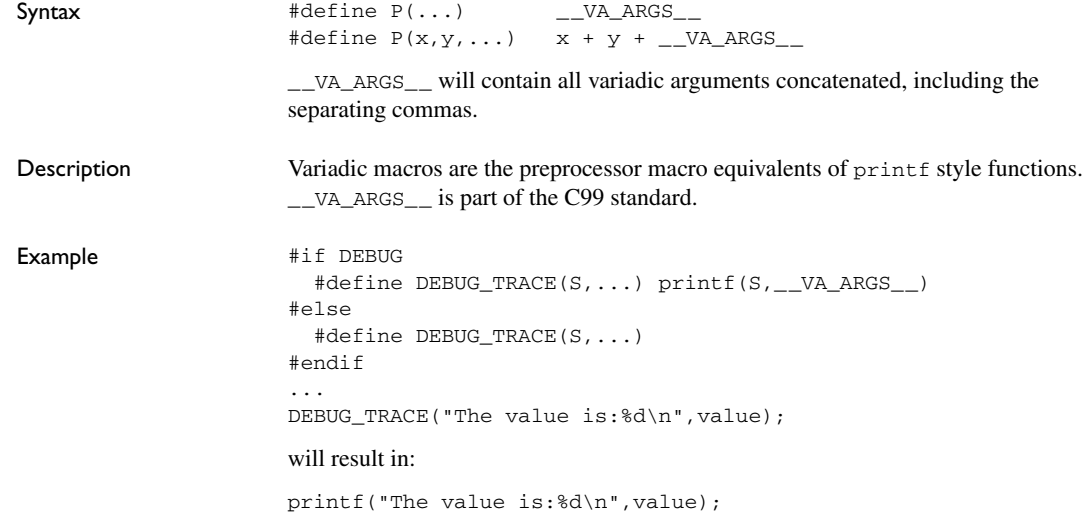

Descriptions of miscellaneous preprocessor extensions

# **Library functions**

This chapter gives an introduction to the C library functions. It also lists the header files used for accessing library definitions.

For detailed reference information about the library functions, see the online help system.

# **Introduction**

The MAXQ IAR C Compiler provides two different libraries:

- IAR DLIB Library is a complete ISO/ANSI C. This library also supports floating-point numbers in IEEE 754 format and it can be configured to include different levels of support for locale, file descriptors, multibyte characters, et cetera.
- IAR CLIB Library is a light-weight library, which is not fully compliant with ISO/ANSI C. Neither does it fully support floating-point numbers in IEEE 754 format.

Note that different customization methods are normally needed for these two libraries. For additional information, see the chapter *[The DLIB runtime environment](#page-66-0)* and *[The](#page-94-0)  [CLIB runtime environment](#page-94-0)*, respectively.

For detailed information about the library functions, see the online documentation supplied with the product. There is also keyword reference information for the DLIB library functions. To obtain reference information for a function, select the function name in the editor window and press F1.

For additional information about library functions, see the chapter *[Implementation-defined behavior](#page-238-0)* in this guide.

## **HEADER FILES**

Your application program gains access to library definitions through header files, which it incorporates using the #include directive. The definitions are divided into a number of different header files, each covering a particular functional area, letting you include just those that are required.

It is essential to include the appropriate header file before making any reference to its definitions. Failure to do so can cause the call to fail during execution, or generate error or warning messages at compile time or link time.

#### **LIBRARY OBJECT FILES**

Most of the library definitions can be used without modification, that is, directly from the library object files that are supplied with the product. For information about how to choose a runtime library, see *[Basic settings for project configuration](#page-26-0)*, page 5. The linker will include only those routines that are required—directly or indirectly—by your application.

#### **REENTRANCY**

A function that can be simultaneously invoked in the main application and in any number of interrupts is reentrant. A library function that uses statically allocated data is therefore not reentrant. Most parts of the DLIB library are reentrant, but the following functions and parts are not reentrant:

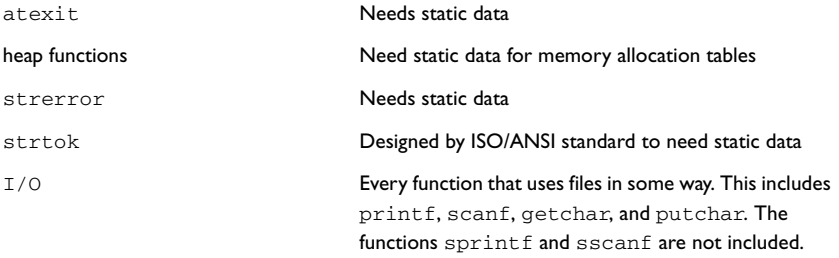

In addition, some functions share the same storage for errno. These functions are not reentrant, since an errno value resulting from one of these functions can be destroyed by a subsequent use of the function before it has been read. Among these functions are:

```
exp, exp10, ldexp, log, log10, pow, sqrt, acos, asin, atan2, 
cosh, sinh, strtod, strtol, strtoul
```
Remedies for this are:

- Do not use non-reentrant functions in interrupt service routines
- Guard calls to a non-reentrant function by a mutex, or a secure region, etc.

# **IAR DLIB Library**

The IAR DLIB Library provides most of the important C library definitions that apply to embedded systems. These are of the following types:

● Adherence to a free-standing implementation of the ISO/ANSI standard for the programming language C. For additional information, see the chapter *Implementation-defined behavior* in this guide.

- Standard C library definitions, for user programs.
- CSTARTUP, the module containing the start-up code. It is described in the chapter *The DLIB runtime environment* in this guide.
- Runtime support libraries; for example low-level floating-point routines.
- Intrinsic functions, allowing low-level use of MAXQ features. See the chapter *Intrinsic functions* for more information.

In addition, the IAR DLIB Library includes some added C functionality, partly taken from the C99 standard, see *Added C functionality*, page 204.

# **C HEADER FILES**

This section lists the header files specific to the DLIB library C definitions. Header files may additionally contain target-specific definitions; these are documented in the chapter *Compiler extensions*.

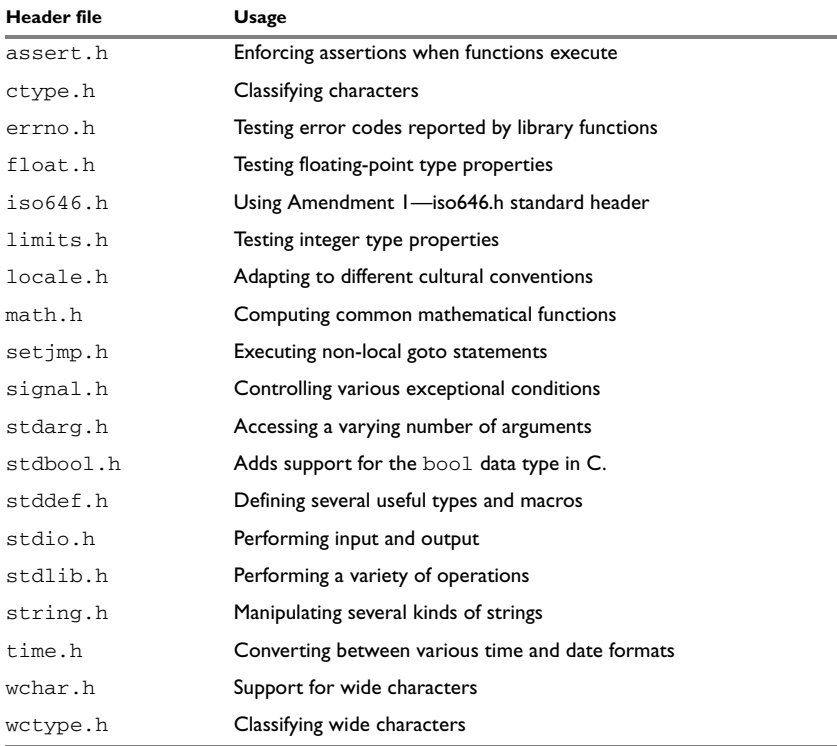

The following table lists the C header files:

*Table 38: Traditional standard C header files—DLIB* 

# **LIBRARY FUNCTIONS AS INTRINSIC FUNCTIONS**

The following C library functions will under some circumstances be handled as intrinsic functions and will generate inline code instead of an ordinary function call:

memcpy memset strcat strcmp strcpy strlen

# **ADDED C FUNCTIONALITY**

The IAR DLIB Library includes some added C functionality, partly taken from the C99 standard.

The following include files provide these features:

- ctype.h
- inttypes.h
- math.h
- stdbool.h
- stdint.h
- stdio.h
- stdlib.h
- wchar.h
- wctype.h

#### **ctype.h**

In ctype.h, the C99 function isblank is defined.

#### **inttypes.h**

This include file defines the formatters for all types defined in stdin.h to be used by the functions printf, scanf, and all their variants.

#### **math.h**

In math.h all functions exist in a float variant and a long double variant, suffixed by f and l respectively. For example, sinf and sinl.

The following C99 macro symbols are defined:

HUGE\_VALF, HUGE\_VALL, INFINITY, NAN, FP\_INFINITE, FP\_NAN, FP\_NORMAL, FP\_SUBNORMAL, FP\_ZERO, MATH\_ERRNO, MATH\_ERREXCEPT, math\_errhandling. The following C99 macro functions are defined:

fpclassify, signbit, isfinite, isinf, isnan, isnormal, isgreater, isless, islessequal, islessgreater, isunordered.

The following C99 type definitions are added:

float\_t, double\_t.

#### **stdbool.h**

This include file makes the bool type available if the **Allow IAR extensions** (-e) option is used.

#### **stdint.h**

This include file provides integer characteristics.

#### **stdio.h**

In stdio.h, the following C99 functions are defined:

vscanf, vfscanf, vsscanf, vsnprintf, snprintf

The functions printf, scanf, and all their variants have added functionality from the C99 standard. For reference information about these functions, see the library reference available from the **Help** menu.

The following functions providing I/O functionality for libraries built without FILE support are definded:

\_\_write\_array Corresponds to fwrite on stdout.

\_\_ungetchar Corresponds to ungetc on stdout.

\_\_gets Corresponds to fgets on stdin.

#### **stdlib.h**

In stdlib.h, the following C99 functions are defined:

\_Exit, llabs, lldiv, strtoll, strtoull, atoll, strtof, strtold.

The function strtod has added functionality from the C99 standard. For reference information about this functions, see the library reference available from the **Help** menu.

The \_\_qsortbbl function is defined; it provides sorting using a bubble sort algorithm. This is useful for applications that have a limited stack.

#### **wchar.h**

In wchar.h, the following C99 functions are defined:

vfwscanf, vswscanf, vwscanf, wcstof, wcstolb.

#### **wctype.h**

In wctype.h, the C99 function iswblank is defined.

# **IAR CLIB Library**

The IAR CLIB Library provides most of the important C library definitions that apply to embedded systems. These are of the following types:

- Standard C library definitions available for user programs. These are documented in this chapter.
- The system startup code. It is described in the chapter *The CLIB runtime environment* in this guide.
- Runtime support libraries; for example low-level floating-point routines.
- Intrinsic functions, allowing low-level use of MAXQ features. See the chapter *Intrinsic functions* for more information.

#### **LIBRARY DEFINITIONS SUMMARY**

This following table lists the header files specific to the CLIB library:

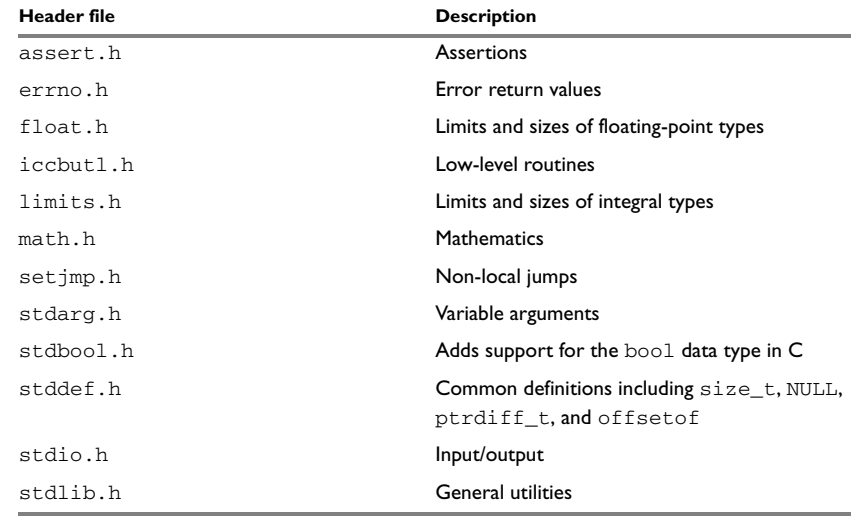

*Table 39: IAR CLIB Library header files* 

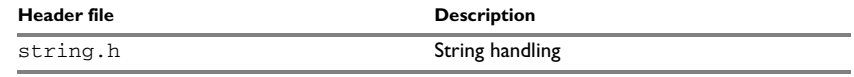

*Table 39: IAR CLIB Library header files (Continued)*

IAR CLIB Library

# **Segment reference**

The MAXQ IAR C Compiler places code and data into named segments which are referred to by the IAR XLINK Linker. Details about the segments are required for programming assembler language modules, and are also useful when interpreting the assembler language output from the compiler.

For more information about segments, see the chapter *[Placing code and data](#page-50-0)*.

# **Summary of segments**

The table below lists the segments that are available in the MAXQ IAR C Compiler:

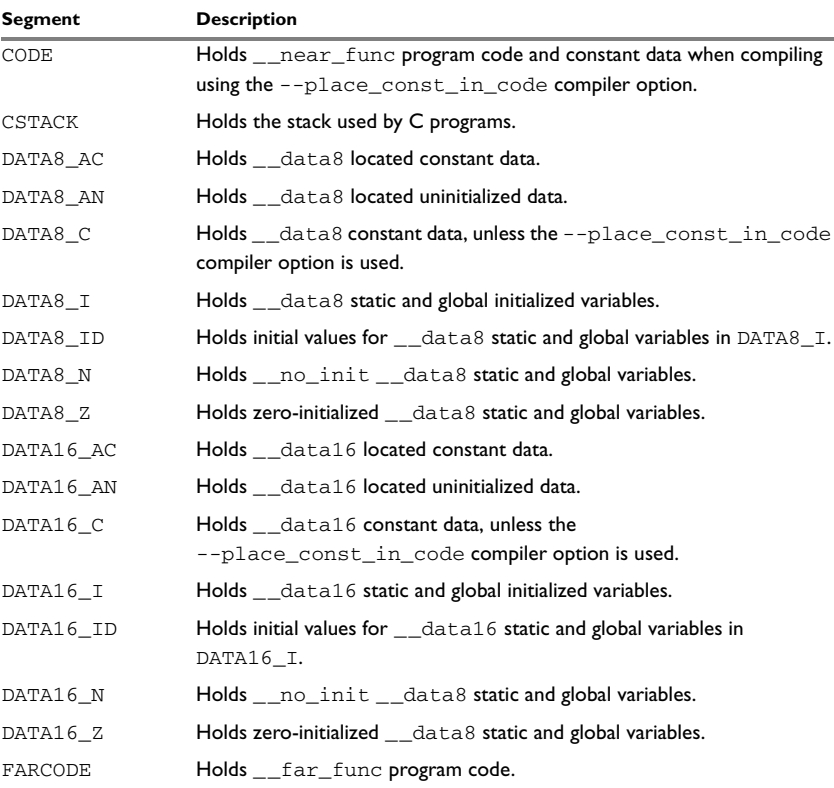

*Table 40: Segment summary* 

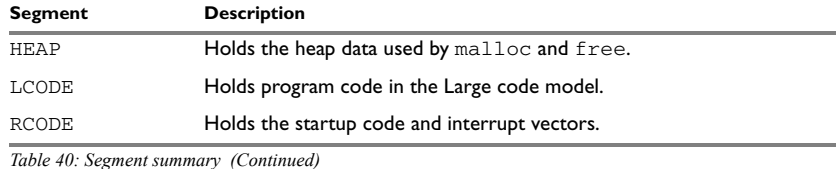

# **Descriptions of segments**

This section gives reference information about each segment.

The segments are placed in memory by using the segment placement linker directives -Z and -P, for sequential and packed placement, respectively. Some segments cannot use packed placement, as their contents must be contiguous.

In each description, the segment memory type—CODE, DATA, or IDATA—indicates whether the segment should be placed in ROM or RAM memory; see [Table 7,](#page-51-0) *XLINK [segment memory types](#page-51-0)*, page 30.

For information about the -Z and the -P directives, see the *IAR Linker and Library Tools Reference Guide.*

For information about how to define segments in the linker command file, see *[Customizing the linker command file](#page-52-0)*, page 31.

For detailed information about the extended keywords mentioned here, see the chapter *[Extended keywords](#page-186-0)*.

# **CODE**

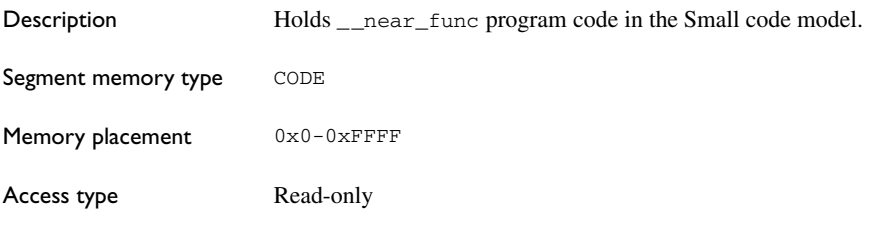

# **CSTACK**

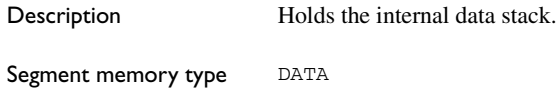

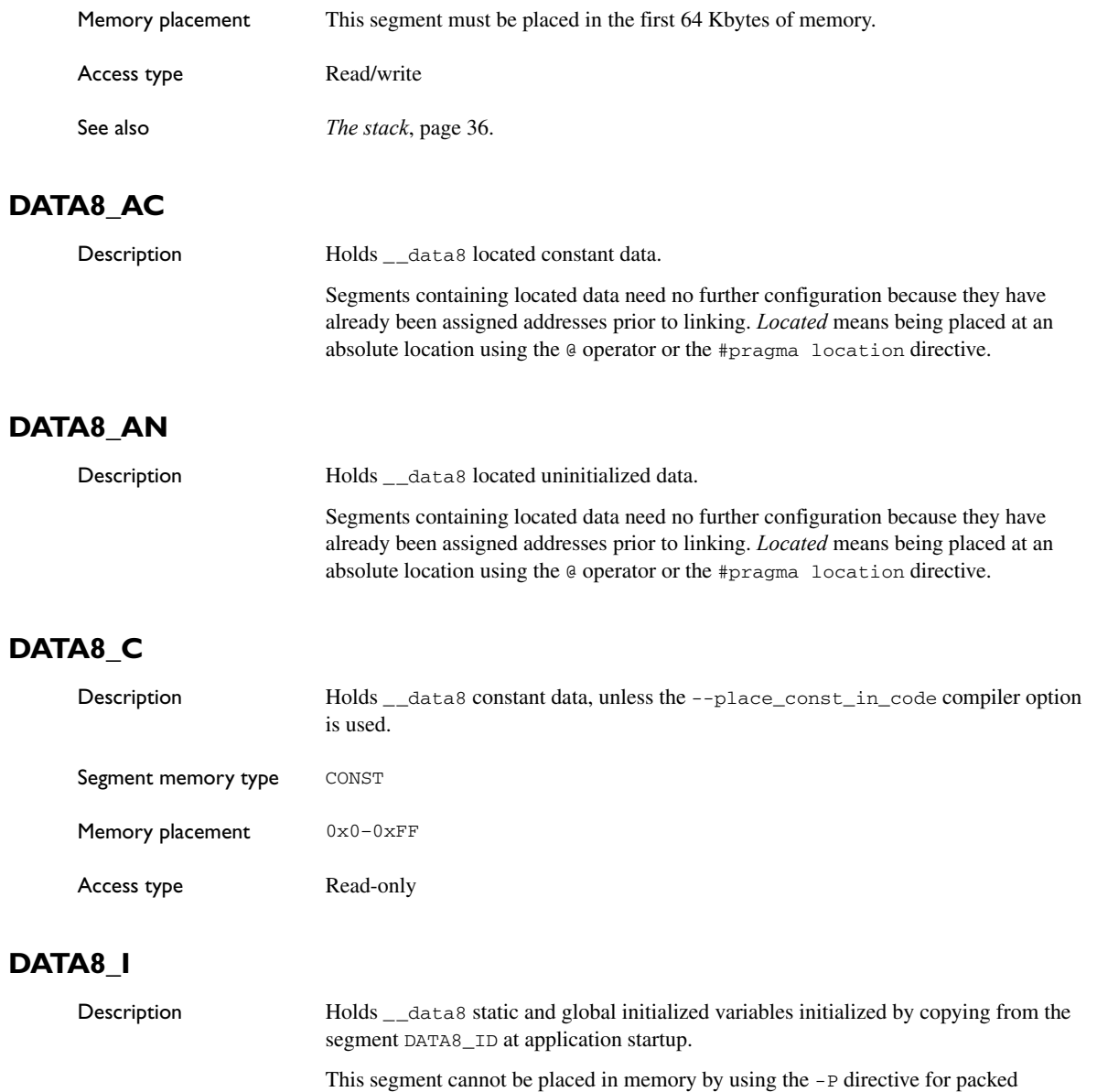

placement, because the contents must be contiguous. Instead, when you define this segment in the linker command file, the -z directive must be used.

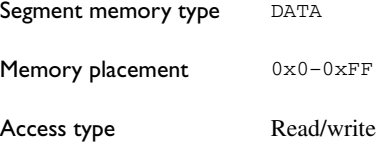

# **DATA8\_ID**

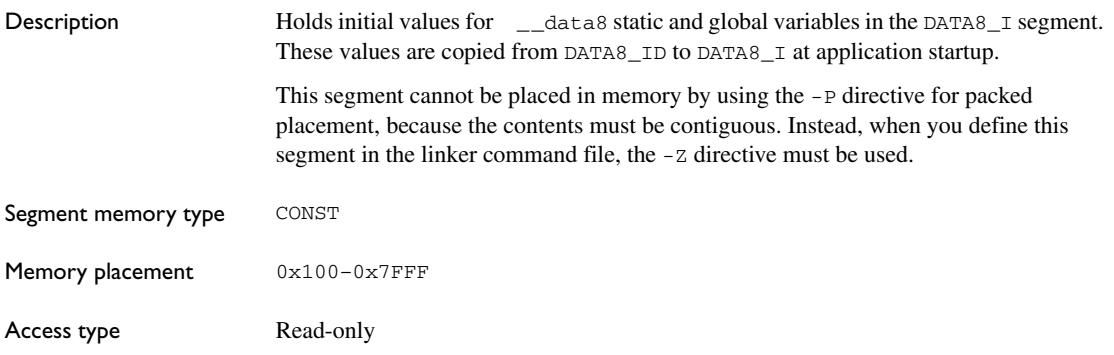

# **DATA8\_N**

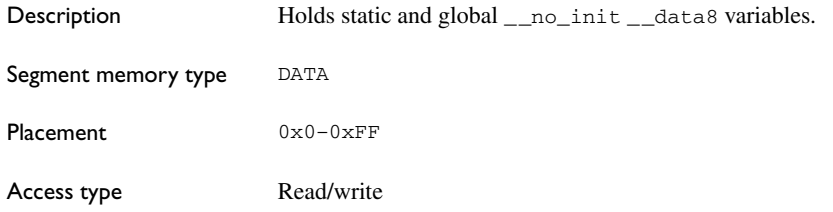

# **DATA8\_Z**

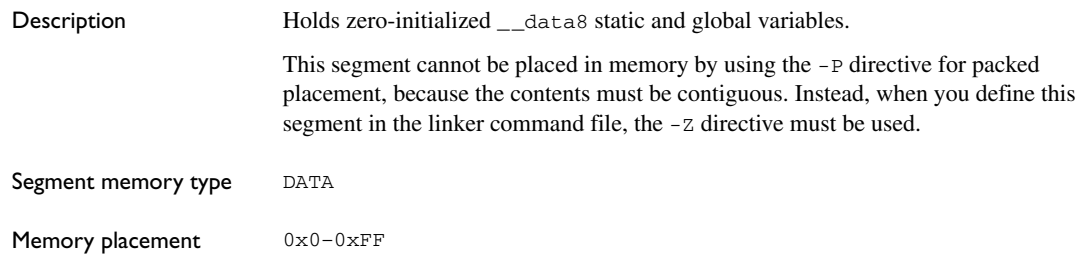

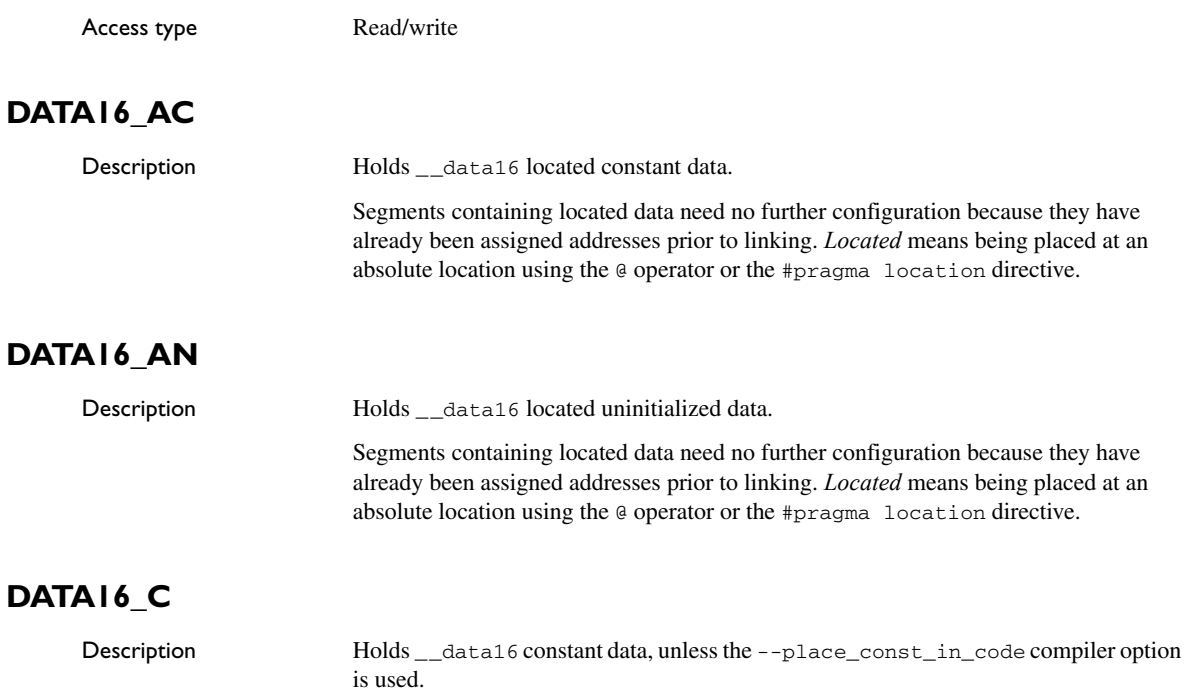

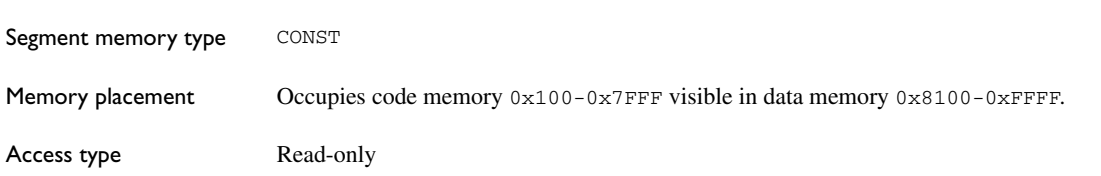

# **DATA16\_I**

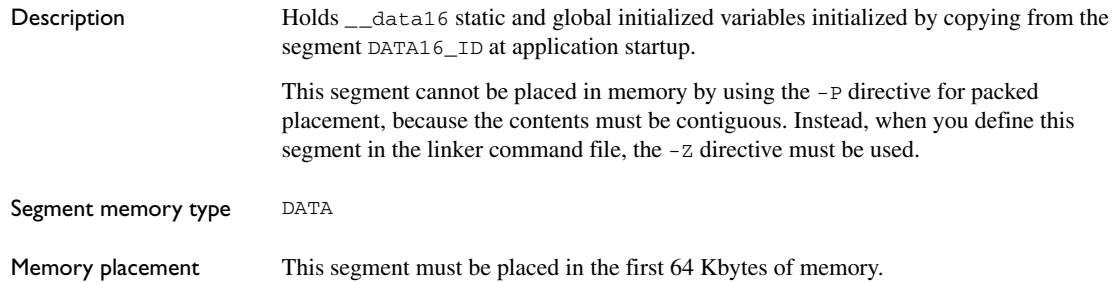

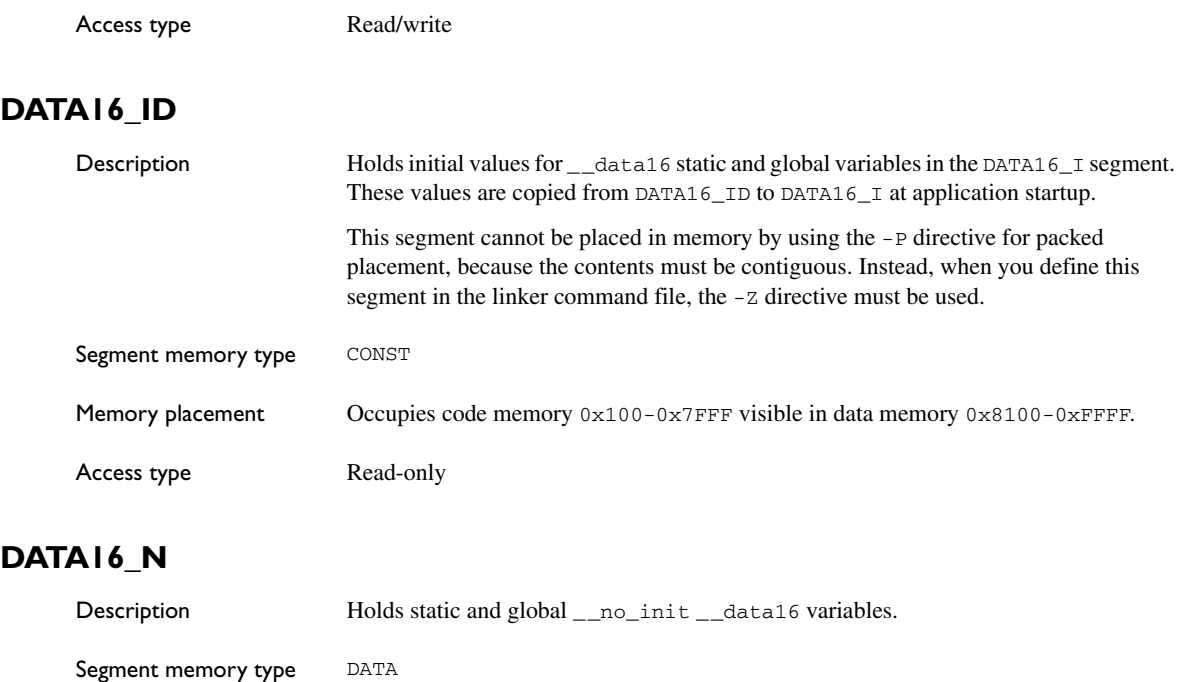

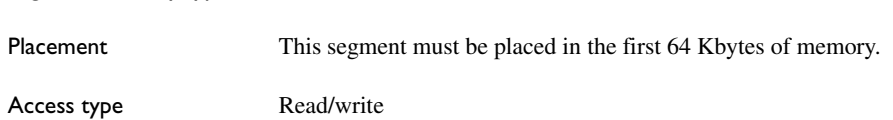

# **DATA16\_Z**

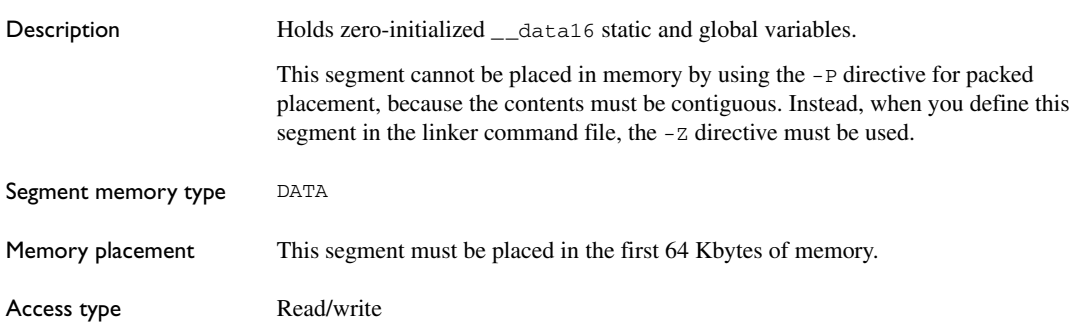

# **FARCODE**

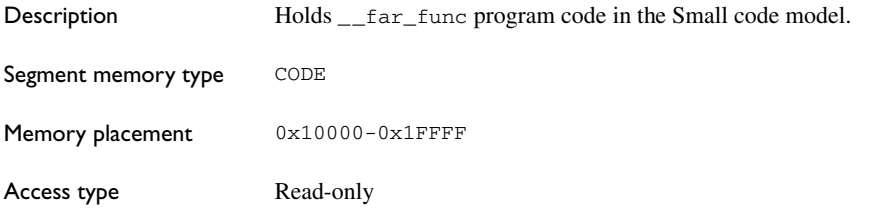

# **HEAP**

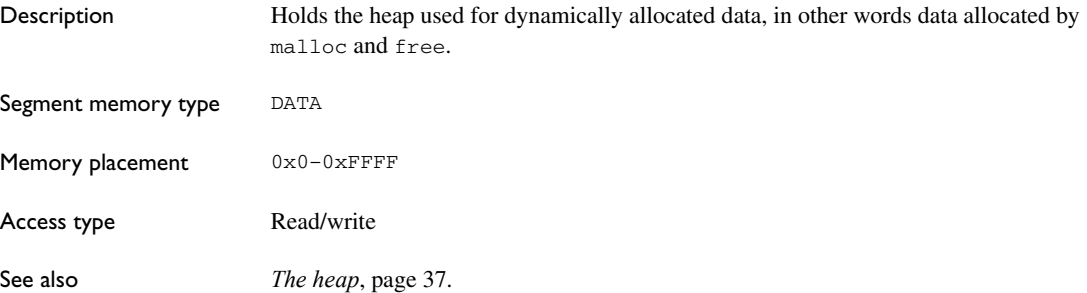

# **LCODE**

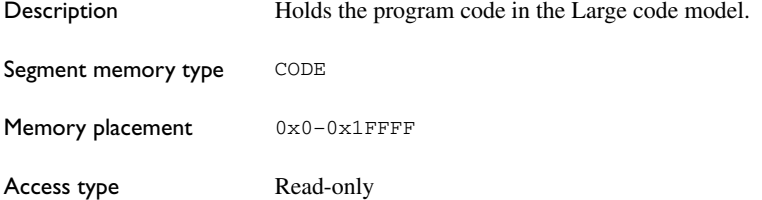

# **RCODE**

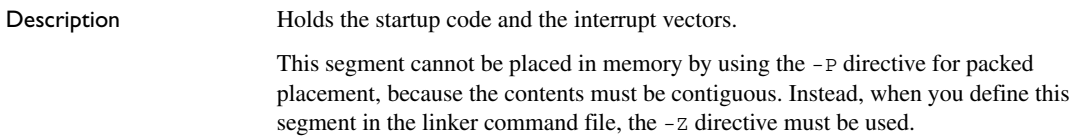

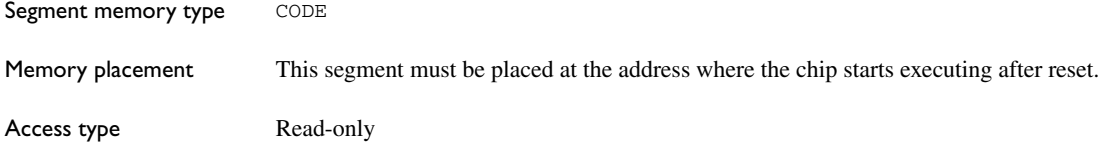

# <span id="page-238-0"></span>**Implementation-defined behavior**

This chapter describes how the MAXQ IAR C Compiler handles the implementation-defined areas of the C language.

ISO 9899:1990, the International Organization for Standardization standard - *Programming Languages - C* (revision and redesign of ANSI X3.159-1989, American National Standard), changed by the ISO Amendment 1:1994, *Technical Corrigendum 1,* and *Technical Corrigendum 2*, contains an appendix called *Portability Issues*. The ISO appendix lists areas of the C language that ISO leaves open to each particular implementation.

Note: The MAXQ IAR C Compiler adheres to a freestanding implementation of the ISO standard for the C programming language. This means that parts of a standard library can be excluded in the implementation.

# **Descriptions of implementation-defined behavior**

This section follows the same order as the ISO appendix. Each item covered includes references to the ISO chapter and section (in parenthesis) that explains the implementation-defined behavior.

# **TRANSLATION**

# **Diagnostics (5.1.1.3)**

Diagnostics are produced in the form:

*filename*,*linenumber level*[*tag*]: *message*

where *filename* is the name of the source file in which the error was encountered, *linenumber* is the line number at which the compiler detected the error, *level* is the level of seriousness of the message (remark, warning, error, or fatal error), *tag* is a unique tag that identifies the message, and *message* is an explanatory message, possibly several lines.

# **ENVIRONMENT**

## **Arguments to main (5.1.2.2.2.1)**

The function called at program startup is called main. There is no prototype declared for main, and the only definition supported for main is:

int main(void)

To change this behavior for the IAR CLIB runtime environment, see *[Customizing system](#page-100-0)  [initialization](#page-100-0)*, page 79. To change this behavior for the IAR DLIB runtime environment, see *[Customizing system initialization](#page-80-0)*, page 59.

#### **Interactive devices (5.1.2.3)**

The streams stdin and stdout are treated as interactive devices.

# **IDENTIFIERS**

#### **Significant characters without external linkage (6.1.2)**

The number of significant initial characters in an identifier without external linkage is 200.

## **Significant characters with external linkage (6.1.2)**

The number of significant initial characters in an identifier with external linkage is 200.

## **Case distinctions are significant (6.1.2)**

Identifiers with external linkage are treated as case-sensitive.

## **CHARACTERS**

#### **Source and execution character sets (5.2.1)**

The source character set is the set of legal characters that can appear in source files. The default source character set is the standard ASCII character set. However, if you use the command line option --enable\_multibytes, the source character set will be the host computer's default character set.

The execution character set is the set of legal characters that can appear in the execution environment. The default execution character set is the standard ASCII character set. However, if you use the command line option --enable\_multibytes, the execution character set will be the host computer's default character set. The IAR DLIB Library needs a multibyte character scanner to support a multibyte execution character set. The IAR CLIB Library does not support multibyte characters.

See *Locale*[, page 63.](#page-84-0)

#### **Bits per character in execution character set (5.2.4.2.1)**

The number of bits in a character is represented by the manifest constant CHAR\_BIT. The standard include file limits.h defines CHAR\_BIT as 8.

#### **Mapping of characters (6.1.3.4)**

The mapping of members of the source character set (in character and string literals) to members of the execution character set is made in a one-to-one way. In other words, the same representation value is used for each member in the character sets except for the escape sequences listed in the ISO standard.

#### **Unrepresented character constants (6.1.3.4)**

The value of an integer character constant that contains a character or escape sequence not represented in the basic execution character set or in the extended character set for a wide character constant generates a diagnostic message, and will be truncated to fit the execution character set.

#### **Character constant with more than one character (6.1.3.4)**

An integer character constant that contains more than one character will be treated as an integer constant. The value will be calculated by treating the leftmost character as the most significant character, and the rightmost character as the least significant character, in an integer constant. A diagnostic message will be issued if the value cannot be represented in an integer constant.

A wide character constant that contains more than one multibyte character generates a diagnostic message.

#### **Converting multibyte characters (6.1.3.4)**

The only locale supported—that is, the only locale supplied with the IAR C Compiler—is the 'C' locale. If you use the command line option --enable\_multibytes, the IAR DLIB Library will support multibyte characters if you add a locale with multibyte support or a multibyte character scanner to the library. The IAR CLIB Library does not support multibyte characters.

See *Locale*[, page 63.](#page-84-0)

#### **Range of 'plain' char (6.2.1.1)**

A 'plain' char has the same range as an unsigned char.

# **INTEGERS**

# **Range of integer values (6.1.2.5)**

The representation of integer values are in the two's complement form. The most significant bit holds the sign; 1 for negative, 0 for positive and zero.

See *[Basic data types](#page-167-0)*, page 146, for information about the ranges for the different integer types.

# **Demotion of integers (6.2.1.2)**

Converting an integer to a shorter signed integer is made by truncation. If the value cannot be represented when converting an unsigned integer to a signed integer of equal length, the bit-pattern remains the same. In other words, a large enough value will be converted into a negative value.

# **Signed bitwise operations (6.3)**

Bitwise operations on signed integers work the same way as bitwise operations on unsigned integers; in other words, the sign-bit will be treated as any other bit.

# **Sign of the remainder on integer division (6.3.5)**

The sign of the remainder on integer division is the same as the sign of the dividend.

# **Negative valued signed right shifts (6.3.7)**

The result of a right-shift of a negative-valued signed integral type preserves the sign-bit. For example, shifting  $0 \times F00$  down one step yields  $0 \times F80$ .

# **FLOATING POINT**

#### **Representation of floating-point values (6.1.2.5)**

The representation and sets of the various floating-point numbers adheres to IEEE 854–1987. A typical floating-point number is built up of a sign-bit (s), a biased exponent (e), and a mantissa (m).

See *[Floating-point types](#page-168-0)*, page 147, for information about the ranges and sizes for the different floating-point types: float and double.

## **Converting integer values to floating-point values (6.2.1.3)**

When an integral number is cast to a floating-point value that cannot exactly represent the value, the value is rounded (up or down) to the nearest suitable value.

#### **Demoting floating-point values (6.2.1.4)**

When a floating-point value is converted to a floating-point value of narrower type that cannot exactly represent the value, the value is rounded (up or down) to the nearest suitable value.

## **ARRAYS AND POINTERS**

#### **size\_t (6.3.3.4, 7.1.1)**

See *size* t[, page 149](#page-170-0), for information about size\_t.

#### **Conversion from/to pointers (6.3.4)**

See *Casting*[, page 149,](#page-170-1) for information about casting of data pointers and function pointers.

## **ptrdiff\_t (6.3.6, 7.1.1)**

See *ptrdiff* t[, page 149](#page-170-2), for information about the ptrdiff\_t.

#### **REGISTERS**

#### **Honoring the register keyword (6.5.1)**

User requests for register variables are not honored.

#### **STRUCTURES, UNIONS, ENUMERATIONS, AND BITFIELDS**

#### **Improper access to a union (6.3.2.3)**

If a union gets its value stored through a member and is then accessed using a member of a different type, the result is solely dependent on the internal storage of the first member.

#### **Padding and alignment of structure members (6.5.2.1)**

See the section *[Basic data types](#page-167-0)*, page 146, for information about the alignment requirement for data objects.

#### **Sign of 'plain' bitfields (6.5.2.1)**

A 'plain' int bitfield is treated as a signed int bitfield. All integer types are allowed as bitfields.

# **Allocation order of bitfields within a unit (6.5.2.1)**

Bitfields are allocated within an integer from least-significant to most-significant bit.

# **Can bitfields straddle a storage-unit boundary (6.5.2.1)**

Bitfields cannot straddle a storage-unit boundary for the chosen bitfield integer type.

#### **Integer type chosen to represent enumeration types (6.5.2.2)**

The chosen integer type for a specific enumeration type depends on the enumeration constants defined for the enumeration type. The chosen integer type is the smallest possible.

# **QUALIFIERS**

#### **Access to volatile objects (6.5.3)**

Any reference to an object with volatile qualified type is an access.

## **DECLARATORS**

#### **Maximum numbers of declarators (6.5.4)**

The number of declarators is not limited. The number is limited only by the available memory.

# **STATEMENTS**

#### **Maximum number of case statements (6.6.4.2)**

The number of case statements (case values) in a switch statement is not limited. The number is limited only by the available memory.

# <span id="page-243-0"></span>**PREPROCESSING DIRECTIVES**

## **Character constants and conditional inclusion (6.8.1)**

The character set used in the preprocessor directives is the same as the execution character set. The preprocessor recognizes negative character values if a 'plain' character is treated as a signed character.

#### **Including bracketed filenames (6.8.2)**

For file specifications enclosed in angle brackets, the preprocessor does not search directories of the parent files. A parent file is the file that contains the #include directive. Instead, it begins by searching for the file in the directories specified on the compiler command line.

#### **Including quoted filenames (6.8.2)**

For file specifications enclosed in quotes, the preprocessor directory search begins with the directories of the parent file, then proceeds through the directories of any grandparent files. Thus, searching begins relative to the directory containing the source file currently being processed. If there is no grandparent file and the file has not been found, the search continues as if the filename was enclosed in angle brackets.

#### **Character sequences (6.8.2)**

Preprocessor directives use the source character set, with the exception of escape sequences. Thus, to specify a path for an include file, use only one backslash:

#include "mydirectory\myfile"

Within source code, two backslashes are necessary:

file = fopen("mydirectory\\myfile","rt");

#### **Recognized pragma directives (6.8.6)**

In addition to the pragma directives described in the chapter *[Pragma directives](#page-196-0)*, the following directives are recognized but will have no effect:

alignment ARGSUSED baseaddr can\_instantiate codeseg cspy\_support define\_type\_info do\_not\_instantiate function hdrstop instantiate keep\_definition memory module\_name none no\_pch NOTREACHED

```
once
__printf_args
public_equ
__scanf_args
system_include
VARARGS
warnings
```
# Default DATE and TIME (6.8.8)

The definitions for \_\_TIME\_\_ and \_\_DATE\_\_ are always available.

# **IAR DLIB LIBRARY FUNCTIONS**

The information in this section is valid only if the runtime library configuration you have chosen supports file descriptors. See the chapter *The DLIB runtime environment* for more information about runtime library configurations.

# **NULL macro (7.1.6)**

The NULL macro is defined to 0.

# **Diagnostic printed by the assert function (7.2)**

The assert() function prints:

*filename*:*linenr expression* -- assertion failed

when the parameter evaluates to zero.

# **Domain errors (7.5.1)**

NaN (Not a Number) will be returned by the mathematic functions on domain errors.

## **Underflow of floating-point values sets errno to ERANGE (7.5.1)**

The mathematics functions set the integer expression errno to ERANGE (a macro in errno.h) on underflow range errors.

# **fmod() functionality (7.5.6.4)**

If the second argument to fmod() is zero, the function returns NaN; errno is set to EDOM.

# **signal() (7.7.1.1)**

The signal part of the library is not supported.

**Note:** Low-level interface functions exist in the library, but will not perform anything. Use the template source code to implement application-specific signal handling. See *Signal and raise*, page 66.

#### **Terminating newline character (7.9.2)**

stdout stream functions recognize either newline or end of file (EOF) as the terminating character for a line.

#### **Blank lines (7.9.2)**

Space characters written to the stdout stream immediately before a newline character are preserved. There is no way to read the line through the stdin stream that was written through the stdout stream.

#### **Null characters appended to data written to binary streams (7.9.2)**

No null characters are appended to data written to binary streams.

#### **Files (7.9.3)**

Whether a write operation on a text stream causes the associated file to be truncated beyond that point, depends on the application-specific implementation of the low-level file routines. See *File input and output*, page 62.

#### **remove() (7.9.4.1)**

The effect of a remove operation on an open file depends on the application-specific implementation of the low-level file routines. See *File input and output*, page 62.

#### **rename() (7.9.4.2)**

The effect of renaming a file to an already existing filename depends on the application-specific implementation of the low-level file routines. See *File input and output*, page 62.

#### **%p in printf() (7.9.6.1)**

The argument to a  $\gamma_{\rm p}$  conversion specifier, print pointer, to print f() is treated as having the type  $\text{void}$  \*. The value will be printed as a hexadecimal number, similar to using the %x conversion specifier.

## **%p in scanf() (7.9.6.2)**

The  $\epsilon_{\rm p}$  conversion specifier, scan pointer, to scanf() reads a hexadecimal number and converts it into a value with the type void \*.

# **Reading ranges in scanf() (7.9.6.2)**

A - (dash) character is always treated as a range symbol.

# **File position errors (7.9.9.1, 7.9.9.4)**

On file position errors, the functions fgetpos and ftell store EFPOS in errno.

## **Message generated by perror() (7.9.10.4)**

The generated message is:

*usersuppliedprefix*:*errormessage*

# **Allocating zero bytes of memory (7.10.3)**

The calloc(), malloc(), and realloc() functions accept zero as an argument. Memory will be allocated, a valid pointer to that memory is returned, and the memory block can be modified later by realloc.

# **Behavior of abort() (7.10.4.1)**

The abort() function does not flush stream buffers, and it does not handle files, because this is an unsupported feature.

## **Behavior of exit() (7.10.4.3)**

The argument passed to the  $ext{exit}$  function will be the return value returned by the main function to cstartup.

## **Environment (7.10.4.4)**

The set of available environment names and the method for altering the environment list is described in *Environment interaction*, page 65.

## **system() (7.10.4.5)**

How the command processor works depends on how you have implemented the system function. See *Environment interaction*, page 65.

## **Message returned by strerror() (7.11.6.2)**

The messages returned by strerror() depending on the argument is:

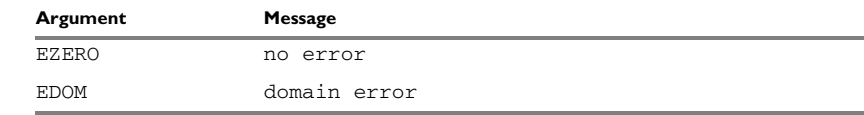

*Table 41: Message returned by strerror()—IAR DLIB library*

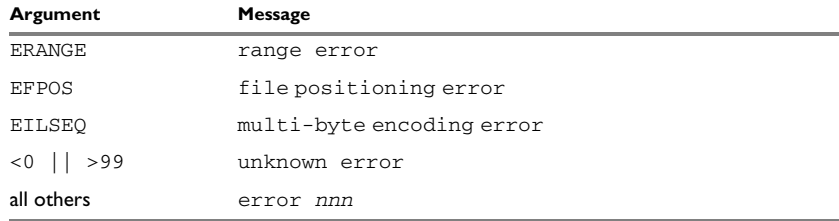

*Table 41: Message returned by strerror()—IAR DLIB library (Continued)*

# **The time zone (7.12.1)**

The local time zone and daylight savings time implementation is described in *Time*, page 67.

#### **clock() (7.12.2.1)**

From where the system clock starts counting depends on how you have implemented the clock function. See *Time*, page 67.

## **IAR CLIB LIBRARY FUNCTIONS**

#### **NULL macro (7.1.6)**

The NULL macro is defined to  $(void * ) 0$ .

#### **Diagnostic printed by the assert function (7.2)**

The assert() function prints:

Assertion failed: *expression*, file *Filename*, line *linenumber*

when the parameter evaluates to zero.

#### **Domain errors (7.5.1)**

HUGE\_VAL, the largest representable value in a double floating-point type, will be returned by the mathematic functions on domain errors.

#### **Underflow of floating-point values sets errno to ERANGE (7.5.1)**

The mathematics functions set the integer expression errno to ERANGE (a macro in errno.h) on underflow range errors.

#### **fmod() functionality (7.5.6.4)**

If the second argument to fmod() is zero, the function returns zero (it does not change the integer expression errno).

# **signal() (7.7.1.1)**

The signal part of the library is not supported.

# **Terminating newline character (7.9.2)**

stdout stream functions recognize either newline or end of file (EOF) as the terminating character for a line.

# **Blank lines (7.9.2)**

Space characters written to the stdout stream immediately before a newline character are preserved. There is no way to read the line through the stdin stream that was written through the stdout stream.

## **Null characters appended to data written to binary streams (7.9.2)**

There are no binary streams implemented.

# **Files (7.9.3)**

There are no other streams than stdin and stdout. This means that a file system is not implemented.

## **remove() (7.9.4.1)**

There are no other streams than stdin and stdout. This means that a file system is not implemented.

## **rename() (7.9.4.2)**

There are no other streams than stdin and stdout. This means that a file system is not implemented.

## **%p in printf() (7.9.6.1)**

The argument to a  $\epsilon_p$  conversion specifier, print pointer, to  $\text{print}(t)$  is treated as having the type 'char \*'. The value will be printed as a hexadecimal number, similar to using the %x conversion specifier.

# **%p in scanf() (7.9.6.2)**

The  $\gamma$  conversion specifier, scan pointer, to scanf() reads a hexadecimal number and converts it into a value with the type 'void \*'.

## **Reading ranges in scanf() (7.9.6.2)**

A - (dash) character is always treated explicitly as a - character.

# **File position errors (7.9.9.1, 7.9.9.4)**

There are no other streams than stdin and stdout. This means that a file system is not implemented.

#### **Message generated by perror() (7.9.10.4)**

perror() is not supported.

#### **Allocating zero bytes of memory (7.10.3)**

The calloc(), malloc(), and realloc() functions accept zero as an argument. Memory will be allocated, a valid pointer to that memory is returned, and the memory block can be modified later by realloc.

#### **Behavior of abort() (7.10.4.1)**

The abort() function does not flush stream buffers, and it does not handle files, because this is an unsupported feature.

#### **Behavior of exit() (7.10.4.3)**

The exit() function does not return.

#### **Environment (7.10.4.4)**

Environments are not supported.

## **system() (7.10.4.5)**

The system() function is not supported.

#### **Message returned by strerror() (7.11.6.2)**

The messages returned by strerror() depending on the argument are:

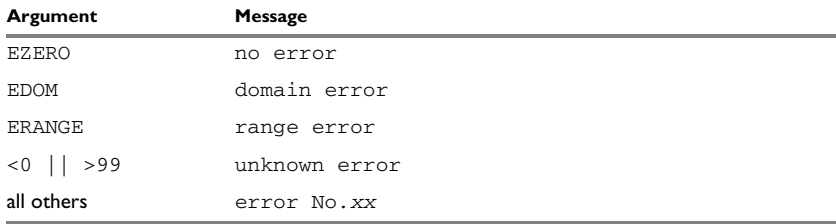

*Table 42: Message returned by strerror()—IAR CLIB library*

# **The time zone (7.12.1)**

The time zone function is not supported.

# **clock() (7.12.2.1)**

The clock() function is not supported.
#### **A**

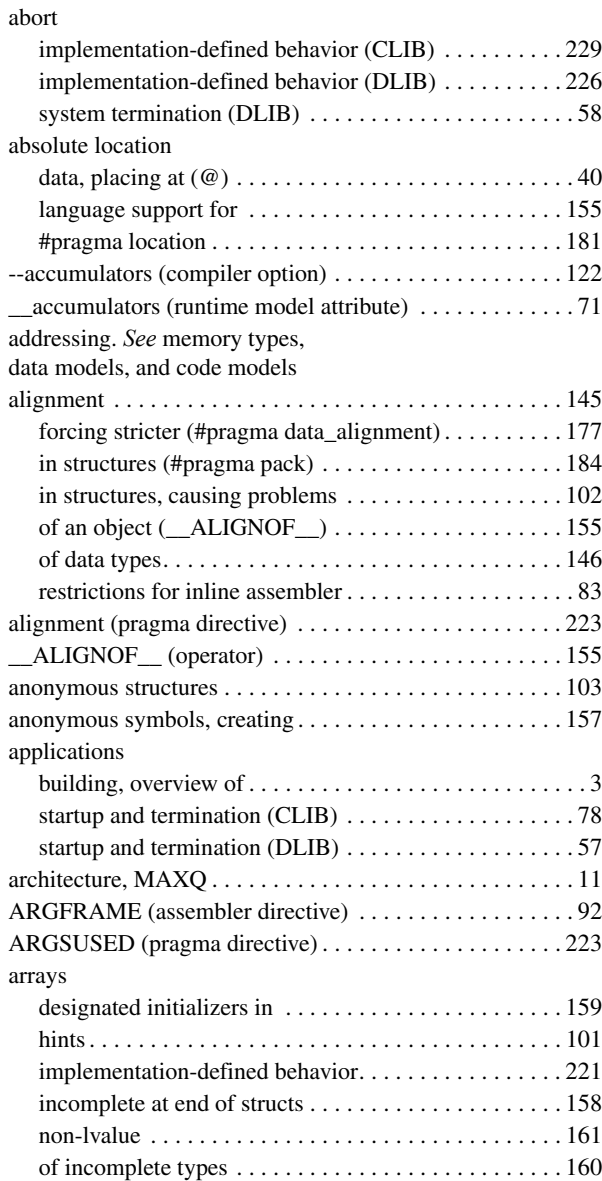

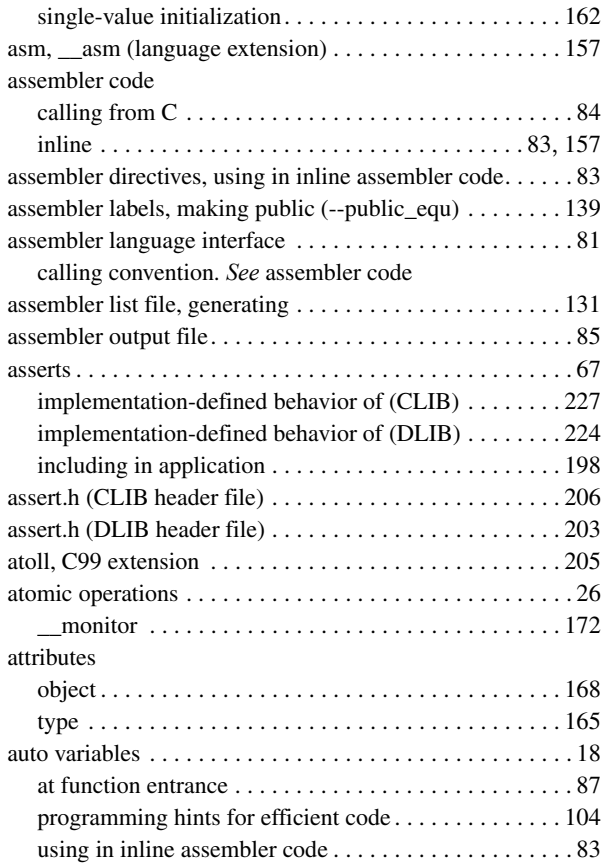

# **B**

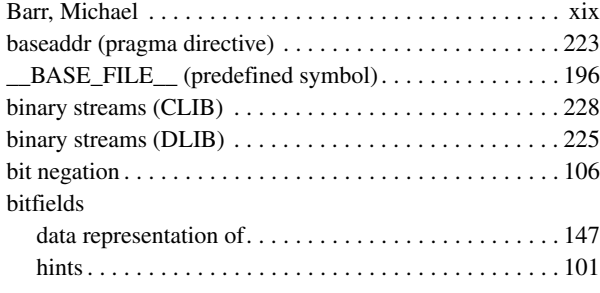

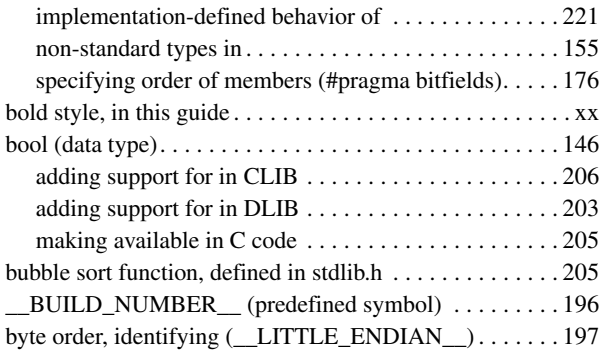

## **C**

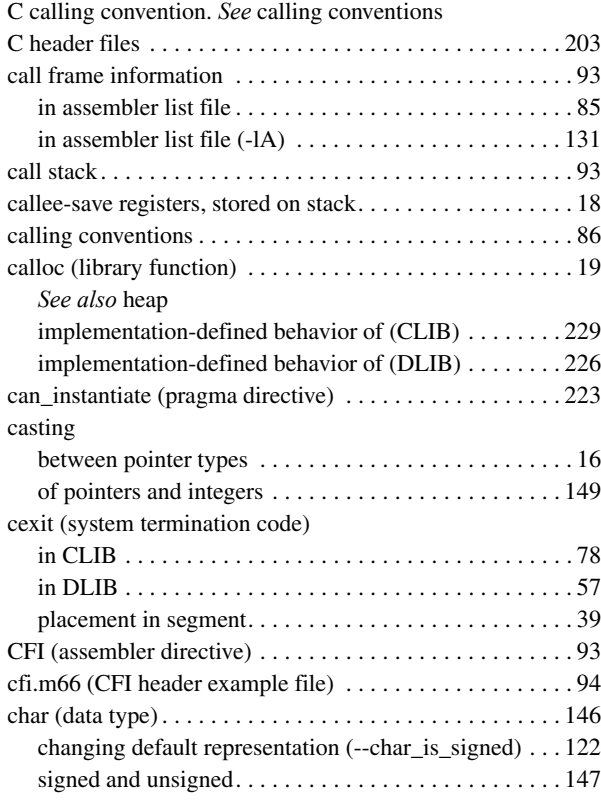

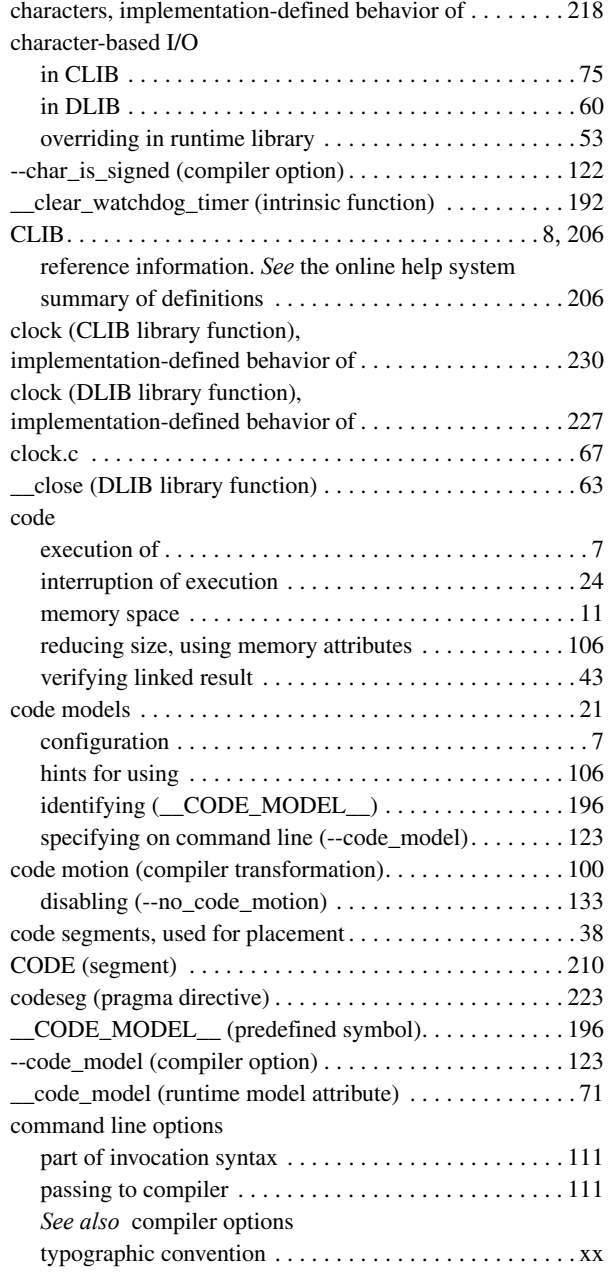

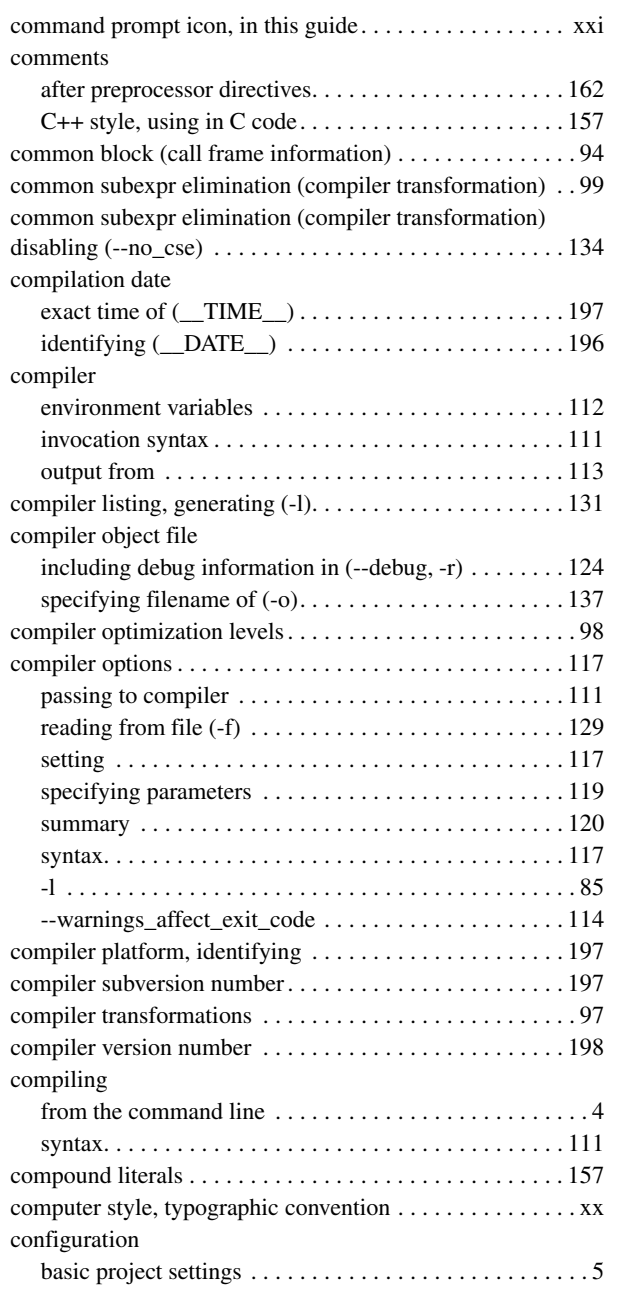

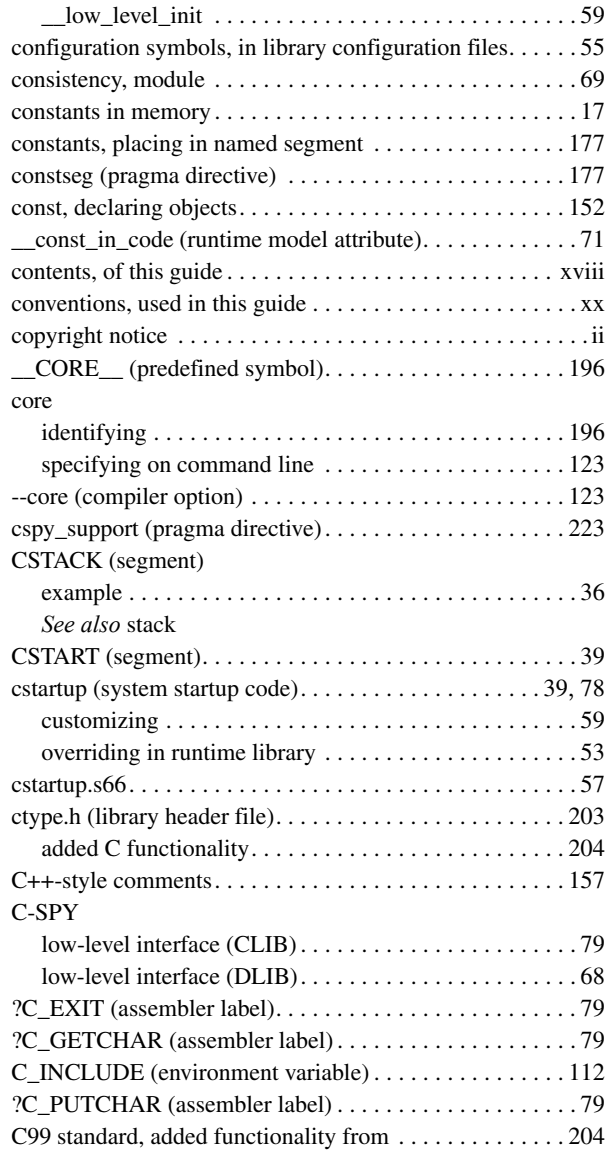

## **D**

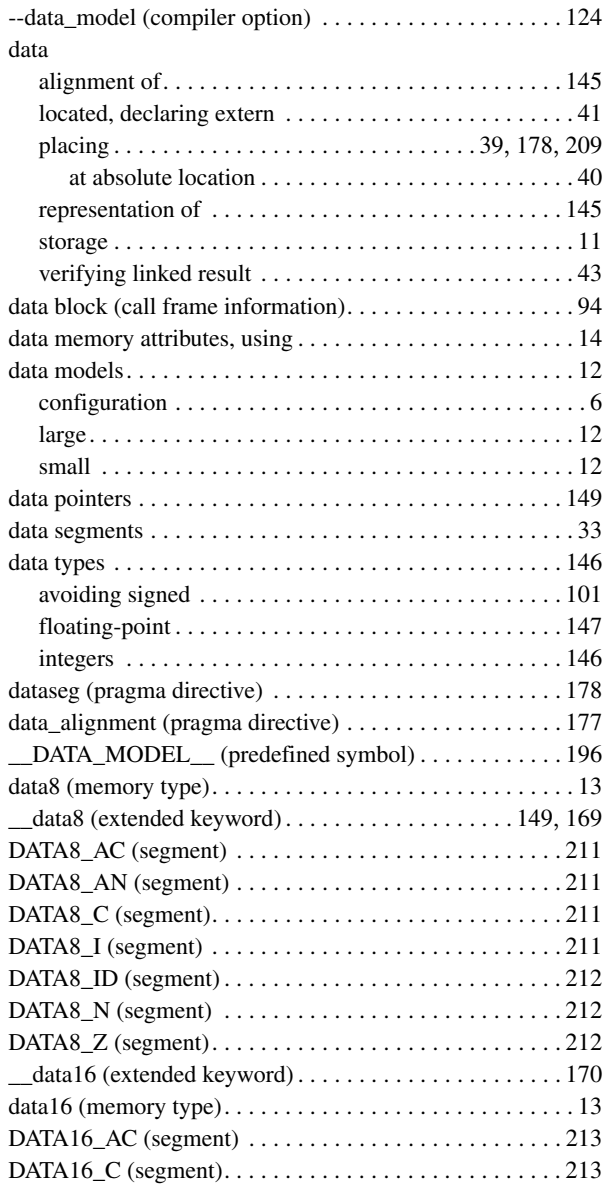

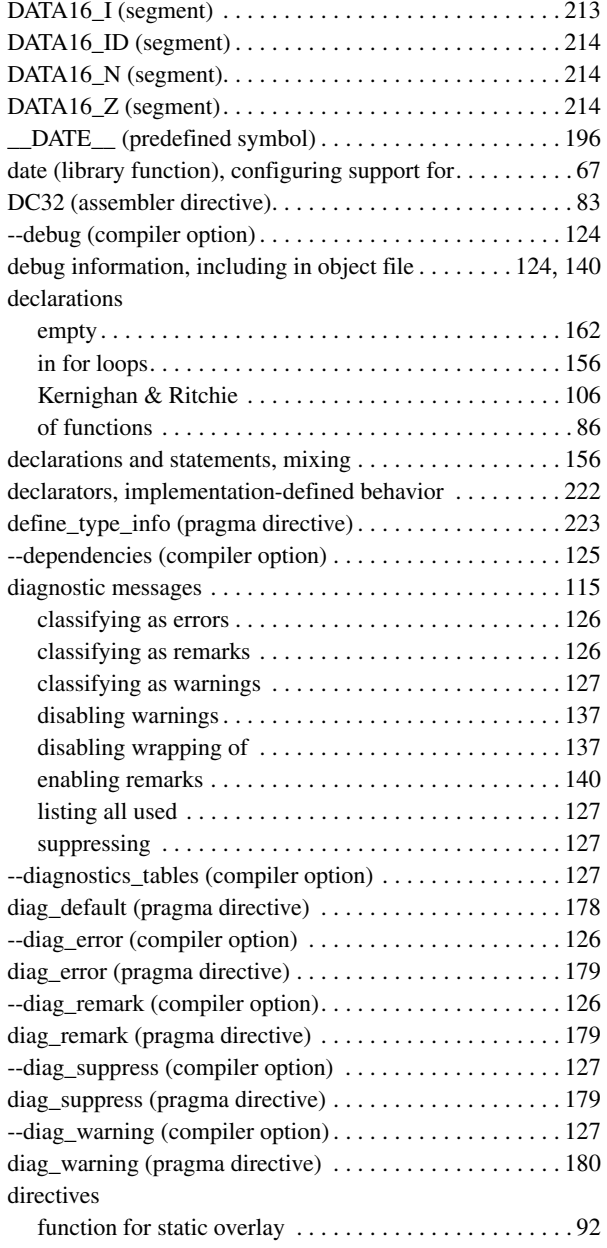

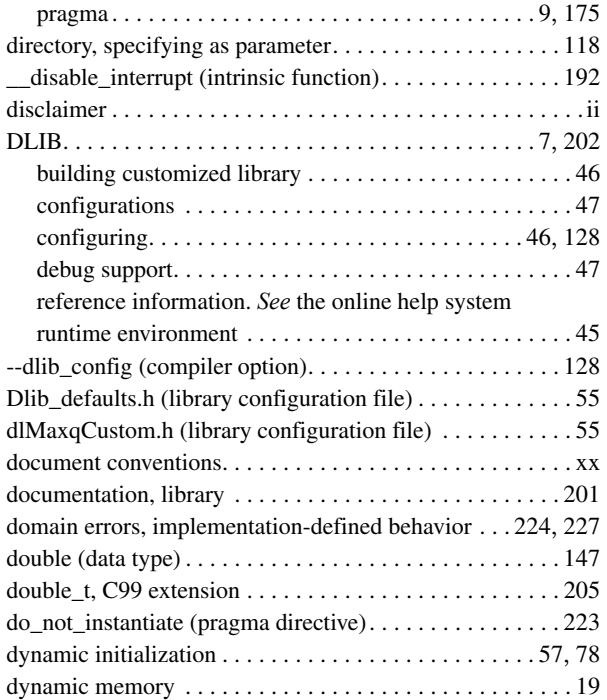

#### **E**

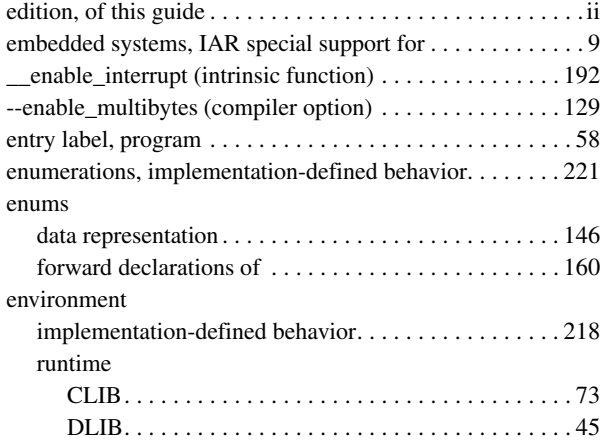

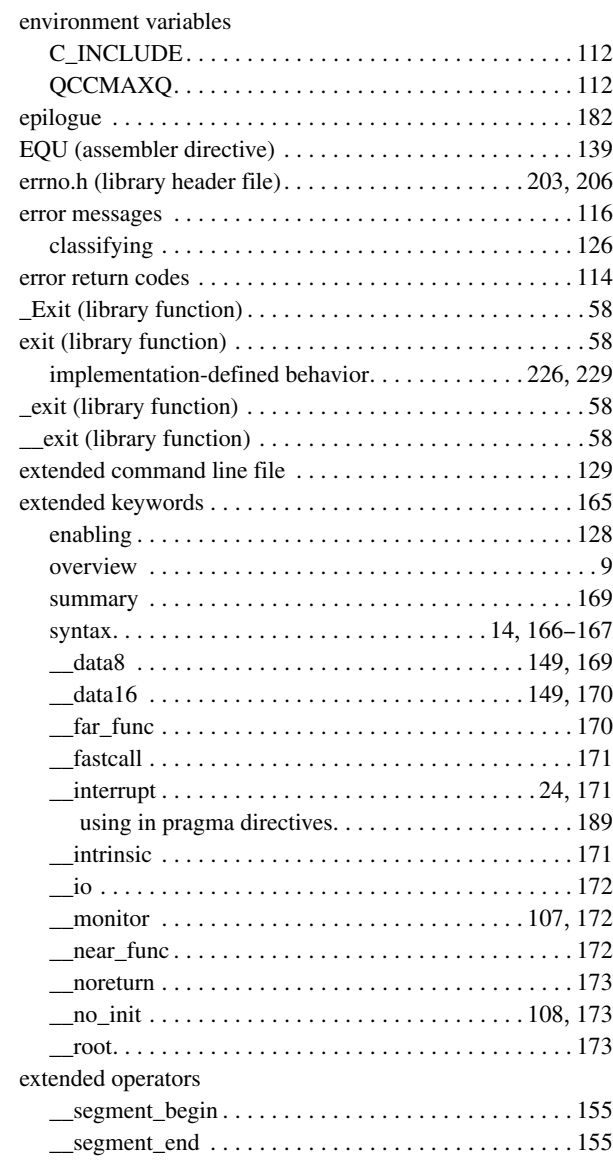

# **F**

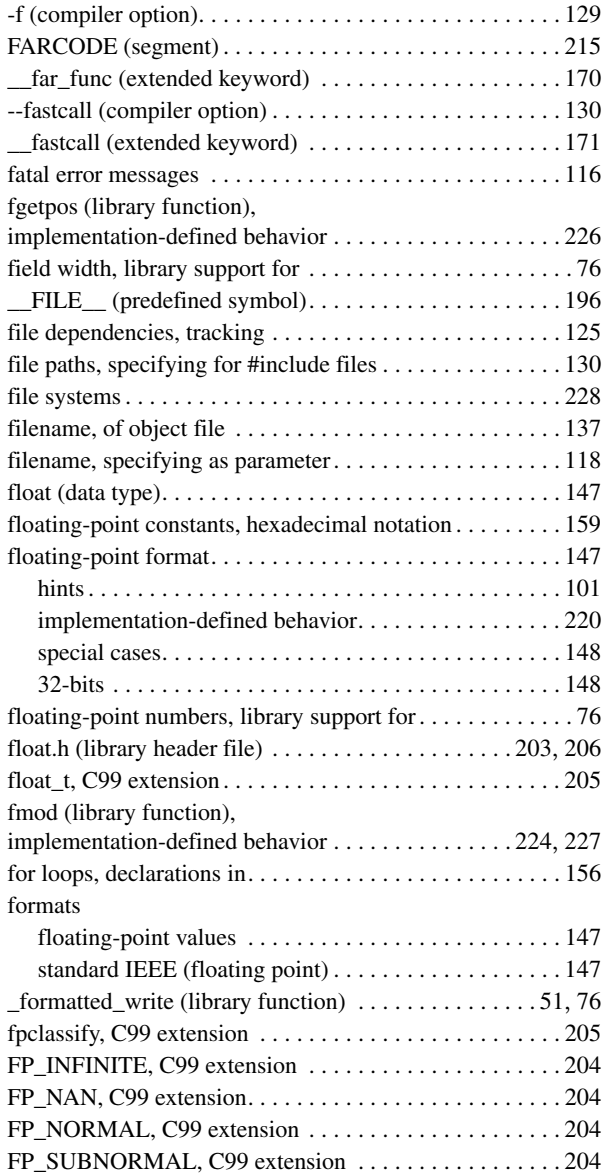

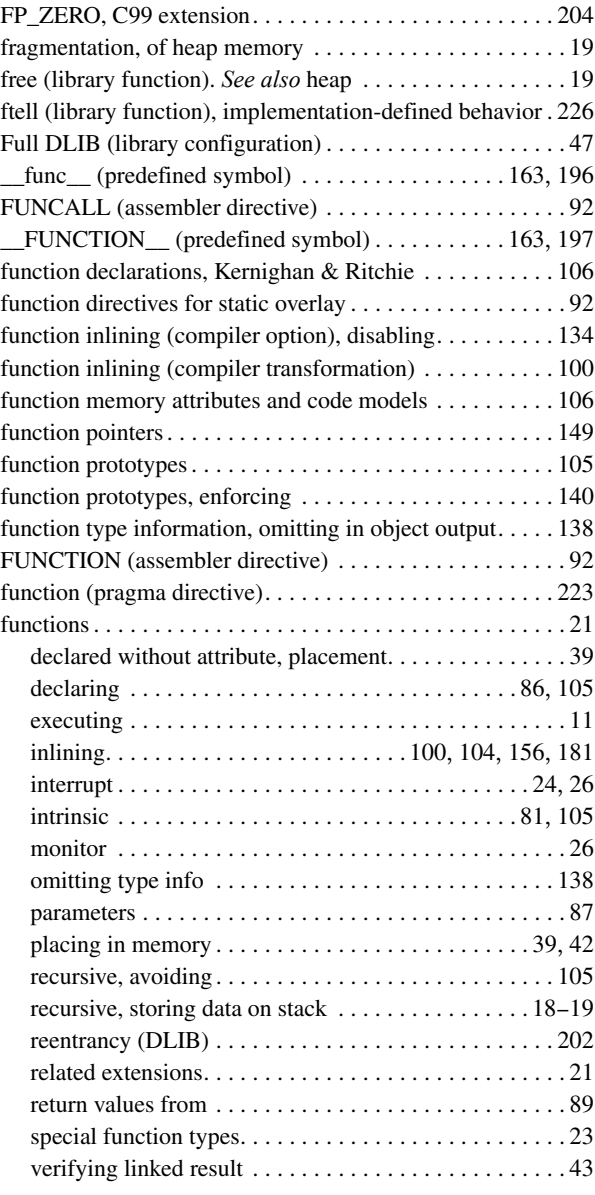

## **G**

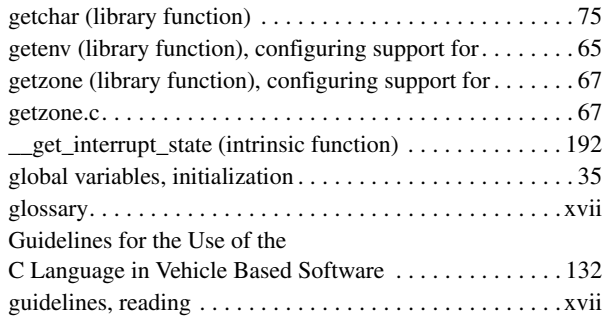

## **H**

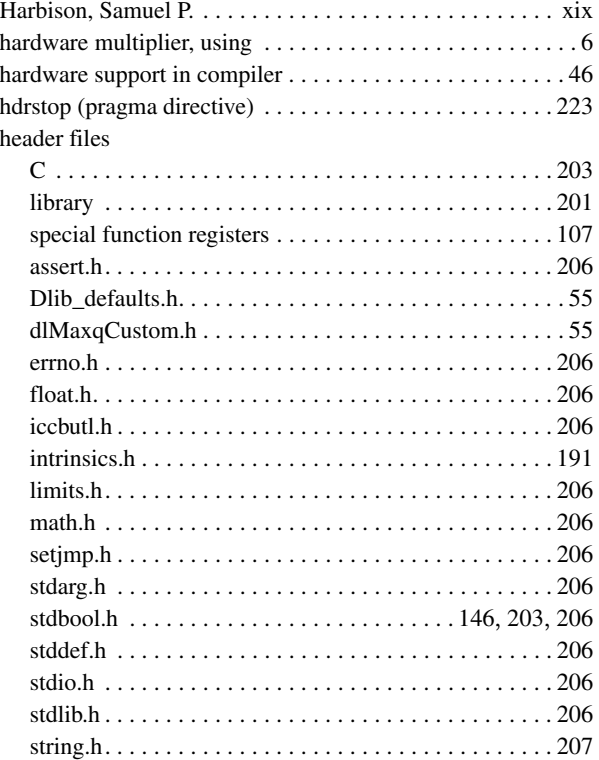

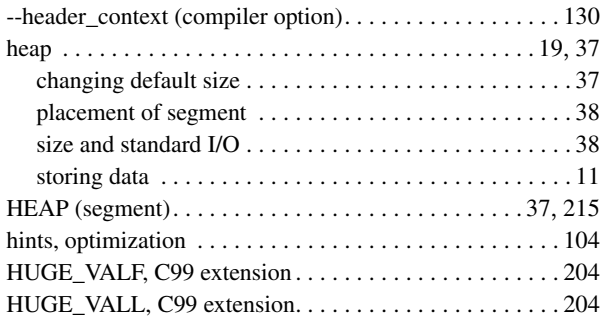

#### **I**

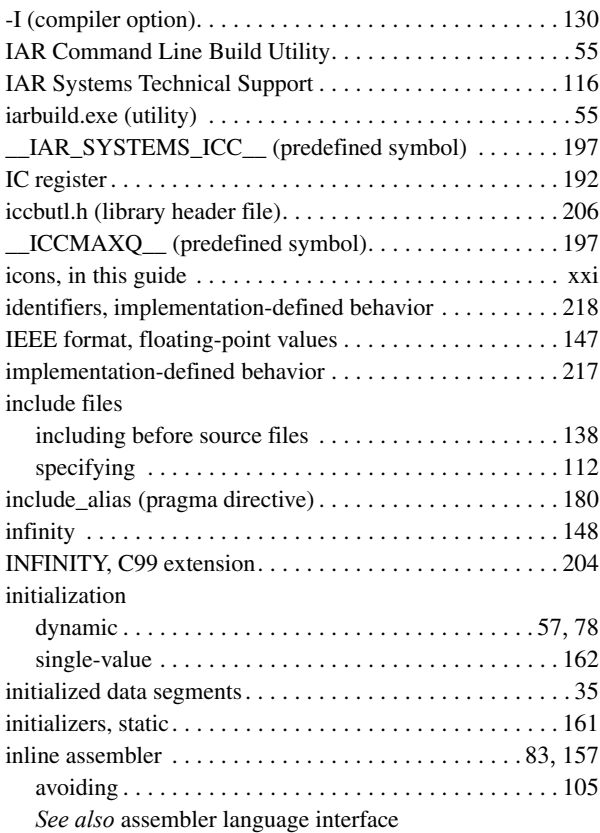

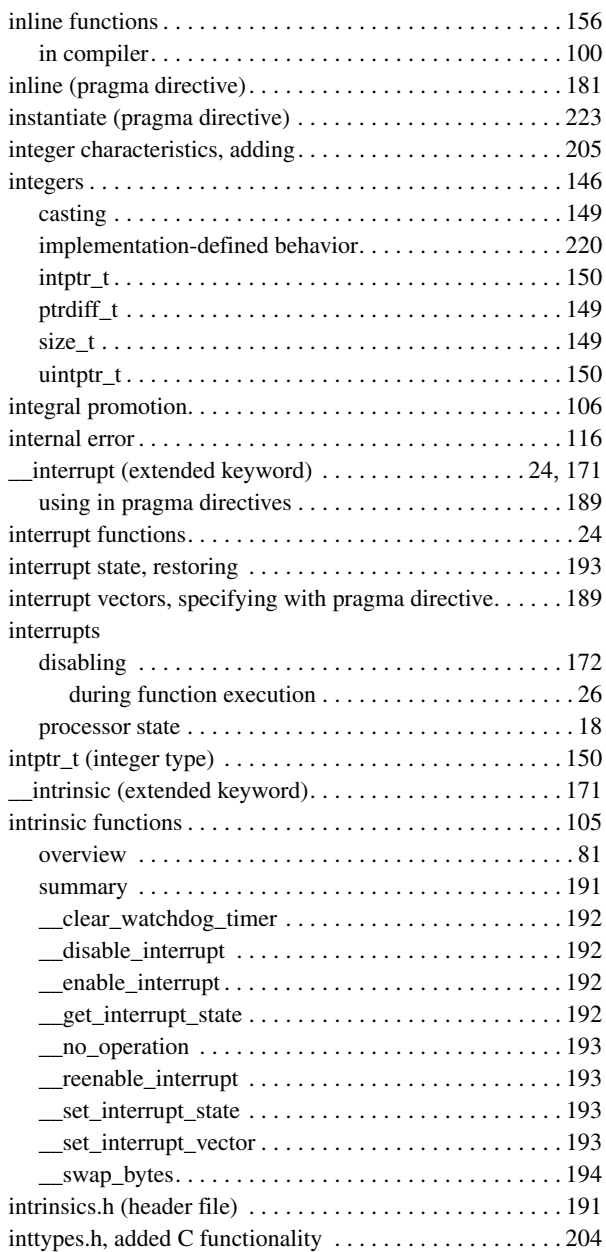

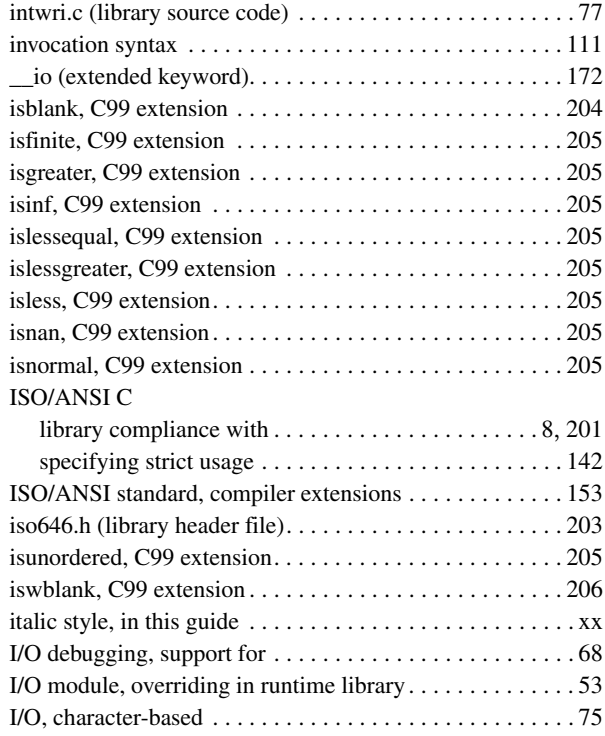

## **K**

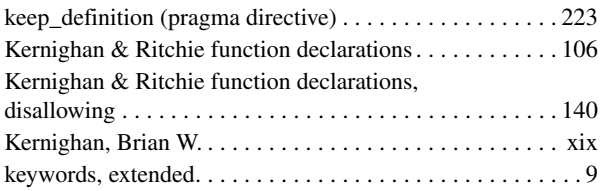

#### **L**

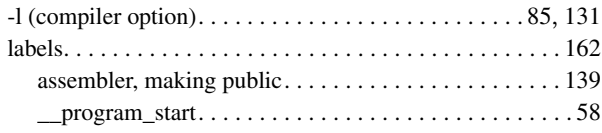

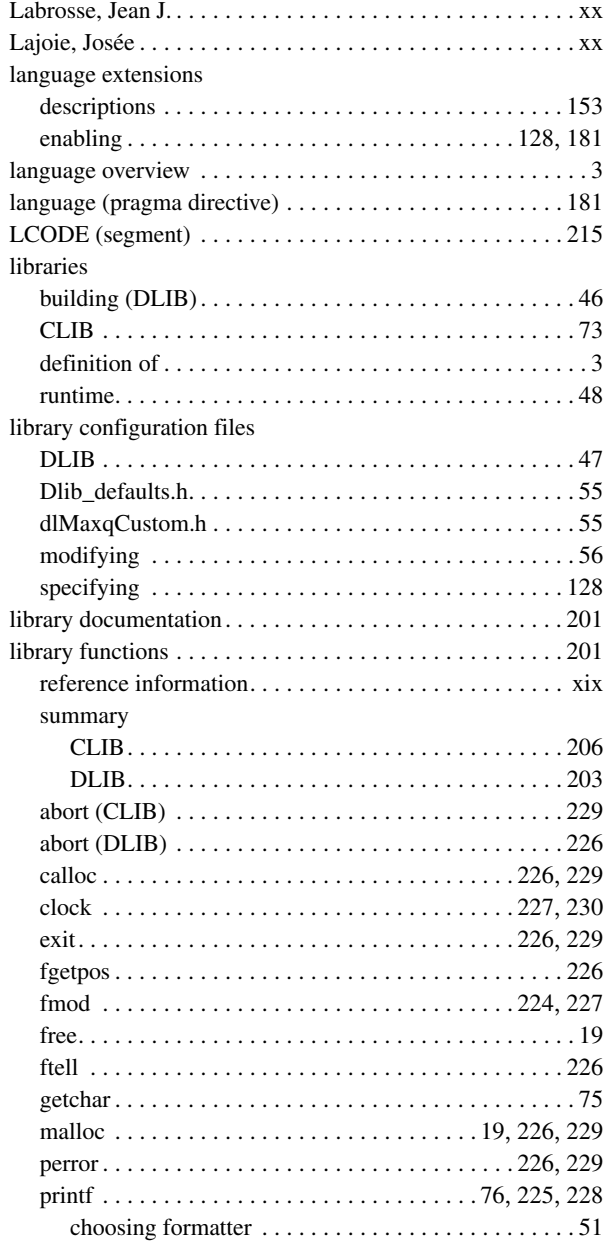

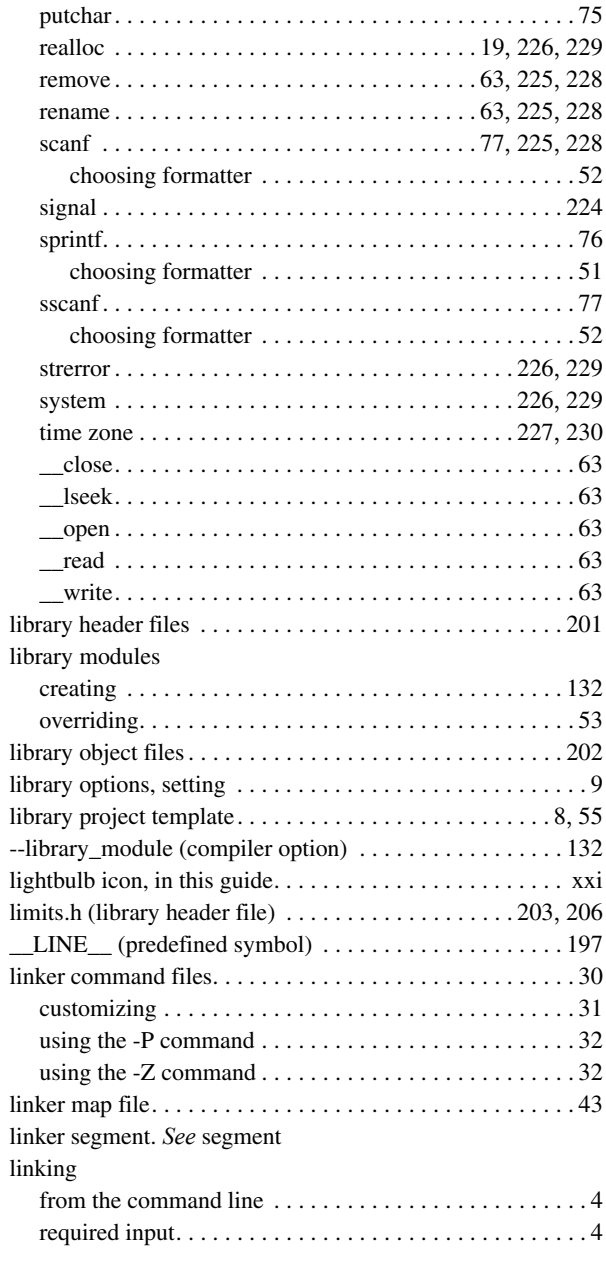

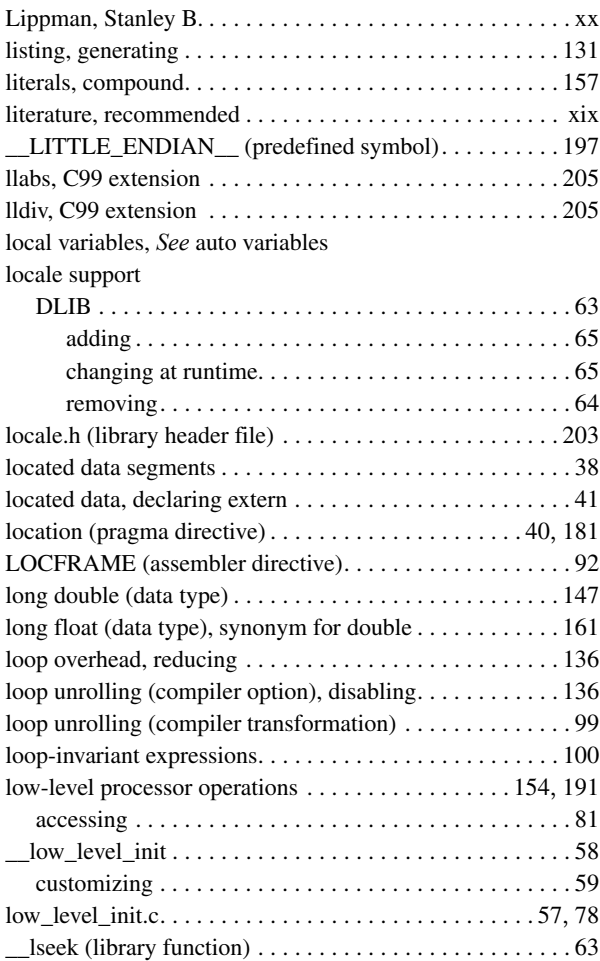

### **M**

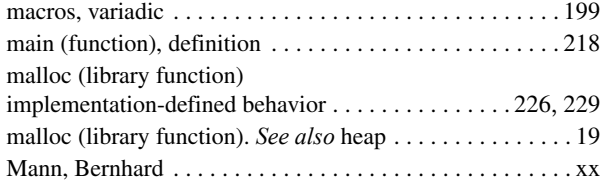

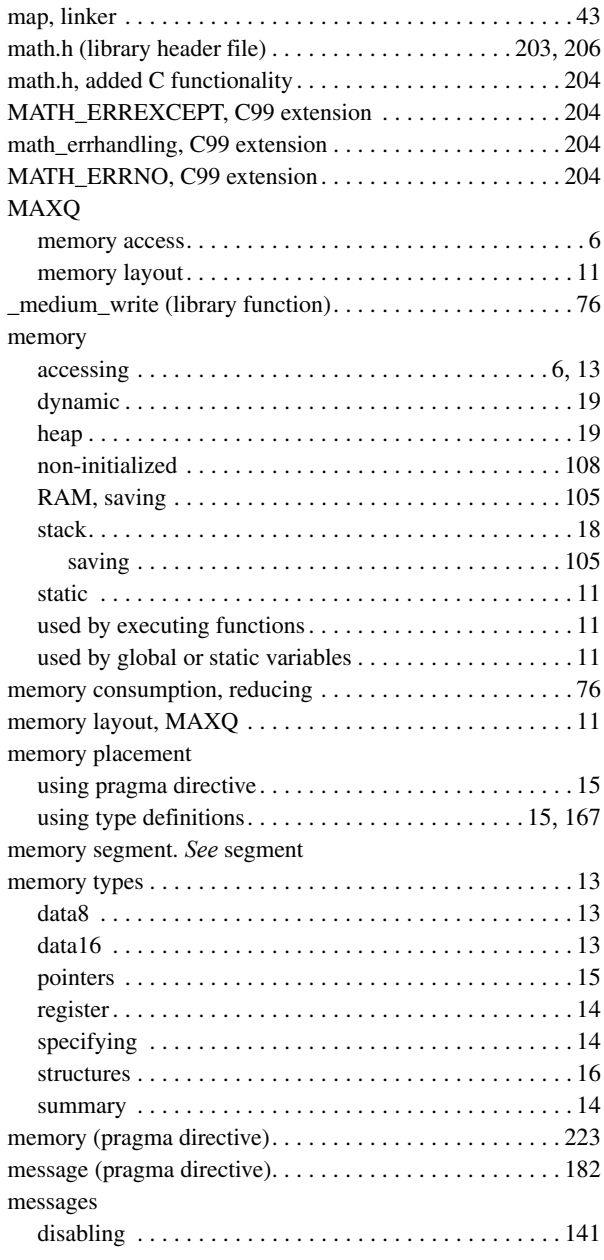

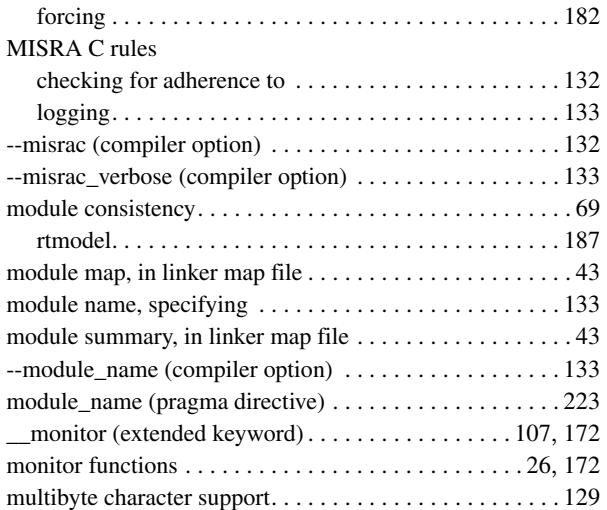

## **N**

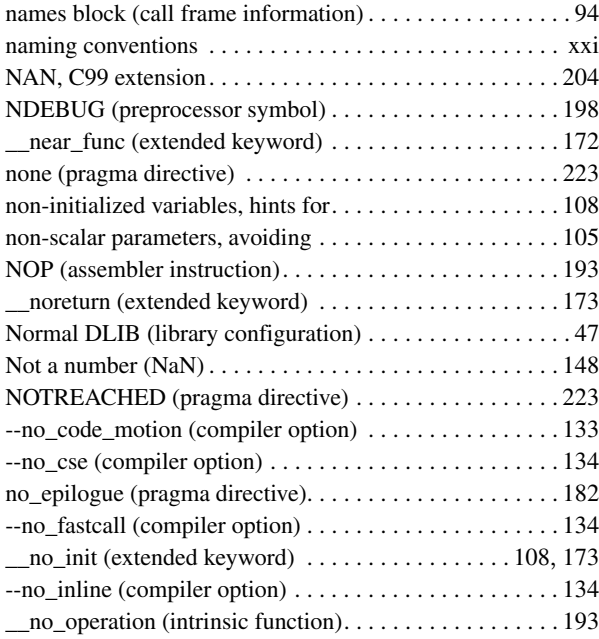

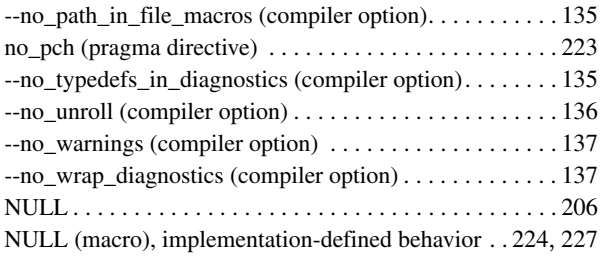

#### **O**

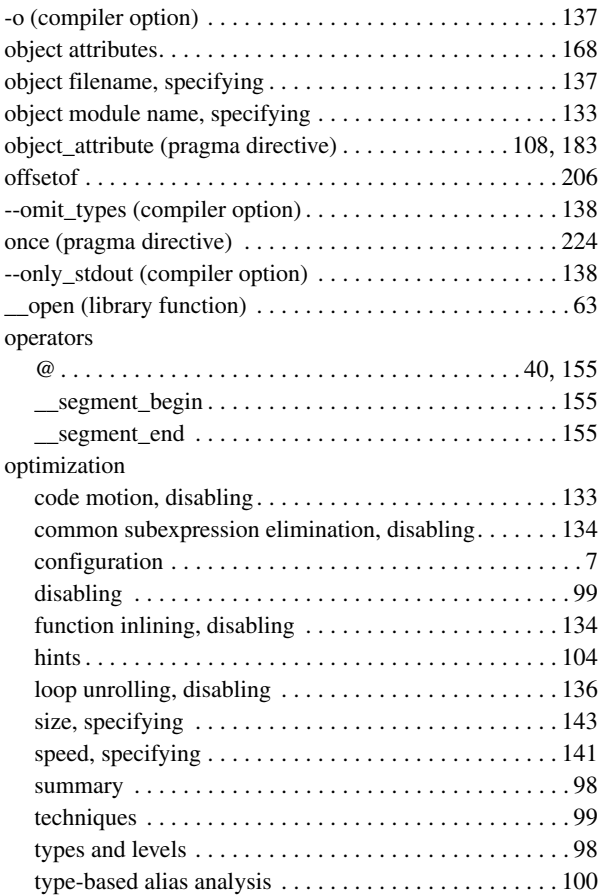

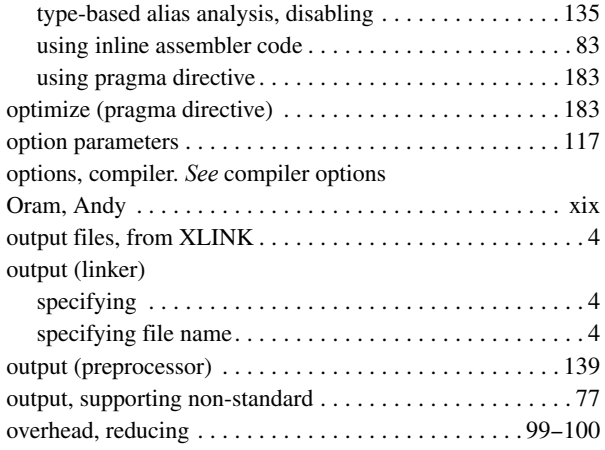

#### **P**

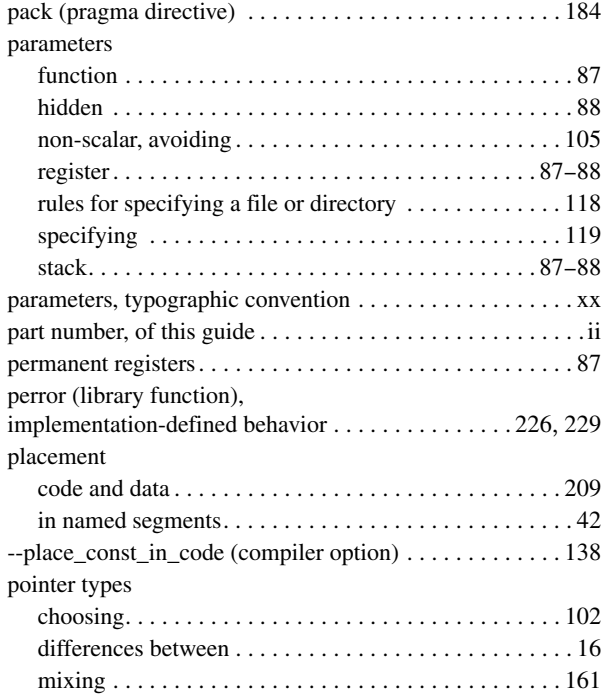

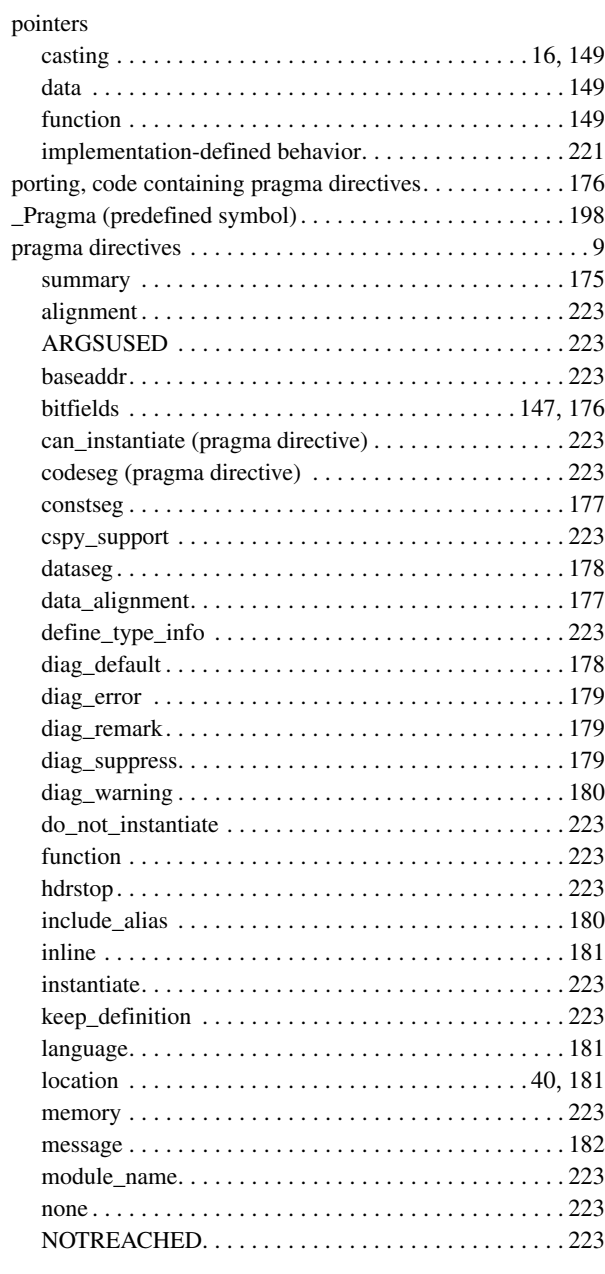

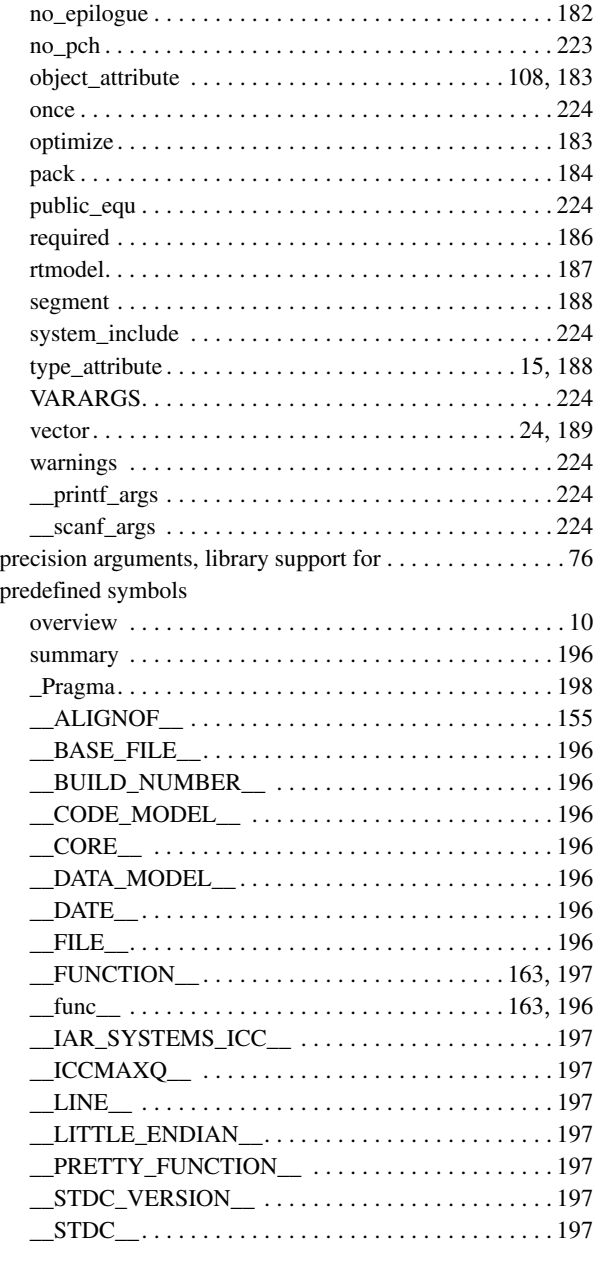

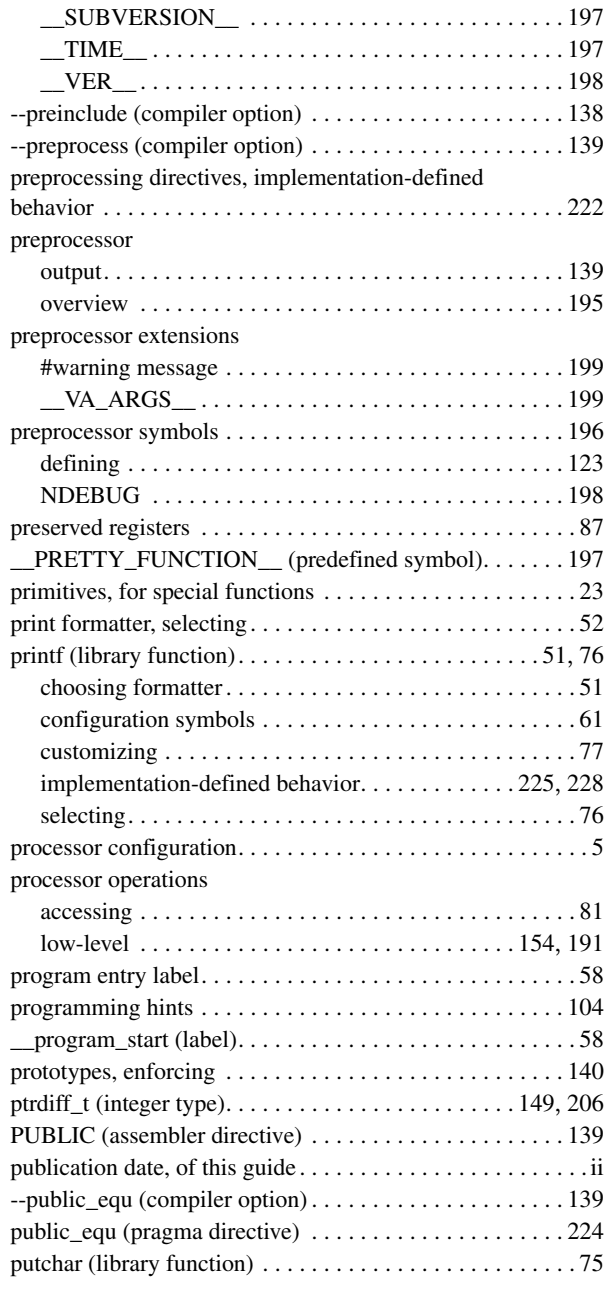

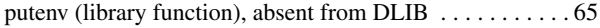

# **Q**

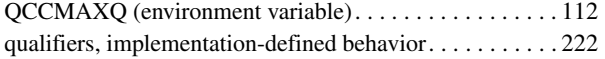

#### **R**

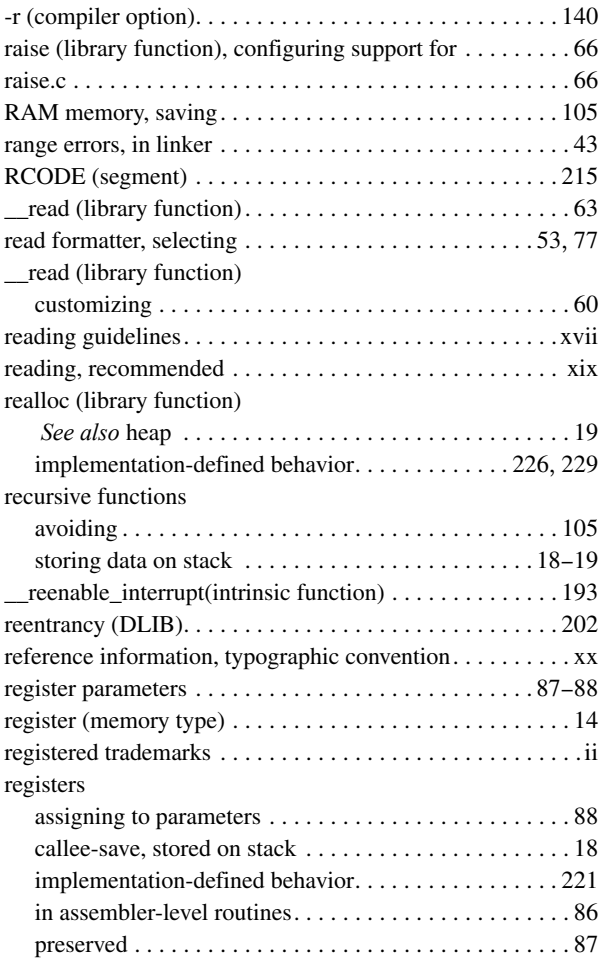

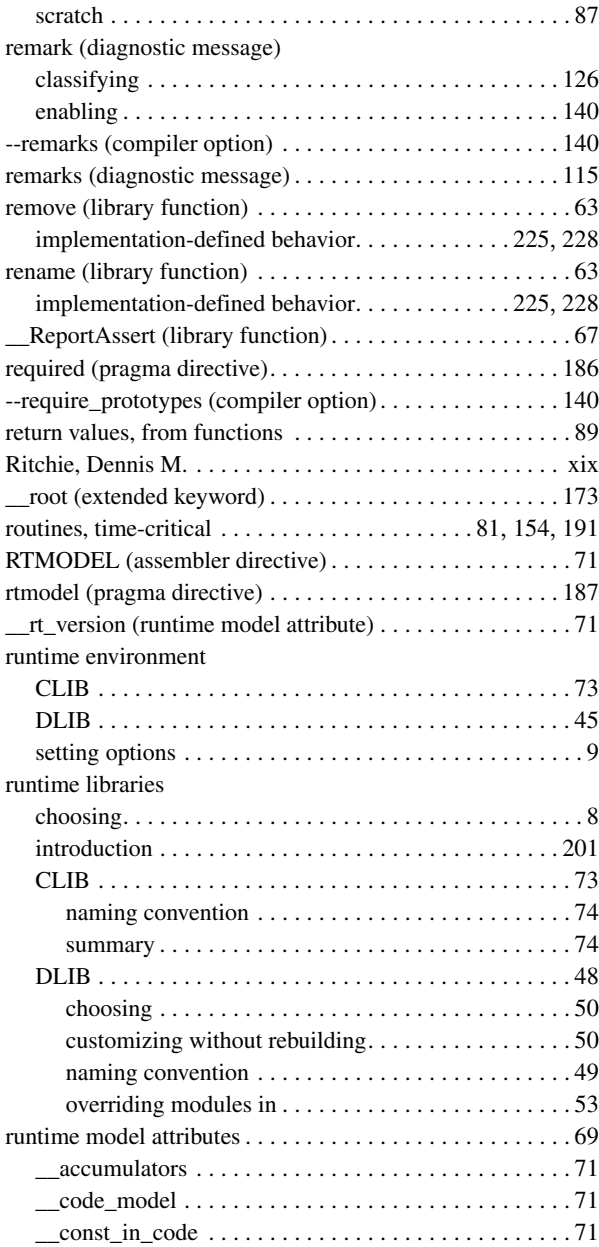

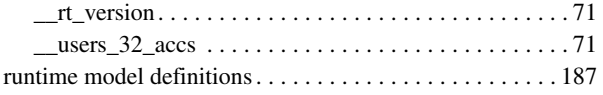

### **S**

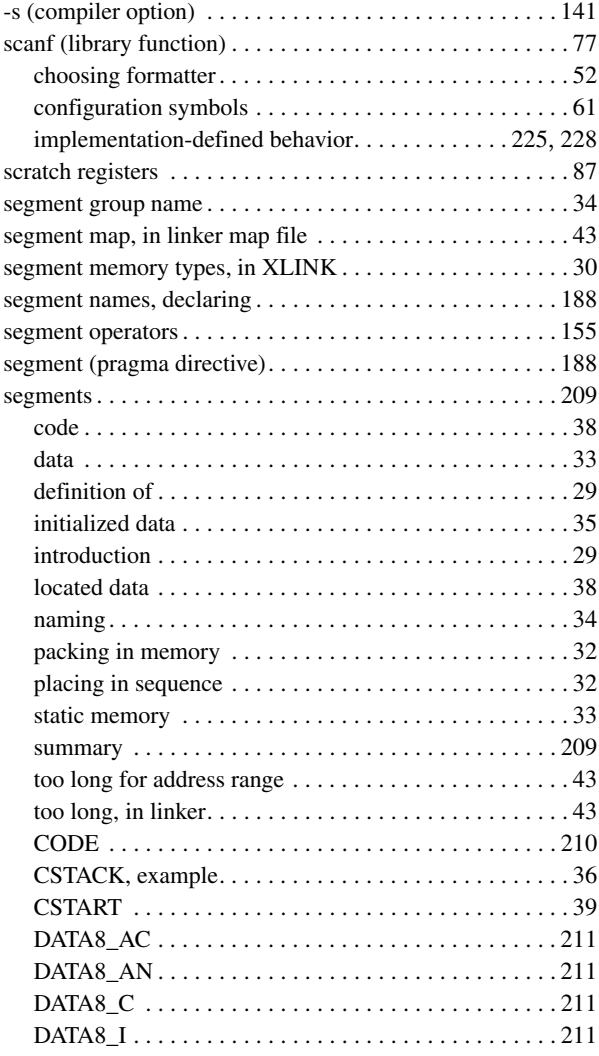

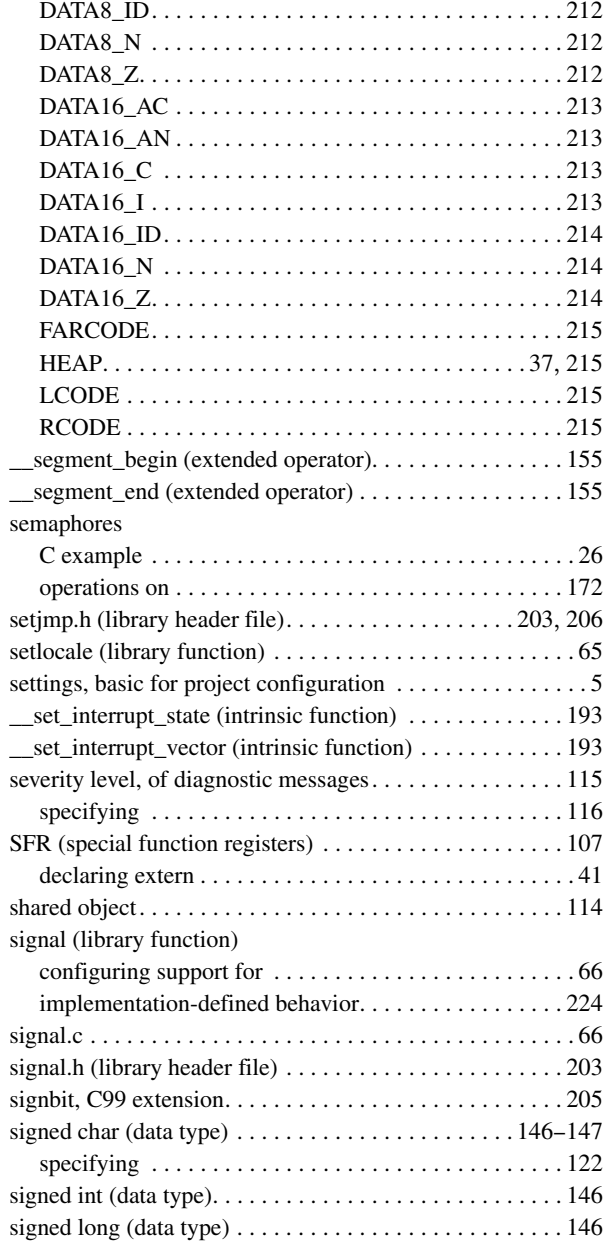

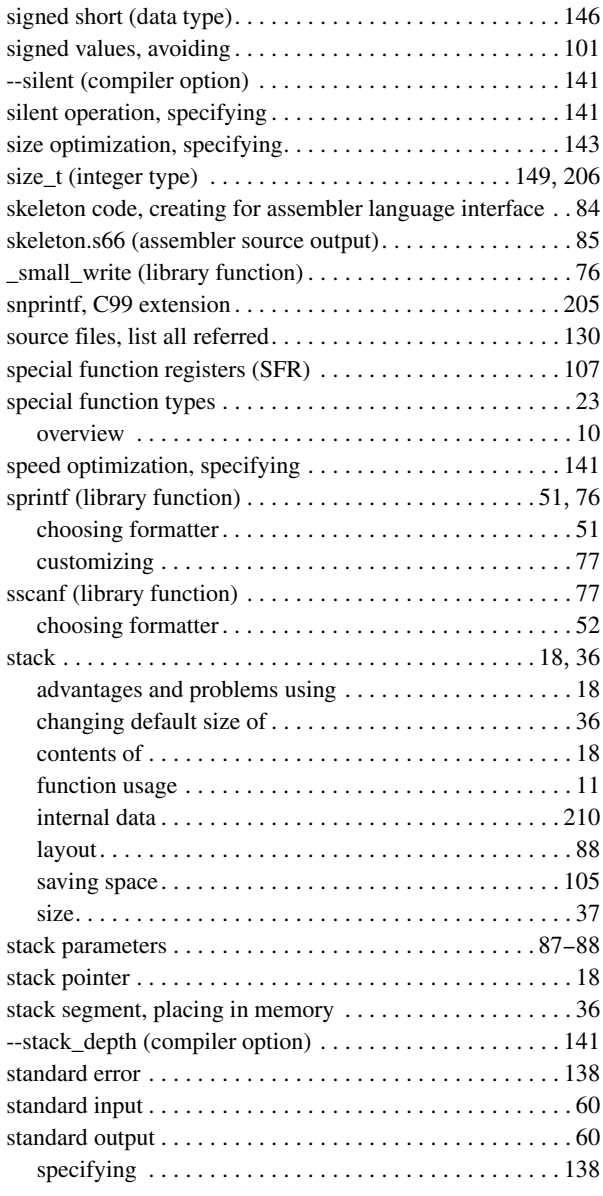

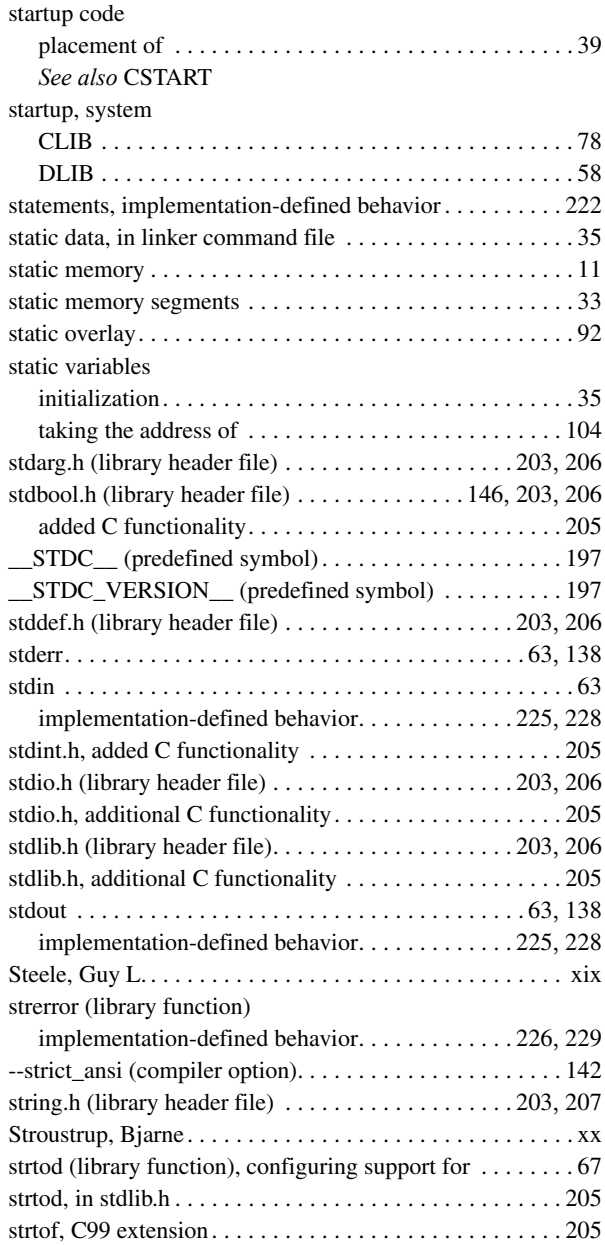

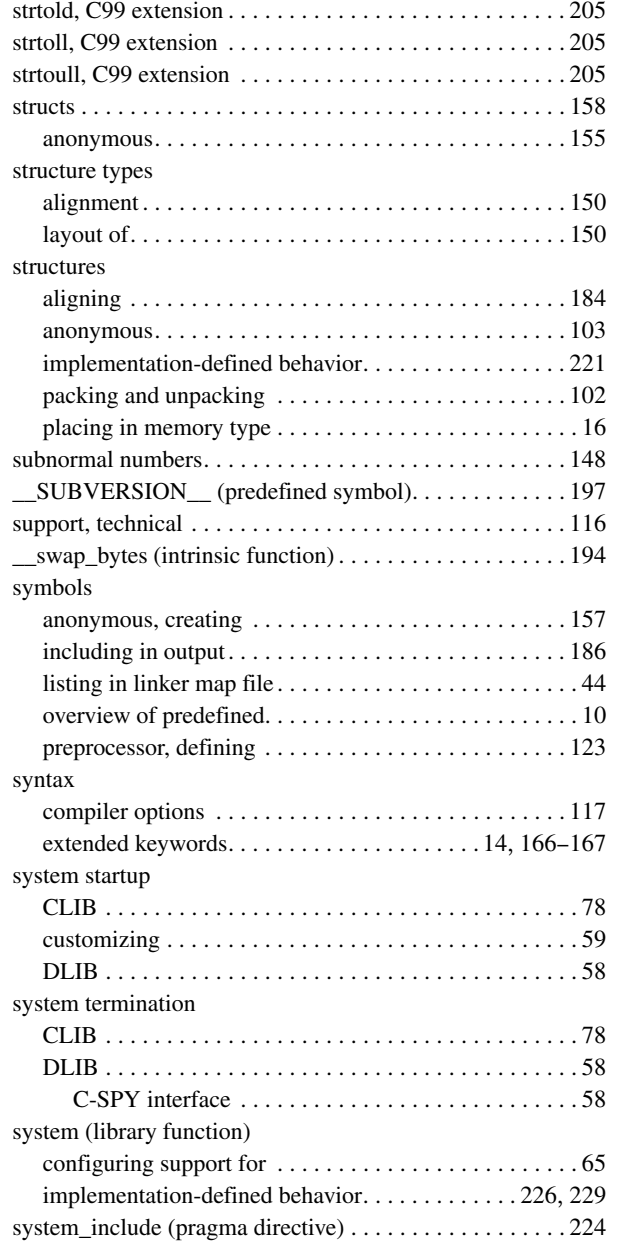

#### **T**

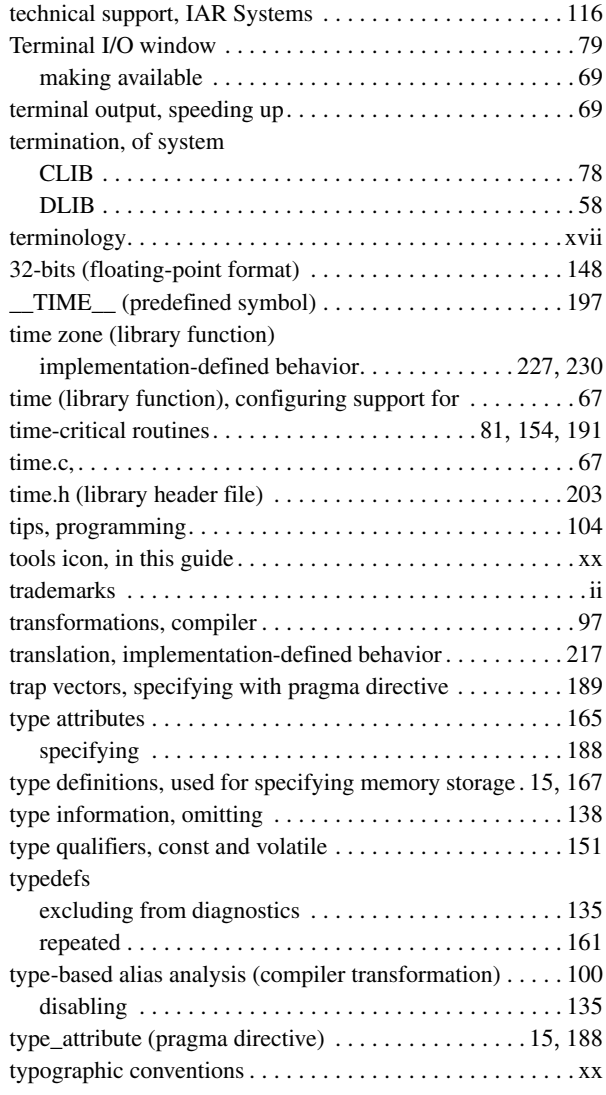

# **U**

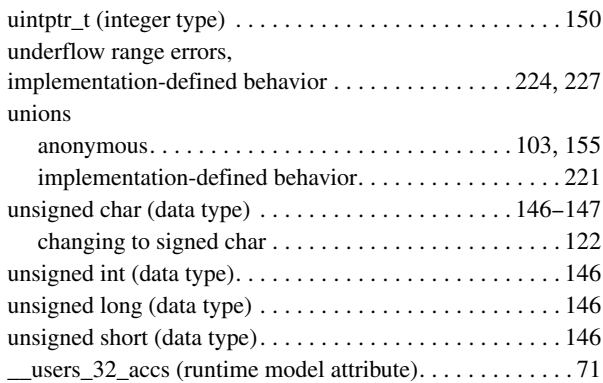

## **V**

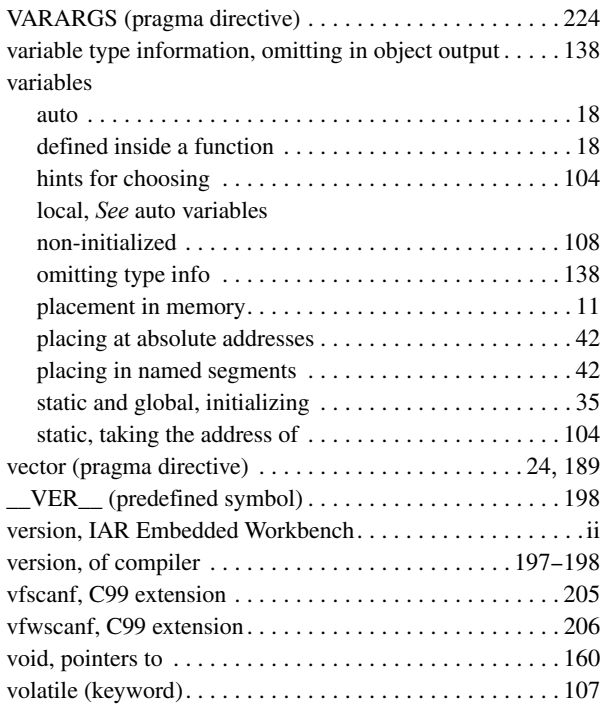

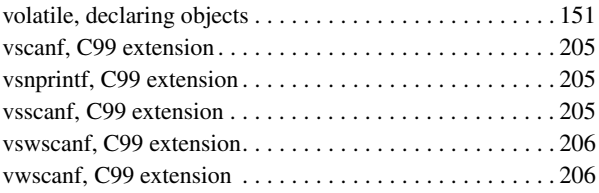

#### **W**

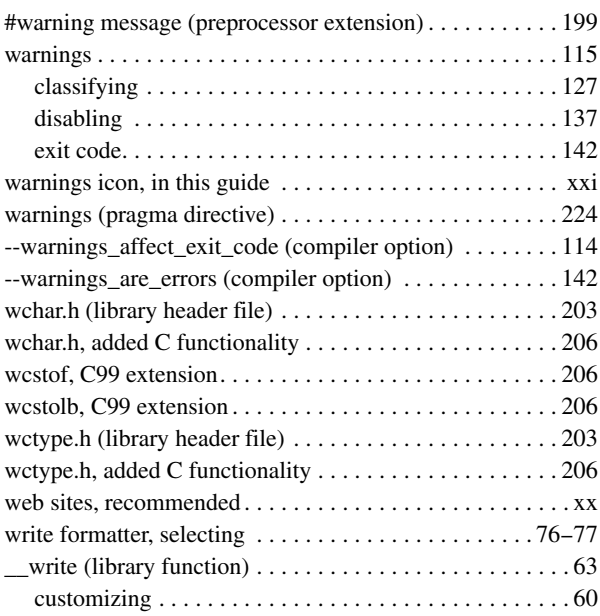

## **X**

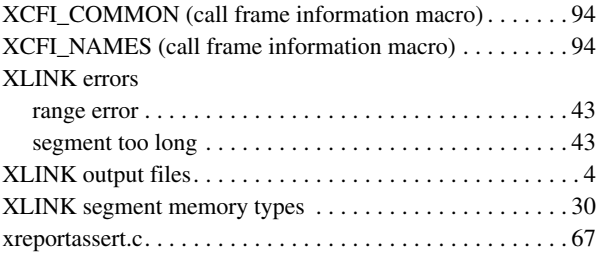

### **Z**

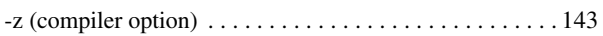

## **Symbols**

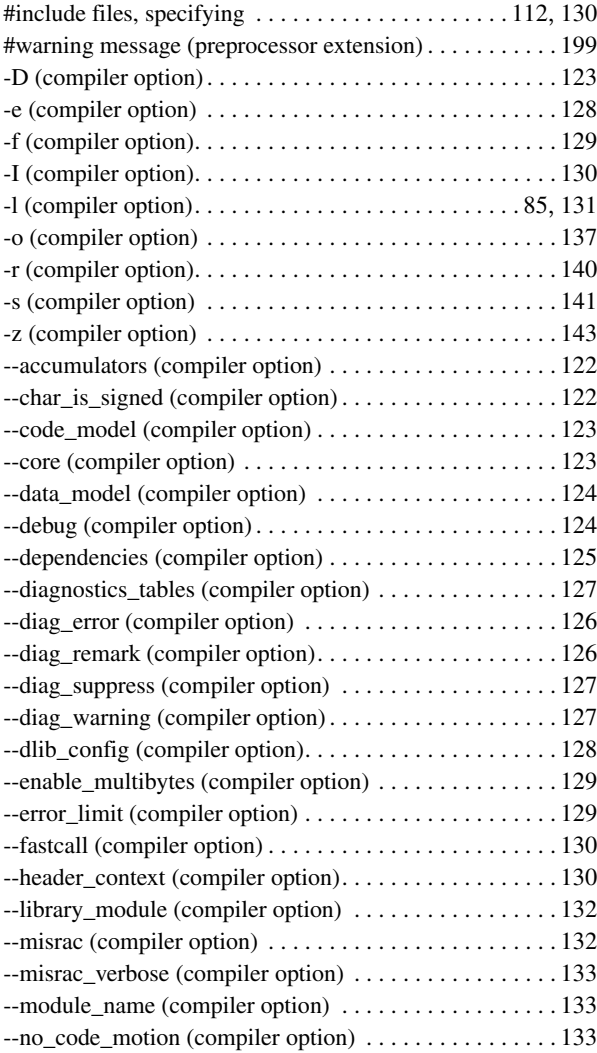

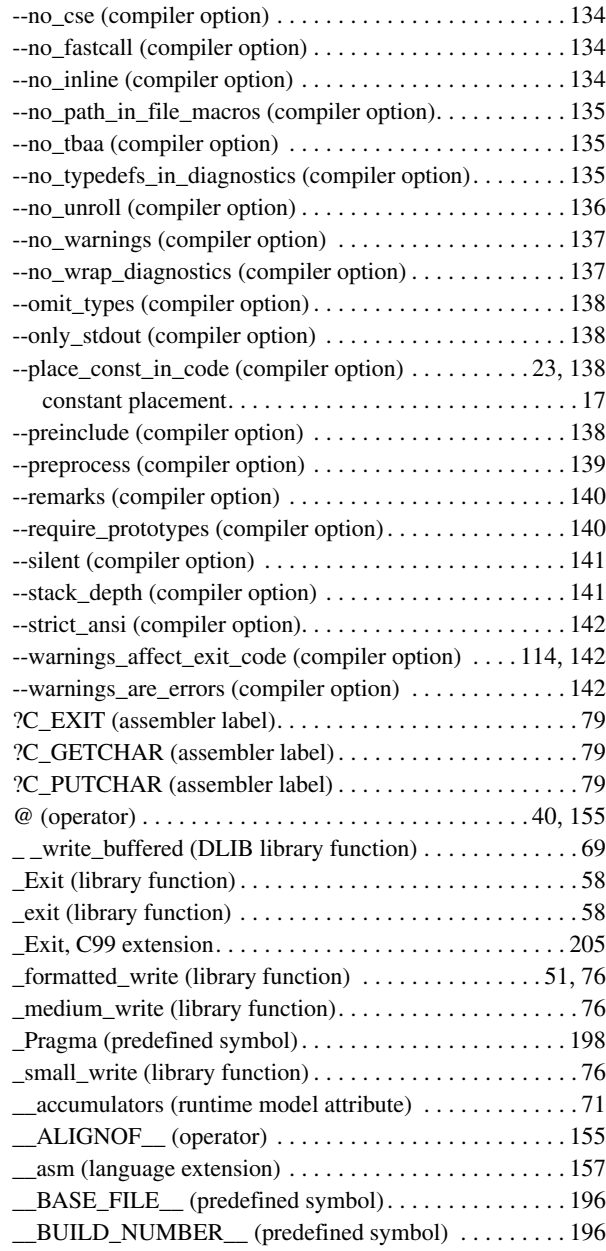

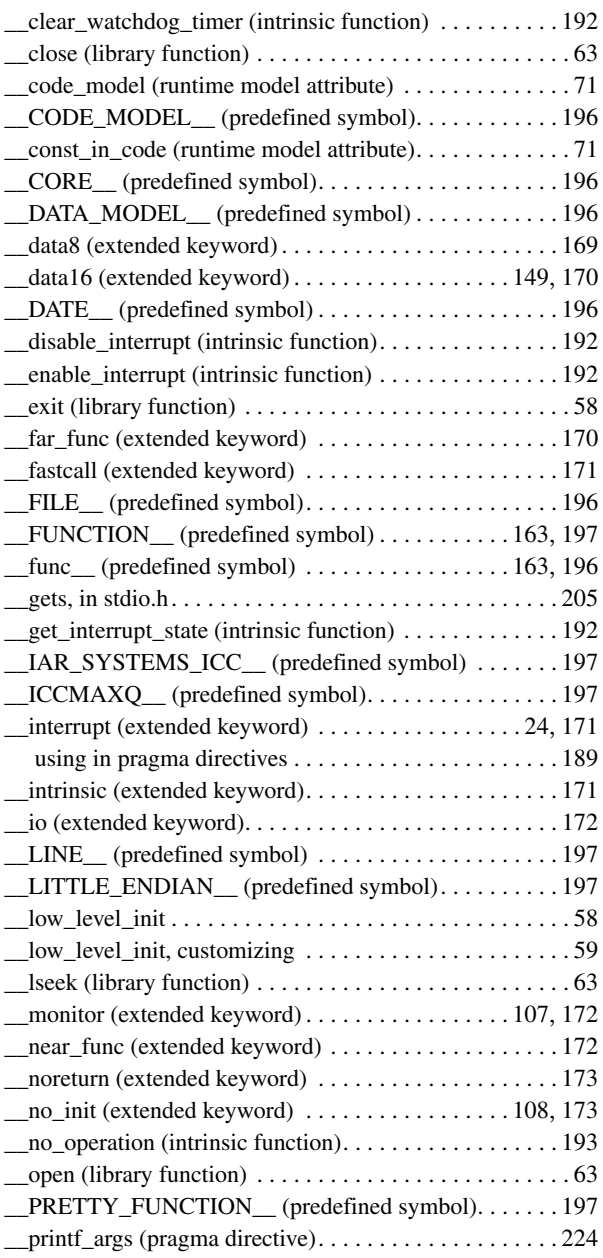

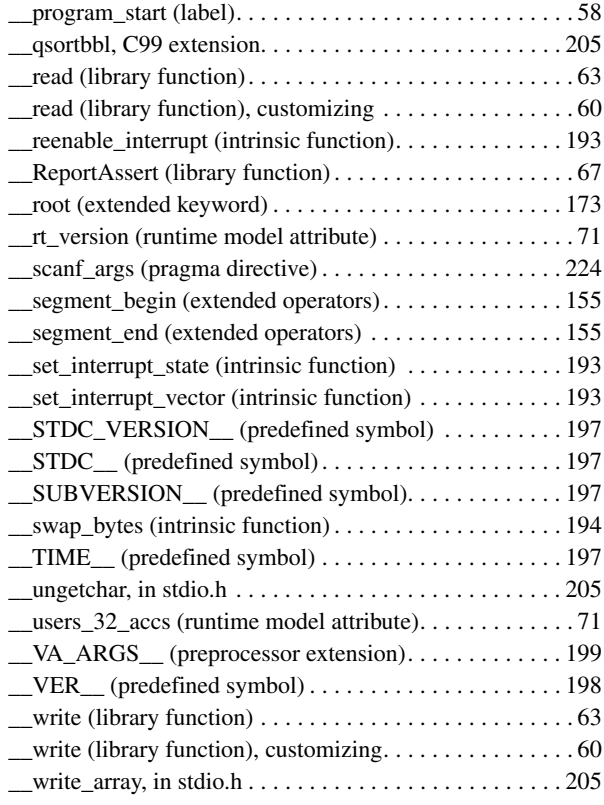

## **Numerics**

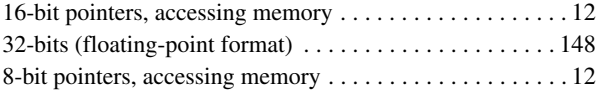